# **UNIVERSIDAD MAYOR DE SAN ANDRÉS FACULTAD DE INGENIERÍA INGENIERÍA ELECTRÓNICA**

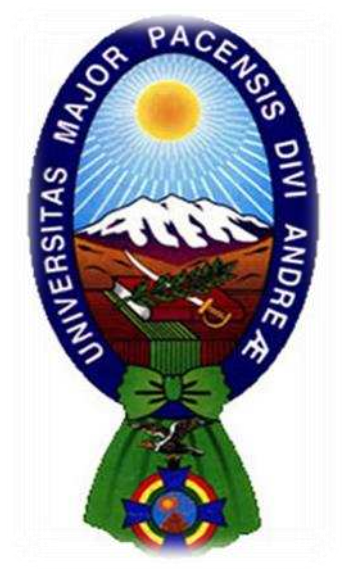

# **PROYECTO DE GRADO**

# **DISEÑO E IMPLEMENTACIÓN: SISTEMA DE CAPTURA Y TRANSMISIÓN DE DATOS PARA LA MEDICIÓN DE RATING DEL LABORATORIO MULTIMEDIA**

Postulantes: Hugo Eduardo Illanes Navia

Cristal Pamela Lobaton Arispe

**Tutor:** Ing. Freddy Valle Velásquez

La Paz – Bolivia 2019

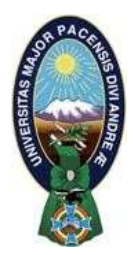

**UNIVERSIDAD MAYOR DE SAN ANDRÉS FACULTAD DE INGENIERIA** 

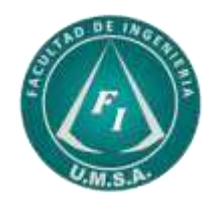

# **LA FACULTAD DE INGENIERIA DE LA UNIVERSIDAD MAYOR DE SAN ANDRÉS AUTORIZA EL USO DE LA INFORMACIÓN CONTENIDA EN ESTE DOCUMENTO SI LOS PROPÓSITOS SON ESTRICTAMENTE ACADÉMICOS.**

# **LICENCIA DE USO**

El usuario está autorizado a:

- a) Visualizar el documento mediante el uso de un ordenador o dispositivo móvil.
- b) Copiar, almacenar o imprimir si ha de ser de uso exclusivamente personal y privado.
- c) Copiar textualmente parte(s) de su contenido mencionando la fuente y/o haciendo la cita o referencia correspondiente en apego a las normas de redacción e investigación.

El usuario no puede publicar, distribuir o realizar emisión o exhibición alguna de este material, sin la autorización correspondiente.

# **TODOS LOS DERECHOS RESERVADOS. EL USO NO AUTORIZADO DE LOS CONTENIDOS PUBLICADOS EN ESTE SITIO DERIVARA EN EL INICIO DE ACCIONES LEGALES CONTEMPLADAS EN LA LEY DE DERECHOS DE AUTOR.**

# *AGRADECIMIENTOS*

*Primeramente, deseo agradecer a DIOS por acompañarme en todo el proceso, sin el todo hubiera sido un total fracaso. A mi mamá, que estuvo apoyándome e impulsándome a que salga todo hacia adelante.* 

*Y finalmente, un agradecimiento especial para el tutor del proyecto, Ing. Freddy Valle, gracias a su apoyo y ayuda se pudo concluir con éxito este proyecto.* 

*Con cariño Hugo Eduardo Illanes Navia* 

# *AGRADECIMIENTOS*

*Agradecer a DIOS por otorgarme la fuerza y confianza necesaria para seguir adelante con el proyecto, por no dejarme fallecer en los malos momentos y darme la bendición de contar con personas maravillosas en mi vida, como lo es mi mamá Miriam Arispe Lima, quien con su paciencia y amor me impulso hacia la finalización del presente proyecto.* 

*También deseo agradecer a nuestro tutor, Ing. Freddy Valle, quien estuvo presente en cada una de las etapas del proyecto hasta su culminación e implementación.* 

*Por ultimo hacer llegar un agradecimiento especial a mi abuelita Aurora, que se encuentra en el cielo, pues es indudable no sentir su gran apoyo y de seguro alegría al verme llegar a esta meta que deseó durante tanto tiempo, te quiero mucho y gracias por todas tus enseñanzas mamita.* 

*Con cariño Cristal Pamela Lobaton Arispe* 

#### **RESUMEN**

La medición de audiencias busca obtener el número total de espectadores de un programa en un momento determinado y conocer la preferencia del público frente a otros contenidos. Esta ha ido evolucionando con el paso de los años, desde el uso de técnicas de sondeo y la instalación de paneles con diario de escucha, hasta llegar al sistema empleado actualmente, que se basa en la instalación de los denominados Audímetros o People Meter, en hogares determinados, para obtener los datos necesarios a partir de los cuales se realizara una muestra estadística representativa del total de la población.

Los Audímetros, al igual que las técnicas de medición, también han evolucionado, como equipos cada vez más completos y confiables. Pero básicamente se componen de una especie de receptor al que se le indica vía mando a distancia quien se sienta frente al televisor, que va a ver y durante cuánto tiempo lo hará. De esta manera la empresa que implementa dichos equipos, puede generar una serie de gráficos donde valorar los picos de audiencia.

Con esta breve explicación, pretendemos introducir a los lectores al ámbito en que se diseñó e implemento el presente Proyecto de Fin de Grado, que está dirigido a iniciar con un Sistema de Medición de Audiencias en Bolivia, con el cual no se cuenta actualmente. Ya que el sistema propuesto en general es de amplio alcance y conlleva distintas etapas, se Diseñó e Implementó el Sistema de Captura y Transmisión de Datos para la Medición de Rating del Laboratorio Multimedia, como primera fase. Pues el resto de las fases, pueden ser fácilmente desarrolladas a partir de la culminación de este proyecto.

Para lograr el objetivo final del proyecto, se diseñó un equipo electrónico embebido a partir la plataforma Arduino, basada en un microcontrolador y un entorno de desarrollo libre. Que junto a los módulos: infrarrojo para la captura y transmisión de señales IR y Bluetooth, para la comunicación del mando a distancia y el equipo, en ambos sentidos; conforman la etapa de captura de datos. Para determinar quién está frente al televisor, cuando lo hace y durante cuánto tiempo lo hace, se desarrolló una aplicación en la plataforma Android que permite: registrar e iniciar sesión a los usuarios, envío de información hacia el equipo medidor de audiencias para la selección de contenido en el televisor, captura de datos necesarios para la medición y envío de los mismos, en segundo plano, al repositorio de información. Esta última, programada en MySQL y alojada en el servidor de la Carrera de Ingeniería Electrónica.

# **CONTENIDO**

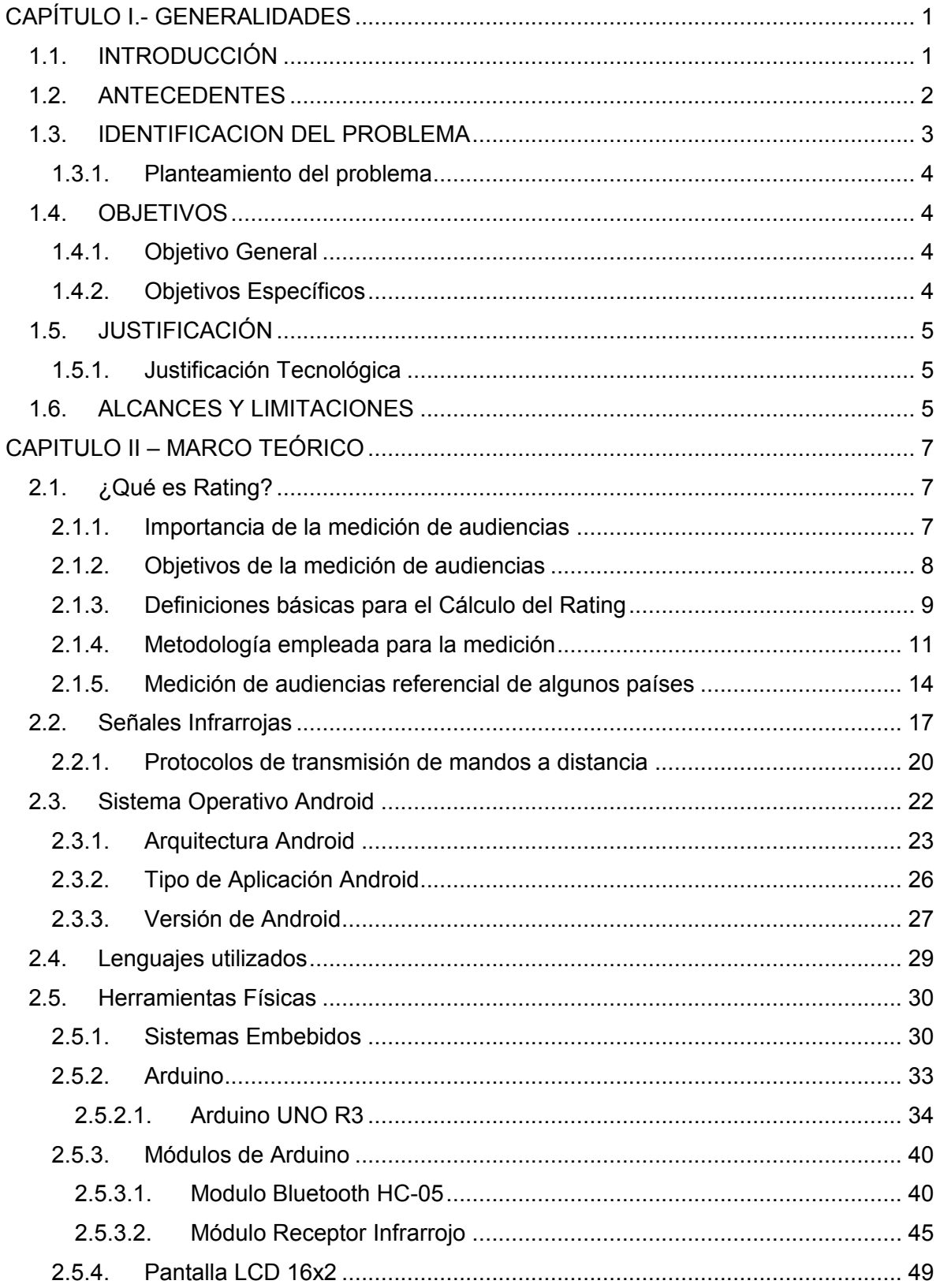

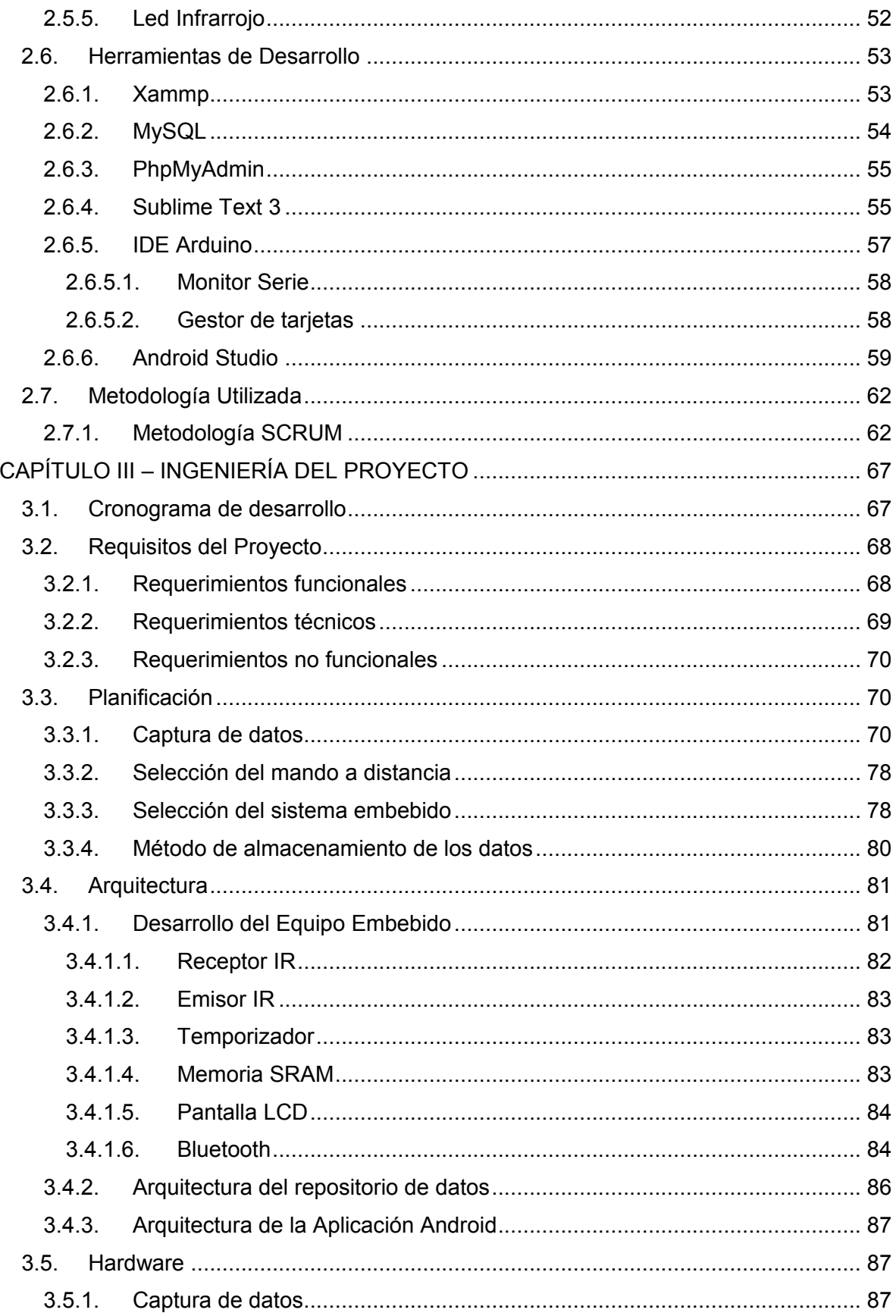

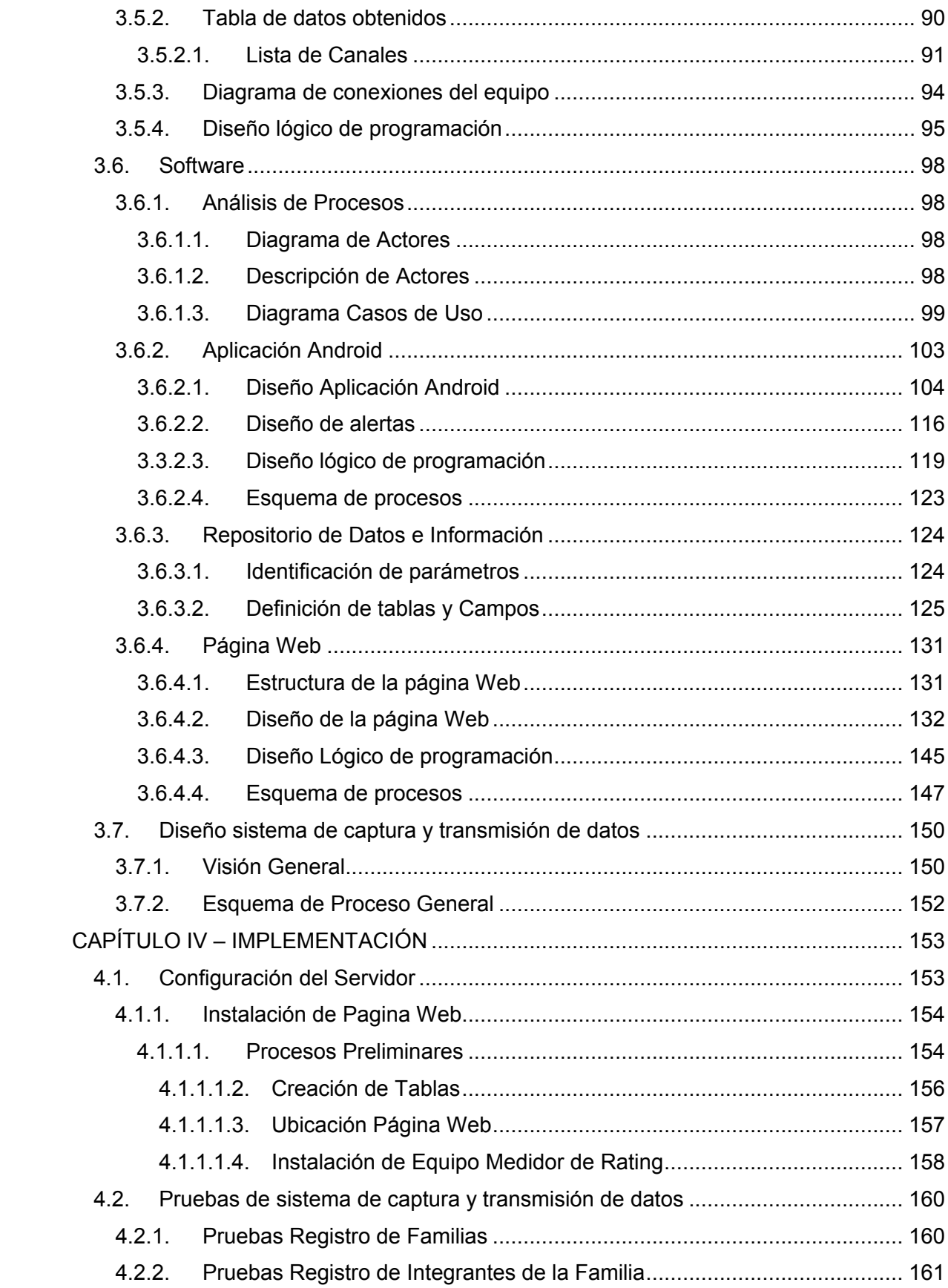

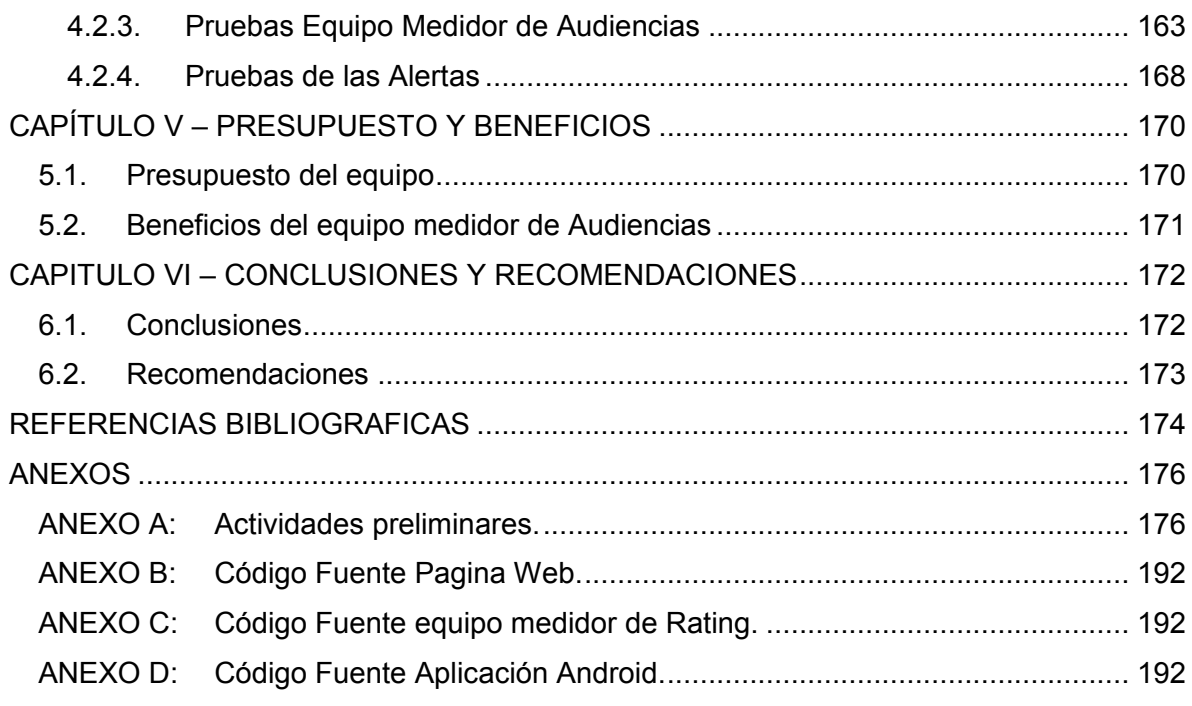

# **INDICE DE FIGURAS**

# CAPÍTULO II

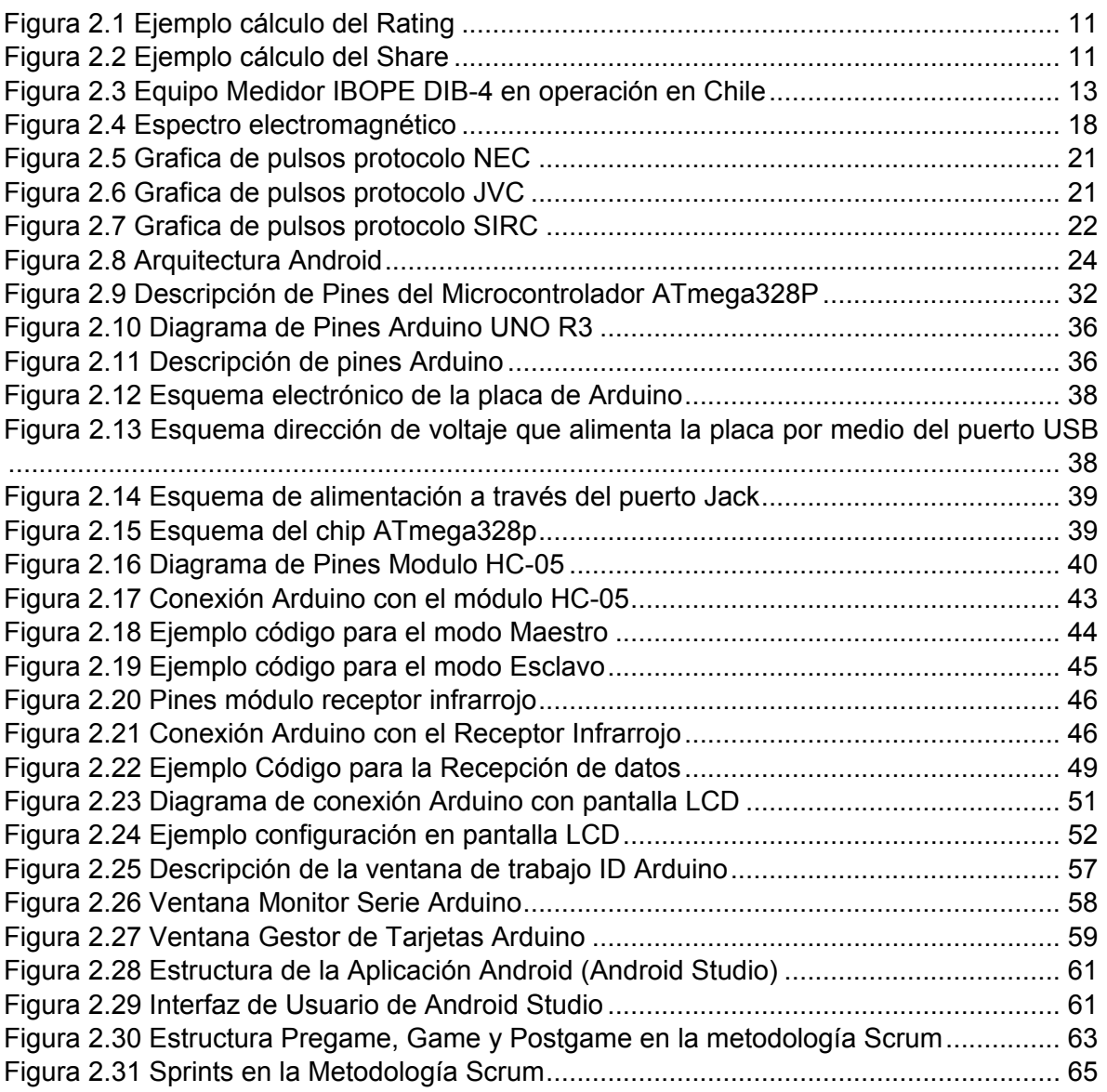

# CAPÍTULO III

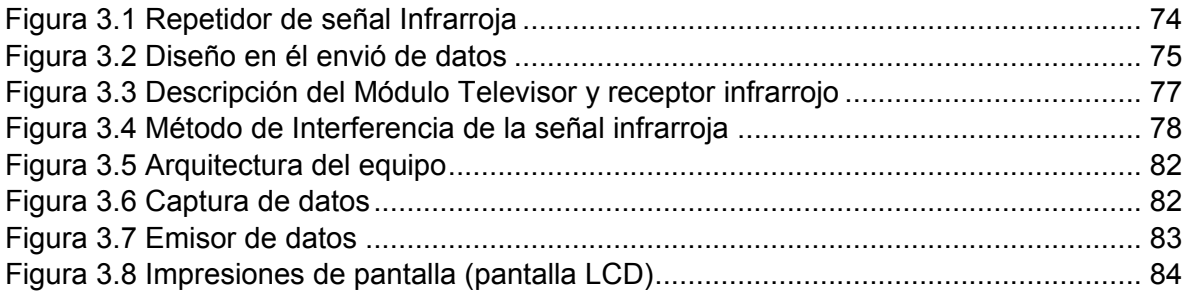

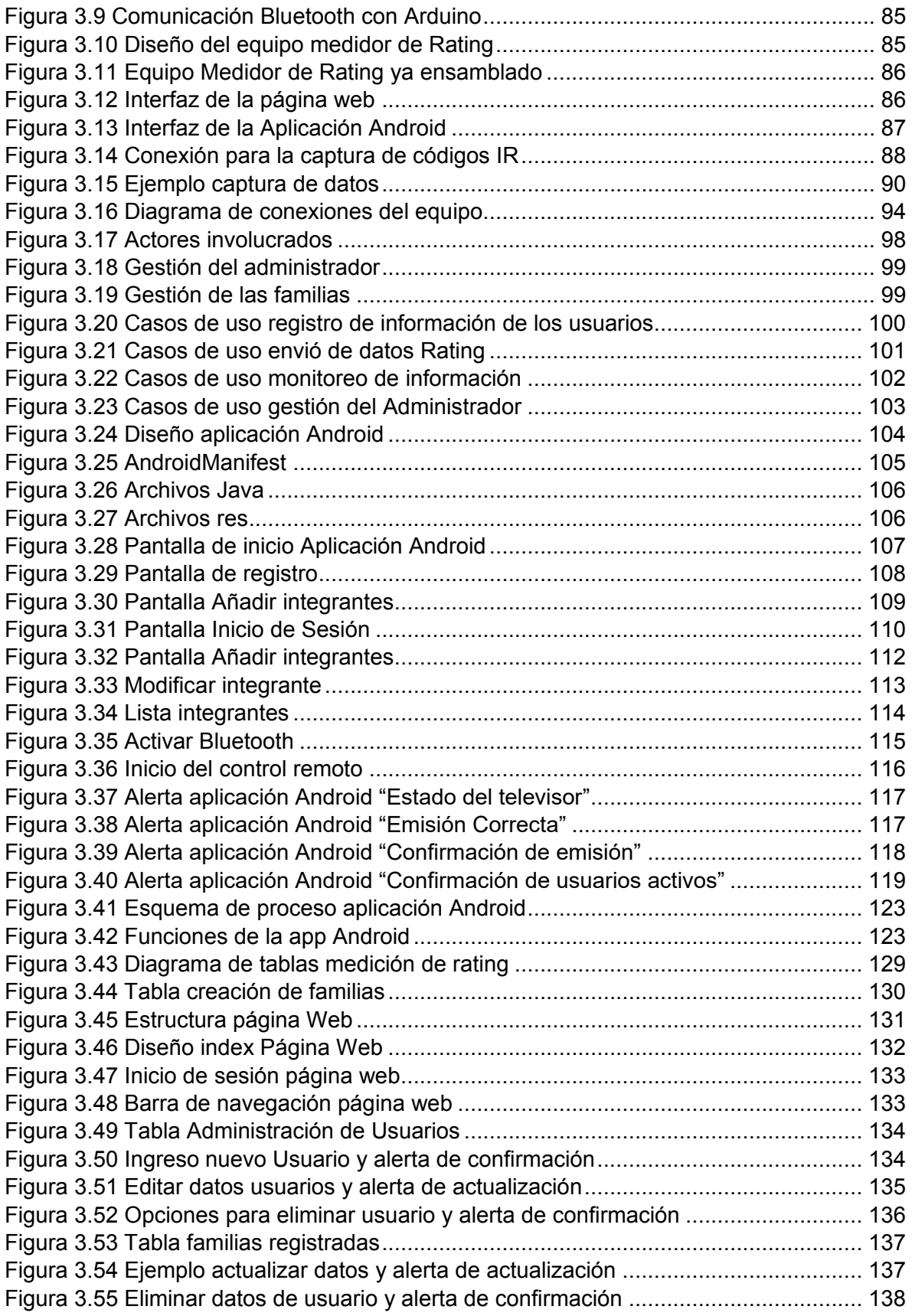

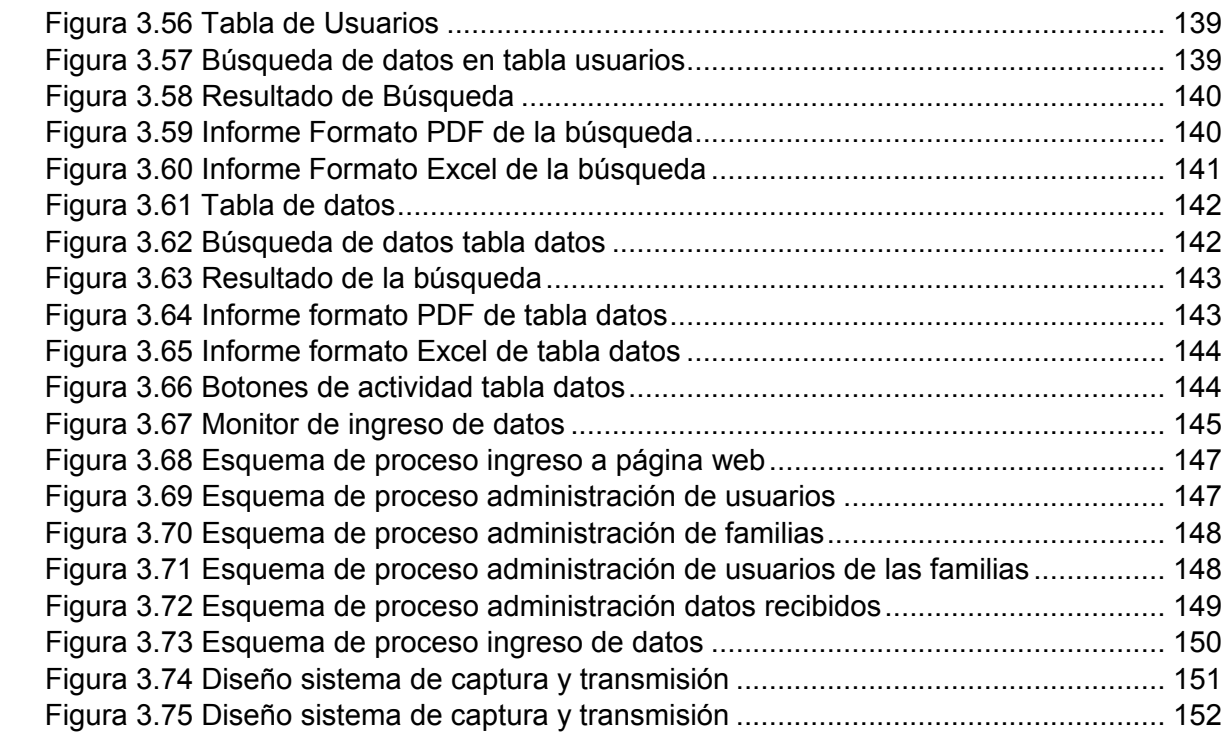

# CAPÍTULO IV

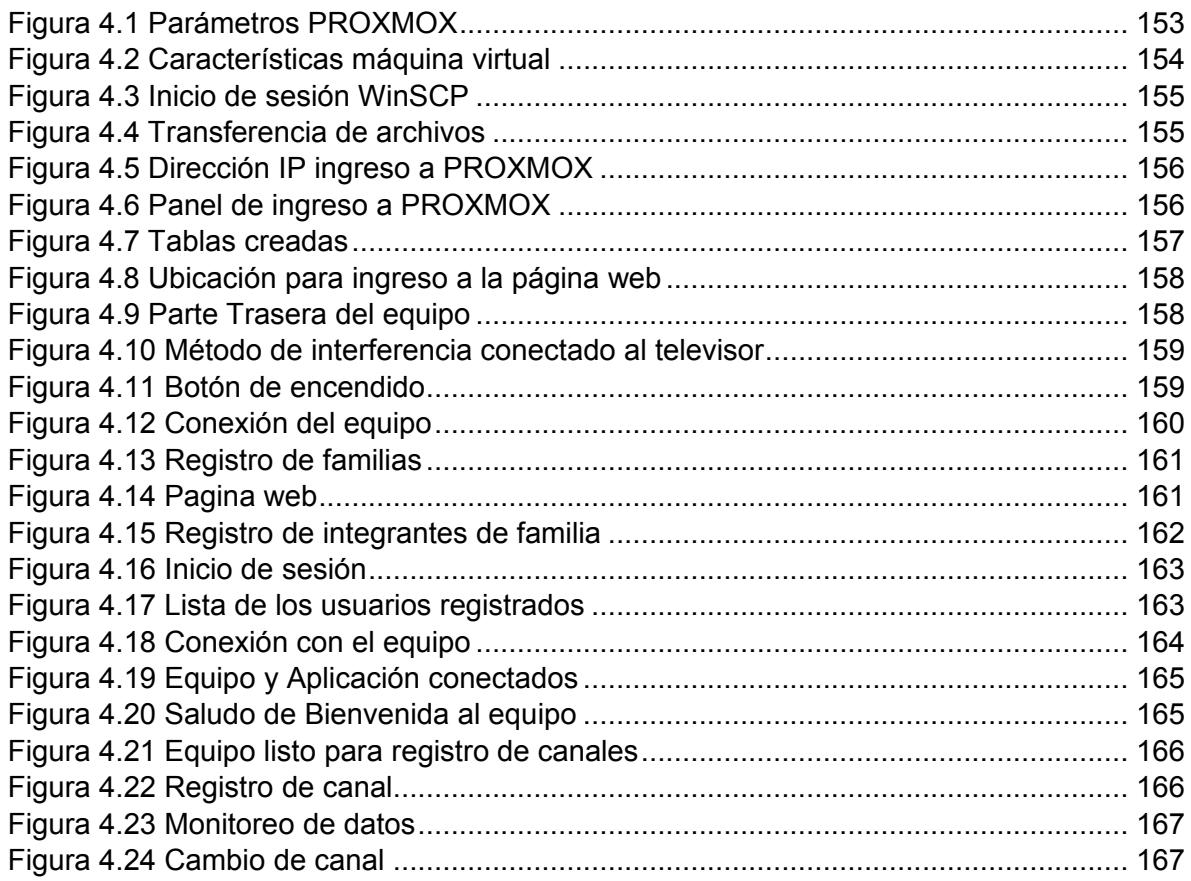

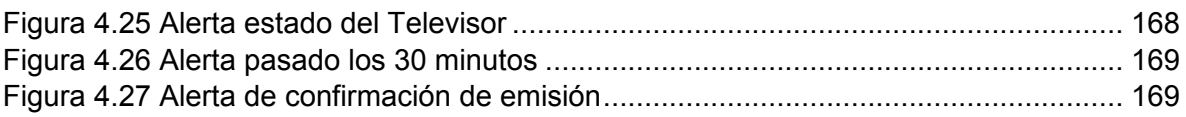

# CAPÍTULO V

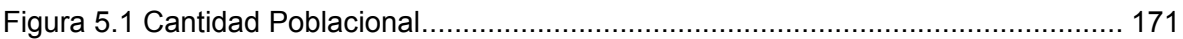

# **INDICE DE TABLAS**

# CAPÍTULO II

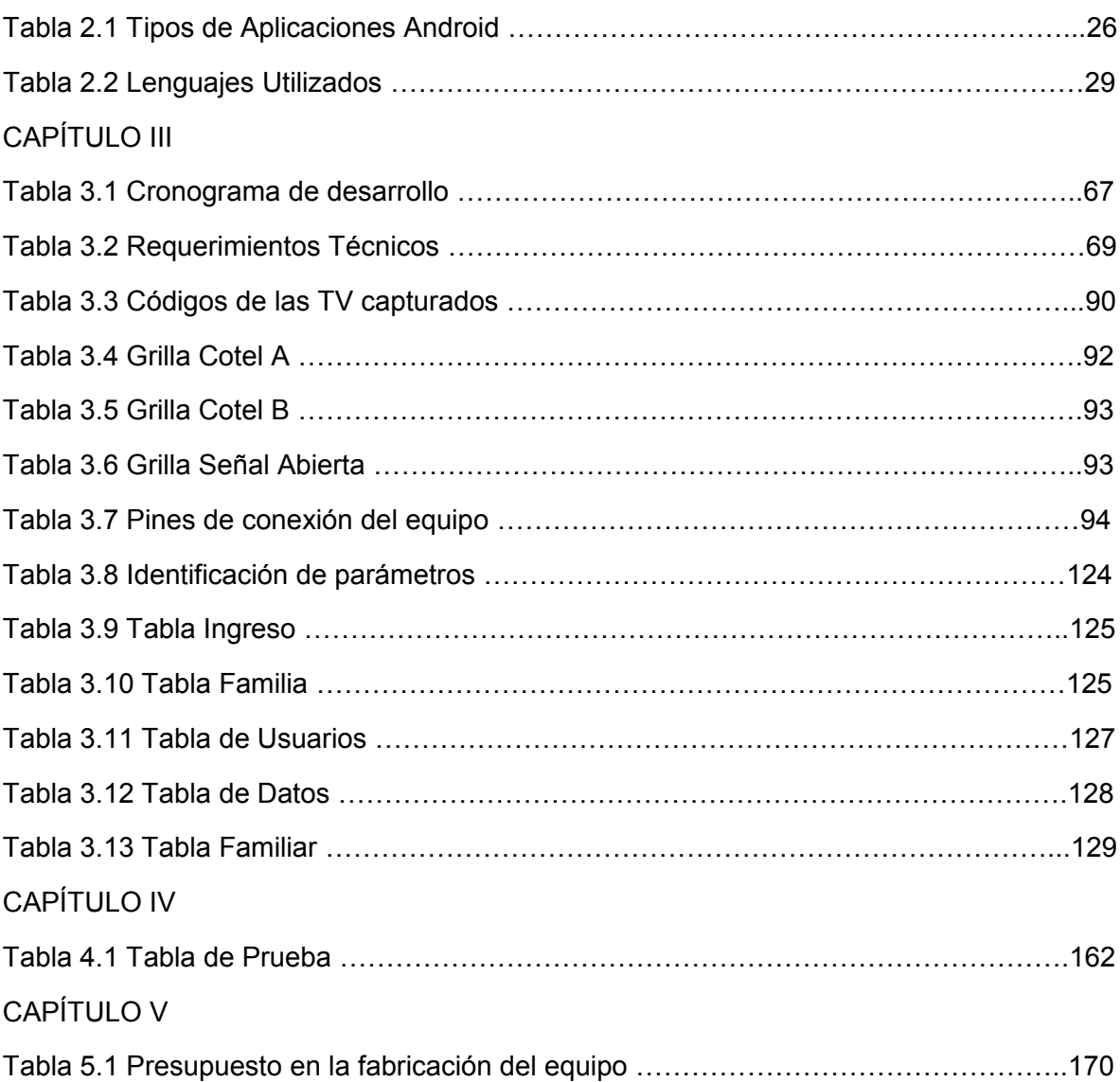

# <span id="page-14-0"></span> **CAPÍTULO I.- GENERALIDADES**

### <span id="page-14-1"></span>**1.1. INTRODUCCIÓN**

La televisión y los hábitos de cómo la vemos han recorrido un largo camino desde su creación. Sin duda alguna el Audímetro, es una de las herramientas que llegó a revolucionar la manera de verla, y como se invierte en publicidad en las diferentes redes televisivas.

Un audímetro o People meter ("medidor de personas", en inglés), es un equipo electrónico conectado a la televisión, capaz de detectar y registrar la audiencia de manera permanente y automática. Este equipo es instalado en hogares que son estadísticamente seleccionados por la empresa que realizará un estudio de audiencias. Por lo cual su adquisición no es libre, ya que el conjunto de individuos debe ser significativamente representativo en la localidad.

En general un audímetro, funciona de la siguiente manera:

A cada hogar seleccionado se provee del equipo medidor y un control de mando a distancia. Los miembros del hogar tienen asignado un botón que les permite identificarse cada vez que encienden la televisión, y así el equipo obtenga el dato de quien está viendo la televisión en ese instante, además de su sexo y edad. Cuando hay invitados se debe seguir el mismo proceso de identificación.

El equipo también cumple la función de mandar alertas cuando la persona no se identifica o deja de manipular el mando a distancia en largos periodos de tiempo, evitando así mediciones falsas y datos equivocados. En síntesis, estos equipos miden lo que hace el espectador minuto a minuto, de forma continua; si está viendo un canal u otro, si está cambiando de forma continua el canal, etc.

Los audímetros actuales almacenan la información y la mantiene aún si se produzca un apagón. Al final del día, todos los datos recopilados se envían a la central de monitoreo donde son procesados.

En el presente Proyecto de Grado se busca aplicar todos los conocimientos adquiridos en el desarrollo de la Carrera de Ingeniería Electrónica, para diseñar e implementar un equipo electrónico capaz de realizar un registro continuo de audiencia minuto a minuto, por cada persona frente al televisor, así como lo hacen los audímetros detallados anteriormente.

Estos equipos son la base para realizar estudios de rating televisivo en el mundo, con los cuales no se cuenta actualmente en Bolivia. Es por este motivo que se desarrolló la idea de implementar dicho equipo electrónico, en el Laboratorio Multimedia de la carrera, para llegar a ser el primer instituto en brindar el servicio de medición de audiencias televisiva a nivel La Paz. Con datos verdaderos, acertados y sustentables.

### <span id="page-15-0"></span>**1.2. ANTECEDENTES**

En Latinoamérica una de las principales empresas que realiza la medición de Audiencia Televisiva es IBOPE por medio de sus equipos llamados People Meter.

La medición de audiencia es el estudio que da a conocer los hábitos que tiene una persona en la preferencia de sus canales televisivos, con el objetivo de realizar mejoras en la programación y la venta de publicidad. Es dificultoso realizar una consulta a todos los televidentes, para ello se realiza el estudio con varios grupos de familias seleccionadas que representan a toda la población de una ciudad.

Bolivia al ser el único país de la región que no cuenta con el servicio de medición de audiencia televisiva mediante equipos, solo se limita a la medición a través de encuestas cara a cara. Donde la obtención de resultados se demora y es poco creíble.

En 2011 se llevó a cabo una encuesta encargada por la Revista IN, ésta se realizó sobre la base de 4 preguntas *"¿Cuál es el canal de televisión que más ve? ¿Qué canal tiene los mejores noticiarios? ¿Qué canal es el más creíble? De los siguientes programas, ¿cuál le parece el más creíble? (Qué no me pierda, El abogado del Diablo, No Mentirás, Anoticiando, A todo a Pulmón, Estudio 7, Cabildeando y Posdata)".* Preguntas que se hizo a 1312 personas mayores de edad en las ciudades troncales del país.

2

Dando como resultado que el canal con mayor credibilidad es UNITEL (36%), seguido de RED UNO (21%), ATB (13%), PAT (8%), BOLIVISION (6%) y BOLIVIA TV (5%).

En 2013 se dio a conocer que el Comité Cusea conformado por UNITEL, RED UNO, BOLIVISIÓN y otras empresas hizo un estudio de Rating Televisivo a cargo de la empresa llamada Equipos MORI, que utilizo el método del Cuadernillo o también conocido como Diario, mediante el cual se deja en cada hogar una libreta o cuaderno donde consta el día y la hora para que una de las familias seleccionadas llene que programas vio durante la semana. Y así recopilar los datos para saber cuál de los canales que conforman el comité tiene mayor Rating.

Viendo estas maneras de medir la audiencia de un determinado canal, nos damos cuenta que son métodos no precisos y poco confiables; por ejemplo: en la primera encuesta que se basa en una serie de preguntas, no siempre determinan que canal es el de mayor credibilidad. De manera similar podemos analizar el llenado de cuadernillos en el cual el informe que presenta cada uno de ellos puede ser manipulado o registrado de manera incorrecta por el usuario.

En síntesis, ambos métodos dependen completamente de la persona o familia encuestada, lo que no garantiza que los datos sean confiables; y también demuestra que estos no son capaces de medir el Rating. Es por esto que los equipos medidores de audiencia actuales e implementados en otros países, solucionaron en gran medida estos problemas. En sí, es necesaria la implementación de este tipo de equipos en Bolivia.

### <span id="page-16-0"></span>**1.3. IDENTIFICACION DEL PROBLEMA**

Bolivia es el único país de la región que no cuenta con un servicio de medición de audiencias que sea técnico y real. La producción televisiva nacional no cuenta con los recursos necesarios para costear este servicio y, si lo hacen en Bolivia, los resultados son fácilmente manipulados. Por estos motivos se necesita de la implementación de un equipo medidor de audiencias y una empresa o institución, sin fines de lucro, capaz de realizar estas mediciones.

# <span id="page-17-0"></span>**1.3.1. Planteamiento del problema**

Como se mencionó anteriormente, al carecer de un servicio de medición de audiencias en nuestro país, surge la idea de diseñar e implementar un equipo capaz de capturar los datos necesarios para realizar dicha medición, que vaya en beneficio de la población y sea confiable, tanto para empresarios que invierten en la televisión como para las propias televisoras que difunden su contenido.

Es necesario señalar que en el presente proyecto solo se desarrollará el equipo medidor de audiencias, ya que al contar con éste se puede realizar el sistema de medición completo. Para dicho cometido es que enumeramos los requerimientos que conlleva esto, como ser: 1.- la captura de datos confiable, 2.- manejo de alertas para monitorear el uso correcto y el desarrollo, 3.- un equipo robusto y poco invasivo para el usuario, así como lo son los equipos que manejan las empresas especializadas en el rubro.

Al hablar de un equipo poco invasivo, se pretende encontrar las herramientas necesarias que eviten alterar significativamente al usuario al momento de seleccionar los canales de su preferencia, así como la implementación de un control universal o del desarrollo de una aplicación Android, para el celular. O, también, el uso de microcontroladores en el diseño del sistema embebido. Cada uno de estos puntos será expuesto, detallando cómo se consideró cada uno de ellos y cuál fue la mejor elección para obtener un producto capaz de cumplir con los requerimientos necesarios que se mencionó y que tenga un costo de diseño accesible.

# <span id="page-17-1"></span>**1.4. OBJETIVOS**

# <span id="page-17-2"></span>**1.4.1. Objetivo General**

Diseño y construcción de un equipo medidor de audiencias de bajo costo, confiable y no invasivo para el usuario, implementado en la ciudad de La Paz.

# <span id="page-17-3"></span>**1.4.2. Objetivos Específicos**

 Aplicación de señales infrarrojas para la transmisión y recepción de datos del canal sintonizado.

- Aplicación en la plataforma Android, para el registro del usuario, envío de datos y notificación de alertas.
- Implementación correcta y eficientemente de los distintos módulos que son necesarios para el manejo de señales infrarrojas, el manejo de señales Bluetooth y el uso de la pantalla LCD.
- Diseño e implementación de un repositorio de datos e información en la central remota monitoreada.
- Recolección de datos en tiempo real televisivo.

# <span id="page-18-0"></span>**1.5. JUSTIFICACIÓN**

# <span id="page-18-1"></span>**1.5.1. Justificación Tecnológica**

La idea principal de aplicar el diseño es otorgar una herramienta asequible y sólida como base, para contar con un servicio de medición de audiencias en Bolivia, remplazando así las encuestas de poca credibilidad y confianza, que generalmente suelen ser usadas.

En general el armado electrónico del medidor de audiencias que proponemos es alcanzable, debido a que empleamos dispositivos fácilmente encontrados en el mercado. Además de disponer de aplicaciones tecnológicas que, junto a los conocimientos adquiridos lograrán alcances técnicos y tecnológicos que se desarrollan e implementan en este ámbito. Dicho equipo, garantizará que los datos sean confiables, de manera que no sea invasivo para los usuarios y llegue a cubrir las expectativas deseadas.

# <span id="page-18-2"></span>**1.6. ALCANCES Y LIMITACIONES**

 El proyecto consta de una serie de fases que deben ser implementadas paulatinamente para obtener un buen resultado, es por esto que, debido a su complejidad, solo se desarrollará la primera de estas fases que se encuentran en el proyecto de investigación y desarrollo del Laboratorio de Multimedia. Pero para una mayor comprensión de su alcance, cada etapa es mencionada a continuación (fases del proyecto de investigación y desarrollo del laboratorio de multimedia: Instituto de medición de rating).

**Primera fase:** Diseño e implementación - sistema de captura y transmisión de datos mediante un equipo electrónico

**Segunda fase:** Tratamiento estadístico de los datos obtenidos y almacenamiento en el servidor central.

**Tercera fase:** Creación de un software para mostrar los resultados, minuto a minuto al cliente final.

- El sistema en principio, estará dirigido para monitorear la grilla de canales de televisión abierta, analógica y digital, como también de las diferentes empresas de cable del país.
- Para la defensa final se podrá contar con la implementación del equipo medidor de audiencia, y así mostrar su correcto funcionamiento.
- Uno de los alcances es cubrir el mayor universo de marcas de televisores a controlar con nuestro equipo.
- La comunicación entre la base de datos local (ubicada en el hogar de muestra) y la central remota será mediante la red de telefonía móvil.
- Se contará con una base de datos central que nos permitirá visualizar la llegada de datos de todos los hogares seleccionados en tiempo real.
- Proyectar la fabricación de los equipos medidores de audiencia a largo plazo.

# **CAPITULO II – MARCO TEÓRICO**

### <span id="page-20-1"></span><span id="page-20-0"></span>**2.1. ¿Qué es Rating?**

El Rating o medición de audiencias en televisión, es el estudio que da a conocer los hábitos que tiene una persona, en la preferencia de sus canales televisivos. A mayor Rating, mayor cantidad de personas consumiendo el contenido de un medio de comunicación en específico.

Por lo general, el Rating se mide en puntos que representan una cierta cantidad de televidentes sintonizando un determinado contenido. Por ejemplo, si un punto de Rating equivale a 100.000 personas y un programa refleja que tiene 8 puntos, significa que 800.000 personas lo están viendo. Pero no sólo se usa la presentación en puntos, sino también, en porcentaje equivalente a los puntos. A la hora de hacer dicha medición, existen varios métodos implementados, desde dispositivos instalados cerca a los televisores, hasta encuestas telefónicas.

#### <span id="page-20-2"></span>**2.1.1. Importancia de la medición de audiencias**

Hablar del sector televisivo es hablar de un sector que mueve una gran cantidad de dinero, y dado que los intereses de las distintas cadenas están contrapuestos es importante disponer de información sobre el número de espectadores de cada cadena y programa. La fuente de ingresos de la televisión fundamentalmente son los anunciantes que pagan para promocionar productos, y cuantas más personas vean el anuncio, más popular será su producto, por los que es esencial para ellos aparecer en los programas más vistos, a pesar del costo. Por tanto, la cadena cobrara más por los anuncios que emita durante el periodo donde más gente vea un programa. Pero no es solo esto, también permite conocer el perfil del espectador. En síntesis, los medios de comunicación requieren el estudio de la medición de audiencias para administrar el contenido de su canal televisivo, si un programa tiene alto Rating, habrá más compañías interesadas en anunciar en sus tandas publicitarias, lo que ocasiona que el costo de la publicidad por segundo se eleve. Los empresarios lo requieren, para ver la rentabilidad de su inversión publicitaria en el medio de comunicación que elijan, según el nivel de Rating que alcancen en determinados horarios.

Resulta evidente que todos los participantes del sector televisivo quieren una información valida y fiable que refleje de forma precisa y consistente los resultados de las diferentes cadenas y programas en cuanto al tamaño de la audiencia y las características de la misma, he aquí la importancia de la medición de audiencias y el método que se emplee para generar informes.

# <span id="page-21-0"></span>**2.1.2. Objetivos de la medición de audiencias**

La medición de audiencias debe de satisfacer unos requisitos para de esa forma cumplir las expectativas de todos los sectores involucrados e interesados en el proceso de medición de audiencias, los cuales se muestran a continuación:

- Respuesta total a las necesidades del mercado: Se deben cubrir las necesidades de todos los potenciales usuarios.
- Consultas efectivas con el sector: Debe existir una continua comunicación entre usuarios y empresa encargada de realizar las mediciones, para que esta cubra correctamente las necesidades de los primeros.
- Transparencia total: El método utilizado para medir las audiencias debe de ser transparente para los usuarios.
- Asignación óptima de recursos.
- Método científico: La metodología usada para medir las audiencias debe de basarse en métodos cuya validez haya sido ya comprobada.
- Prácticas de investigación óptimas: A la hora de recoger y presentar datos se debe de evitar la pérdida de información, por lo que es necesario que la metodología sea muy precisa.
- Control de calidad: Se debe de controlar la calidad de cada uno de los procesos, para evitar posibles alteraciones de los datos.
- Igualdad de acceso: Todos los usuarios de las audiencias deben de tener acceso a ellas de igual forma.
- Experimentación metodológica: Es necesario un continuo refinamiento del proceso de medición de audiencias, con el fin de minimizar los errores.

Resulta evidente que estos objetivos son difíciles de cumplir, pero deben servir como guía en todo el proceso de medición de audiencias para obtener resultados que ofrezcan datos fiables.

### <span id="page-22-0"></span>**2.1.3. Definiciones básicas para el Cálculo del Rating**

La medición de audiencias contiene un elevado número de términos técnicos, sin los cuales es casi imposible comprender su metodología. Los más destacados son los siguientes:

**Alcance (o cobertura):** Cifra total de personas de un determinado público objetivo alcanzadas por un medio. Se puede expresar en números absolutos o en porcentaje.

**Audiencia:** Número de individuos que sintonizan un determinado canal en un instante de tiempo. En caso de querer obtener la audiencia total se considera la totalidad de los individuos, en caso de sólo querer obtener la audiencia de un determinado sector se considera sólo a los individuos de dicho sector. El instante de tiempo puede variar dependiendo del nivel de precisión buscada, siendo habitual considerar el minuto como unidad de medición, aunque lo deseable sería obtener muestras cada menos tiempo.

**Audiencia promedio por minuto (AMA):** Número de individuos que sintonizan un canal, promediado por minuto durante un determinado espacio de tiempo dividido sobre la duración de dicho espacio (L), es decir:

$$
AMA = \frac{EA}{L}
$$

Donde AMA es audiencia promedio por minuto, EA audiencias estimada y L tiempo.

**Frecuencia de exposición:** Número promedio de veces que un hogar (o persona) forma parte de la audiencia de una cadena.

**Muestra:** Porción bien seleccionada de la población.

**Panel:** Conjunto de todos los hogares cuyo consumo televisivo va a ser estudiado.

**Panelista:** Individuo perteneciente a un hogar que forma parte del panel de audiencias, y que forma parte de los individuos a estudiar. El conjunto de todos los panelistas determina el universo muestra.

**Rating Promedio por Minuto (AMR):** La audiencia promedio por minuto dividida por el total de la población o del sector a considerar

$$
AMR\% = \frac{AMA}{TGT} * 100
$$

Donde AMR% es el rating promedio por minuto, AMA la audiencia promedio por minuto y TGT el número de individuos a considerar.

Por ejemplo, si se tienen encendidos 10 televisores de los cuales se tiene una audiencia estimada de (EA) de 30 personas, respecto de un total de individuos de 100 personas (que representa el TGT a considerar). Se estima que la audiencia ve el programa durante unos 60 min, entonces podemos decir que el rating promedio por minuto será:

$$
AMA=\frac{EA}{L}=\frac{30}{60}=0.5
$$

$$
AMR\% = \frac{AMA}{TGT} * 100 = \frac{0.5}{100} * 100 = 0.5\%
$$

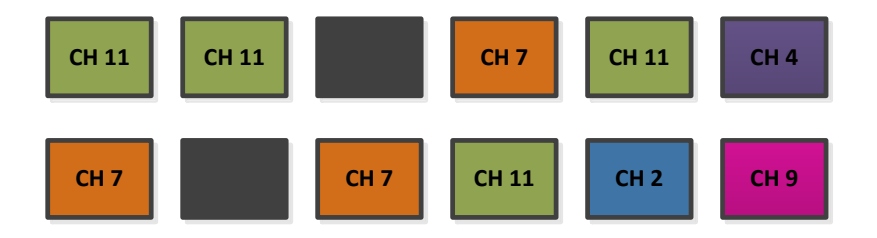

*Figura 2.1 Ejemplo cálculo del Rating Fuente: Elaboración Propia* 

<span id="page-24-1"></span>**Share (SHR)** El share es la denominada 'cuota de pantalla' o 'porcentaje de audiencia'. Representa el porcentaje de participación de un canal en relación al total de todos los canales. Define la competencia, es decir, que indica la captación que tiene un programa determinado y su liderazgo frente a otros.

Audiencia promedio por minuto sintonizando un canal  $- * 100$  $SHR\% =$ Número de individuos con el televisor encendido en ese momento

Por ejemplo, si tenemos una audiencia promedio por minuto de 40 personas, sintonizando el canal 11, respecto de un total de 60 personas con el televisor encendido; podemos calcular un Share de:

$$
SHR\% = \frac{40}{60} * 100 = 66.6\%
$$

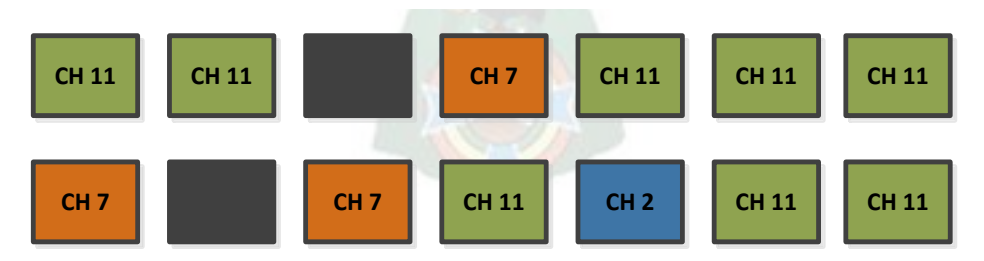

*Figura* 2.2 *Ejemplo cálculo del Share Fuente: Elaboración Propia* 

# <span id="page-24-2"></span><span id="page-24-0"></span>**2.1.4. Metodología empleada para la medición**

Los paneles de audímetros son la metodología más generalizada en el mundo para recoger los datos en la medición de audiencias, por lo que se centrará en ellos.

La medición a partir de dispositivos instalados en los hogares, son los más usados actualmente, ya que son confiables como instrumentos de diagnóstico, para saber cuántas personas vieron un determinado programa y cuál será el impacto para el anuncio publicitario. Como un instrumento de predicción los resultados indicarán las tendencias y resultado de futuros programas, como instrumento de planificación las mediciones que se tomen nos dirán qué programa se sigue emitiendo y cuál no.

A continuación, realizaremos una descripción del uso de un medidor de Rating de la empresa IBOPE

### **Como se usa el equipo medidor de rating IBOPE**

- Para la obtención de muestras se debe localizar un conjunto de familias que participen en la medición. El tamaño promedio que se debe considerar es de 3000 o 4000 familias. Cuando se logra conseguir que las familias participen se les brinda ciertos regalos o dinero por participar.
- La muestra debe ser representativa. Por ejemplo, si la población total de un país son los que viven en la capital y estos son el veinte por ciento entonces, en la muestra, los de la capital serán también el veinte por ciento. Y si en el país el treinta por ciento son jóvenes, entre las personas que proporcionan la información, el treinta por ciento serán jóvenes.
- Se debe realizar una encuesta para obtener los datos demográficos de las familias que participan. Y estos datos son edad, sexo, nivel salarial, número de hijos, profesión, equipamiento del hogar, etc.
- Para el manejo de los equipos estos deben estar conectados al televisor y al teléfono. El equipo es un pequeño ordenador que sabe cuándo el televisor está encendido, a qué hora y en cada minuto, que programa de televisión se está viendo en ese equipo.
- Aparte del equipo medidor de Rating, también se le entrega un control donde a cada persona se la asigna un número. Cada vez que pulse el botón

correspondiente el equipo sabrá si el hijo, la mamá o qué integrante esta frente al televisor. Claramente para este cometido, IBOPE hace un registro previo de la información.

- El equipo envía automáticamente la información al ordenador central de la empresa encargada de la medición de rating. Registrando el consumo televisivo de los distintos integrantes de esa familia.
- El ordenador central acumula la información procedente de todas las familias y filtra algún dato que contenga errores y los ordena.
- Las empresas encargadas analizan los datos facilitados por el sistema. Estos datos son los que marcaran el rating de los canales o programas de televisión. Los medios de comunicación son los que deciden qué programas eliminar, qué partes de los programas existentes potenciar y qué partes reducir en función de los datos de rating obtenidos. Las empresas publicitarias utilizan estos datos para decidir en qué medios de comunicación colocar los anuncios de un producto y a qué hora.
- People meter DIB-4 en operación actualmente en Chile

<span id="page-26-0"></span>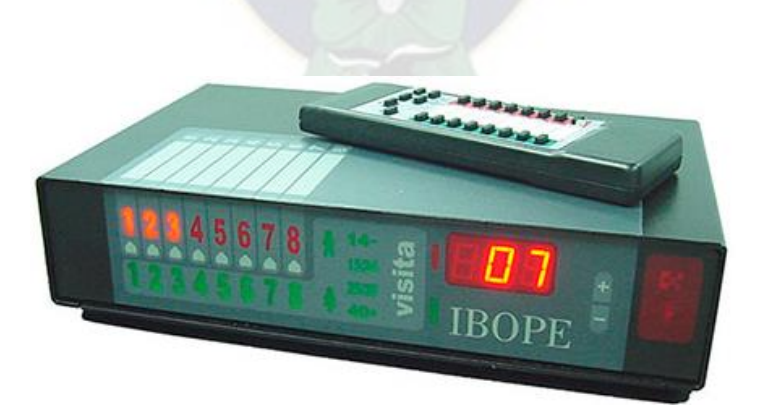

*Figura 2.3 Equipo Medidor IBOPE DIB-4 en operación en Chile Fuente: [https://scielo.conicyt.cl/scielo.php?script=sci\\_arttext&pid=S0719-367X2013000200005](https://scielo.conicyt.cl/scielo.php?script=sci_arttext&pid=S0719-367X2013000200005)* 

### <span id="page-27-0"></span>**2.1.5. Medición de audiencias referencial de algunos países**

### **Argentina**

La medición de Audiencias en Argentina es realizada por la empresa IBOPE, principalmente se toman datos de Capital Federal y en pocas ocasiones, de la ciudad de Córdoba. Se miden los canales de Aire: América TV, TV Pública, Canal 9, Telefe y El Trece y, de señal de cable: TN o C5N.

Para medir el índice de audiencia minuto a minuto, el promedio de personas base varía entre 695 y 701. A partir de las cuales se define que canal ganó en un día determinado, dividiendo en tres partes, al día en cuestión: Mañana, tarde y noche o Prime Time, la mañana corresponde a los programas a partir de las 12 hasta las 16, la tarde son los programas de 16 a 20, y el prime time son los programas desde 20 a 24 horas, allí se promedia los programas y se define el ganador de cada parte del día, aunque a los canales de aire les interesa más ganar el prime time de la noche.

IBOPE clasifica el índice de audiencia en bueno, regular y malo, dependiendo los números actuales y los anteriores:

0.0 a 5.9: Malo, casi regular. Este índice de audiencia, pasa a bueno si fuese a la mañana.

6.0 a 7.9: Regular. Malo en prime time

8.0 a 12.9: Bueno, dependiendo el canal

13.0+: Muy bueno, en todos los canales a todo horario

### **Chile**

La medición de audiencias en Chile es realizada por Kantar Ibope Media. En ella la cuota de pantalla corresponde al 1% del objetivo referido al espectador. Existen empresas de cable como ser Telefónica del Sur la cual realiza la estimación de audiencias a partir de sus 37000 clientes, esto lo realiza mediante un sistema de captura de datos que gráfica y mantiene la información disponible. IBOPE clasifica el índice de audiencia como:

15 a 20 puntos: normal

25 hacia adelante: exitoso

# **Colombia**

La medición de audiencia en Colombia es únicamente de 2 tipos: cuota de pantalla en los hogares y el índice de audiencia en personas, con una base de 1 100 hogares (4 600 personas). El índice de audiencia en los hogares indica la cantidad de hogares que están sintonizando un determinado programa. Mientras que, el índice de audiencia de personas mide la cantidad de personas que están sintonizando dicho programa. Siendo uno de los únicos países, junto a Uruguay, que utilizan esta medición.

En Colombia aún se sigue midiendo el índice de audiencia en los hogares, pero los canales privados de televisión Caracol y RCN, decidieron trabajar oficialmente con el índice de personas, ya que es una medición más precisa que se muestra actualmente en sus portales.

Según IBOPE, en Colombia estos son los niveles de índice de audiencia en personas, en su horario prime time (19 a 22:30 horas):

14,5 o superior: éxito

13,5-14,4: mediano éxito

12,0-13,4: cumplidora

11,9 o menor: bajo desempeño

En el caso de una producción extranjera emitida en pleno prime time los niveles son diferentes:

11,0 o superior: éxito

10,0 a 10,9: mediano éxito

9,0-9,9: cumplidora

8,9 o menor: bajo desempeño

### **Perú**

La medición de audiencia en Perú la realiza la empresa Kantar IBOPE Media Perú. Mide el índice de audiencia a diario. Se considera una calificación de los programas de la siguiente manera:

10 y 15 puntos: normal de índice de audiencia

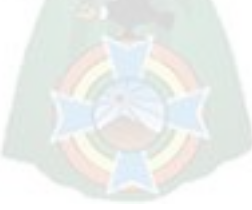

#### 25 o superior: exitoso

En Perú, los programas más vistos han sido Simplemente María (30-40 puntos diarios), Aló Gisela (30-40 puntos diarios de promedio), Magaly Teve (20 puntos de promedio), Trampolín a la Fama (30-40 puntos semanales), Nubeluz (30 puntos de promedio), Al fondo hay sitio (28-34 puntos diarios de promedio). Y los hechos más vistos a lo largo de la historia han sido los partidos de la Selección Peruana de Fútbol (picos de 70 puntos), peleas de Kina Malpartida (picos de 50 puntos), la boda Martínez-Valcárcel (picos de 70 puntos y promedio de 50), la participación de Tilsa Lozano en El valor de la verdad (picos de 51 puntos).

#### **Venezuela**

La medición de audiencia en Venezuela se la realiza por IBOPE la cual considera que 1 % de cuota se traduce que de cada 100 televisores encendidos 1 está sintonizando el programa. Se considera una calificación de los programas de la siguiente manera

14 y 24 % de cuota: normal

#### 24 o superior: exitoso

En Venezuela, el programa Sábado Sensacional con 68.1 % y la serie juvenil ¡Qué clase de amor! transmitida en 2009 con 70.6 % lideran los niveles de cuota en el país. En 2011 la telenovela La Viuda Joven tuvo un 79 % de cuota en las pantallas de Venevisión, ya que se mantenía el misterio de saber quiénes eran los asesinos en serie de dicha telenovela, siendo la telenovela más vista en los últimos años. Hay ocasiones en que programas que solo se presentan en ciertas ocasiones logran un excelente índice de audiencia como es el caso del Miss Venezuela que ha llegado a obtener 90.2 % de cuota.

#### **España**

La medición de audiencia en España se la realiza por el grupo Katar Media (antes Sofres). Hasta octubre de 2011, 4625 audímetros estaban distribuidos por la geografía española. Los aparatos instalados en hogares registran el comportamiento en su preferencia televisiva de 12 099 personas, que son una muestra escogida para representar a los 47 millones de personas que viven en este país. El margen de error de estas mediciones está entre el 1 y el 5 %.

16

En España, un punto de cuota de pantalla corresponde a que un 1 % de la cuota que había en el momento de emisión del programa estudiado sintonizó esa cadena. Por ejemplo, si un programa obtiene un 5 % de cuota de pantalla, esto corresponde a que una media del 5 % de la cuota que había en el momento de emisión sintonizaba ese programa. La cantidad de hogares o individuos que represente cada punto de cuota de pantalla depende de la cuota que haya.

Las grandes cadenas generalistas (La 1 de TVE, Antena 3 y Telecinco) consideran que un programa es rentable cuando obtiene datos a partir del 16 % en los horarios más competitivos (prime time 'horario de máxima audiencia'), aunque con la llegada de las dos nuevas cadenas generalistas, Cuatro y La Sexta, pueden considerar mantener productos con cuotas algo más bajas. El 15 % es la cuota de pantalla media global que pretenden mantener las grandes cadenas. Por su parte, los dos nuevos canales aspiran a llegar a medias sensiblemente más bajas, entre el 7 y el 8 % en los próximos años. También existen otras cadenas que tienen cobertura autonómica como ETB 1, ETB2, 7RM, Aragón TV, Televisión de Catalunya, Televisión del Principado de Asturias, Telemadrid, Radio Televisión Canaria, Canal Sur, Canal Sur 2, TVG, TVG2, 8tv, À Punt Mèdia, Castilla-La Mancha Televisión y Radio Televisión de Castilla y León que miden su audiencia sólo en las autonomías donde tienen cobertura.

España es el séptimo país en el ranking por número de hogares equipados con audímetros en el mundo, el cuarto de Europa y uno de los más grandes del continente en proporción a la población del país.

Estados Unidos, China e India lideran la tabla, seguidos de Alemania, Italia y Reino Unido. Estos tres países europeos cuentan con una muestra que se sitúa entre los 5640 y los 5188 hogares. Tras España, se hallan Francia, Rusia y Australia.

#### <span id="page-30-0"></span>**2.2. Señales Infrarrojas**

Para poder desarrollar el concepto de señales infrarrojas, necesitamos conocer previamente el concepto de espectro electromagnético, ya que este tipo de señales provienen de las ondas infrarrojas que pertenecen a dicho espectro.

El espectro electromagnético es la distribución energética del conjunto de las ondas electromagnéticas. Aunque el esquema de clasificación suele ser preciso, en realidad existe algo de trasposición entre tipos vecinos de energía electromagnética. El espectro electromagnético se extiende desde la radiación de menor longitud de onda, como los rayos gamma y los rayos X, pasando por la radiación ultravioleta, la luz visible y la radiación infrarroja, hasta las ondas electromagnéticas de mayor longitud de onda, como son las ondas de radio. Si bien el límite para la longitud de onda más pequeña posible no sería la longitud de Planck (porque el tiempo característico de cada modalidad de interacción es unas 1020 veces mayor al instante de Planck y, en la presente etapa cosmológica, ninguna de ellas podría oscilar con la frecuencia necesaria para alcanzar aquella longitud de onda), se cree que el límite máximo sería el tamaño del Universo, aunque formalmente el espectro electromagnético es infinito y continuo.

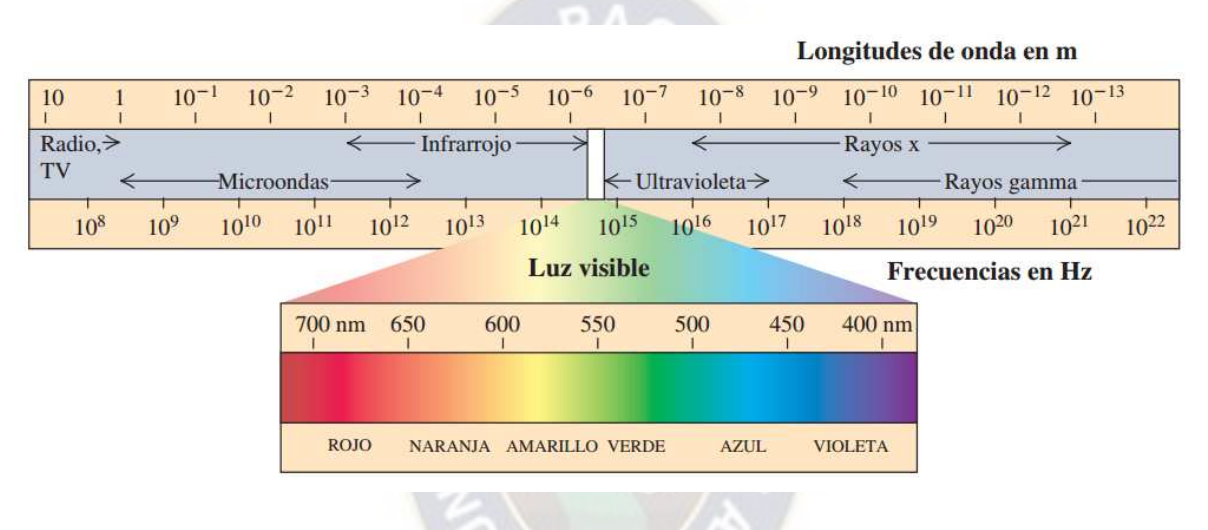

*Figura 2.4 Espectro electromagnético* 

<span id="page-31-0"></span>*Fuente:* <https://sites.google.com/site/ondaselecmag/espectro-electromagnetico>

La parte infrarroja del espectro electromagnético no es visible al ojo humano. Los rayos infrarrojos tienen mayor longitud de onda y menor frecuencia que la luz visible; y menor longitud de onda y, mayor frecuencia que las microondas. Su rango de longitudes de onda va desde unos 0.7 hasta los 100 micrómetros. Puede ser dividida en tres partes:

 Infrarrojo lejano, desde 300 GHz (1 mm) hasta 30 THz (10 μm). La parte inferior de este rango también puede llamarse microondas. Esta radiación es absorbida por los llamados modos rotatorios en las moléculas en fase gaseosa, mediante movimientos moleculares en los líquidos, y mediante fotones en los sólidos. El agua en la atmósfera de la Tierra absorbe tan fuertemente esta radiación que confiere a la atmósfera efectividad opaca. Sin embargo, hay ciertos rangos de longitudes de onda ("ventanas") dentro del rango opaco que permiten la transmisión parcial, y pueden ser usados en astronomía. El rango de longitud de

onda de aproximadamente 200 μm hasta unos pocos mm suele llamarse "radiación submilimétrica" en astronomía, reservando el infrarrojo lejano para longitudes de onda por debajo de los 200 μm.

- Infrarrojo medio, desde 30 a 120 THz (10 a 2.5 μm). Los objetos calientes (radiadores de cuerpo negro) pueden irradiar fuertemente en este rango. Se absorbe por vibraciones moleculares, es decir, cuando los diferentes átomos en una molécula vibran alrededor de sus posiciones de equilibrio. Este rango es llamado, a veces, región de huella digital, ya que el espectro de absorción del infrarrojo medio de cada compuesto es muy específico.
- Infrarrojo cercano, desde 120 a 400 THz (2500 a 750 nm). Los procesos físicos que son relevantes para este rango son similares a los de la luz visible.

El infrarrojo es muy utilizado en electrónica ya que es fácil de generar y no sufre interferencias electromagnéticas, por ello es que se utiliza en comunicación y control. Pero no es perfecto, algunas otras emisiones de luz pueden contener también infrarrojo (un ejemplo claro es el sol) y por ello pueden interferir en la comunicación. Hay muchas cosas que pueden generar infrarrojo, como todo lo que emita calor (por ejemplo, el cuerpo, lámparas, hornos, el motor de un auto, rocas, etc.)

Para obtener una buena comunicación usando infrarrojo y evitar la interferencia de señales no deseadas, es necesario el uso de un código que le pueda decir al receptor cual es el dato real transmitido, y cuál es el generado por el ambiente que lo rodea. Los controles remotos utilizan el infrarrojo pulsante en una cierta frecuencia. Los módulos receptores de infrarrojo de un equipo de audio o TV, sintonizan en esta frecuencia e ignoran todas las demás señales infrarrojas que son recibidas.

Según los estudios de la industria fabricante, la mejor frecuencia para esta función esta entre 30 y 60khz, las más usada esta alrededor de los 36khz. Esto funciona exactamente como un sintonizador de radio, en una estación especifica. Por ejemplo, una taza de té caliente genera infrarrojo, pero no a 36khz, es una emisión infrarroja plana, por eso es ignorada por el receptor infrarrojo del equipo de audio. Por todo esto el control remoto utiliza los 36khz (o aproximados) para transmitir la información. La luz infrarroja emitida por los diodos IR, está pulsando a 36000 veces por segundo cuando se transmite un nivel lógico "1" y silencio para un "0". El generar 36khz de una señal infrarroja pulsante es muy fácil, más difícil es recibir e identificar esa frecuencia.

Esta es la razón por la cual algunas compañías producen los receptores infrarrojos conteniendo los filtros, circuitos decodificadores y modificador de salida que envía una onda cuadrada, significando la existencia o no de una señal entrante de 36khz infrarroja pulsante; esto significa que esas pequeñas unidades que hay en plaza tienen un pin de salida que se pone en alto (+5v), cuando hay una señal pulsante de 36khz, y en bajo (0v) cuando no hay señal en esta radiación.

Es necesario conocer el concepto de rayo infrarrojo, debido a que, en la implementación de un control para el sistema de medición de Rating, se hará uso de la retransmisión de señales infrarrojas y también de los protocolos que manejan normalmente los controles ya implementados en el mercado, como ser de las marcas LG, Samsung, Sony, etc.

### <span id="page-33-0"></span>**2.2.1. Protocolos de transmisión de mandos a distancia**

Entre los protocolos que los televisores estándar usan para enviar y recibir datos, tenemos los protocolos: NEC, JVC, SIRC (control remoto infrarrojo de Sony), etc. A continuación, describiremos los más usados:

# **Protocolo NEC:**

El protocolo NEC usa una serie de pulsos para transmitir el mensaje cada vez que se presiona una tecla del control. Trabaja a una frecuencia de 38 kHz y usa modulación por distancia de pulsos (PDM Pulse Distance Modulation), como se mencionó al principio. Lo particular que tiene este protocolo, es que envía doble vez, tanto la dirección como el comando, con lo cual posteriormente se puede validar los datos

La onda portadora tiene un periodo de 26µs, y la señal transmitida distingue entre 0 y 1 por la duración de los pulsos, siendo.

■ 0 lógico – Un pulso de 562.5µs seguido por un espacio de 562.5µs.

1 lógico – Un pulso de 562.5µs seguido por un espacio de 1.675µs.

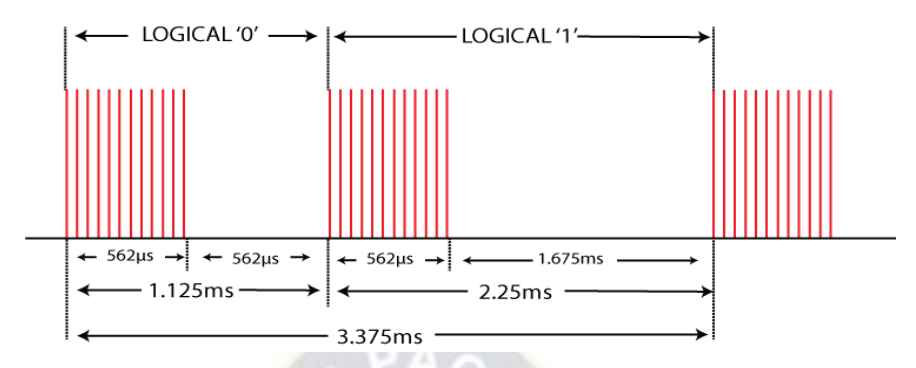

*Figura 2.5 Grafica de pulsos protocolo NEC Fuente:<https://www.luisllamas.es/arduino-mando-a-distancia-infrarrojo/>*

# <span id="page-34-0"></span>**Protocolo JVC:**

El protocolo JVC utiliza la codificación de la distancia del pulso de los bits. Cada pulso es una ráfaga de portadora de 38kHz de 526 µs de largo. Un "1" lógico tarda 2.10ms en transmitirse (equivalente a 80 ciclos de la portadora de 38 kHz), mientras que un "0" lógico es solo 1.05ms (equivalente a 40 ciclos). El ciclo de trabajo recomendado del transportista es 1/4 o 1/3. Como características podemos mencionar:

- Dirección de 8 bits y longitud de comando de 8 bits.
- Modulación de la distancia del pulso.
- Frecuencia portadora de 38kHz.
- Tiempo de bit de 1.05ms o 2.10ms.

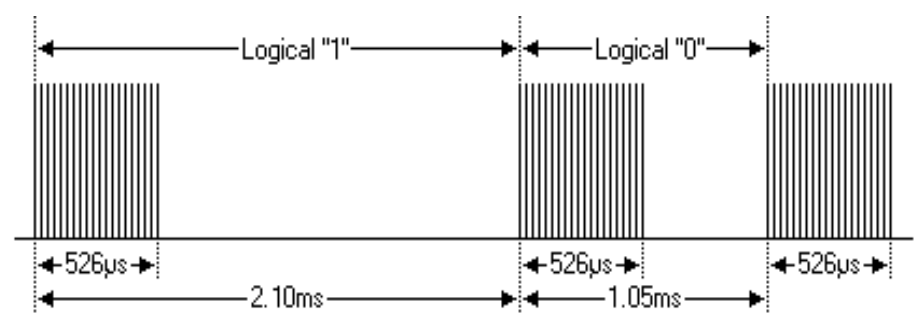

<span id="page-34-1"></span>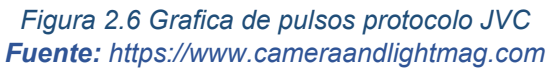

# **Protocolo SIRC:**

El protocolo SIRC (Serial InfraRed Control) es un protocolo desarrollado por Sony. Es un protocolo que usa la codificación de ancho de pulso de los bits. Actualmente tiene tres versiones:

- Versión de 12 bits, 7 bits de comando, 5 bits de dirección.
- Versión de 15 bits, 7 bits de comando, 8 bits de dirección.
- Versión de 20 bits, 7 bits de comando, 5 bits de dirección, 8 bits extendidos.

Usa la modulación por ancho de pulso con una frecuencia portadora de 40 KHz y el tiempo transmisión de un bit es de 1,2 ms o 0,6 ms.

- 0 lógico Un pulso es una ráfaga de 0,6 ms de largo de la portadora.
- 1 lógico Un pulso es una ráfaga de 1,2 ms de largo de la portadora.

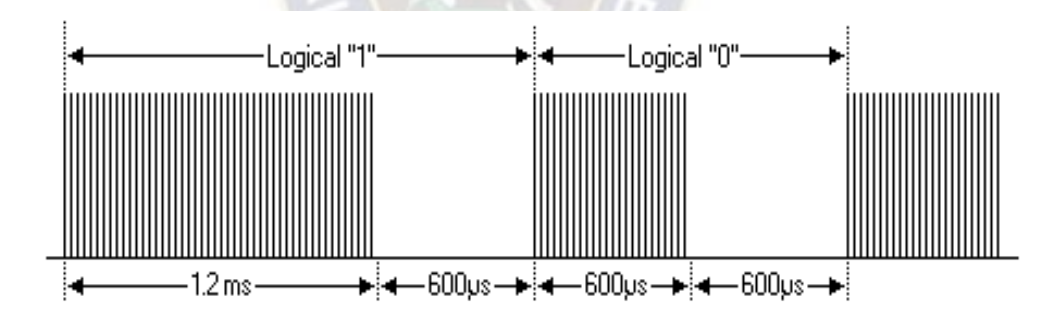

*Figura 2.7 Grafica de pulsos protocolo SIRC Fuente: <https://www.sbprojects.net/knowledge/ir/sirc.php>*

# <span id="page-35-1"></span><span id="page-35-0"></span>**2.3. Sistema Operativo Android**

Antes de definir que es Android, es necesario conocer el concepto de un sistema operativo móvil.
Un sistema operativo móvil, es un sistema conformado por un conjunto de programas de bajo nivel que permite la administración de los recursos, el control del dispositivo móvil y provee servicios a las aplicaciones móviles, que se ejecutan en él. Los sistemas operativos móviles son menos robustos que los desarrollados para las computadoras y están orientados a la conectividad inalámbrica.

Con esta breve descripción, ahora si podemos definir que Android es un sistema operativo de código abierto, que inicialmente estaba pensado para navegar por las aplicaciones mediante un teclado y un cursor, después de algunas actualizaciones, fue recién enfocado para dispositivos móviles con pantalla táctil. Está programado principalmente en Java y su Kernel (o núcleo), está basado en Linux.

La plataforma fue creada por Android Inc., empresa que Google apoyo económicamente hasta 2005 año, en el que la compro totalmente y se convirtió en el desarrollador oficial. Fue lanzada por primera vez en 2008 junto a la primera versión del sistema operativo: Android 1.0 Apple Pie. Es la plataforma más usada a nivel mundial, con una cuota de mercado superior al 80 % hasta el año 2017.

### **2.3.1. Arquitectura Android**

Algunos de los sistemas operativos móviles están estructurados en capas y Android es uno de ellos. Cada capa usa servicios ofrecidos por las anteriores y a su vez ofrece los suyos a capas superiores, como se puede ver en la figura 2.8.

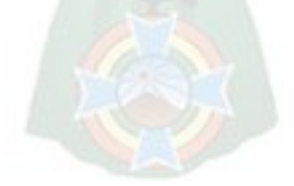

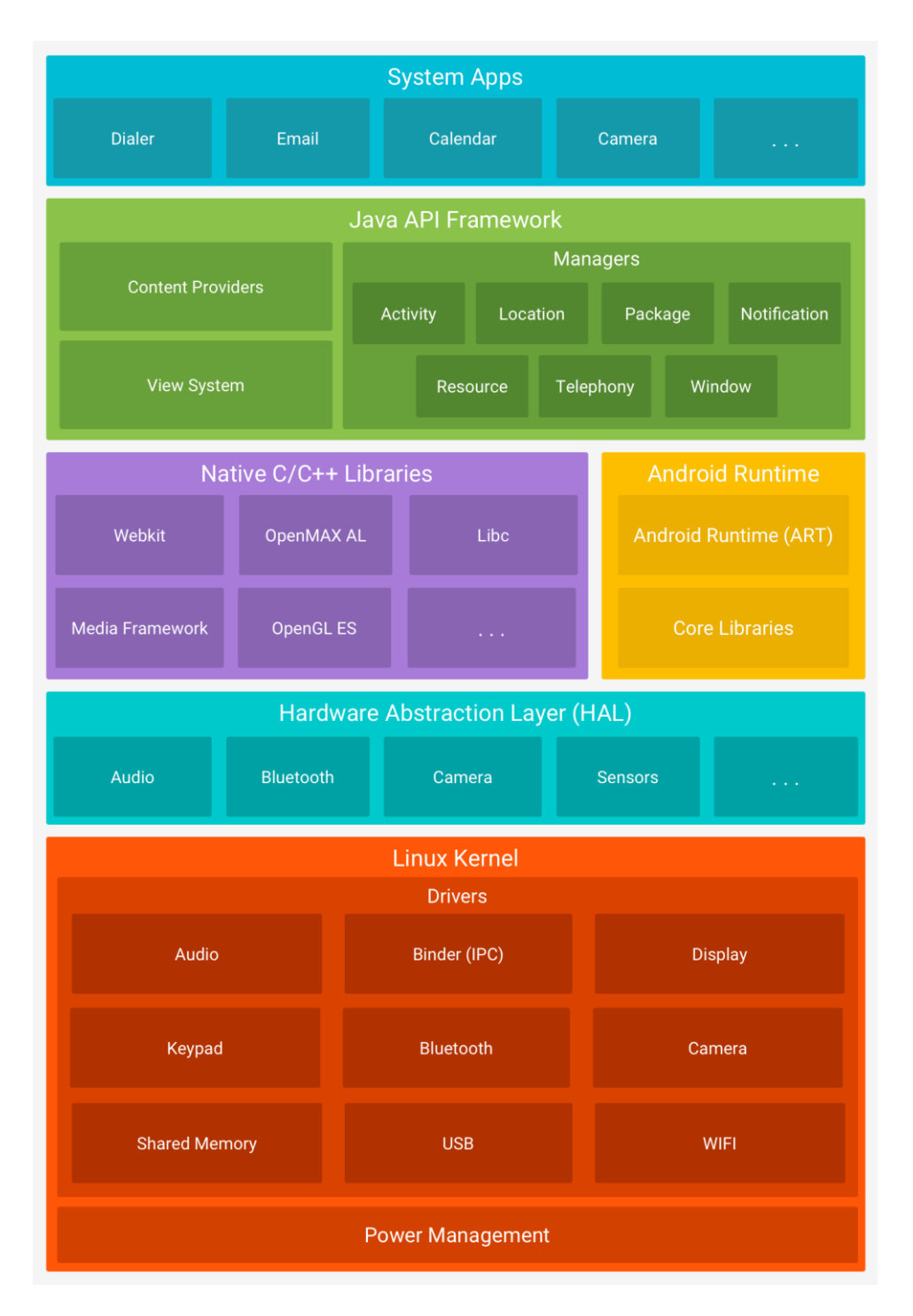

*Figura 2.8 Arquitectura Android Fuente: <https://developer.android.com/guide/platform?hl=es-419>*

**Kernel de Linux. -** El núcleo de la plataforma Android está formado por el sistema operativo Linux. Esta capa contiene los controladores necesarios para los servicios base del sistema, como ser: seguridad, gestión de memoria, modelo de controladores, gestión de procesos, entre otros.

**Capa de Abstracción de Hardware (HAL). -** La capa de abstracción de hardware, es un elemento que funciona como interfaz entre el software y el hardware en los dispositivos móviles que emplean el sistema operativo, es decir, que esta capa carga los controladores de Hardware que se necesitan cuando el dispositivo hace uso de los módulos del mismo como, por ejemplo, el Bluetooth o la cámara.

**Tiempo de ejecución de Android. -** Es una de las capas que se encuentra en el nivel de ejecución y está basado en el concepto de máquina virtual. Dadas las limitaciones de los dispositivos donde corre Android (baja capacidad de memoria y procesador limitado), no fue posible usar una máquina virtual estándar, es por esto que Google tomo la decisión de crear una nueva, la máquina virtual Dalvik, que responde mejor a estas limitaciones. Básicamente ejecuta archivos en un formato de código de bytes diseñado específicamente para Android, optimizado para utilizar un espacio mínimo de memoria, se denomina archivos DEX. Crea cadenas de herramientas y compila fuentes de Java en código de bytes DEX que se pueden ejecutar en la plataforma.

También incluye un conjunto de librerías de tiempo de ejecución que otorgan la mayor parte de la funcionalidad del lenguaje de programación Java.

**Bibliotecas C/C++ nativas. -** Esta capa conglomera el conjunto de librerías, compiladas en el código nativo C/C++, usadas en varios componentes de Android como, por ejemplo, formatos de audio y video o representación de gráficos. Algunas de estas librerías son: System C library, bibliotecas de medios, bibliotecas de gráficos y SQLite, Surface Manager, etc.

**Framework de la Java API. -** Representa al conjunto de herramientas y funciones de desarrollo de cualquier aplicación. Está disponible mediante API escritas en el lenguaje Java, las cuales son el cimiento para la creación de aplicaciones en Android. Simplifican la reutilización de componentes como un sistema de vista enriquecido y extendido, administración de recursos y notificaciones, administradores de actividad y proveedores de contenido.

El concepto y acceso a esta capa son importantes ya que, para el desarrollo de la aplicación se hará uso de las herramientas y funciones que facilita, como ser: el conjunto de vistas de los componentes (botones, cuadros de texto, etc.), el ciclo de vida y navegación de las ventanas, uso de notificaciones personalizadas y acceso a datos de otras aplicaciones nativas.

#### **Aplicaciones del sistema**

Contiene las aplicaciones centrales del sistema operativo, incluidas para el correo electrónico, mensajería SMS, navegación por internet, contacto y calendario, entre otros elementos. Las aplicaciones del sistema sirven como apps para el usuario y brindan capacidades claves para que los desarrolladores las apliquen en sus propias apps.

La capa Aplicaciones del sistema, también será usada mucho en el desarrollo de la aplicación del proyecto. Se usarán recursos como: la navegación por internet, el teclado del usuario, el acceso al Bluetooth, entre otros.

### **2.3.2. Tipo de Aplicación Android**

Para el desarrollo de aplicaciones Android se establecen tres tipos:

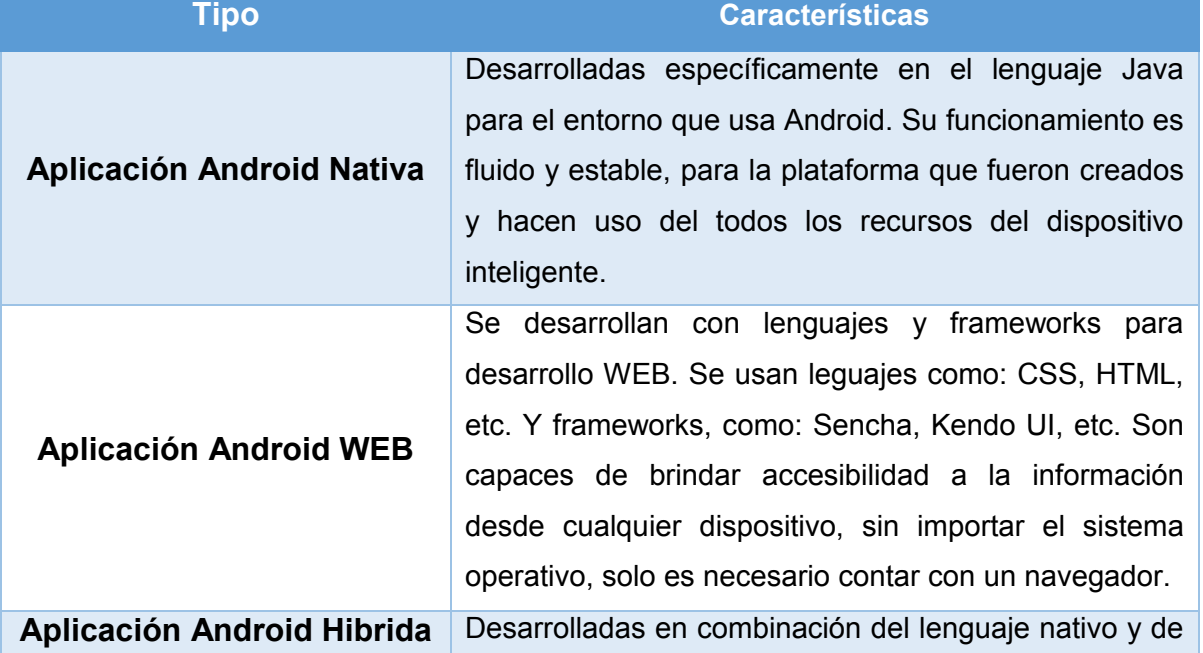

#### *Tabla 2.1 Tipos de Aplicaciones Android*

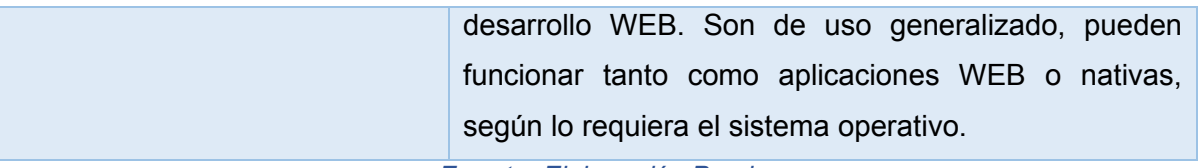

#### *Fuente: Elaboración Propia*

Según las características explicadas en la anterior tabla, cabe destacar que la aplicación desarrollada es de tipo nativa, para aprovechar al máximo los recursos de la plataforma.

#### **2.3.3. Versión de Android**

Antes de empezar a programar en Android hay que elegir la versión del sistema para la que deseamos realizar la aplicación. Es muy importante observar que hay clases y métodos que están disponibles a partir de una versión; si las vamos a usar, hay que conocer la versión mínima necesaria. Cuando se lanza una nueva plataforma, siempre es compatible con las versiones anteriores. Es decir, solo se añaden nuevas funcionalidades, y en el caso de modificar alguna funcionalidad, no se elimina, sino que se etiqueta como obsoleta, pero se puede continuar utilizando.

Las versiones de Android tienen una numeración secuencial, a cada una se le dio el nombre de un prostre popular en inglés, según el orden alfabético. Cada una de las versiones introduce mejoras y nuevas funcionalidades con respecto a la anterior, también se corrigen bugs y errores detectados. Para el caso del desarrollo de la aplicación, en el presente proyecto, se seleccionó: Android 5.0 LOLLIPOP, como versión mínima necesaria.

Android Lollipop es la versión número doce de Android, también es conocida como Android 5.0; fue desarrollada por Google y lanzada en 25 de junio de 2014. A continuación, se muestran las características más significativas y por las cuales se seleccionó esta versión:

- La novedad más importante es la extensión de Android a nuevas plataformas, incluyendo Android Wear, Android TV y Android Auto.
- Hay un cambio significativo en la arquitectura, al utilizar la máquina virtual ART (Android Runtime, creada por Google), en lugar de Dalvik. Esta novedad ya había

sido incorporada en la versión anterior a modo de prueba. ART mejora de forma considerable el tiempo de ejecución del código escrito en Java. Además, soporta dispositivos de 64 bits en procesadores ARM, x86, y MIPS.

- Muchas aplicaciones del sistema (Chrome, Gmail, etc.) se han incorporado en código nativo para una ejecución más rápida.
- Desde el punto de vista del consumo de batería, hay que resaltar que en Lollipop el modo de ahorro de batería se activa por defecto. Este modo desconecta algunos componentes en caso de que la batería esté baja.
- Se incorpora una nueva API (android.app.job.JobScheduler) que nos permite que ciertos trabajos en según plano se realicen solo cuando se cumplan determinadas condiciones (por ejemplo con el dispositivo cargando). También se incluyen estadísticas completas para analizar el consumo que nuestras aplicaciones hacen de la batería.
- En el campo Gráfico Android Lollipop incorpora soporte nativo para OpenGL ES 3.1. además, esta versión permite añadir a nuestras aplicaciones un paquete de extensión con funcionalidades gráficas avanzadas (fragment shader, tessellation, geometry shaders, ASTC, etc).
- Otro aspecto innovador de la nueva versión lo encontramos en el diseño de la interfaz de usuario. Se han cambiado los iconos, incluyendo los de la parte inferior (Retroceder, Inicio y Aplicaciones), que ahora son un triángulo, un círculo y un cuadrado.
- Las notificaciones son más visibles, accesibles y configurables. Pueden aparecer detalles de notificaciones distintos en la pantalla de bloqueo si el usuario lo desea. Los usuarios pueden optar por permitir que en una pantalla bloqueada segura el contenido de las notificaciones aparezca total o parcialmente, o bien que no se muestre. Las alertas de notificaciones claves aparecen en una notificación emergente (una ventana flotante pequeña que permite al usuario responder o descartar la notificación sin abandonar la app actual).

# **2.4. Lenguajes utilizados**

# *Tabla 2.2. Lenguajes Utilizados*

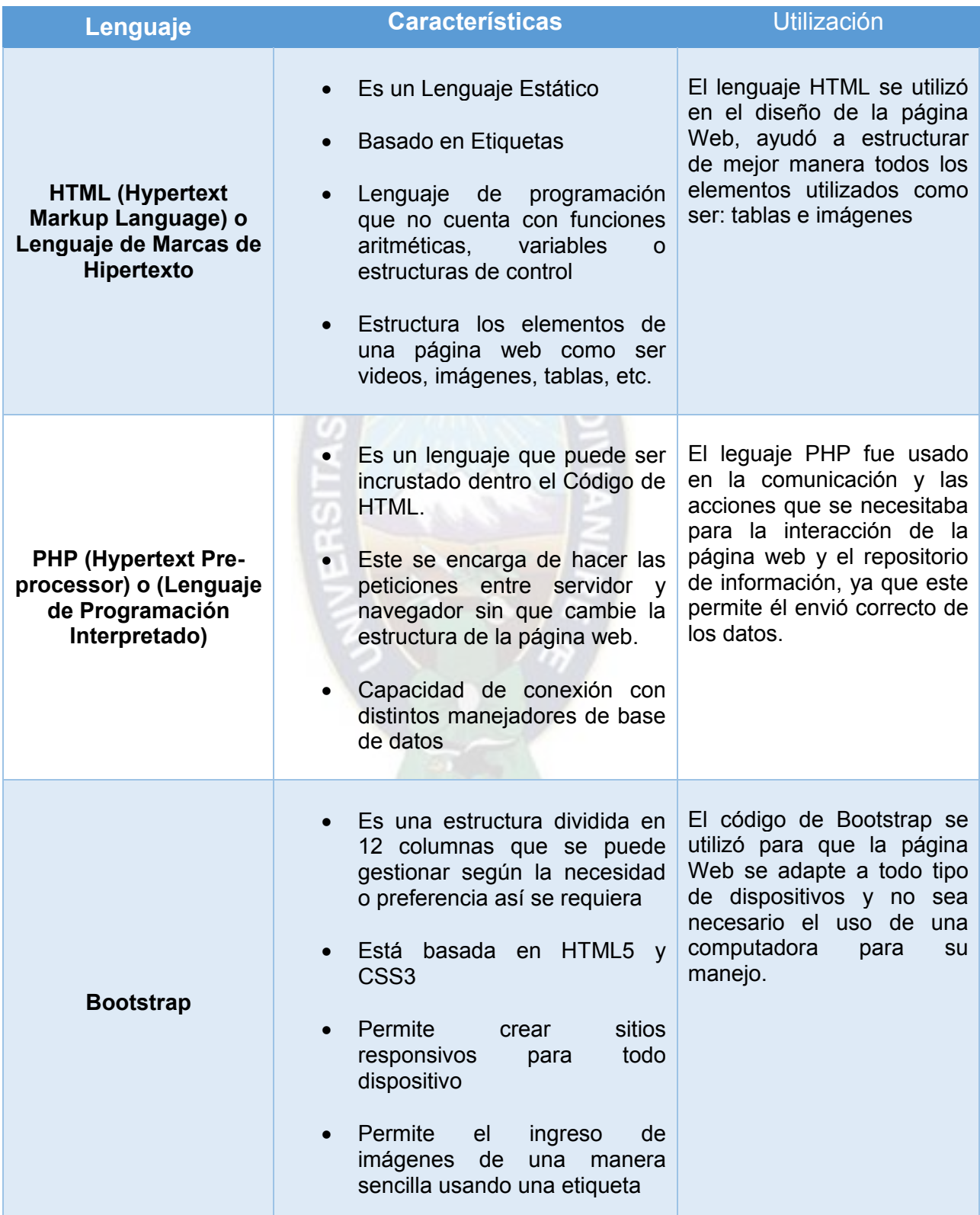

| Java                                                                                  | Java<br>lenguaje<br>de<br>es<br>un<br>orientado<br>programación<br>a<br>objetos, de estructura sencilla<br>que puede ser ejecutado en<br>diversos sistemas operativos<br>Dirigida en<br>la creación<br>de<br>aplicaciones<br>y procesos<br>en<br>variedad<br>de<br>una<br>gran<br>dispositivos.<br>diseñado para<br>Está<br>crear<br>software altamente robusto y<br>fiable, el cual proporciona<br>comprobaciones<br>numerosas<br>durante la compilación y en<br>tiempo de ejecución.<br>Es el lenguaje más confiable y<br>usado en la actualidad para la<br>creación de<br>aplicaciones<br>Android ya que es una buena<br>base para el diseño de las<br>mismas. | El lenguaje Java fue usado<br>en la programación de la<br>aplicación Android,<br>para<br>otorgar la funcionalidad a<br>cada una de las actividades<br>que conforma<br>la misma.<br>acciones<br>principales<br>Las<br>que se logró, fue el manejo<br>de los datos en segundo<br>plano, conexión a internet<br>para la comunicación con el<br>repositorio<br>de<br>datos<br>V<br>conexión<br>acceso<br>la<br>a<br>Bluetooth<br>del<br>dispositivo<br>móvil, para la transmisión y<br>recepción de datos. |
|---------------------------------------------------------------------------------------|----------------------------------------------------------------------------------------------------|----------------------------------------------------------------------------------------------------|
| <b>SQL (Structured Query</b><br>Language) o (Lenguaje<br>de consulta<br>estructurada) | Es un lenguaje de dominio<br>utilizado en programación<br>Diseñado para administrar y<br>$\bullet$<br>recuperar datos en la gestión<br>de un sistema de base de<br>datos<br>El alcance básico que tiene<br>esta en la inserción, consultas,<br>actualizaciones,<br>borrado,<br>creación, modificaron y control<br>de acceso a los datos                                                                                                    | El lenguaje SQL fue usado<br>posibilitar<br>para<br>la<br>interacción<br>entre<br>el<br>repositorio de información y<br>la aplicación Android, para<br>realizar<br>acciones<br>de<br>eliminar, agregar y hacer<br>consultas de procesos.                                                                                                    |

*Fuente: Elaboración Propia* 

# **2.5. Herramientas Físicas**

#### **2.5.1. Sistemas Embebidos**

Los sistemas embebidos son sistemas de computación diseñados para cumplir tareas específicas en tiempo real. Se pueden programar directamente en el lenguaje ensamblador de un microcontrolador o un microprocesador incorporado sobre el mismo, o también usando compiladores específicos. Los sistemas llamados open source como da el caso de Arduino, trabajan con archivos tipo. ino y son creados con base en C++.

Se pueden catalogar como sistemas embebidos pequeños y sistemas embebidos grandes, dentro de estos se encuentran actuadores, sensores y módulos. Todos estos pueden estar incluidos dentro un sistema con tal de satisfacer necesidades específicas tales son los celulares, routers, reproductores, multimedia, etc.

Estos sistemas se encuentran programados en lenguaje nativo con el fin de satisfacer las necesidades de eficacia, excelencia y pronta respuesta, su respuesta a toda acción que se realiza lo hace en micras de segundos lo cual hace pensar que lo realiza en tiempo real. Se logran categorizar respecto a diversos factores como ser su tamaño físico que logra ocupar, capacidades en el procesador, tamaño de la memoria, etc.

# **Características básicas:**

- Deben ser confiables, es decir, que deben tener la probabilidad de trabajar correctamente ya que están funcionando en t = 0.
- Mantenibilidad, que el sistema vuelva a trabajar correctamente en unidades de tiempo después de un fallo.
- Disponibilidad en el tiempo de funcionamiento.
- Debe disponer de una de comunicación confidencial y autentificada.
- Ser eficientes en cuanto a la energía, al tamaño del código, al peso y al costo.
- Cuentan con interfaces de usuario dedicadas y están dedicados a ciertas aplicaciones.
- Reaccionar a estímulos de objetos controlados dentro de un intervalo de tiempo definido por el ambiente.

### **Microcontroladores**

Es un circuito programable capaz de ejecutar órdenes en su memoria, está compuesto por varios bloques fusiónales que cumplen una tarea en específico, en el interior de un microcontrolador incluye tres principales funciones: procesamiento, memoria y periféricos de entrada/salida

# **Características de un Microcontrolador**

- Velocidad de reloj u oscilador
- Tamaño de palabra
- Memoria: SRAM, Flash, EEPROM, ROM, etc.
- I/O Digitales
- Entradas Analógicas
- Salidas Analógicas (PWM)
- DAC (Digital a Análogo)
- ADC (Análogo a Digital)
- Buses
- UART
- Otras comunicaciones

#### ATmega328P pin mapping

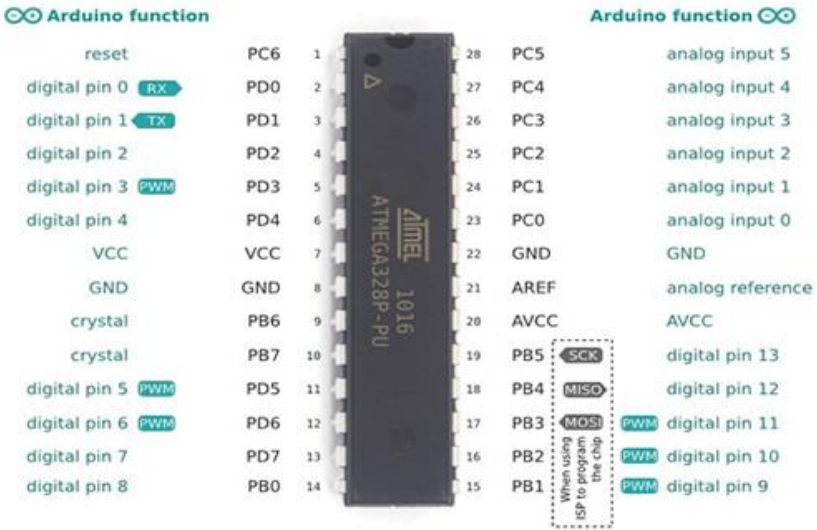

*Figura 2.9 Descripción de Pines del Microcontrolador ATmega328P Fuente:* [https://www.electronicaplugandplay.com/sistemas-embebidos/product/306-atmega328p-](https://www.electronicaplugandplay.com/sistemas-embebidos/product/306-atmega328p-pu-dip28)

[pu-dip28](https://www.electronicaplugandplay.com/sistemas-embebidos/product/306-atmega328p-pu-dip28)

#### **Microcontroladores AVR**

Perteneciente a la familia de Microcontroladores RISC fabricados por la empresa Atmel, la placas Arduino usan este tipo de microcontrolador ya que se encuentra formado por un conjunto de instrucciones pequeñas y simples que toman menor tiempo en ejecutarse.

La familia AVR utiliza arquitectura con buses y memorias separadas por los datos y el programa, todo esto permite que se realice su ejecución en un solo ciclo de reloj. Según el modelo de microcontrolador incluye diferentes tamaños de memoria flash, RAM y EEPROM. La memoria Flash permite programar al microcontrolador incluso ya montada la tarjeta sin recurrir a niveles de tensión especiales. La memoria EEPROM permite almacenar datos para conservarlos aun cuando se apague el dispositivo, y es útil para guardar configuraciones.

#### **2.5.2. Arduino**

Arduino es una plataforma de hardware libre que está basada en un microcontrolador y un entorno de desarrollo.

El hardware consta de un microcontrolador Atmel AVR con puertos de comunicación, entrada y salida. Los microcontroladores más usados son Atmega168, Atmega328, Atmega1280, Atmega8 por su sencillez. El software consiste en un entorno de desarrollo integrado, IDE, el cual implementa el lenguaje de programación de Arduino, las herramientas para transferir el firmware al microcontrolador y el bootloader ejecutado en la placa.

Esta plataforma es usada para crear elementos autónomos, los cuales pueden conectarse tanto al hardware, como al software. Permitiendo automatizar cualquier dispositivo, como ser luces, sensores, variables, etc.

Arduino surgió en el año 2005 en el Instituto de diseño Interactivo IVERA en Italia. Su nombre tiene su origen en el Bar di Re Arduino donde Massimo Banzi pasaba algunas horas. Inicialmente estaba basado en una placa simple conectada a un microcontrolador con resistencias de voltaje, y únicamente podían conectarse sensores simples como leds u otras resistencias. Aun no contaba con un lenguaje para manipular.

Hernando Barragán un estudiante colombiano fue quien desarrollo la tarjeta Wiring que contaba con lenguaje de programación y la plataforma de desarrollo, Massimo, David Cuartilles, investigador en el instituto y Gianuca Martino desarrollaron una plataforma de hardware y software libre la más pequeña y económica a la que llamaron Arduino.

El proyecto gusto tanto que Google colaboro en el desarrollo del Kit ADK (Accesory Development Kit), una placa Arduino que se puede comunicar directamente con teléfonos móviles bajo el sistema operativo de Android para tener las funcionalidades del teléfono como ser GPS, acelerómetro, GSM, base de datos y viceversa ya que el teléfono podía controlar luces, motores y sensores conectados en la placa.

Para la producción en serie se lo ensamblo en una placa azul que fuese plug and play y compatible con múltiples sistemas operativos como ser: MacOSX, Windows y Linux todo esto no debería superar los 30€. Los primeros que salieron fueron 300 unidades las cuales se les dieron a los alumnos del instituto IVERA para que probaran el funcionamiento y comiencen a diseñar sus primeros proyectos. El software llamado IDE se desarrolló buscando que este sea sencillo y adaptable a diferentes sistemas operativos.

En la Feria Maker Fair de 2011 fue presentada la primera placa de Arduino 32bits esta trabaja tareas más pesadas y luego llegaron las contribuciones de otras empresas como Intel con su placa GALILEO.

### **2.5.2.1. Arduino UNO R3**

Arduino cuenta con una infinidad de placas desarrolladas para tareas en específico. Es decir que creo varias versiones a partir del modelo original, cada una de ellas con características especiales que mejoran su rendimiento y superan en diseño a cada antecesor. Entre estas placas podemos mencionar: Arduino UNO, Mega ADK, Leonardo, Nano, etc.

Para el desarrollo del proyecto se usó la placa Arduino UNO R3, que consta de las siguientes partes:

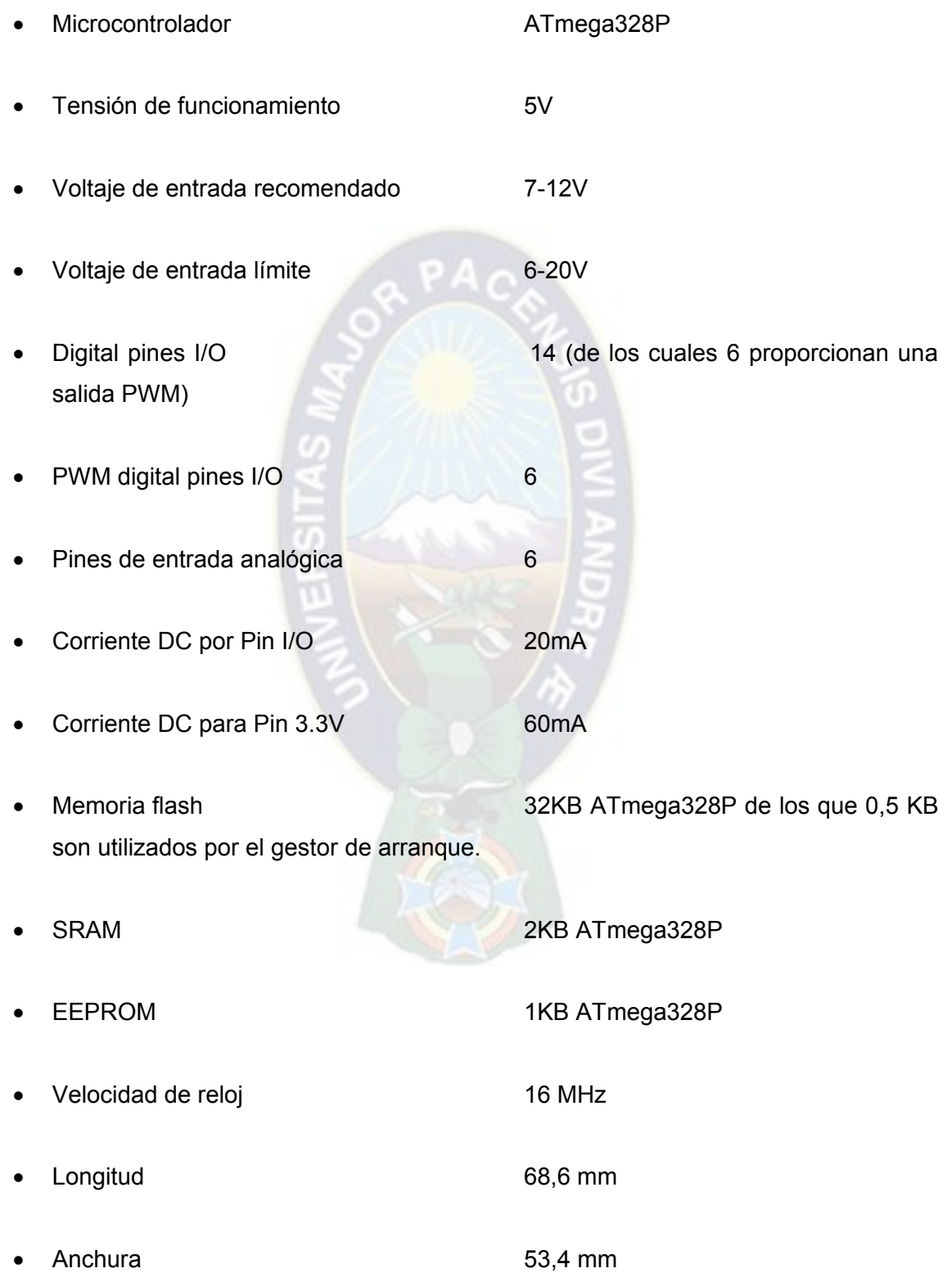

Peso 25 g

#### **Diagrama de Pines**

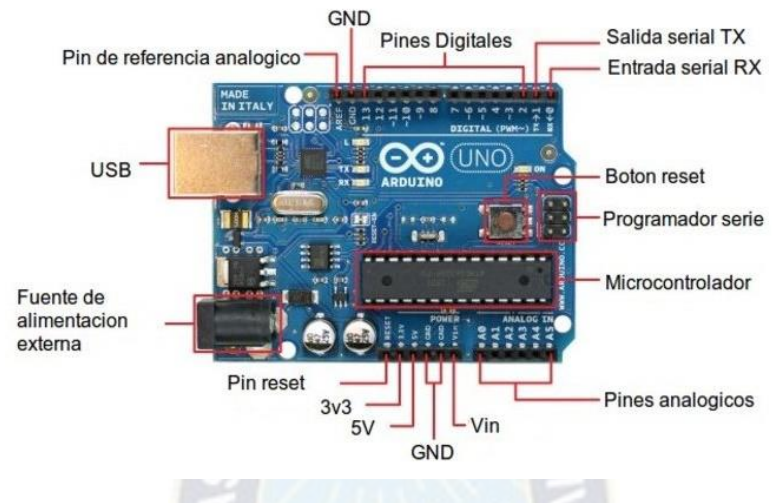

*Figura 2.10 Diagrama de Pines Arduino UNO R3 Fuente:<https://www.infootec.net/arduino/>*

La placa Arduino R3 es alimentado de 2 formas, la primera es con un cable USB tipo-B el cual sirve de alimentación y para programarlo, la segunda es por medio de una fuente externa el cual se conecta por un Jack de 2,1 mm en un rango de tensión recomendada de 7 – 12V.

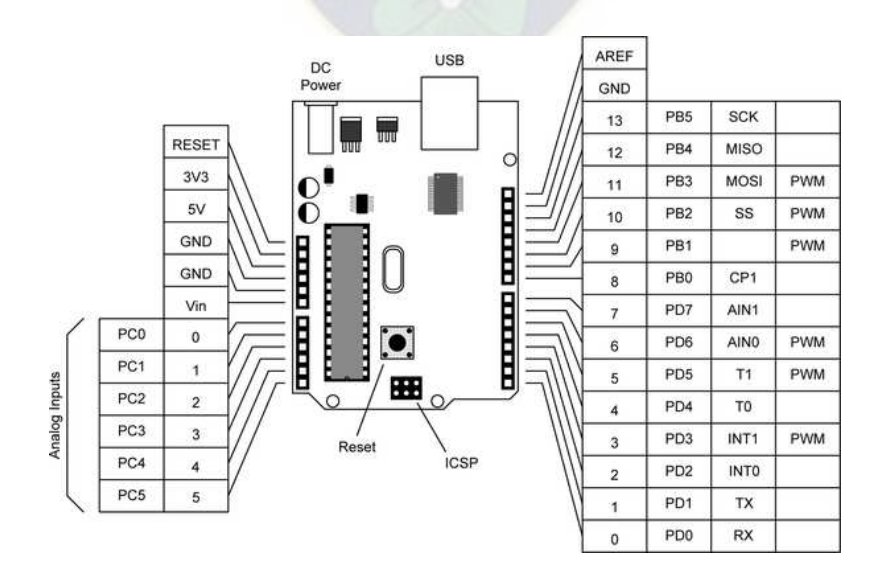

*Figura 2.11 Descripción de pines Arduino Fuente:<https://www.infootec.net/arduino/>*

#### **Descripción de los Pines**

**PIN VIN:** Si la placa está conectada por medio del cable USB la tensión del PIN se regula a 5V y si está conectada por medio de la fuente de alimentación por este PIN podremos obtener la tensión para conectar a otros dispositivos, el equipo cuenta con un regulador de tensión el cual lo nivela para que no se tenga problemas al conectar varios dispositivos.

**PIN GND:** El PIN GND es la tierra de la placa.

**PIN 5V:** Este PIN si lo tenemos alimentado por medio del Jack como por el cable USB puede alimentar con la tensión regulada de 5v.

**PIN 3.3V:** Por medio de este PIN sacamos una tensión de 3,3v, esta se utiliza para alimentar dispositivos de baja tensión.

**Pines de entradas Analógicas:** La placa cuenta con 6 pines de entrada analógicas que parten del PIN A0 al A5 los cuales proporcionan 10 bits de resolución. La tensión que maneja es de 0 a 5V y es posible variar su rango usando el pin AREF.

**Pin IOREF:** Este PIN se utiliza para indicar a los demás dispositivos conectados que la tensión de los pines de entrada y salida es de 5v.

**Pin RESET:** Este PIN funciona para reiniciar el microcontrolador al igual que el botón RESET.

**Pines digitales de entrada y salida:** Este cuenta con 14 pines desde el PIN 0 al 13 y estos ofrecen una tensión de 5v.

**PIN A5 SCL y A4 SDA:** Se los utiliza para comunicación con dispositivos que utilicen la librería Wire.

**PIN AREF:** Este pin ofrece un voltaje de referencia para las entradas analógicas.

**PIN 1 TC y 0 RX:** Estos pines se lo utilizan con dispositivos que usan transmisión y recepción de datos en serie.

#### **Esquema electrónico de la placa**

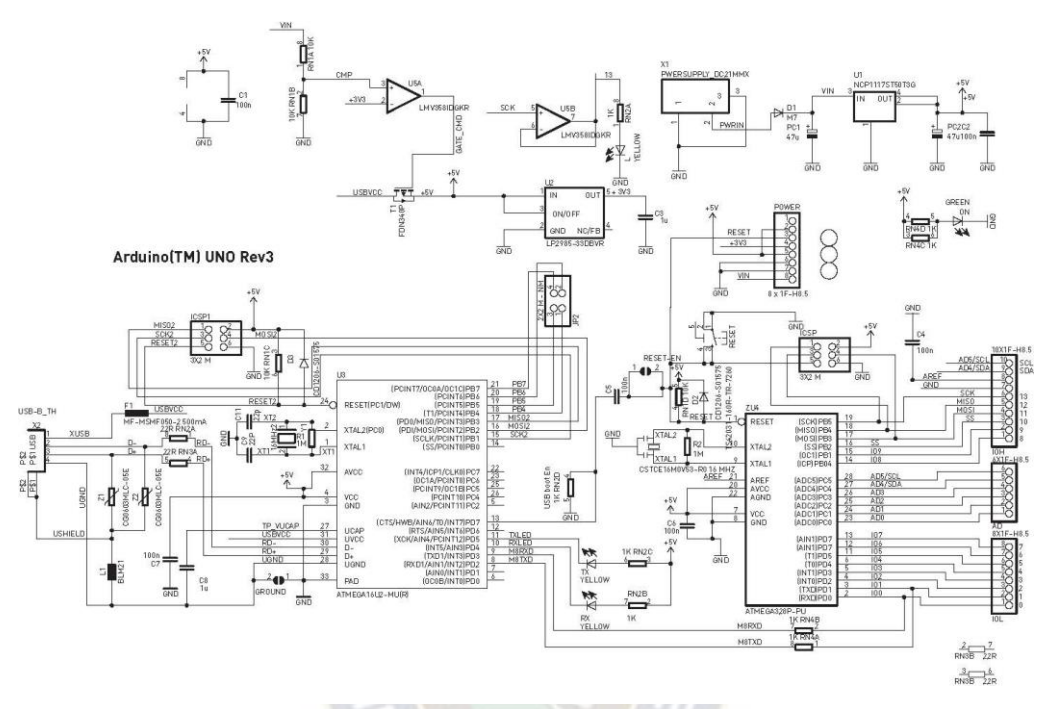

*Figura 2.12 Esquema electrónico de la placa de Arduino Fuente:<https://www.infootec.net/arduino/>*

**Esquema de la dirección de voltaje que alimenta la placa por medio del puerto USB** 

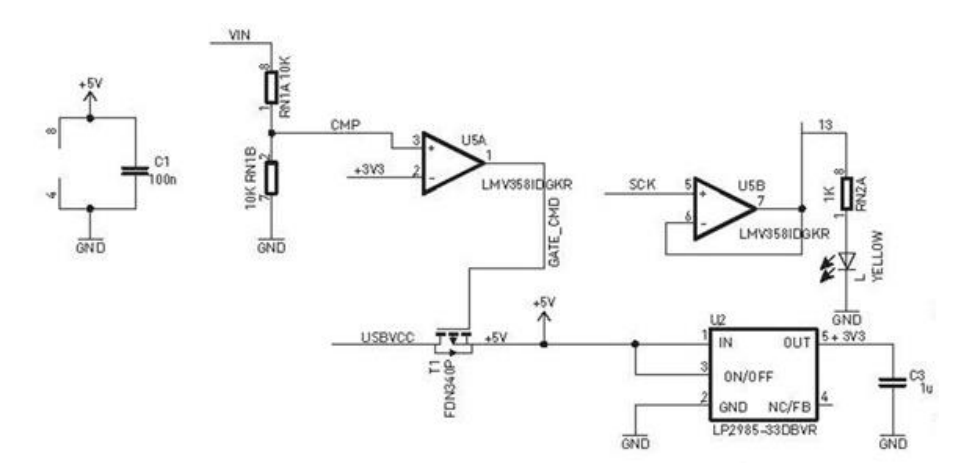

*Figura 2.13 Esquema dirección de voltaje que alimenta la placa por medio del puerto USB Fuente:<https://www.infootec.net/arduino/>*

#### **Esquema de alimentación de la parte principal a través de Jack**

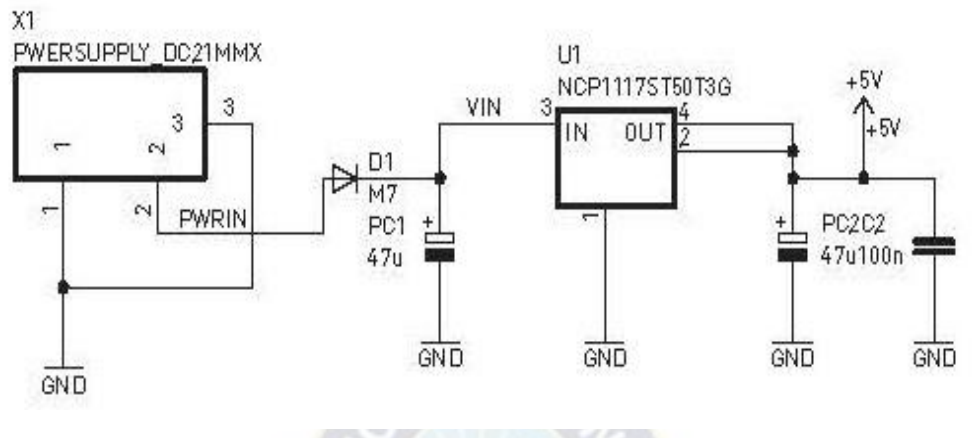

*Figura 2.14 Esquema de alimentación a través del puerto Jack Fuente:<https://www.infootec.net/arduino/>*

#### **Esquema del proceso de información del chip principal Atmega328p**

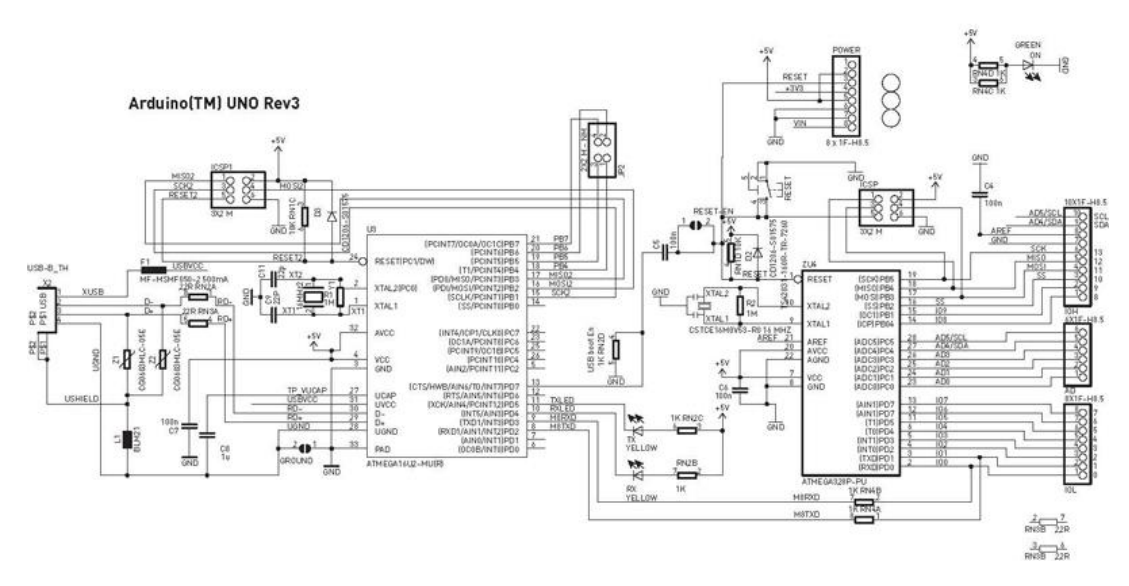

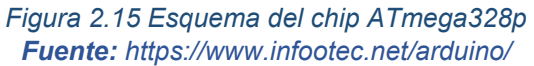

# **2.5.3. Módulos de Arduino**

# **2.5.3.1. Modulo Bluetooth HC-05**

El Modulo HC-05 está diseñado para la comunicación inalámbrico por el puerto serial utilizando el protocolo SPP (Protocolo de puerto por serie). Este proporciona un modo de conmutación entre el modo maestro y el modo esclavo, lo que significa que es capaz de usar recepción y transmisión de datos.

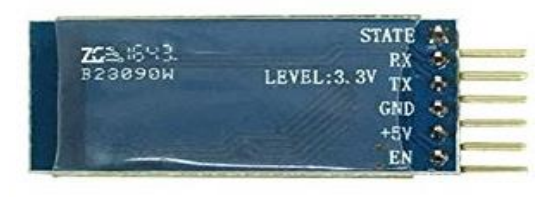

*Figura 2.16 Diagrama de Pines Modulo HC-05 Fuente:<https://www.pccomponentes.com/modulo-hc-05-bluetooth-compatible-con-arduino>*

Este módulo cuenta con 6 pines para realizar la conexión:

- Fuente de alimentación VCC que funciona con 5v del Arduino
- GND funciona normalmente con el pin GND de Arduino
- Pin RX de recepción normalmente conectado al pin de TX de Arduino
- Pin TX de transmisión normalmente conectado al pin de RX de Arduino
- Pin de Estado devuelve 1 cuando el modulo está conectado
- Pin EN debe estar encendido para ingresar al modo de configuración y no debe estar encendió cuando está en modo de comunicación.

### **Configuración del Módulo HC-05**

Para la configuración del módulo Bluetooth debemos verificar primero su correcto funcionamiento y especialmente al usar el modulo en modo maestro debemos modificar sus parámetros, para tener una correcta manipulación del mismo.

Cuando se va a configurar el modulo, primeramente, se debe verificar, dentro el IDE de Arduino, que el monitor serie este en 9600 baudios. Luego se puede introducir el código de ejecución en la tarjeta, mediante el mismo IDE. También se puede verificar que está en modo configuración cuando el LED que tiene la tarjeta se ilumina durante dos segundos en un tiempo determinado. Para ingresar en el modo AT (comandos para consola) la comunicación debe estar 38400 bps (velocidad en baudios).

#### **Comandos AT básicos**

- AT+VERSION, versión del Firmware
- AT+NAMEXXX, Programa el nombre que queremos presentar cuando alguien nos busque
- AT+BAUDX, Fija la velocidad de comunicación entre el modulo y la consola según a la siguiente tabla:
- 1 configura 1200bps
- 2 configura 2400bps
- 3 configura 4800bps
- 4 configura 9600bps (Default)
- 5 configura 19200bps
- 6 configura 38400bps
- 7 configura 57600bps
- 8 configura 115200bps
- AT+PINXXXX, configura el número de identificación personal, que se requerirá para establecer la vinculación
- AT+ROLE Nos informa de si está configurado como Maestro 1, o como esclavo 0.
- AT+ROLE1 Configura el modulo como Master.
- AT+ROLE0 Configura el modulo como Slave.

#### **Configuración del módulo esclavo**

Para el modo esclavo se debe escribir el siguiente comando AT + NAME = HC05-Slave y elegir los parámetros de comunicación y la contraseña que desee. Deberá asegurarse de que sean iguales a los del módulo maestro.

- AT retourne OK
- AT+NAME=HC05-Slave
- AT+UART=9600,0,0
- AT+ROLE=0
- Ingrese AT + ADDR para obtener la dirección del módulo esclavo (en nuestro caso, +ADDR:98d3:32:21450e)

### **Configuración del módulo maestro**

Para el modo maestro, se debe cambiar la función del módulo y elegir los mismos parámetros de comunicación que para el módulo esclavo

- AT retorno OK
- AT+NAME=HC05-Master
- AT+UART=9600,0,0
- AT+ROLE=1

 Se debe registrar la dirección del módulo esclavo para que el módulo maestro pueda emparejarse: AT + BIND = 98d3,32,21450e (reemplace los dos puntos «:» con comas «,»)

#### **Diagrama de conexión con Arduino**

Este es un diagrama de comunicación de la tarjeta Arduino Uno con el modulo Bluetooth HC-05.

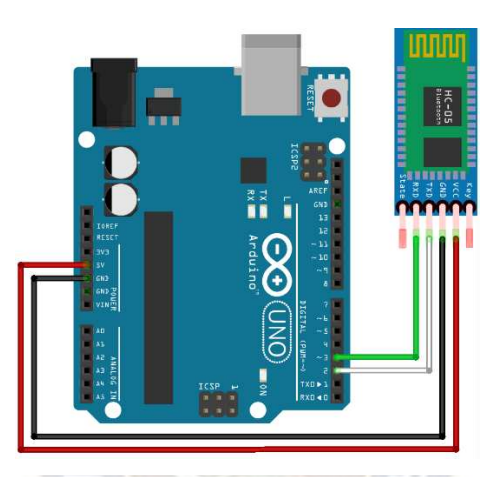

*Figura 2.17 Conexión Arduino con el módulo HC-05 Fuente:<https://www.aranacorp.com/es/tu-arduino-se-comunica-con-el-modulo-hc-05/>*

#### **Librería SoftwareSerial.h**

Esta es utilizada para la comunicación entre Arduino y modulo. Esta librería no es necesaria descargarla ya que se encuentra incluida en la biblioteca de IDE Arduino para poder usarla. A continuación, se muestra sus principales funciones de la librería:

- SoftwareSerial hc05(Rx,Tx) Para definir el puerto serie y los pines para la comunicación
- hc05.begin() para establecer la velocidad de comunicación
- hc05.available() para probar si los datos están disponibles en el búfer del puerto serie
- hc05.read() para leer datos de puerto serie, un byte a la vez
- hc05.print() para enviar una cadena en ASCII
- hc05.write() para enviar datos, un byte a la vez.
- hc05.flush() para vaciar los datos del buffer

**Ejemplo código para el modo Maestro** En el ejemplo se observa el código para la configuración en modo Maestro de nuestro modulo

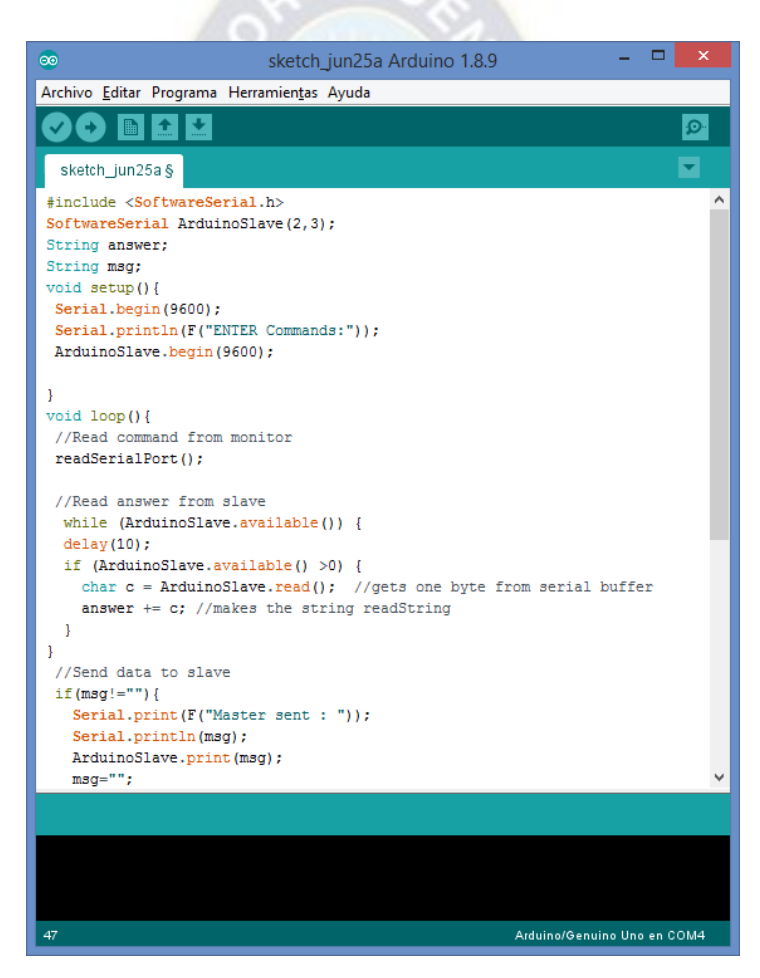

*Figura 2.18 Ejemplo código para el modo Maestro Fuente: [Elaboración](https://www.aranacorp.com/es/tu-arduino-se-comunica-con-el-modulo-hc-05/) Propia* 

**Ejemplo del Código para el Modo Esclavo** En el ejemplo se observa el código para la configuración en modo Esclavo de nuestro modulo

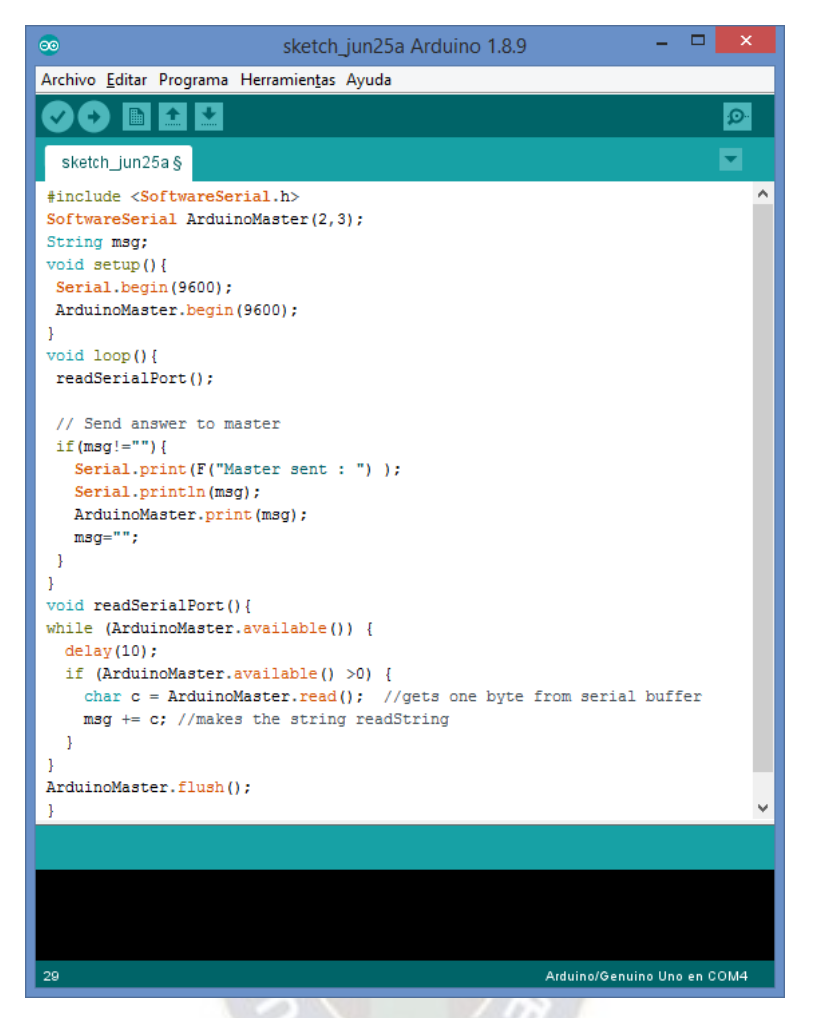

*Figura 2.19 Ejemplo código para el modo Esclavo Fuente: [Elaboración](https://www.aranacorp.com/es/tu-arduino-se-comunica-con-el-modulo-hc-05/) Propia* 

# **2.5.3.2. Módulo Receptor Infrarrojo**

El módulo permite detectar señales Infrarrojas de bajo consumo estos comúnmente en las señales emitidas por los controles remotos. Este módulo es un receptor de señales infrarrojas con frecuencias de 38Khz su diseño lo hace un módulo fácil de usar con circuitos Arduino.

Cuenta con un receptor de infrarrojo modelo TSOP18 integrado el cual brinda una rápida y eficaz respuesta a las señales a recepcionar, este permite trabajar con cualquier control remoto y así reutilizarlo en proyectos con Arduino.

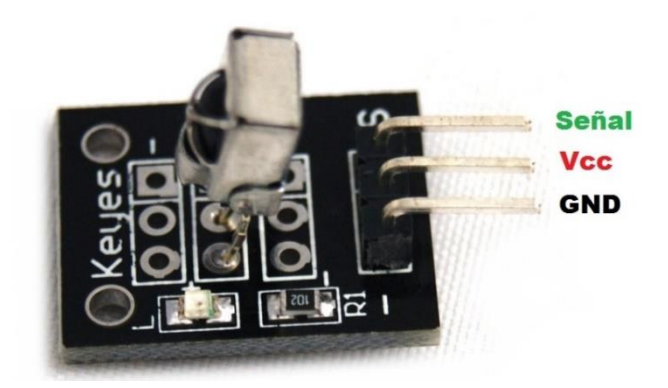

*Figura 2.20 Pines módulo receptor infrarrojo Fuente:<https://hetpro-store.com/TUTORIALES/control-ir-con-arduino/>*

El receptor como se ve en la imagen cuenta con 3 pines de los cuales dos son para la alimentación del mismo (Vcc, Gnd) y un pin de Señal el cual se conecta al Arduino este pin cuenta con protección de contra pulsos no controlados.

### **Diagrama de conexión entre Arduino y receptor Infrarrojo**

Las conexiones entre Arduino y módulo es sencilla el Pin VCC se lo conecta con 5V de Arduino y el Pin GND con cualquiera de los GND de la placa Arduino, el pin Señal se lo conecta con el pin que configuremos en la tarjeta Arduino. En la imagen que mostraremos a continuación el pin de señal se conecta con el pin 11 de Arduino.

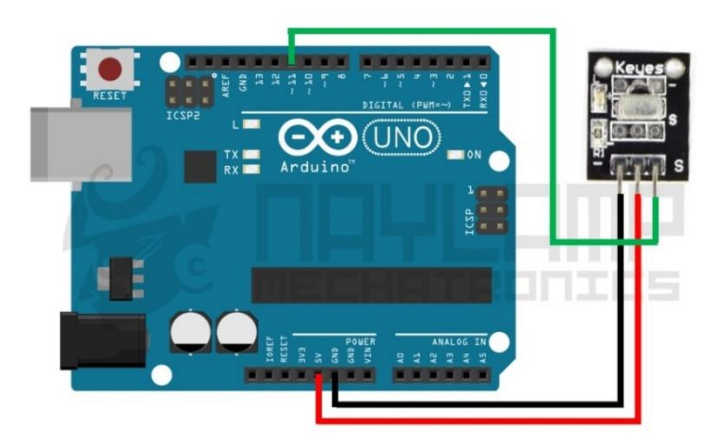

*Figura 2.21 Conexión Arduino con el Receptor Infrarrojo Fuente: [https://naylampmechatronics.com/blog/36\\_Tutorial-Arduino-y-control-remoto-Infrarrojo.html](https://naylampmechatronics.com/blog/36_Tutorial-Arduino-y-control-remoto-Infrarrojo.html)* 

#### **Librería IR Remote**

Esta librería es la más utilizada para el manejo del módulo ya que cuenta con varios protocolos de controles infrarrojos entre ellos tiene de las siguientes marcas Sony, LG, Samsung, etc.

Esta librería no se encuentra incluida en el ID Arduino pero se la puede descargar de la siguiente página<https://www.arduinolibraries.info/libraries/i-rremote>

#### **Funciones Básicas**

La librería cuenta con 2 bibliotecas una para enviar datos y la otra para la recepción

#### **Recepción**

- **IRrecv irrecv (receivePin):** Crea el objeto receptor, usando un nombre de tu elección.
- **irrecv. enableIRIn ():** Comienza el proceso de recepción. Esto habilitará la interrupción del temporizador que consume una pequeña cantidad de CPU cada 50 µs.
- **irrecv. decodificar (y resultados):** Intenta recibir un código IR. Devuelve verdadero si se recibió un código o falso si aún no se recibió nada. Cuando se recibe un código, la información se almacena en "resultados".
- **results.decode\_type**: será uno de los siguientes: NEC, SONY, RC5, RC6 o UNKNOWN. **results.value**: el código IR real (0 si el tipo es DESCONOCIDO) **results.bits**: El número de bits utilizados por este código
- **results.rawbuf**: Una matriz de **resultados de** pulso IR **results.rawlen** : La cantidad de elementos almacenados en la matriz
- irrecv. reanudar () Después de recibir, debe llamarse para reiniciar el receptor y prepararlo para recibir otro código.

 irrecv. blink13 (verdadero) Habilita el parpadeo del LED durante la recepción. Debido a que no puede ver la luz infrarroja, el parpadeo del LED puede ser útil durante la resolución de problemas, o simplemente para proporcionar información visual.

# **Transmisión**

- IRsend irsend: Crear el objeto de transmisión. Siempre se usa un número de pin fijo, dependiendo del temporizador que esté utilizando la biblioteca.
- irsend sendNEC (IRcode, numBits): Enviar un código en formato NEC.
- irsend sendSony (IRcode, numBits): Enviar un código en formato Sony.
- irsend sendRC5 (IRcode, numBits): Enviar un código en formato RC5.
- irsend sendRC6 (IRcode, numBits): Enviar un código en RC6
- irsend sendRaw (rawbuf, rawlen, frecuencia): Enviar un código repetidamente se obtendría el contenido de rawbuf y rawlen, utilizando el receptor varias veces y promediando los resultados.

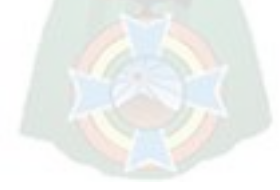

# **Ejemplo de Código para la Recepción de Datos**

En el ejemplo se observa el código para la configuración para la recepción de datos

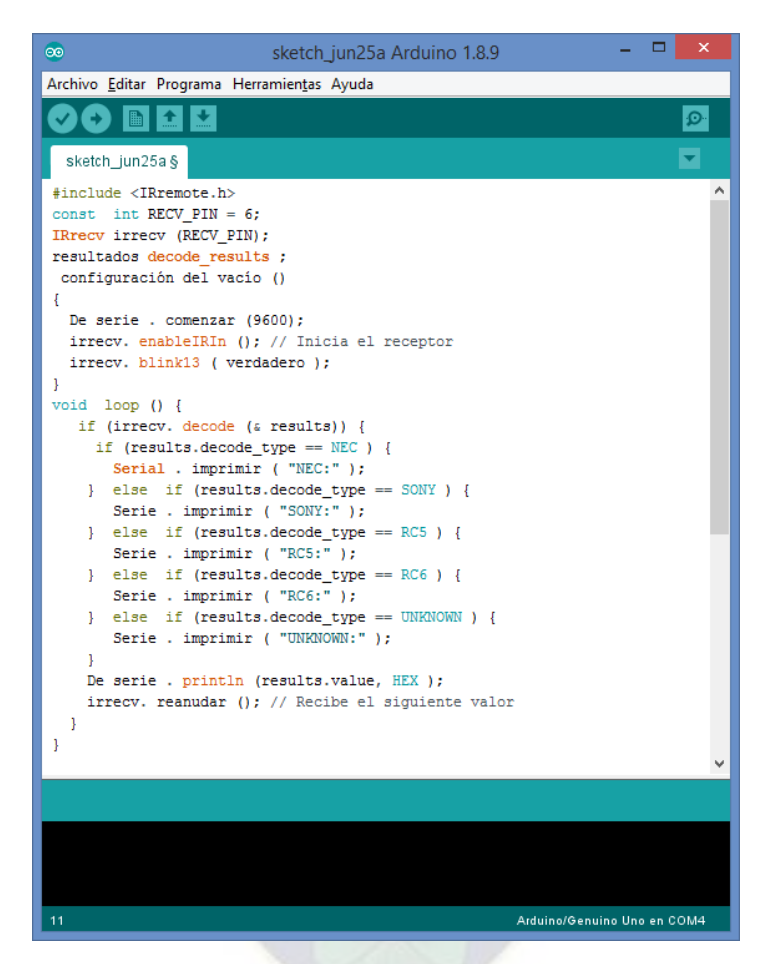

*Figura 2.22 Ejemplo Código para la Recepción de datos Fuente: [Elaboración](https://www.aranacorp.com/es/tu-arduino-se-comunica-con-el-modulo-hc-05/) Propia* 

### **2.5.4. Pantalla LCD 16x2**

La Pantalla LCD (Liquid Crystal Display) o (Pantalla de Cristal Líquido) es un dispositivo de visualización grafica representada de caracteres y símbolos este dispone de 2 filas de 16 caracteres cada una y cada carácter de una matriz 5x7 pixeles. Este dispositivo esta internamente controlado por un microcontrolador que regula los parámetros de presentación.

Características:

Pantalla de caracteres ASCII, Kanji y griegos.

- Desplazamiento de los caracteres hacia la izquierda o la derecha.
- Se proporciona la dirección de la posición absoluta o relativa del carácter.
- Memoria de 40 caracteres por línea de pantalla.
- Desplazamiento del cursor y cambio de su aspecto.
- El usuario puede programar 8 caracteres.
- Conexión a un procesador usando un interfaz de 4 u 8 bits.

Esta pantalla consta de 16 pines de izquierda a derecha:

- GND o VSS.
- VDD o Vcc Alimentación a 5v.
- VEE voltaje de contraste este se conecta a un potenciómetro.
- RS se lección de registro con este se selecciona el dispositivo para su uso.
- R/W Lectura y escritura dependiendo del estado alto o ajo se podrá escribir o leer datos.
- Enable este pin, habilita o deshabilita la pantalla LCD.
- DB0-DB7 Pines de datos donde se envían o recibe información.
- Led+ es el Ánodo del Led de iluminación de fondo.
- Led- es el Cátodo del Led de iluminación de fondo.

### **Diagrama de conexión entre Arduino y pantalla LCD**

Este es ejemplo de conexión entre tarjeta Arduino con la Pantalla LCD en el cual se muestra como están conectados los pines entre ambos equipos DB4, DB5, DB6, DB7 con pines 2,3,4,5 de Arduino, Vcc y Led+ a el pin 5V de Arduino. Gnd y Led- con Gnd de Arduino, RS con pin 12 y EN con pin 11, Vee con una resistencia para la iluminación de pantalla.

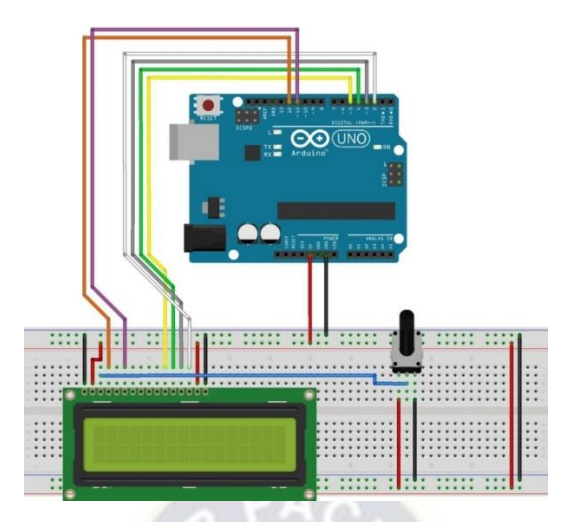

*Figura 2.23 Diagrama de conexión Arduino con pantalla LCD Fuente:<https://www.geekfactory.mx/tutoriales/tutoriales-arduino/pantalla-lcd-16x2-con-arduino/>*

#### **Librería LIquidCrystal**

Esta librería es la encargada para gestionar un display LCD, nos permite crear un objeto que contiene operación de bajo nivel para que nos resulte más fácil la programación.

Esta librería ya se encuentra incluida el directorio de librerías de IDE Arduino y nos necesario descargarlas por otro medio.

### **Funciones Básicas**

- **begin ()**: Nos permite para inicializar el display. Recibe dos argumentos: el primero es la anchura en caracteres y el segundo la altura (número de filas) del display. También posiciona el cursor en el primer carácter de la primera fila.
- **clear ()**: Limpia el display y posiciona el cursor en el primer carácter de la primera fila.
- **home ()**: Sitúa el cursor en el primer carácter de la primera fila, sin borrar el display.
- **setCursor ()**: Posiciona el cursor en una ubicación específica del display. Recibe dos argumentos. El primero se refiere al carácter de la fila y el segundo a la fila. Ten en cuenta que tanto los caracteres como las filas se empiezan a contar desde 0, no desde 1.
- **write ()**: Escribe una cadena (bien sea un objeto de tipo String o una matriz de caracteres) en el display. Como argumento recibe la cadena a mostrar.
- **print ()**: Actúa de un modo similar a write (), pero con la posibilidad de enviar directamente números enteros al display, en distintas bases de numeración.

# **Ejemplo de código pantalla LCD**

En el ejemplo se observa el código para la configuración en la pantalla LCD para escribir Hello World

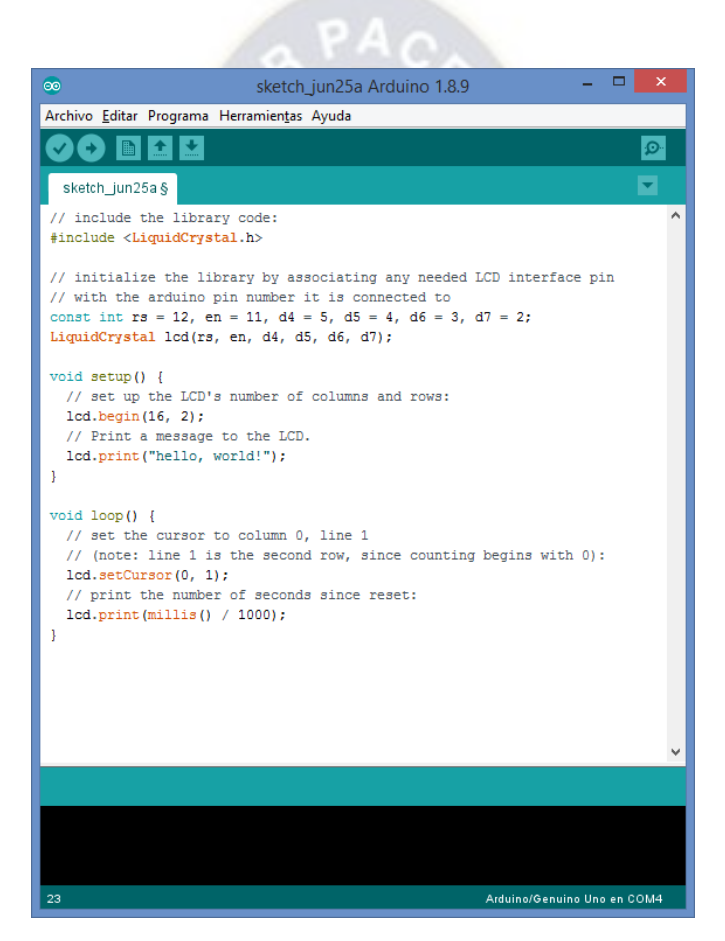

*Figura 2.24 Ejemplo configuración en pantalla LCD Fuente: [Elaboración](https://www.geekfactory.mx/tutoriales/tutoriales-arduino/pantalla-lcd-16x2-con-arduino/) Propia* 

# **2.5.5. Led Infrarrojo**

El LED infrarrojo es un diodo emisor de luz el cual produce un espectro infrarrojo que no es visible para el ojo humano, pero pude ser detectado por varios dispositivos

El brillo de los Led se los mide en miliwatts y un led en promedio en su punto máximo produce 20mW y 1mW en un nivel promedio

Los diodos Leds tienen dos patillas de diferente tamaño el más grande es el ánodo esta se debe conectar en el polo positivo de la fuente de alimentación en cambio la otra patilla es el Cátodo esta se debe conectar en la parte negativa de la fuente de alimentación

# **2.6. Herramientas de Desarrollo**

### **2.6.1. Xammp**

Xammp es un servidor independiente de código libre de uso gratuito multiplataforma para diferentes sistemas operativos (Windows, Mac, Linux o Solaris). Este te permite instalar de forma sencilla Apache en el pc.

Incluye además servidores de base de datos como MySQL y SQLite con sus gestores respectivos phpMyAdmin y phpSQLiteAdmin, incorpora PHP, servidores FTP etc.

# **¿Para qué Sirve?**

Xammp sirve para probar páginas web o programación sin necesidad de usar internet, al momento de ser instalada esta se encuentra totalmente funcional y no nos deberíamos preocupar en configuraciones previas.

#### **Herramientas de Xammp:**

- Apache. Es un software gratuito de código abierto desplegado por un conjunto de desarrolladores este se usa primordialmente para para establecer un servidor VPS.
- Apache HTTP es un asistente remoto para procesar archivos, imágenes y manuscritos para clientes que usan servidores HTTP.
- Misys. Software de código abierto llamado MYSQL este es un método de gestión de registros relacionales, con MYSQL es fácil de organizar la información actualizar y eliminar los registros.
- PHP. Es un pre-procesador de hipertexto, este lenguaje se usa para el desarrollo de aplicaciones web el mismo es de código abierto y trabaja bien con MYSQL.
- Perl. Es una expresión de programación que se utiliza para el desarrollo web este trabaja con HTML, XML y otras más.

# **2.6.2. MySQL**

MySQL es un administrador de base datos el cual nos permite gestionar registros, esta utiliza múltiples tablas para almacenar y organizar la información MYSQL fue escrito en C y C++ y destaca por su adaptabilidad a diferentes entornos de desarrollo con el cual este interactúa con los lenguajes de programación más utilizados como PHP, Perl y Java.

Es muy destacable en su utilización ya que es de manera gratuita y se puede modificar el código fuente con total libertad y su desarrollo ha favorecido en continuas actualizaciones que este tuvo.

# **Características:**

- MYSQL es un sistema de gestión de base datos que ofrece mecanismos para añadir, acceder y procesar los datos almacenados.
- Es un software libre, es decir que cualquier persona puede usar el código fuente de MySQL incluso este se puede modificar sin restricciones
- MySQL nos ofrece el modelo cliente/servidor consistente en un servidor SQL multihilo es capaz de soportar diferentes clientes, librerías, herramientas administrativas y APIs.
- Es flexible en sistema de contraseñas y cuenta con buen nivel de seguridad en los datos
- Cada base de datos cuenta con 3 archivos: una estructura, datos y un índice este soporta 32 índices por tabla

 Cuenta con baja probabilidad de que los datos fuesen corrompidos incluso si los errores se producen en el propio gestor.

# **2.6.3. PhpMyAdmin**

PhpMyAdmin es una herramienta para la gestión de la base de datos esta se encuentra escrita en php ofrece una interfaz para trabajar con la gestión de la base de datos MYSQL, a través de esta aplicación podemos realizar diferentes funciones como crear, modificar y eliminar registros otras como exportar tablas, ejecutar consultas, reparar, optimizar datos y muchas otras.

### **Características:**

- Interfaz de manejo muy intuitiva.
- Administración de varios servidores.
- Importar datos desde CSV y SQL.
- Creación de gráficos del layout de la base de datos.
- Manejo de las características de SQL.
	- o Crear, copiar, eliminar, cambiar de nombre y alterar base de datos.
	- o Ejecutar, editar y marcar cualquier sentencia SQL.
	- o Mantenimiento del servidor, bases de datos y tablas sobre la configuración del servidor.
	- o Ejecutar, editar y marcar cualquier sentencia SQL.
	- o Administrar cuentas de usuarios.

### **2.6.4. Sublime Text 3**

Es un software editor de texto que contiene una variedad de extensiones y completemos que ayudan en la facilidad del trabajo con los diferentes lenguajes, este editor es de paga con un costo no muy excesivo, pero se lo puede obtener de forma gratuita descargando de su página web.

# **Características:**

- **Pestañas. -** Al igual que muchas aplicaciones y páginas web esta puede abrir múltiples ventanas y en cada una de ella presenta una X para el momento de cerrar y cambia a un círculo gris cuando se ha escrito sobre el archivo y no se ha guardado aun
- **Auto complemento. -** Esta funcionalidad nos ayuda a recordar ciertos comandos que uno ha escrito, funciones o textos del lenguaje en el cual nos encontramos también nos facilita en el orden de los parámetros de cada lenguaje.
- **Selección múltiple. -** Esta función nos ayuda a buscar palabras relacionadas de una manera sencilla y rápida como por ejemplo si buscamos **das** y pulsamos los comandos CTRL+D nos ira seleccionando las coincidencias y modifícalas al mismo tiempo y se puede usar el comando CTRL+K para saltarse alguna selección que no se quisiera remplazar.
- **Búsquedas. -** La función búsquedas nos sirve cuando el código se hace extenso para ello se utiliza los comandos CTRL+F donde nos aparecerá un pequeño panel donde podamos escribir nuestra búsqueda. Y así nos resaltara en u color las coincidencias encontradas
- **Paquetes (plugins). -** Estos nos permite extender su capacidad mediante la instalación de plugins o paquetes como, por ejemplo:
	- o GutterColor
	- o ColorPicker
	- o EMMET
	- o BracketHighlighter
	- o CSS Snippets
	- o Y muchos mas

#### **2.6.5. IDE Arduino**

El software de Arduino IDE (Integrated Development Environment) o (Entorno de Desarrollo Integrado) es un programa compuesto por un conjunto de herramientas empaquetadas en una aplicación que consta de lo siguiente: un editor de código, un compilador, un depurador y un constructor de interfaz gráfica (GUI).

Este se lo puede descargar de manera gratuita de la página oficial de Arduino así mismo se pude conseguir una serie de manuales y ejemplos en la misma pagina

### **Entorno de Trabajo en IDE Arduino**

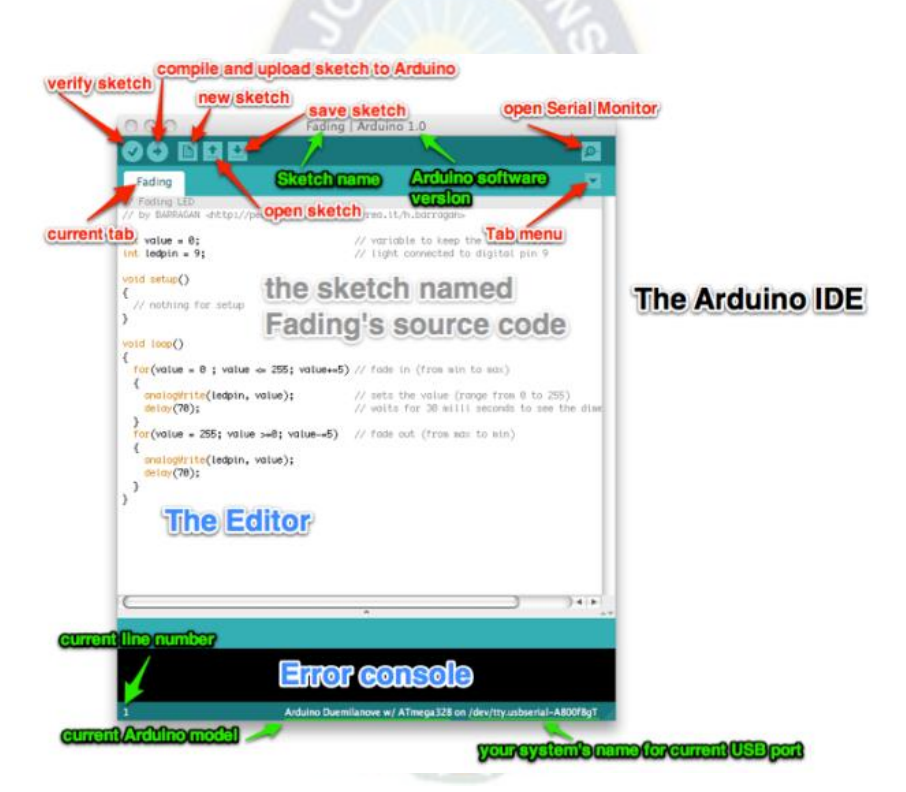

*Figura 2.25 Descripción de la ventana de trabajo ID Arduino Fuente:<https://aprendiendoarduino.wordpress.com/2016/03/30/instalacion-del-ide-arduino/>*

- Botón de verificar
- Botón de compilar y subir código
- Monitor de consola de error y verificación de datos
- Menú de pestañas Archivo, Editar, Programa, Herramientas y Ayuda
- Aviso de puerto y placa seleccionada
- Botones de nuevo, open, guardado de un nuevo sketch
- Visualizador del monitor serial
- Editor de texto

# **2.6.5.1. Monitor Serie**

El monitor serie nos permite visualizar los datos enviados desde la conexión serial entre el pc y el Arduino, también por este medio podemos enviar acciones a realizar en el Arduino

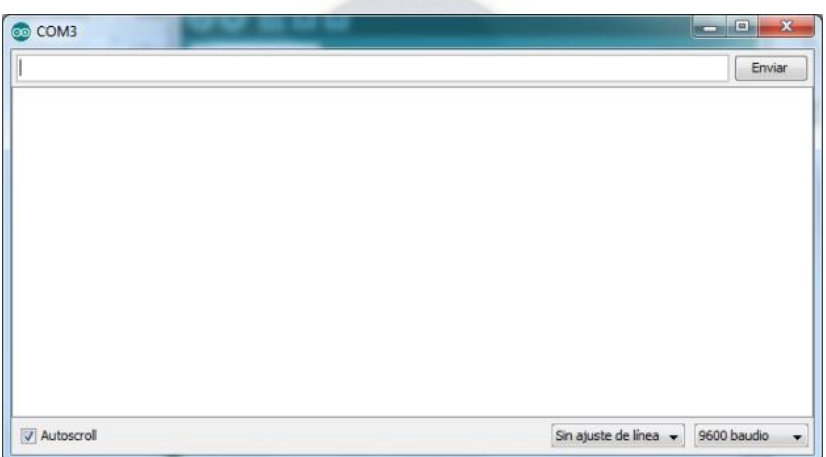

*Figura 2.26 Ventana Monitor Serie Arduino Fuente: [Elaboración](https://aprendiendoarduino.wordpress.com/2016/03/30/instalacion-del-ide-arduino/) propia* 

### **2.6.5.2. Gestor de tarjetas**

El gestor de tarjetas es la ventana dentro de IDE Arduino el cual nos permite instalar las librerías de las tarjetas que no dispongamos en el programa, esta se encuentra ingresando al menú de herramientas ->Placa-> Gestor de Tarjetas.
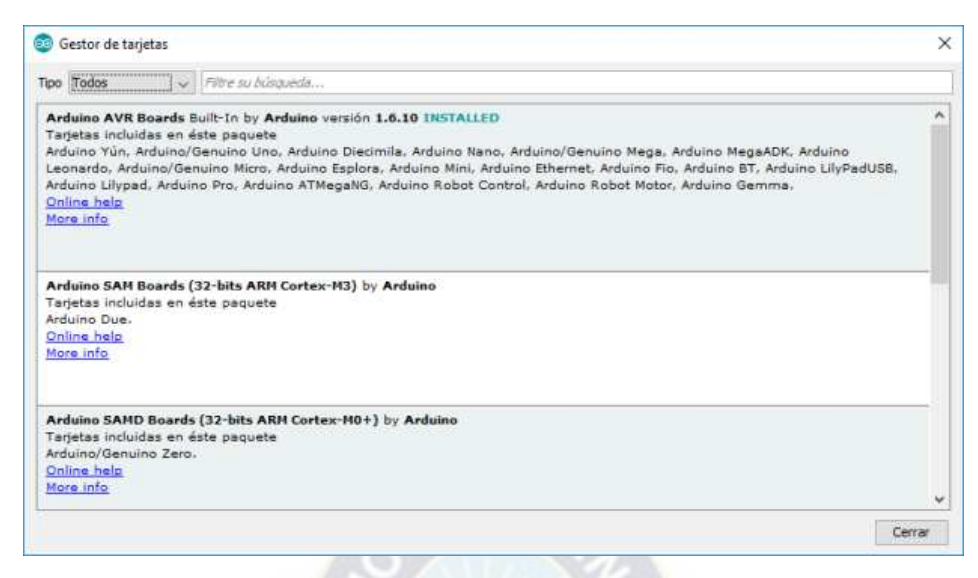

*Figura 2.27 Ventana Gestor de Tarjetas Arduino Fuente: [Elaboración](https://aprendiendoarduino.wordpress.com/2016/03/30/instalacion-del-ide-arduino/) propia* 

### **2.6.6. Android Studio**

Es un entorno de desarrollo integrado (IDE), diseñado específicamente para el desarrollo de aplicaciones Android. Basado en el software de *[IntelliJ IDEA de JetBrains](https://es.wikipedia.org/wiki/IntelliJ_IDEA)*, fue anunciado en Mayo de 2013, pero no fue hasta Diciembre de 2014, que se tuvo la versión estable, reemplazando así a su predecesor Eclipse como IDE oficial.

### **Características**

- Estructura simple y organizada.
- $\bullet$  Integración de ProGuard y funciones de firma de aplicaciones.
- Interfaz gráfica, visible e inteligible generada a partir de la información digital, en tiempo real.
- Consta de un emulador propio, además de permitir el uso de emuladores externos, para la simulación de aplicaciones.
- Sistema de compilación basado en Gradle y entorno unificado, para el desarrollo de aplicaciones para todo tipo de dispositivos Android.
- Editor de diseño que permite al desarrollador arrastrar y soltar elementos de la interfaz de usuario.
- Compatibilidad con C++ y NDK (Native Development Kit).
- Integración de plantillas para crear diseños comunes de Android y sus componentes.
- Soporte para Google Cloud Platform.

### **Estructura del proyecto**

Cada proyecto de Android Studio se estructura en módulos, que contienen archivos de código fuente y archivos de recursos. Todos los archivos de compilación son visibles y cada módulo de la aplicación contiene los siguientes apartados:

- **manifests:** contiene el archivo de configuración AndroidManifest.xml, que es el archivo raíz donde se aplican las configuraciones básicas y fundamentales de la aplicación.
- **java:** contiene los archivos de código fuente java.
- **res:** contiene los archivos de recursos de la aplicación. Entre los cuales tenemos, los diseños XML, cadenas de IU e imágenes de mapa de bits.

Android Studio organiza los módulos del proyecto de manera predetermina como se muestra en la figura N. Pero cada desarrollador puede modificar la organización a su gusto y según sus necesidades.

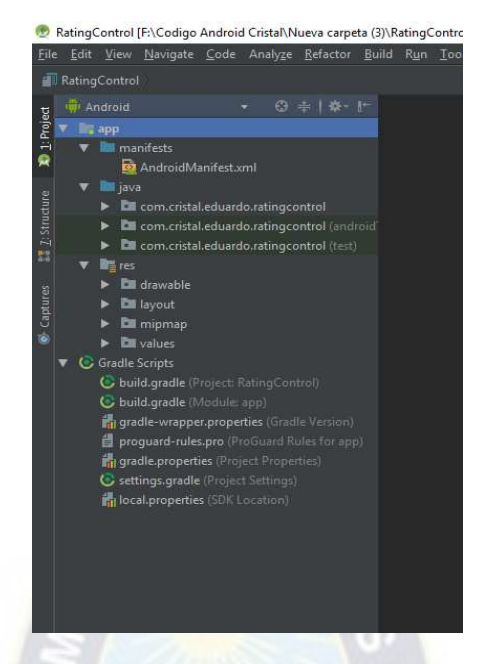

*Figura 2.28 Estructura de la Aplicación Android (Android Studio) Fuente: [Elaboración](https://aprendiendoarduino.wordpress.com/2016/03/30/instalacion-del-ide-arduino/) propia*

# **Interfaz de Usuario**

La ventana principal de Android Studio contiene las siguientes áreas, señaladas en la figura 2.49.

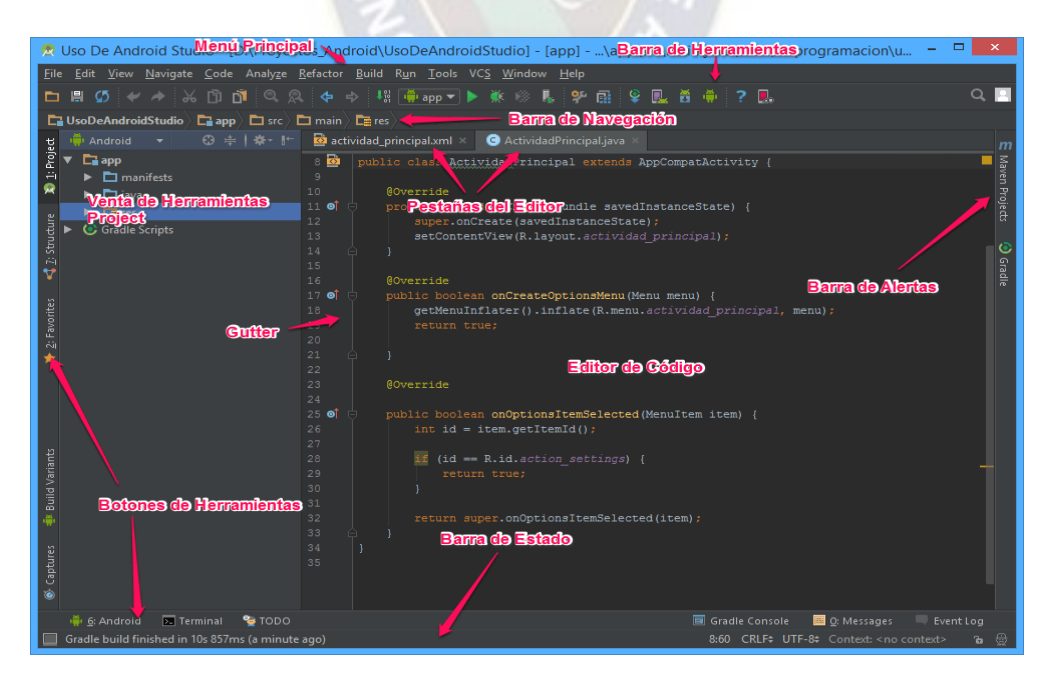

*Figura 2.29 Interfaz de Usuario de Android Studio* 

**Fuente:** [http://www.hermosaprogramacion.com/2015/09/tutorial-de-android-studio-navegacion-en](http://www.hermosaprogramacion.com/2015/09/tutorial-de-android-studio-navegacion-en-la-interfaz/)[la-interfaz/](http://www.hermosaprogramacion.com/2015/09/tutorial-de-android-studio-navegacion-en-la-interfaz/) 

### **2.7. Metodología Utilizada**

#### **2.7.1. Metodología SCRUM**

La metodología Scrum nos permite que la gestión de un producto sea ágil y flexible. El principal objetivo es maximizar el retorno hacia la empresa. Construye primero las funciones de mayor valor para el cliente y otorga la revisión continua e innovación del producto entregado. Nos permite que el cliente pueda aportar sus opiniones sobre cambios o mejoras del producto entregado y así apoyar en la mejora y crecimiento del mismo.

El desarrollo de un producto SCRUM nos ayuda en la mejora, mantenimiento o creación de un prototipo y para aquello se debe seguir las siguientes fases:

#### **Pregame**

**Planificación:** en esta etapa se analiza lo que ofrecen otras empresas en la actualidad, estimación de costos y cronograma para su realización. Se debe hacer un análisis a lo que se va llegar a realizar para mejorar o igualar a los productos existentes.

**Arquitectura:** Se debe ver el diseño del equipo a realizar y las funciones que deben cumplir.

#### **Game**

Desarrollo de Sprint: Se basa en el desarrollo continuo para la conclusión de cada una de las iteraciones, las cuales se debe tomar en cuenta las siguientes variables: tiempo, requisitos, costos y competencia. Y con esto el sistema va evolucionando a través de sus múltiples iteraciones o Sprint

#### **PostGame**

En esta etapa se prepara el lanzamiento del producto final a entregar ya con la documentación necesaria y pruebas previas realizadas.

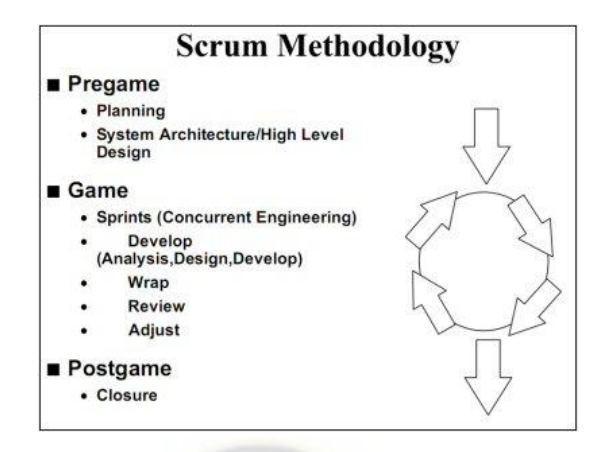

*Figura 2.30 Estructura Pregame, Game y Postgame en la metodología Scrum Fuente:[https://www.scrummanager.net/bok/index.php?title=Modelo\\_original\\_de\\_Scrum\\_para\\_desa](https://www.scrummanager.net/bok/index.php?title=Modelo_original_de_Scrum_para_desarrollo_de_software) [rrollo\\_de\\_software](https://www.scrummanager.net/bok/index.php?title=Modelo_original_de_Scrum_para_desarrollo_de_software)* 

Cada una de estas fases presenta pasos a seguir, los cuales detallamos a continuación:

### **Pasos de la Planificación**

- Desarrollo de una táctica de trabajo completa
- Determinación de la fecha de entrega
- Selección del equipo para la realización
- Evaluación y control adecuado
- Estimación del costo, desarrollo y material

#### **Pasos de Diseño y Arquitectura**

- Revisión de la táctica de trabajo
- **·** Identificación de cambios necesarios a implementar
- Identificar problemas del desarrollo o modificaciones

#### **Pasos del desarrollo (Sprint)**

Esta etapa es un trabajo repetitivo hasta determinar los tiempos, funcionalidad y calidad del trabajo

Un sprint es un conjunto de actividades en un determinado tiempo, este queda establecido de acuerdo a la complejidad del producto. El tiempo para cada sprint establece su velocidad e intensidad para realizarlo. Todo riesgo se evalúa de forma continua y así realizar controles adecuados.

En cada Sprint se debe tomar en cuenta:

- Desarrollo: Cambios necesarios para la implementación de tácticas en cada módulo. El desarrollo consiste en el descubrimiento, invención e implementación
- Envoltura: Cierre de cada módulo y creación de un cambio según las tácticas a ejecutar.
- Revisión: Revisar todos los procesos para verificar posibles cambios y añadir nuevos elementos a las tácticas a tomar.
- Ajuste: Revisión de la información de cada módulo

A cada sprint se le debe dar una revisión cuyas características son:

- Debe estar presente el equipo de personas que lo conforma.
- La revisión cubre los sistemas funcionales y ejecutables e incluye los cambios que se han realizado a cada elemento
- La revisión se puede dar evidencias según los cambios de cada elemento
- En la revisión se puede incluir cambios o elementos nuevos, de esta forma cambian las direcciones a las cuales se debe llegar.
- Se debe determinar la fecha de la siguiente revisión según la complejidad y el progreso

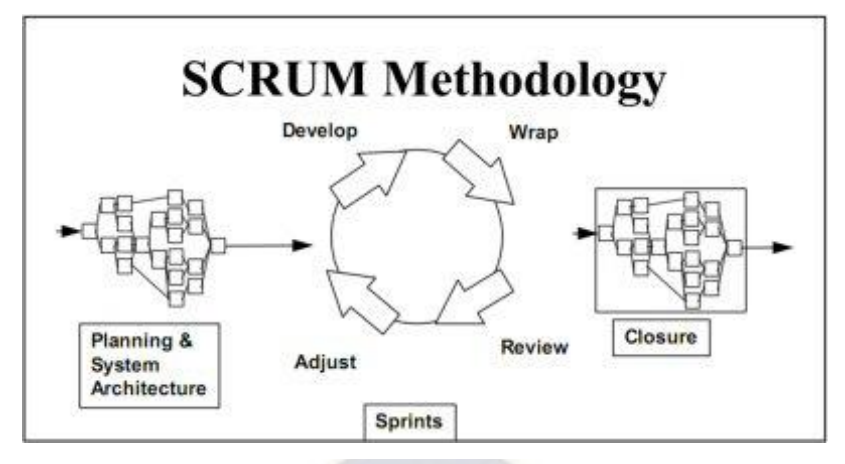

*Figura 2.31 Sprints en la Metodología Scrum Fuente:[https://www.scrummanager.net/bok/index.php?title=Modelo\\_original\\_de\\_Scrum\\_para\\_desa](https://www.scrummanager.net/bok/index.php?title=Modelo_original_de_Scrum_para_desarrollo_de_software) [rrollo\\_de\\_software](https://www.scrummanager.net/bok/index.php?title=Modelo_original_de_Scrum_para_desarrollo_de_software)* 

#### **Cierre**

Cuando el equipo sienta que todas las pruebas y puntos tomados anteriormente están completos, se procede al cierre y entre las tareas que se debe tomar son: integración, pruebas del sistema y documentación para el manejo del usuario.

#### **Controles de SCRUM**

Al trabajar con la complejidad e imprevisibilidad del proyecto se requiere controles que eviten la caída en el caos

Al incorporar la metodología SCRUM se generan controles para evitar la pérdida, este control utiliza la técnica de orientación a Objetos El principal control, es el riesgo el cual da lugar a controles y repuestas del grupo de trabajo

Los controles en SCRUM son:

- Backlog: Donde se definen los requisitos del producto en versión actual. Errores, defectos, peticiones del cliente, incorporación de mejoras competitivas o tecnológicas son elementos del backlog.
- Paquetes: componentes en el desarrollo que deben ir modificándose para implementar la versión final.
- Cambios: cambios que se deben producir de un paquete.
- Problemas: problemas técnicos presentes para producir un cambio.
- Riesgos: para tener éxito en el proyecto se debe dar la revisión continua, se debe tomar en cuenta que estos riesgos afectan a otros controles
- Solución: respuesta a problemas y riesgos que logran ser cambios

Los controles a ser usados en las diversas fases del SCRUM ayudan para ver los riesgos y soluciones a tomar. Estos controles son revisados, modificados y consolida dos en la revisión de cada Sprint.

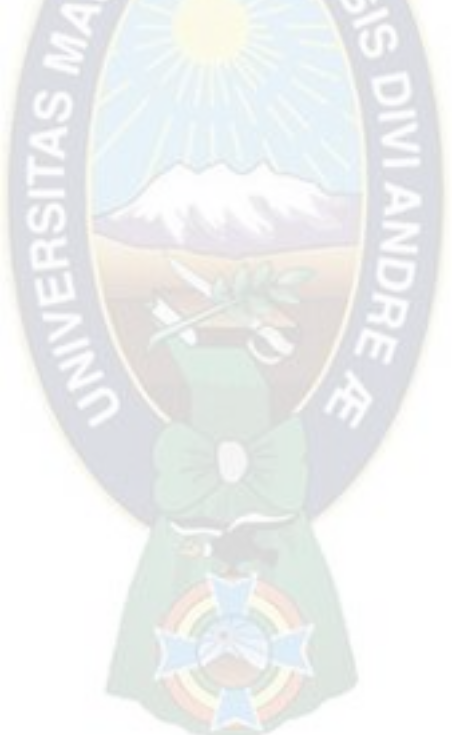

# **CAPÍTULO III – INGENIERÍA DEL PROYECTO**

El método Scrum hace uso de un conjunto de buenas prácticas para trabajar colaborativamente, en equipo, y así obtener el mejor resultado. Se realizan entregas y reuniones, parciales y regulares; que facilitan la verificación de fallas y posibles mejoras para conseguir el producto final. Un factor importante a resaltar, es que esta metodología se basa en los requerimientos del cliente, a partir de ello se realiza la planificación y arquitectura del sistema, para posteriormente usar los denominados Sprint, que permiten realizar iteraciones constantes de los requerimientos del Software y Hardware, del equipo medidor de audiencias. Para finalmente, verificar las tareas completadas, revisar los códigos, realizar pruebas y hacer una última revisión del producto terminado como las condiciones de aceptación del mismo.

Todo lo mencionado en el anterior párrafo, fundamenta la elección del método Scrum para el diseño e implementación de este proyecto. Además de otorgar buenos resultados, recorte de tiempo y costos.

#### **3.1. Cronograma de desarrollo**

En esta etapa inicial se muestra la asignación de las tareas y los tiempos de duración de cada una de ellas.

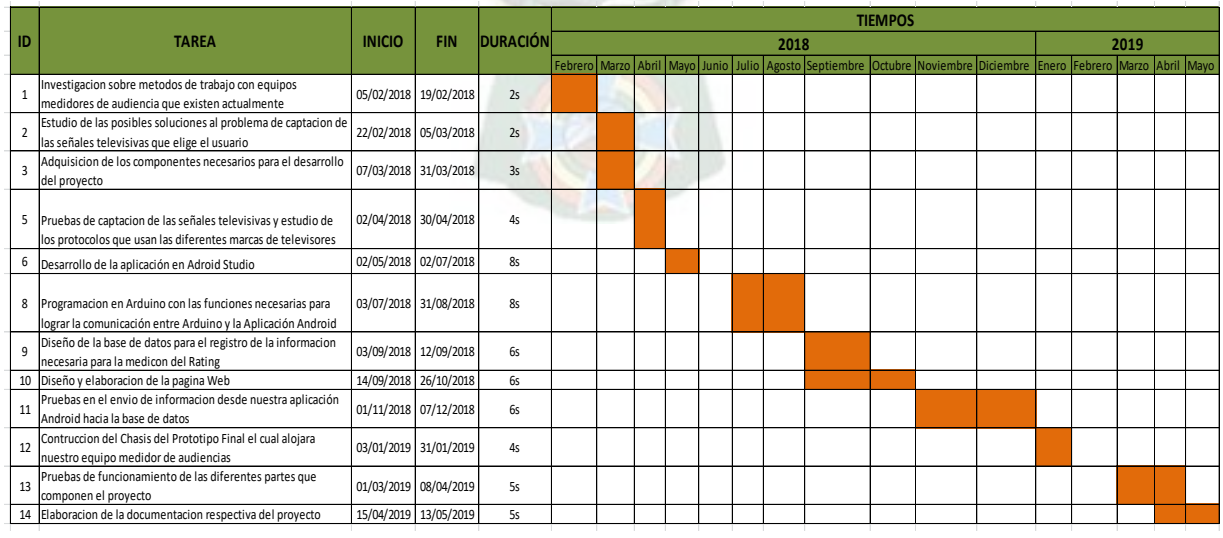

#### *Tabla 3.1 Cronograma de desarrollo*

*Fuente: Elaboración Propia* 

### **3.2. Requisitos del Proyecto**

En esta etapa se estableció los requerimientos técnicos del equipo medidor de audiencias. En general se investigó cómo funcionan este tipo de equipos, cuál es su método de captura y emisión de datos, lo cual permitió el análisis de alternativas que se adapten al proyecto. A partir de esto se definió los siguientes requerimientos:

- Debe ser capaz de detectar y registrar la selección de canales sintonizados por los integrantes de la familia de manera permanente y automática.
- Contar con un mando a distancia que permita al equipo obtener la información de quien está viendo la televisión y que está viendo en un determinado instante de tiempo, además de su sexo y edad, que sea de fácil uso y no invasivo.
- El equipo medidor también debe contemplar un conjunto de alertas que permitan el monitoreo correcto de la información y contribuya con la veracidad de los datos.
- Se debe hallar una manera de almacenar los datos que emita cada familia, a la hora de hacer uso del sistema.
- Finalmente, es necesario implementar un equipo que sea modular, en caso de que se presente una falla sea fácil su mantenimiento y reparación, sin afectar a otros componentes principales

#### **3.2.1. Requerimientos funcionales**

#### **Administrador de página web**

El administrador podrá añadir nuevos usuarios para el ingreso a la página web, los cuales habilitaran, agregaran, editaran y eliminaran los datos que sean necesarios.

La persona que administre la página podrá ver que familias están registradas, usuarios de cada familia y los datos que envíen cada usuario que este manejando el equipo. También se podrá tener un reporte en formato Excel y Pdf de los datos recibidos desde la aplicación, previo a sacar el documento se lo podrá filtrar a partir de la siguiente

información: género, correo, edad, parentesco, canal, nombre de canal y un reporte general de todos los datos recibidos.

### **Administración del repositorio de datos e información**

La página web tendrá control directo sobre el repositorio de información, se tendrá control sobre las tablas creadas dentro del servidor y no se tendrá necesidad de interactuar con la interfaz del servidor.

 $PA<sub>C</sub>$ 

# **Aplicación Android**

La aplicación será el medio de acceso y comunicación que tendrán los usuarios al sistema. Se les permitirá el registro de su familia e inicio de sesión cada vez que vayan a usar el equipo medidor de rating. También tendrán la posibilidad de registrar, añadir o eliminar integrantes, según quienes estén al momento de usar el equipo. Mientras, que en segundo plano la aplicación estará registrando y enviando los datos requeridos para la medición de rating.

### **3.2.2. Requerimientos técnicos**

#### Tabla 3.2 *Requerimientos Técnicos*

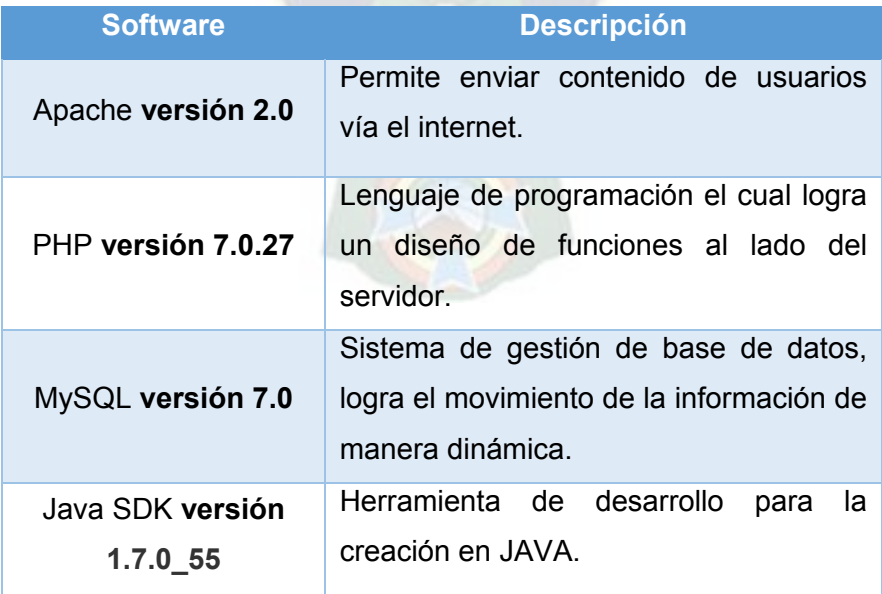

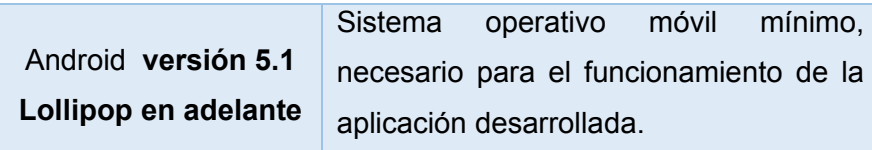

#### *Fuente: Elaboración Propia*

#### **3.2.3. Requerimientos no funcionales**

- Se contará con un servidor de Internet que estará instalado en el Laboratorio de Multimedia, para la recepción y almacenamiento de datos, el cual nos brindará los servicios necesarios para la medición de audiencias.
- Los celulares de las familias seleccionadas deberán tener instaladas la aplicación Android, desarrollada y, contar con una conexión a internet para él envió de datos.
- El equipo medidor de rating deberá contar con una conexión eléctrica para que pueda funcionar correctamente.

#### **3.3. Planificación**

En la planificación del proyecto se consideró los requerimientos anteriormente expuestos y también, las herramientas que se necesitará para cumplir con los mismos. Previo a escogerlas, se analizó cada una de ellas para seleccionar las más convenientes para las funciones específicas que se buscan.

#### **3.3.1. Captura de datos**

Desde un inicio este fue el punto esencial para iniciar con la toma de datos, a partir del cual se desarrollarían los complementos que se adapten a este, en el diseño del equipo medidor de audiencias. Para dicho cometido se consideraron los siguientes métodos:

**Comparación de audio. -** la primera opción fue diseñar un audímetro, que es un equipo basado en el reconocimiento de las señales televisivas, mediante el audio, considerando que su ubicación en el espectro radioeléctrico está definida y que solo es posible enviar una única señal por canal.

Se pensó entonces, en diseñar un receptor capaz de captar las señales definidas por cada canal, basándose en diferentes etapas de filtración para obtener la señal correcta ya que, al viajar por aire, se cuenta con una infinidad de frecuencias audibles. En medio del diseño, se fue notando que la etapa de filtración debería ser muy sofisticada y que los recursos para la implementación, serian altos. Además, al ir analizando la opción, también sé cuestiono la dificultad que se tendría al trabajar con las señales digitales, debido a que la transmisión digital de televisión tiene:

- Una multitud de señales disponibles con nula interferencia percibida entre emisores diferentes.
- Cada emisora puede dividir su banda, generando canales secundarios por donde transmitir diferentes contenidos.
- Transmisiones simultáneas, que se traduce en la transmisión de contenidos diferentes y alternativos por el mismo medio.

Por estos motivos la identificación de contenido visto por el usuario, a través del patrón de audio, se dificulta significativamente. Se verificó que actualmente para resolver la dificultad asociada a la medición del entorno digital y en alta definición, se usa tarjetas multimedia que procesan las imágenes, identificando el canal sintonizado, claramente se descartó debido al costo que implica este tipo de implementación.

Considerando el caso de comparación de audio, también se pensó en añadir un micrófono al televisor para obtener el audio del canal sintonizado, grabarlo y enviarlo mediante el equipo medidor de audiencias a una base remota, donde se tendrían muestras audibles de cada contenido televisivo y mediante comparación, obtener el canal visionado por el usuario. Las dificultades por las cuales se descartó esta opción, fueron:

 Que no se lograría un envío en tiempo real del audio grabado, debido a la gran cantidad de información que se procesaría en ese instante.

 La cantidad de muestras audibles que manejaría el repositorio de datos, seria demasiada extensa e incapaz de ser almacenada en una sola, lo cual supone un sistema poco eficiente.

**Procesamiento de imágenes. -** la tercera opción, fue añadir una pequeña cámara en la parte del televisor, donde se visualiza el canal que selecciona el televidente. Para obtener la información, se plantearon dos escenarios: una donde se captaba la imagen y se procesaba e identificaba a que numero correspondía, dentro el equipo diseñado. Y otra, donde se captaba la imagen, se enviaba a la base de datos para ser procesada y se comparaba con las muestras obtenidas previamente. Bajo los mismos escenarios, también se pensó que, en vez de tomar la imagen del número, sería más conveniente tomar la imagen del logotipo del canal, ya que es único.

En primera instancia, se buscaron módulos de cámaras con las características necesarias para el sistema embebido, como ser el reconocimiento punto a punto de las imágenes para que mediante el uso de un software se pueda hacer la comparación o envío, según las opciones mencionadas anteriormente, si se logró encontrar buenos módulos utilizables, como VGA OV7670, 5 MEGAPIXELES OV5642, para Arduino; o v2 8MP para Raspberry-PI. Analizado las características de cada uno, se optó por VGA OV7670. Una vez seleccionado el modulo, se buscó una manera para procesar las imágenes, al ir analizando programas se verificó que el Arduino por sí solo no podía realizar el trabajo, necesitaba de un software externo. Los únicos que se contemplaron fueron: Matlab y una API de Google para reconocimiento de imágenes, ambos se descartaron, Matlab, porque no se podría tener un procesador constantemente unido al televisor, es decir una PC de monitoreo; y la API, por el procesamiento engrosado que suponía. En este punto se descartó totalmente el uso de procesamiento de imágenes, además de también influir los siguientes aspectos:

 Se percató que existiría una infinidad de imágenes de números captados por cada tipo de televisor, entonces, al igual que el audio, se tendría una base de muestras poco eficiente. Y sería aún menos productivo, implementar el procesamiento en el mismo equipo medidor.

- En el caso de tomar la imagen del logo en vez del número, se concluyó que sería aún más desgastante la toma de datos, debido a la infinidad de detalles que presenta cada uno. Lo que hace un procesamiento más lento y por ende dificulta la captación y comparación en tiempo real del canal visualizado
- Los números de los canales en los televisores son de diferente tamaño y el tiempo en el cual permanece visible es muy corto. Por tal motivo sería complicado para la cámara la captura de las imágenes instantánea y automática.

**Análisis de las señales. -** en este caso, se vio la posibilidad de intervenir la señal emitida por los distintos operadores de televisión local y, abierta, previo al ingreso de la conexión al televisor, tomar la muestra y compararla con un grupo de frecuencias recopiladas previamente en el repositorio de datos, que representaría a las correspondientes señales. Básicamente, se deseaba interrumpir la señal emitida y desviarla paralelamente a nuestro equipo medidor de audiencias, antes de que llegue al televisor, este método se descartó por los siguientes motivos:

- Se tomó el caso de interferir el cable coaxial de la señal de televisión por cable, por ejemplo, con la ayuda de un derivador de señal, el punto de quiebre fue transformar la señal eléctrica en frecuencia.
- Se quiso buscar un puerto del televisor que fuera de salida, ya que averiguando se encontró que algunos televisores pasados como actuales contaban con este puerto. Es evidente el motivo, se dejó de lado la idea debido a que no se contaría con un rango amplio de aplicación.

**Creación de un decodificador. -** en este punto se pretendía analizar el funcionamiento de un SB (Set Box) o decodificador, para aplicar ingeniería inversa. Es decir que partir del equipo, hacer un retroceso y verificar como realiza la captación y decodificación de señales televisivas. Pero presento los siguientes inconvenientes:

 Se estudiaron varios diseños de decodificadores, pero no se pudo optimizar los mismos de manera que la captación sea los más precisa posible. Al ir investigando se fue descartando el diseño, porque requería de componentes sofisticados,

algunos incluso, no disponibles en el marcado de la ciudad, pues eran muy necesarios para poder transformar las señales recibidas tanto por antena como, aire y así llegaran a los televisores de los usuarios.

 Se debería interferir al decodificador logrando el ingreso a su software y así trabajar con el equipo, pero también se eliminó la posibilidad porque si bien se lograba el control de las señales, las actualizaciones permanentes de software impedirían dicho control, de manera que cada vez que se haga la interrupción, este se volvería obsoleto al poco tiempo, y, por ende, dejando inhabilitado el sistema de mediación.

**Análisis de Señales infrarrojas. -** este último caso y por el que se optó, surgió de la idea de crear un repetidor IR (receptor infrarrojo), ya que era de conocimiento que este componente se hallaba disponible en el mercado. Primero se pensó en adquirir uno y colocarlo en el hogar del usuario de manera que una de las salidas seria instalada hacia el televisor y el otro estaría recibiendo la señal repetida en el equipo a diseñar, con esto se podría saber qué es lo que visualizaría el usuario. A continuación podemos ver un modelo de repetidor que se encontró:

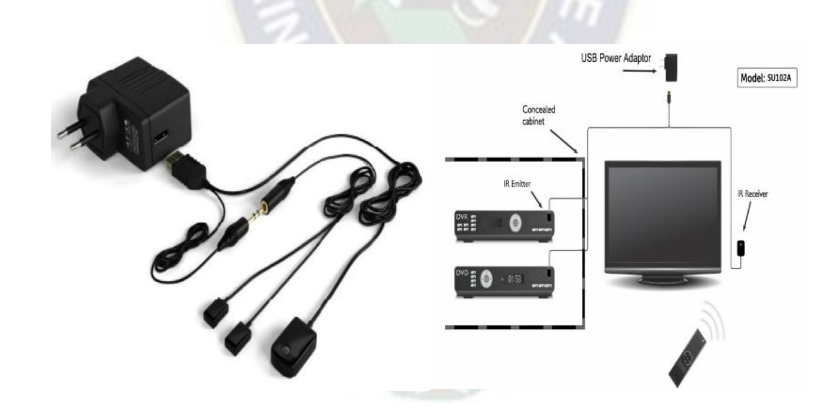

*Figura 3.1 Repetidor de señal Infrarroja Fuente:[http://montech.com.pe/repetidor-ir-extensor-ir-infrarrojo-para-control-remoto-hasta-2](http://montech.com.pe/repetidor-ir-extensor-ir-infrarrojo-para-control-remoto-hasta-2-equipos) [equipos](http://montech.com.pe/repetidor-ir-extensor-ir-infrarrojo-para-control-remoto-hasta-2-equipos)* 

Luego al analizar la opción se desechó ya que era importante diseñar un equipo que hiciera tanto la captación como el envío de datos, entonces se pensó en buscar la manera de diseñar un repetidor IR propio. Con la ayuda de foros, se diseñó el siguiente circuito:

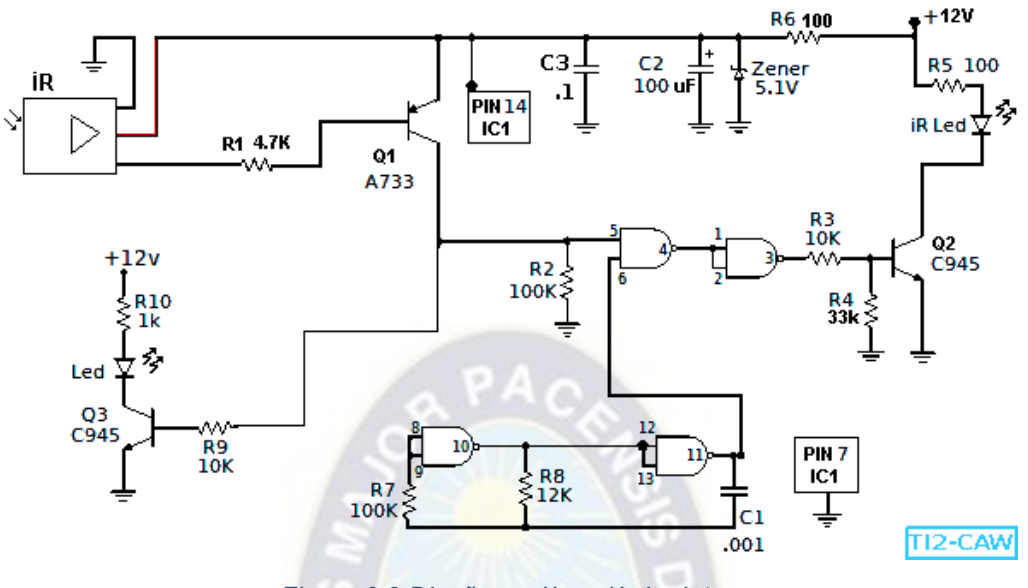

*Figura 3.2 Diseño en él envió de datos*  **Fuente:** Elaboración propia

Consistía en un oscilador, hecho con el integrado NTE4011 y compuertas AND que agregan la frecuencia de 36 Khz, cuando hay información del receptor infrarrojo. Se tomó esa frecuencia porque la señal del control remoto es modulada cerca de la misma y también porque un receptor infrarrojo demodula esa señal dejando solo dos pulsos de información. La resistencia R8 y el capacitor C1 determinan la frecuencia del oscilador, Q3, R9 y R10, junto con el Led son como indicadores de señal de algún control remoto presente (como las señales infrarrojas son imperceptibles al ojo humano, estos componentes imitan la recepción de manera visible). Al final del diseño pudimos ver que, si realizaba la captación correspondiente, pero no emitía una señal al televisor. Se buscaron variantes, pero tampoco funcionaron. Un punto importante a señalar, fue que tampoco se pudo encontrar algunos de los integrados inicialmente contemplados, como el NET4011, se usaron reemplazos, pero tampoco funcionaron.

Como el circuito planteado no funcionó, se siguió investigando sobre señales infrarrojas hasta que se encontró un sensor infrarrojo que consistía en un emisor, receptor y un control. El receptor era capaz de captar y decodificar gran cantidad de señales emitidas por controles de diferentes marcas y su emisor, repartirlas sin ningún problema. Para ambos procesos era necesario programar el Arduino posterior a su acople. Entonces se tomó en cuenta en hacer un repetidor con estos componentes, pero no se aplicó porque la placa de Arduino no era capaz de soportar ambos procesos simultáneamente, pues la única opción era usar dos placas, una para la recepción y otra para la emisión, lo cual significaba un circuito poco eficiente.

Finalmente, se planteó la idea de primero hacer la captación de las señales de las distintas marcas de televisores que tuviéramos a nuestro alcance y una vez obtenidos, programar un código en Arduino que sea capaz de retrasmitir estas señales. En este último punto el problema estaba en que se anularía el manejo normal del televisor por el control remoto y se debería idear un mecanismo que lo sustituyera. Como ya se definió el uso de la placa Arduino, se investigó sobre los distintos módulos que maneja y se concluyó con acoplar un módulo Bluetooth para la recepción.

En este punto se vio muchas ventajas para el uso del mismo como ser:

- La interferencia de la señal infrarroja del receptor led, de los televisores, es muy sencilla de hacer ya que lo tienen de manera expuesta y no sería necesario intervenir de manera interna en el televisor.
- Debido a la respuesta casi inmediata de las señales infrarrojas el equipo no sería muy complejo ya que los tiempos de respuesta serian inmediatos y para este caso podríamos usar sistemas embebidos los cuales nos bridan facilidades para el uso de varias herramientas.
- No se necesita de ningún sistema operativo para el manejo de los datos y solo se necesita de un microcontrolador el cual se encargue de realizar las acciones que se requieren.

Con lo descrito, se muestra a continuación un bosquejo de cómo estaría instalado y acoplado el emisor del equipo medidor de audiencias al televisor

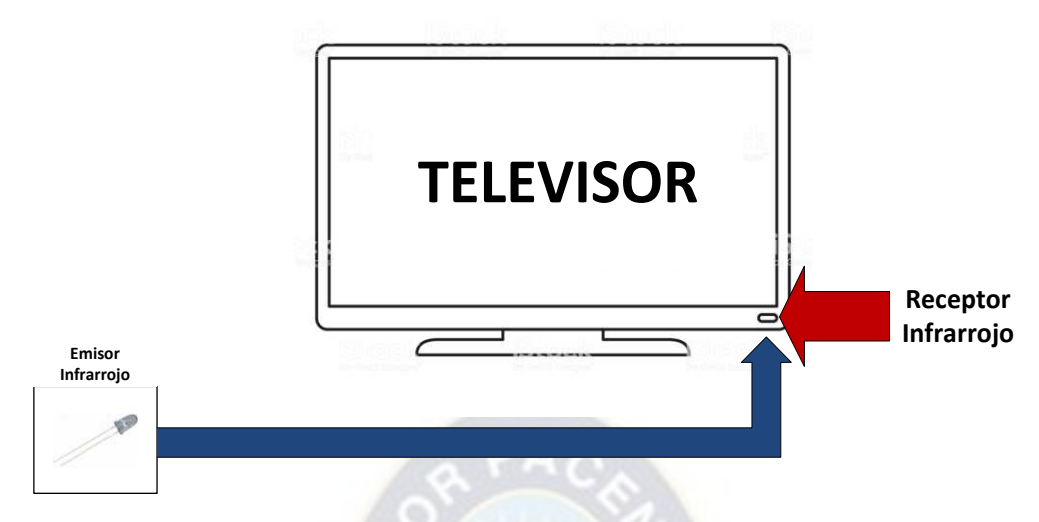

*Figura 3.3 Descripción del Módulo Televisor y receptor infrarrojo*  **Fuente:** Elaboración propia

Como se planteó, se interferirá la señal del receptor infrarrojo del televisor, de tal manera que solo reciba la señal del emisor que tendrá el equipo medidor de audiencias, con lo cual se garantiza que el usuario use el sistema y no su control, para así evitar una toma de datos incorrecta. La interferencia de la señal depende de la posición donde se encuentra el led infrarrojo en los televisores, en las diferentes marcas se observó que se encuentran en distintos lugares como, por ejemplo, en televisores de la marca LG está en la parte baja central de manera circular, en Samsung se encuentra en la parte central baja del lado derecho, en Sony se encuentra en la parte baja del lado izquierdo del televisor, así como el de Sure. Como vemos, la posición del led infrarrojo varía según la marca y modelo del televisor, por lo que se deberá usar un método de interferencia en general. Para lograr dicho cometido, se pensó en añadir una especie de tubo negro que contenga en su interior al led infrarrojo del equipo medidor, que ira alineado al receptor del televisor y así lograr la interferencia deseada. El componente se muestra en la siguiente imagen:

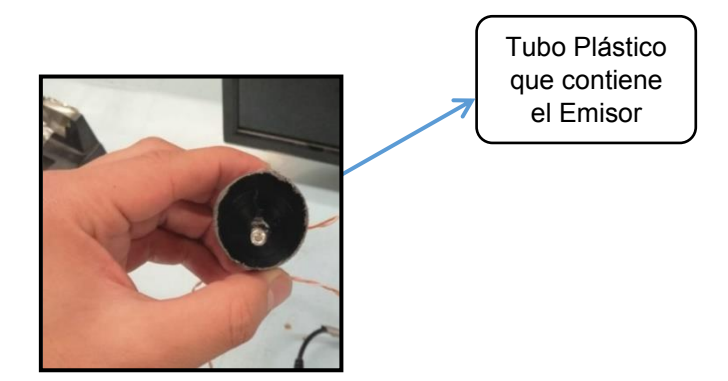

*Figura 3.4 Método de Interferencia de la señal infrarroja*  **Fuente:** Elaboración propia

### **3.3.2. Selección del mando a distancia**

Para seleccionar el mando a distancia, en un principio se quiso usar el propio control del usuario, pero se descartó por qué no se ajustaba al modo de captación que se seleccionó. Entonces se optó por el desarrollo de una aplicación para celular, que simulara un control remoto. Es una buena idea debido a que los celulares, actualmente, ofrecen una plataforma de desarrollo muy amplia y permiten el uso cómodo de sus aplicaciones, además de ser parte del día a día de las personas. Principalmente, se seleccionó este tipo de mando a distancia ya que todos los celulares cuentan con una conexión Bluetooth, este sería el encargado de emitir las señales televisivas seleccionadas por el usuario hacia el televisor, pasando por el equipo, previamente, para su recolección. Po otro lado, se debería contar con un software que controlará quien, cuando y donde se ve los contenidos captados, pues la aplicación desarrollada también cumplirá con esta función. Se optó por desarrollar la aplicación en la plataforma Android.

#### **3.3.3. Selección del sistema embebido**

Para escoger el tipo de sistema embebido se tuvo que ver las características que estos nos brindan y ver si cumplían con las funciones que necesitaríamos, para aquello describiremos a continuación los que tomamos en consideración.

**Raspberry Pi. -** Es una placa única u ordenador de placa simple compuesta por un microprocesador que trabaja con Linux, cuenta con una memoria de 256 o 512 MB de memoria RAM y su costo de cotizo alrededor de Bs 285.

Al ser un ordenador de placa reducida, es considerado un sistema embebido de propósito general, efectivamente, según sus características cumple con los requisitos, pero se descartó por que prácticamente se implementaría una mini PC con un sin fin de utilidades, las cuales no se aprovecharía al máximo ya que se necesita de un sistema de propósito específico. Otro factor por el cual se desechó, fue el costo, tanto de la placa, como de los módulos que emplea, además de no contar con mucha información para su aplicación.

**PIC. -** Es un circuito integrado programable que es capaz de modificar su comportamiento en función de una serie de instrucciones, cuenta con una memoria Flash y ROM desde 256 bytes hasta 256 kilobytes y el lenguaje de programación que usa es Assembler.

Como se puede ver es un microcontrolador de propósito específico, pero se descartó por no tener un amplio conocimiento de manejo del mismo, no cuenta con un sistema propio de control y no es tan versátil para acoplar módulos. Pero no se puede negar que es un microcontrolador más complejo y sólido.

**Arduino. -** Es una tarjeta basada en un microcontrolador que es fácil de conectar a nuestra computadora y de manejo sencillo diseñado para trabajos en electrónica. A continuación, describiremos sus principales características por las cuales se seleccionó:

- Cuenta con una facilidad en programación para los diferentes sensores y su conexión es directa con el ordenador
- La programación se la realiza en lenguaje C++
- Es muy práctico a la hora de aprender electrónica y es excelente para crear diferentes proyectos de robótica porque cuenta con diferentes salidas para conectar y un sin fin de sensores como actuadores que se pueden conectar de una forma sencilla
- La velocidad de la placa en la que trabaja es de 16MHz.
- Facilidad en la conexión con diferentes módulos para ampliar en sus características

El costo de un Arduino oscila entre los 60 bs dependiendo el modelo

Como ya notamos todas nos dan una gran posibilidad de trabajo como uso práctico y sencillo dependiendo a lo que nosotros necesitemos, entre todas estas escogimos a Arduino, este nos brinda características que necesitamos como ser: facilidad de añadir módulos como sensores para realizar las diferentes acciones, programación sencilla y amigable, velocidad de trabajo necesaria para la captura de datos. Cabe destacar que el código que desarrollaremos en Arduino estará enfocado a hacer uso eficiente y productivo de los módulos que acoplaremos, infrarrojo y Bluetooth, y también se encargará de la retransmisión de señales elegidas por el usuario. El control de datos será aplicado por la aplicación de celular.

#### **3.3.4. Método de almacenamiento de los datos**

En la creación del repositorio de información y verificación del funcionamiento de la página Web se contempló una gran variedad de programas que se detalla en los siguientes párrafos.

Para la creación del repositorio de información se analizaron programas como WampServer, EasyPHP, AMPPS y Xammp y el manejo de todos estos, que son de manera sencilla ya que pueden trabajar tanto offline como Online. Se observó que todos estos cumplían con lo que se necesitaba, pero se escogió Xammp ya que en su manejo e instalación es sencilla. Las pruebas respectivas y configuración de parámetros básicos, resulto ser cómoda en la interacción con el programa, porque se podía trabajar de manera gráfica como con el código de programación. Las herramientas de Xammp son Apache, Mysql, PHP y Perl y, la gestión de información se realiza mediante PHPmyadmin, este último fue muy útil ya que el servidor de la carrera, en los cuales se cargaron todos los parámetros, trabajaban con PhpMyadmin que facilito la compatibilidad de las versiones.

El método escogido para el almacenamiento y creación de las tablas, fue el método no relacional, es decir que cada parámetro creado en el servidor no tiene realización con otros, estos trabajan y cumplen su función de manera independiente, se guarda cada dato en tablas sencillas en la cuales si se requiere hacer alguna consulta se la puede hacer utilizando comandos básicos dentro de servidor, como también, mediante el uso de página Web.

#### **3.4. Arquitectura**

En el diseño del equipo final se tomaron en cuenta las herramientas seleccionadas arriba, considerando un manejo sencillo con una estructura sólida.

### **3.4.1. Desarrollo del Equipo Embebido**

En la arquitectura se diferencian tres etapas: captura y envío de datos, emisión del equipo y recepción de las señales en el televisor. Ya se definió, en párrafos más arriba, que la captura de las señales televisivas se harían en el Arduino y que la emisión de señales seria mediante la aplicación desarrollada y el Bluetooth, en el equipo medidor de audiencias; estos dos componentes también harán el envío de información hacia la base de datos. La recepción es simplemente hecha por el televisor del usuario y enviada mediante el Led infrarrojo emisor que acoplaremos al televisor.

Lo que no se mencionó, es como se hará la captación de quién mira el contenido, cuándo y cuánto tiempo lo hace. En primera instancia para tener un registro de los usuarios se hará uso de la aplicación, para este cometido se registra cada familia, junto a los integrantes diferenciando parentesco, edad y sexo de cada individuo, valga la redundancia. Así cada familia contará con un inicio de sesión cada vez que vaya a usar el equipo y podrá modificar los datos disponibles, según quienes estén frente al televisor o si se ingresó algún dato incorrecto, en cuanto a su información personal. Ahora bien, el código programado en Arduino cuenta con un temporizador interno, que contabiliza el tiempo de permanecía en cada canal. Al principio se quiso usar un módulo RTC (Real Time Control), con el cual Arduino cuenta, pues esta creado para registrar fechas y horas según se lo programe. No se tuvo en cuenta porque no era autónomo, requería que, por cada reinicio se introduzca fecha y hora actual, para cumplir con su propósito, de otra manera tomaba los datos por defecto. Además, que cada cierto intervalo de días, se desfasaba. Para el registro de fecha y hora, se hace uso de la aplicación mediante solicitud de la base de datos al sistema global de manejo. Arduino también está encargado de captar el canal sintonizado.

Para el envío de toda la información detallada, se hace uso de la red Wifi o red de datos del usuario, como es mínima, no implica un consumo alto. En este caso, también se contemplaron otras alternativas, como la suma de un módulo SIM o Wifi al sistema, esto para que el envío sea autónomo. Pero se desecharon, uno por ser de alto costo, innecesario para la cantidad de información de pequeño tamaño que se iba a enviar, e inestable por necesitar una conexión de datos constante por parte del usuario, respectivamente. Explicando todo esto el equipo medidor queda constituido de la siguiente manera:

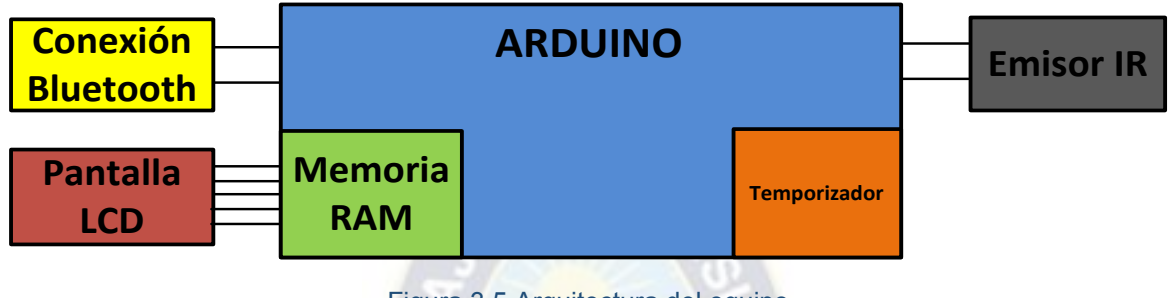

Figura 3.5 Arquitectura del equipo *Fuente: Elaboración Propia* 

### **3.4.1.1. Receptor IR**

Previo a conocer como se envían las señales infrarrojas al televisor mediante nuestro equipo, se debe realizar la captura de los códigos de las señales infrarrojas que usan los mandos a distancia de los televisores, como se muestra:

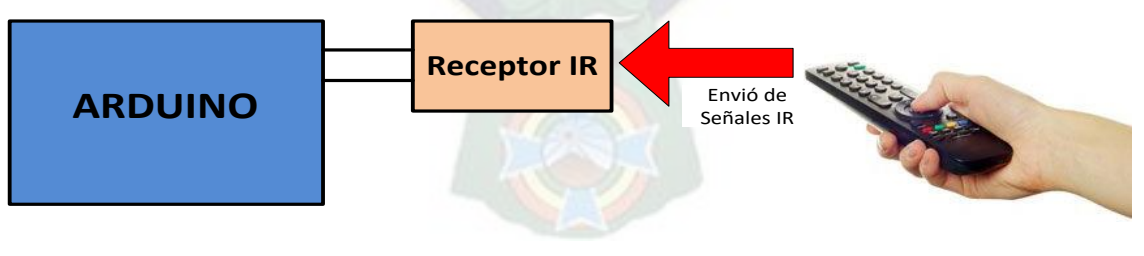

*Figura 3.6 Captura de datos Fuente: Elaboración Propia* 

El diagrama anterior permite obtener los códigos infrarrojo, distintivos, de cada botón que contendrá la aplicación Android. Se considera que los botones necesarios son: Números del 0 al 9, Power, mute, chanel up, chanel down, vol up, vol down, punto y enter. La captura de estos datos es necesaria, ya que serán usados en el código principal de la programación de Arduino y con esto se realizará los cambios de canal que necesitemos al usar el Emisor infrarrojo.

# **3.4.1.2. Emisor IR**

Al contar con el código infrarrojo, perteneciente a cada botón, estos son cargados en el programa principal de Arduino parar simular las acciones de cada uno durante el cambio de canal. La conexión con la tarjeta Arduino es la siguiente: el pin (+) positivo del led se conecta con el pin 3 de y el pin (-) negativo con Gnd, estos pines son usados por la librería IR Remote para lo cual no se tuvo que realizar ningún cambio, quedando de la siguiente manera.

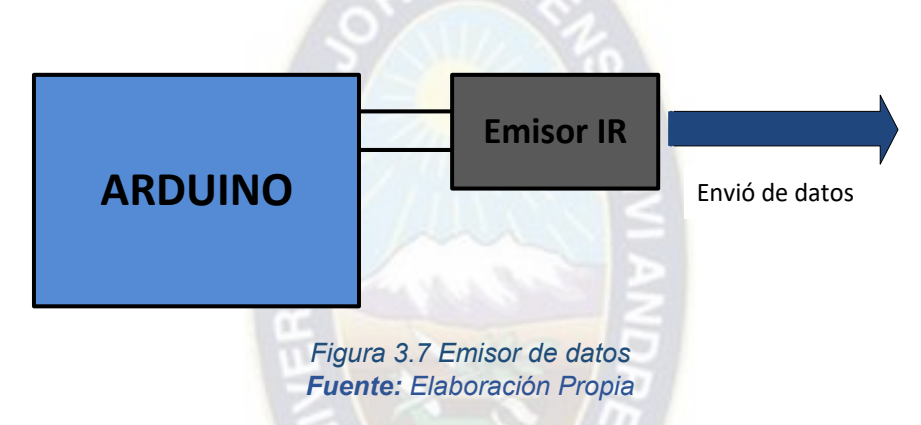

# **3.4.1.3. Temporizador**

Se diseñó un temporizador dentro del código principal de Arduino, el control del tiempo está condicionado por los botones Enter, Ch-up y Ch-down, cuando se realiza un cambio de canal, su cuenta se reanuda y se envía el registro del tiempo de permanecía hacia la aplicación Android. Los datos que se envían en cada cambio de canal son hora, minuto y segundo; que se permaneció viendo el contenido.

# **3.4.1.4. Memoria SRAM**

Es el sector de memoria de la tarjeta Arduino donde se encuentra alojado el código principal con el cual trabaja el equipo medidor de audiencias, este se encuentra estructurado de la siguiente manera: se declaran primero las librerías necesarias, como ser la comunicación serial, el envío de los códigos de la señal infrarroja, etc. Seguidamente se hace la declaración de variables y por último se programan los procesos necesarios para la captación, monitoreo y envío de información.

Para el manejo de cada uno de los datos, se hace una escucha permanente de lo que envía y recibe el modulo Bluetooth. Para la señal infrarroja, se aplica un código capaz de retransmitir las señales hacia el televisor que, junto a la temporización, captan los datos finales que se enviaran.

# **3.4.1.5. Pantalla LCD**

En la pantalla LCD se muestran todas las acciones que realiza el usuario al manipular el equipo medidor de audiencias, como: la Bienvenida al sistema, el instructivo de inicio de sesión en la aplicación Android para poder manejar el equipo y los cambios de canal que se hacen desde el mando a distancia. En los siguientes gráficos se mostrará lo explicado anteriormente:

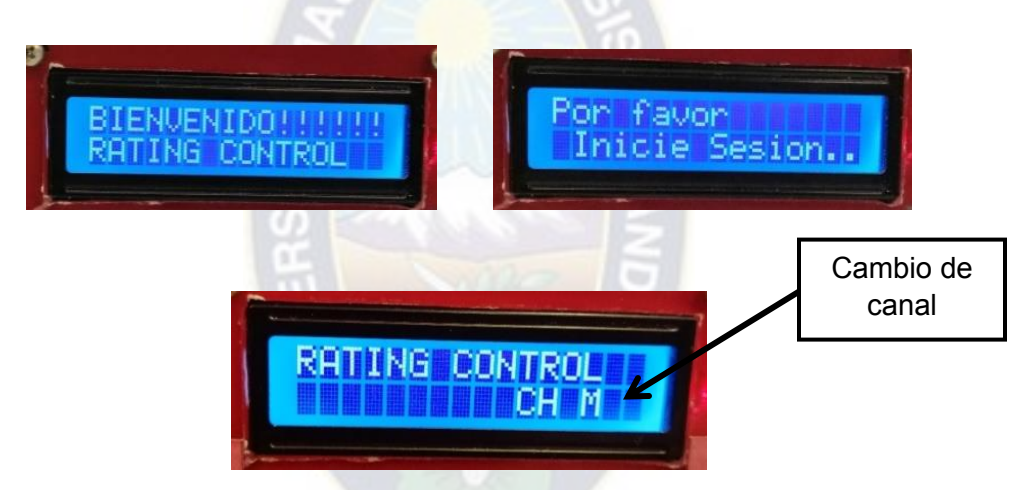

*Figura 3.8 Impresiones de pantalla (pantalla LCD) Fuente: Elaboración Propia* 

# **3.4.1.6. Bluetooth**

Este módulo es usado para la comunicación bidireccional entre el equipo medidor y el celular del usuario donde está instalada la aplicación Android. Con una velocidad de 1 Mbps, permite que la transmisión y recepción de los datos sean prácticamente simultaneas. El Bluetooth tiene dos funciones principales:

 Cuando el usuario hace los cambios de canal desde el móvil, el Bluetooth envía este dato hacia el equipo medidor de audiencias, este lo registra momentáneamente en memoria y a su vez lo retransmite hacia el televisor del usuario, mediante el envío del respectivo código infrarrojo.

 La segunda función se presenta al momento de registrar el dato momentáneamente en la memoria SRAM del equipo, pues en ese instante también se registra el tiempo de permanencia en el canal, para ser enviado nuevamente por el Bluetooth, hacia la aplicación Android y este envíe los datos completos hacia el repositorio de información.

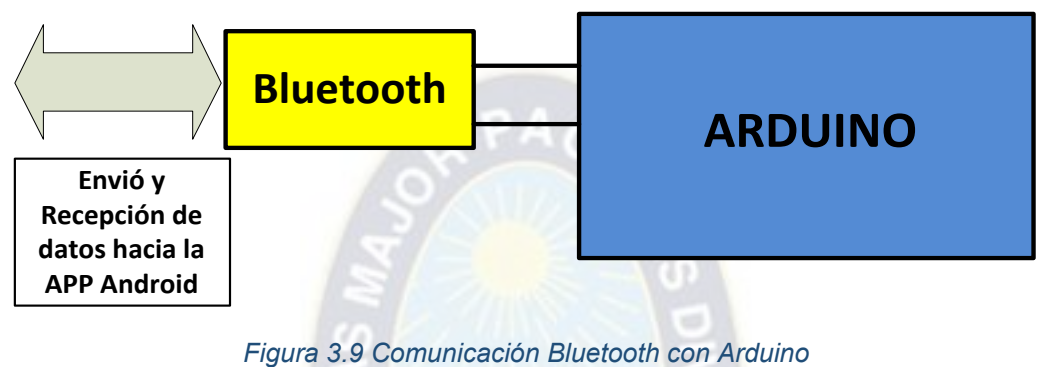

*Fuente: Elaboración Propia* 

Con todas las herramientas mencionadas, la arquitectura final queda de la siguiente manera:

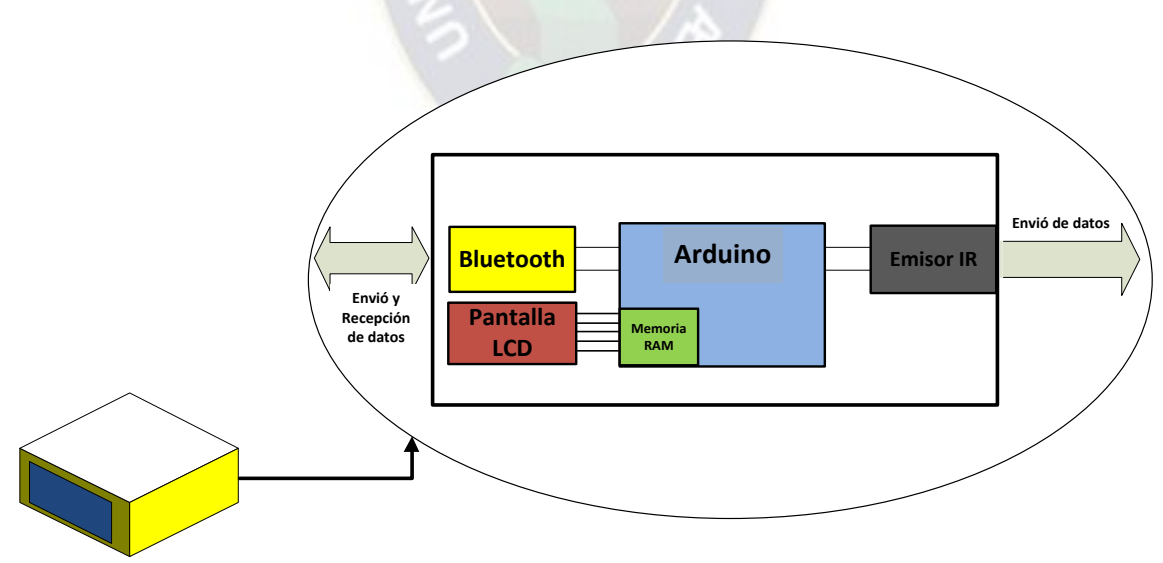

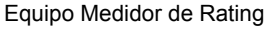

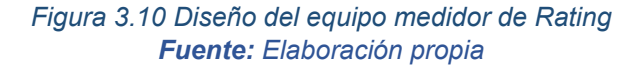

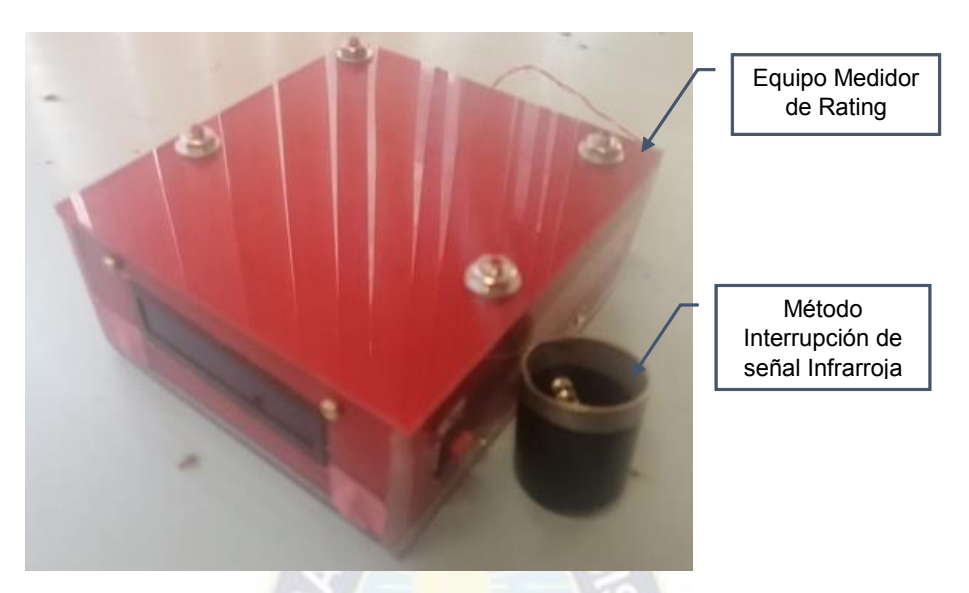

*Figura 3.11 Equipo Medidor de Rating ya ensamblado Fuente: [Elaboración](https://www.scrummanager.net/bok/index.php?title=Modelo_original_de_Scrum_para_desarrollo_de_software) propia* 

# **3.4.2. Arquitectura del repositorio de datos**

La interfaz de la página web nos permites interactuar en la barra de navegación con las diferentes ventanas que tenemos a nuestro alcance

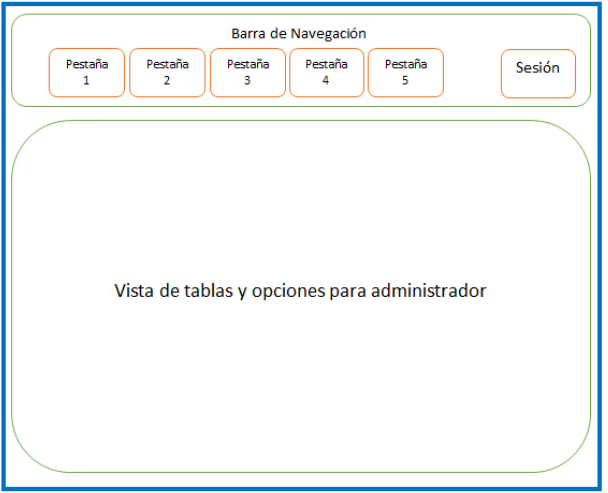

*Figura 3.12 Interfaz de la página web Fuente: [Elaboración](https://www.scrummanager.net/bok/index.php?title=Modelo_original_de_Scrum_para_desarrollo_de_software) propia* 

# **3.4.3. Arquitectura de la Aplicación Android**

La interfaz de usuario, es la aplicación Android que permite a las familias administrar sus datos e ingresar al sistema. Básicamente es el medio de comunicación permanente con el sistema de medición de Rating desarrollado.

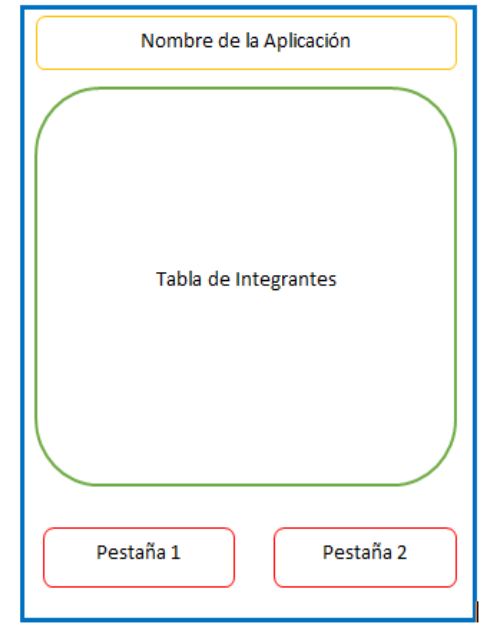

*Figura 3.13 Interfaz de la Aplicación Android Fuente: [Elaboración](https://www.scrummanager.net/bok/index.php?title=Modelo_original_de_Scrum_para_desarrollo_de_software) propia* 

# **3.5. Hardware**

### **3.5.1. Captura de datos**

Ahora mostraremos la conexión física y los pines de conexión para la captura de datos del control remoto

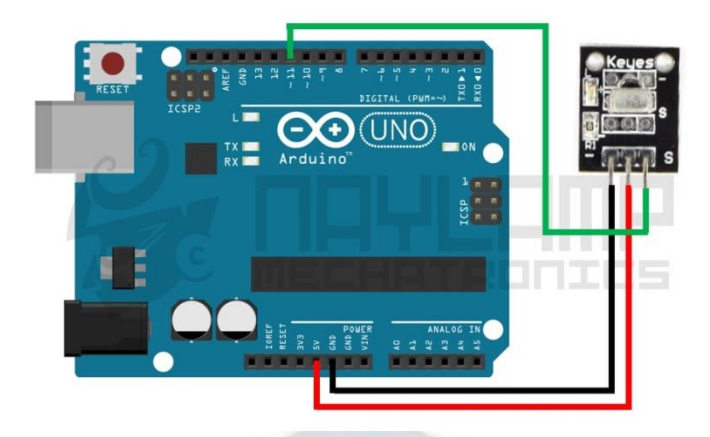

*Figura 3.14 Conexión para la captura de códigos IR Fuente: [https://naylampmechatronics.com/blog/36\\_Tutorial-Arduino-y-control-remoto-Infrarrojo.html](https://naylampmechatronics.com/blog/36_Tutorial-Arduino-y-control-remoto-Infrarrojo.html)* 

Como se ve en el grafico los pines de conexión de Arduino con el receptor de IR son: PIN 11 con S (señal) del receptor, 5v con + (positivo) y GND con – (negativo) y para que todo esto funcione se carga el siguiente código a Arduino:

Código en Arduino para la captura de datos

```
1. #include <IRremote.h> 
2. 
3. int RECV_PIN = 5; 
4. IRsend ir; 
5. IRrecv irrecv(RECV PIN);
6. decode results results;
7. 
8. void setup() 
9. { 
10. Serial.begin(9600); 
11. irrecv.enableIRIn(); // Start the receiver 
|12. \rangle13. 
14. // Dumps out the decode_results structure. 
15. // Call this after IRrecv::decode() 
16. // void * to work around compiler issue 
17. //void dump(void *v) {
18. // decode results *results = (decode results *)v
19. void dump(decode results *results) {
20. int count = results->rawlen; 
21. if (results->decode_type == UNKNOWN) { 
22. Serial.print("Unknown encoding: "); 
|23. \}24. else if (results->decode_type == NEC) { 
25. Serial.print("Decoded NEC: "); 
26.}
27. else if (results->decode_type == SONY) { 
28. Serial.print("Decoded SONY: "); 
|29. \rangle
```

```
30. else if (results->decode_type == RC5) { 
31. Serial.print("Decoded RC5: "); 
32.}
33. else if (results->decode_type == RC6) { 
34. Serial.print("Decoded RC6: "); 
35. / /36. //else if (results->decode type == PANASONIC) {
37. //Serial.print("Decoded PANASONIC – Address: "); 
38. //Serial.print(results->panasonicAddress,HEX); 
39. //Serial.print(" Value: "); 
|40. \rangle41. else if (results->decode_type == JVC) { 
42. Serial.print("Decoded JVC: "); 
|43. \}44. Serial.print(results->value, HEX); 
45. Serial.print(" ("); 
46. Serial.print(results->bits, DEC); 
47. Serial.println(" bits)"); 
48. Serial.print("Raw ("); 
49. Serial.print(count, DEC); 
50. Serial.print("): "); 
51. 
52. for (int i = 0; i < count; i++) { 
53. if ((i % 2) == 1) { 
54. Serial.print(results->rawbuf[i]*USECPERTICK, DEC); 
\vert55. }
56. else { 
57. Serial.print(-(int)results->rawbuf[i]*USECPERTICK, DEC); 
|58. \}59. Serial.print(" "); 
60.}
61. Serial.println(""); 
\left[62. \right]63. void loop() { 
64. if (irrecv.decode(&results)) { 
65. Serial.println(results.value, HEX); 
66. dump(&results); 
67. irrecv.resume(); // Receive the next value
68.}
69.}
```
Al momento de realizar la capturar los datos de IR, se muestra una serie de información en el monitor serie del programa IDE Arduino quedando de la siguiente manera:

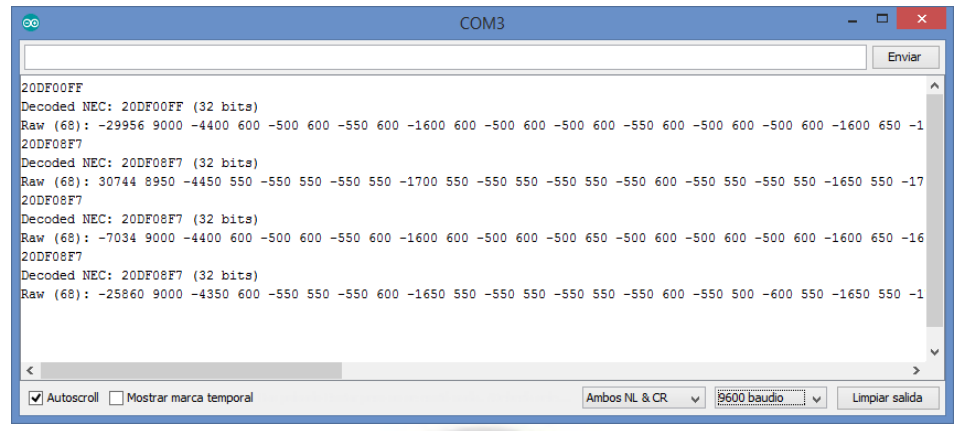

*Figura 3.15 Ejemplo captura de datos Fuente: [Elaboración](https://naylampmechatronics.com/blog/36_Tutorial-Arduino-y-control-remoto-Infrarrojo.html) propia* 

### **3.5.2. Tabla de datos obtenidos**

Los datos que usaremos serán las señales decodificadas según la marca de televisor, como se muestran en la imagen anterior.

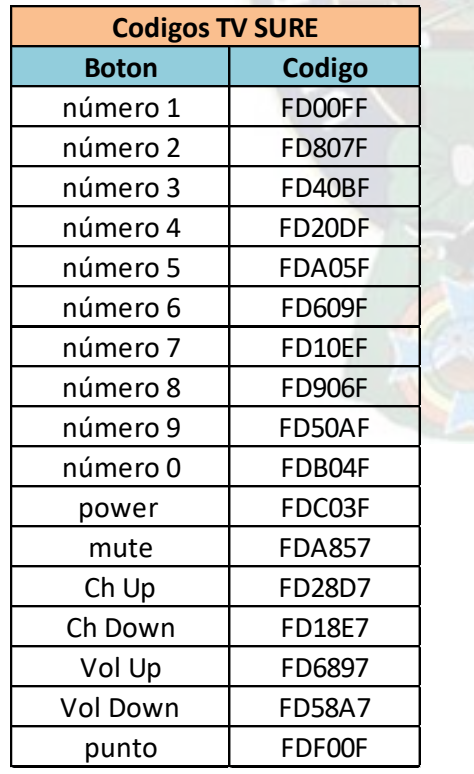

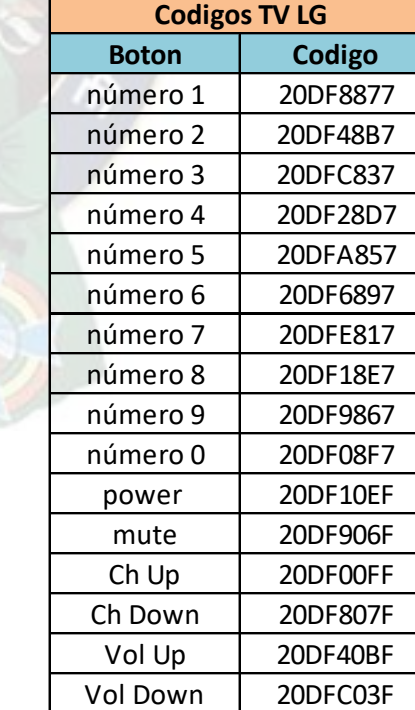

punto 20DF32CD

### Tabla 3.3 *Códigos de las TV capturados*

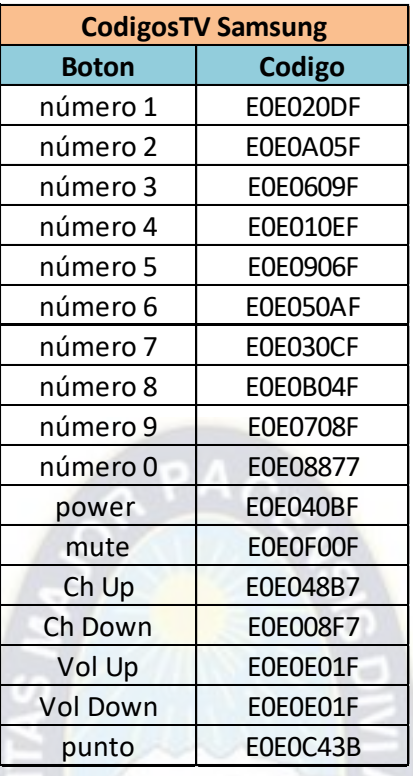

*Fuente: [Elaboración](https://naylampmechatronics.com/blog/36_Tutorial-Arduino-y-control-remoto-Infrarrojo.html) propia*

### **3.5.2.1. Lista de Canales**

Como ya se cuenta con los códigos de algunos de los televisores, se forma la grilla de canales correspondiente a las empresas distribuidoras de TV. Estas tablas servirán para identificar el canal que está observado el usuario y para enviarlo mediante la aplicación al repositorio de datos. Para autentificar los registros de canales, se creó un sistema de letras que identifica las emisiones registradas por el equipo, esto para obtener un código de seguridad al manipular los datos.

# **Cotel Paquete A**

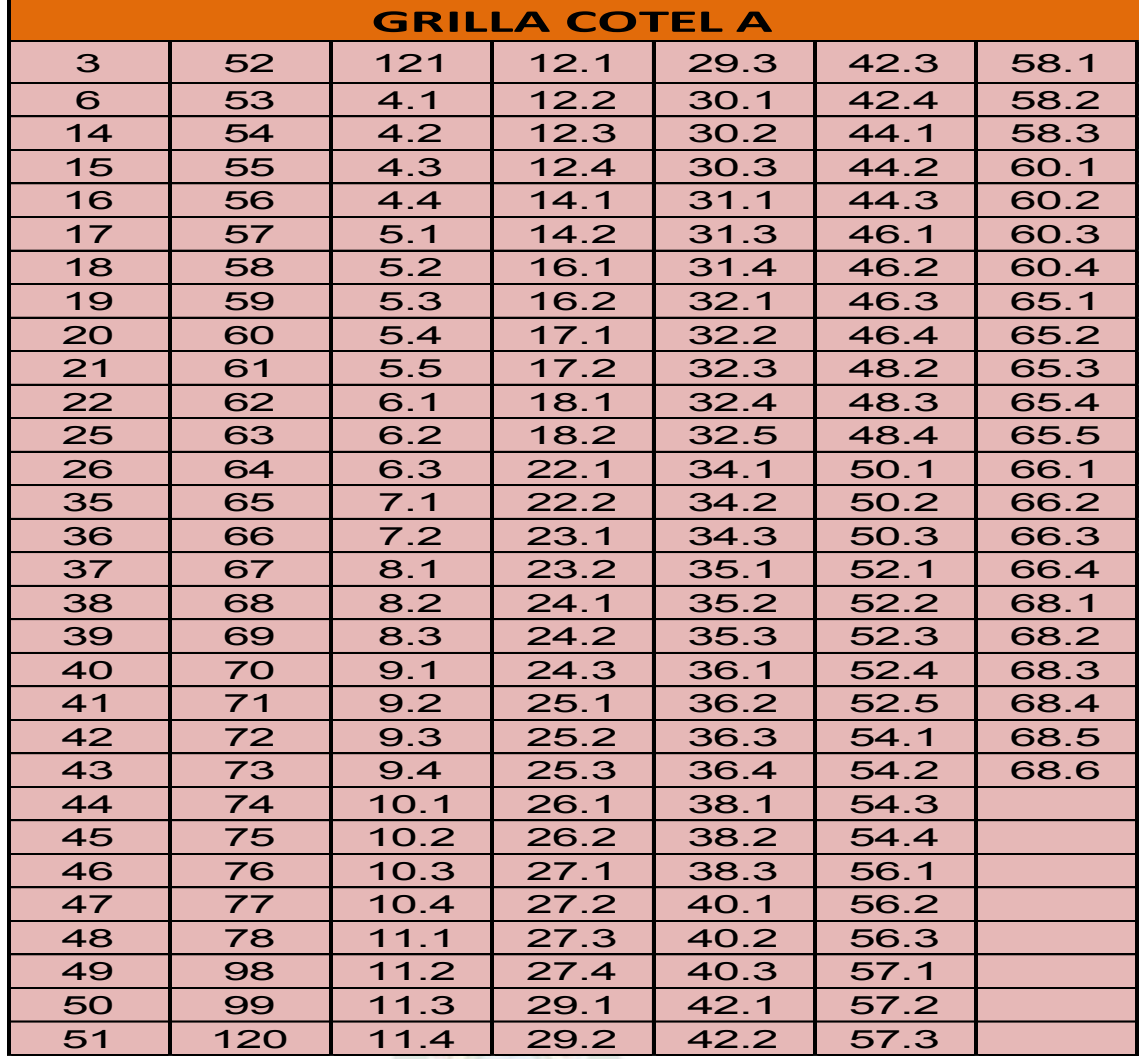

#### Tabla 3.4 *Grilla Cotel A*

*Fuente: [Elaboración](https://naylampmechatronics.com/blog/36_Tutorial-Arduino-y-control-remoto-Infrarrojo.html) propia*

# **Cotel Paquete B**

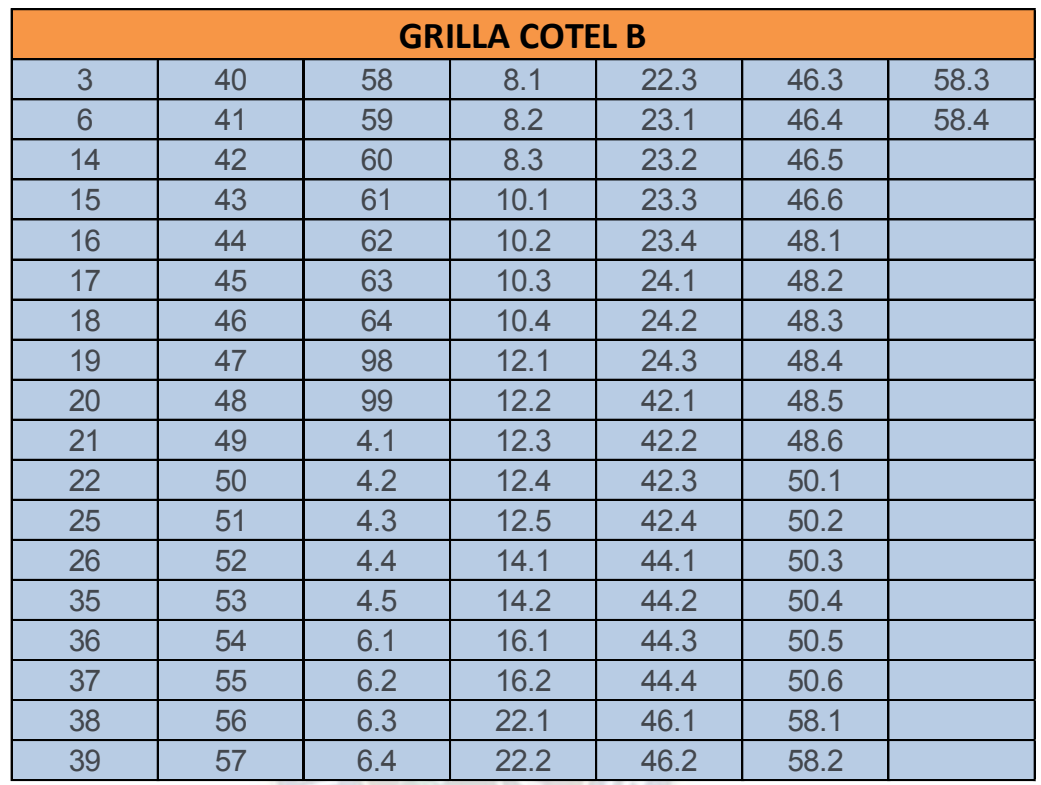

#### Tabla 3.5 *Grilla Cotel B*

*Fuente: [Elaboración](https://naylampmechatronics.com/blog/36_Tutorial-Arduino-y-control-remoto-Infrarrojo.html) propia*

# **Señal Abierta**

#### Tabla 3.6 *Grilla Señal Abierta*

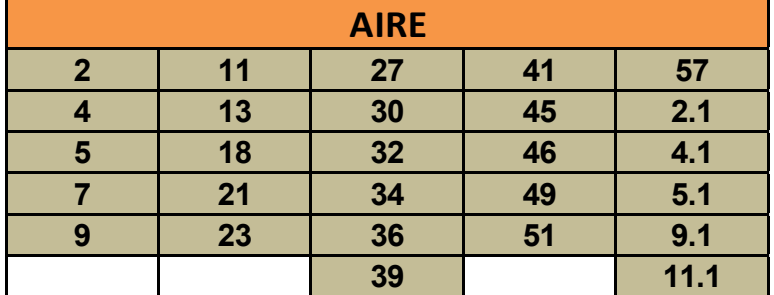

*Fuente: [Elaboración](https://naylampmechatronics.com/blog/36_Tutorial-Arduino-y-control-remoto-Infrarrojo.html) propia*

# **3.5.3. Diagrama de conexiones del equipo**

El equipo medidor de audiencias cuenta con el siguiente diagrama de conexiones, este lo describiremos a continuación

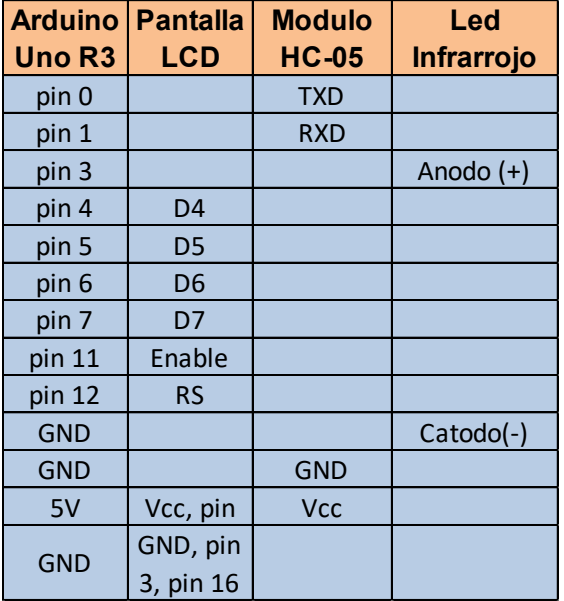

Tabla 3.7 *Pines de conexión del equipo*

*Fuente: [Elaboración](https://naylampmechatronics.com/blog/36_Tutorial-Arduino-y-control-remoto-Infrarrojo.html) propia* 

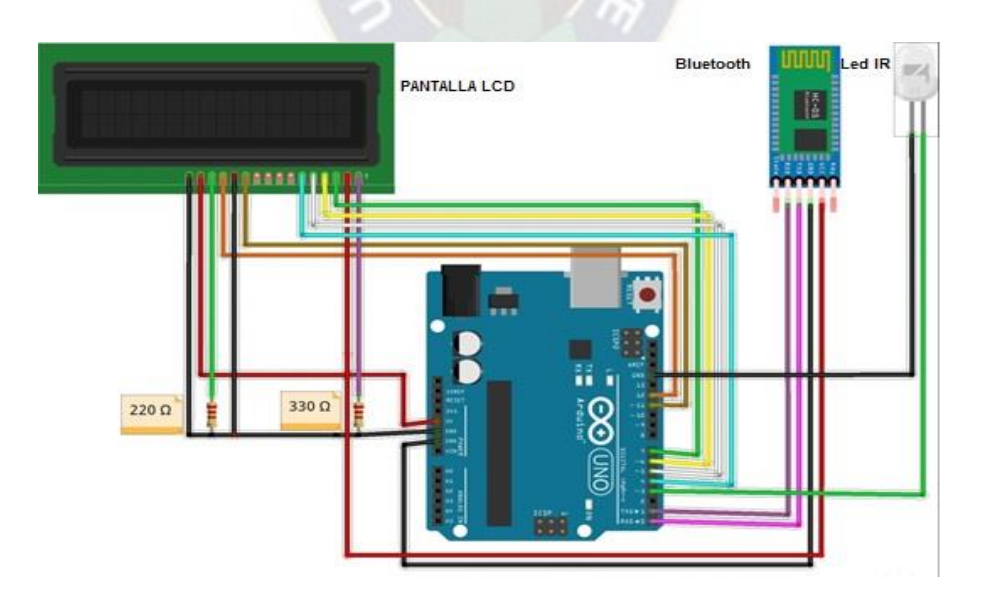

*Figura 3.16 Diagrama de conexiones del equipo Fuente: [Elaboración](https://www.scrummanager.net/bok/index.php?title=Modelo_original_de_Scrum_para_desarrollo_de_software) propia*
# **3.5.4. Diseño lógico de programación**

Diagrama Principal

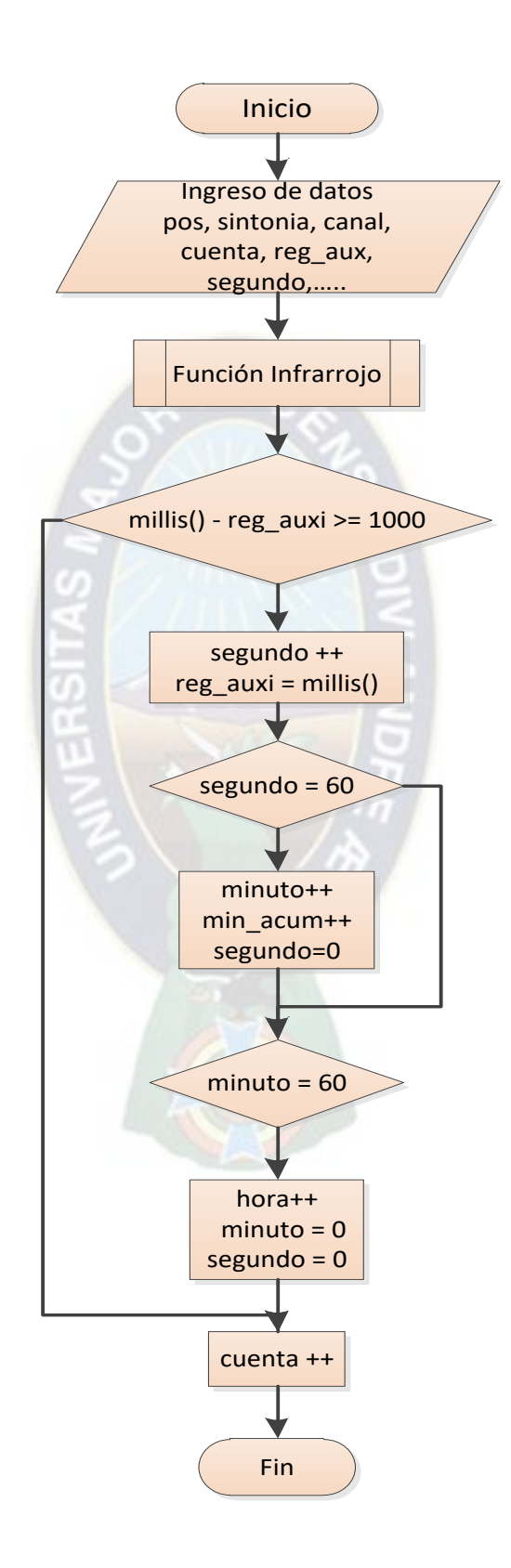

#### Función Infrarrojo

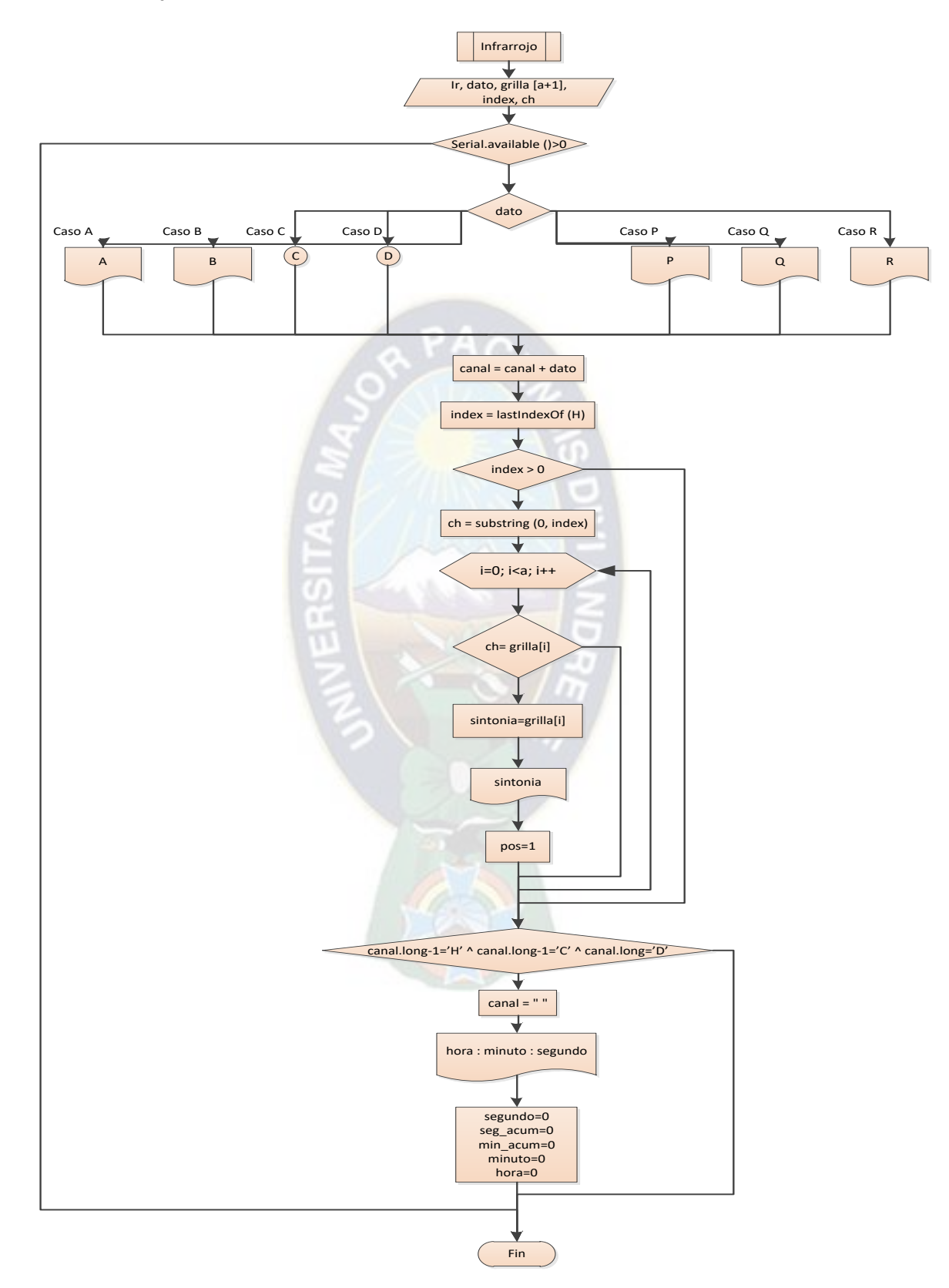

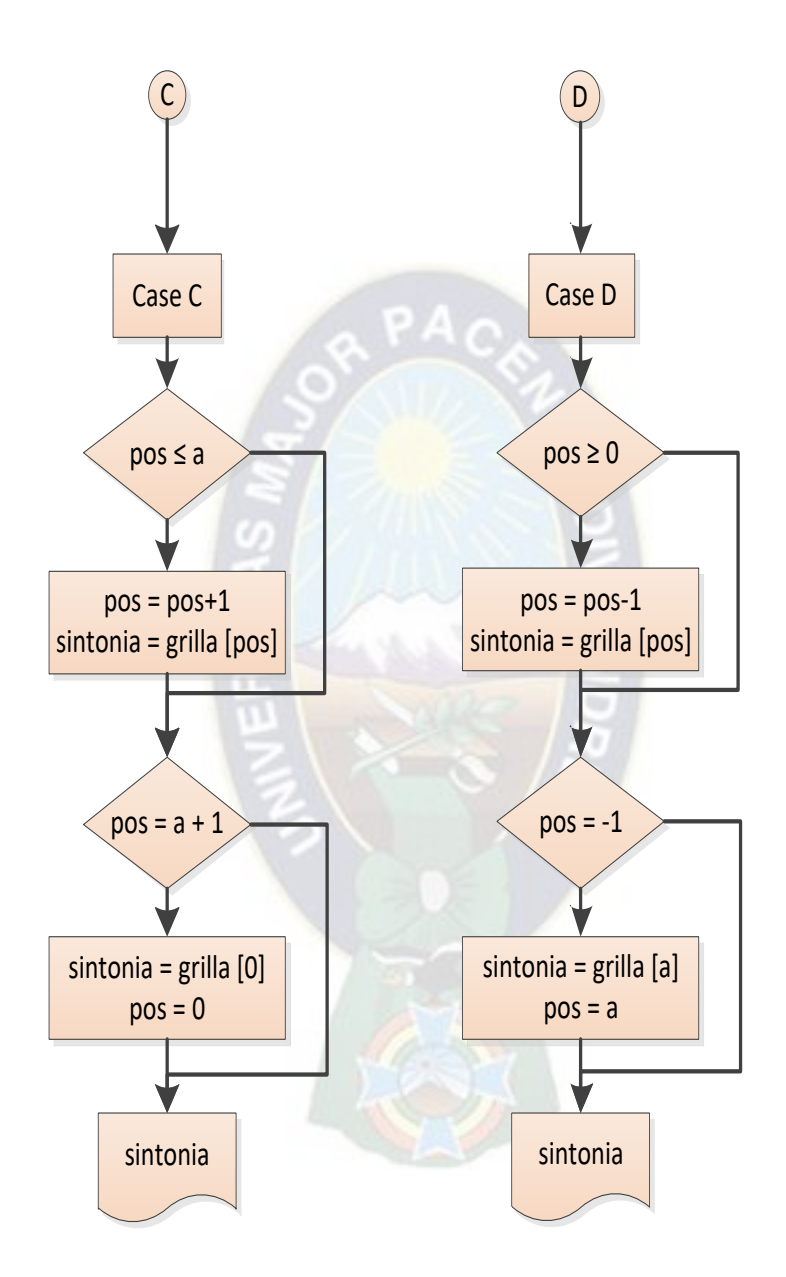

#### **3.6. Software**

El software contempla los desarrollos de la aplicación en la plataforma Android y la base de datos en MySql y PHP.

#### **3.6.1. Análisis de Procesos**

#### **3.6.1.1. Diagrama de Actores**

En el diagrama de Actores se describe los involucrados directamente con el uso del sistema de captura y transmisión de datos para la medición de Rating

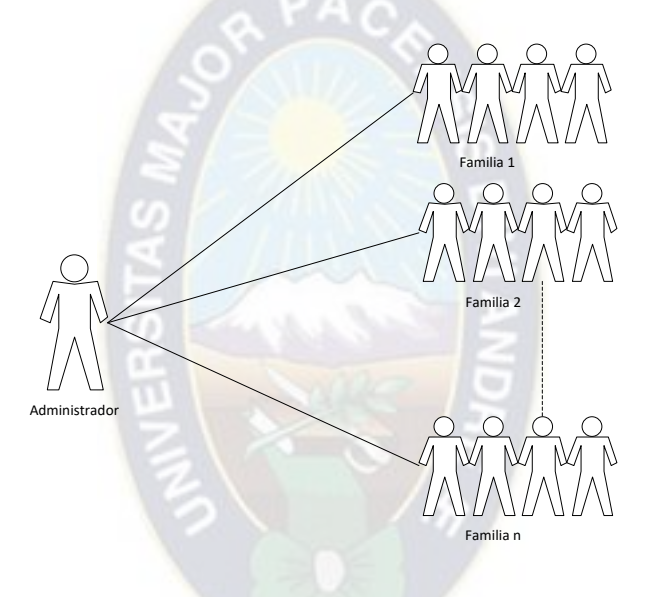

*Figura 3.17 Actores involucrados Fuente: [Elaboración](https://www.scrummanager.net/bok/index.php?title=Modelo_original_de_Scrum_para_desarrollo_de_software) propia* 

#### **3.6.1.2. Descripción de Actores**

**Administrador. -** Actor principal encargado del control, administración y monitoreo del sistema para la medición de Rating. Se encarga también de generar los documentos respectivos para el cálculo de Rating.

**Familia. -** Miembros de la familia que se registran desde la aplicación Android. Son agrupados en tablas mediante el apellido.

### **3.6.1.3. Diagrama Casos de Uso**

**Modulo Administrador. -** La función del administrador es manipular la página web que se encarga de recibir toda la información

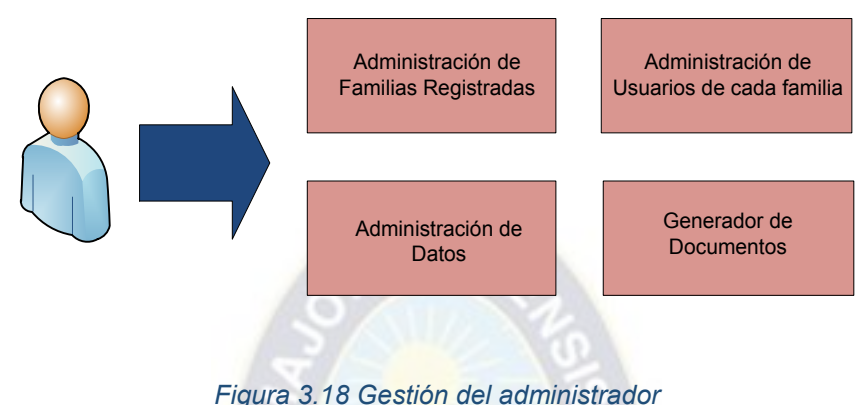

*Fuente: [Elaboración](https://www.scrummanager.net/bok/index.php?title=Modelo_original_de_Scrum_para_desarrollo_de_software) propia* 

**Modulo Familiar. -** La función principal de las familias es hacer uso de la aplicación para que se envíen los datos hacia el repositorio de información, alojado en el servidor de la carrera de Ingeniería Electrónica.

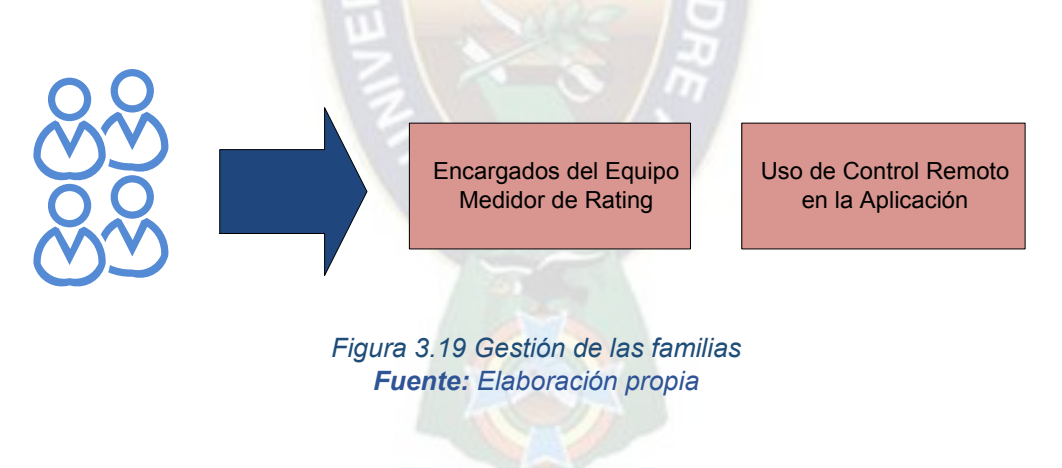

#### **Análisis de Casos de Uso**

Ya indicado los módulos para la manipulación del sistema, a continuación, desarrollaremos las funciones que representa

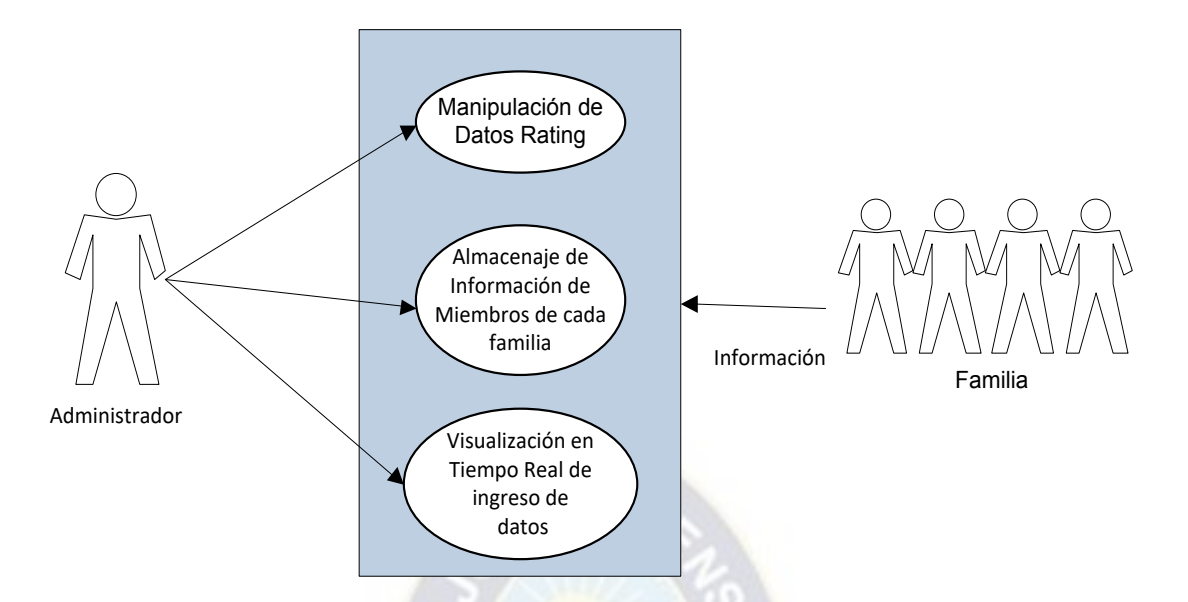

*Figura 3.20 Casos de uso registro de información de los usuarios Fuente: [Elaboración](https://www.scrummanager.net/bok/index.php?title=Modelo_original_de_Scrum_para_desarrollo_de_software) propia* 

#### **Detalle de casos de Uso**

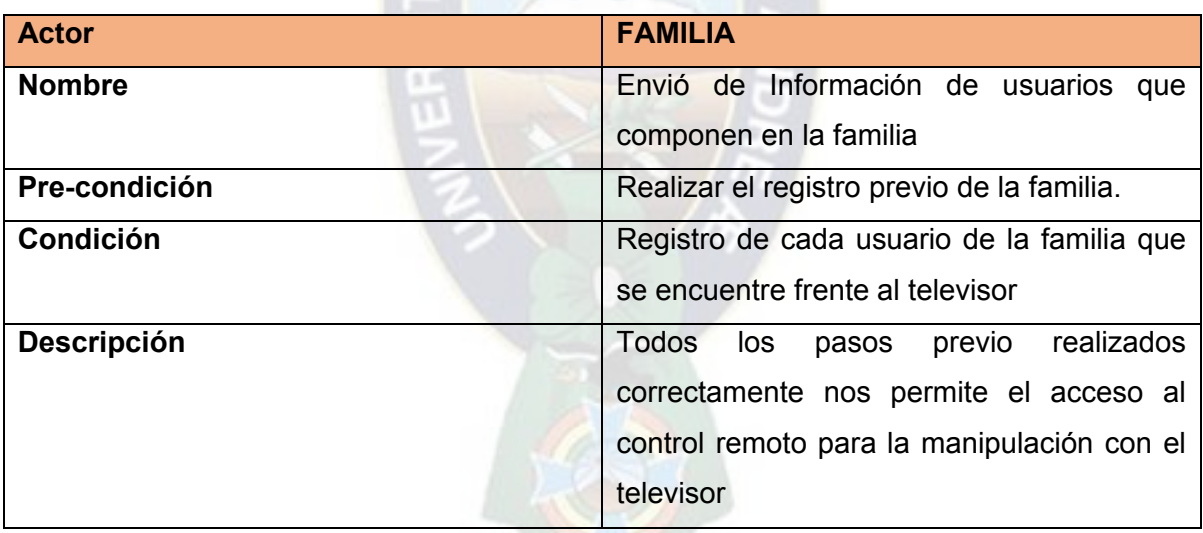

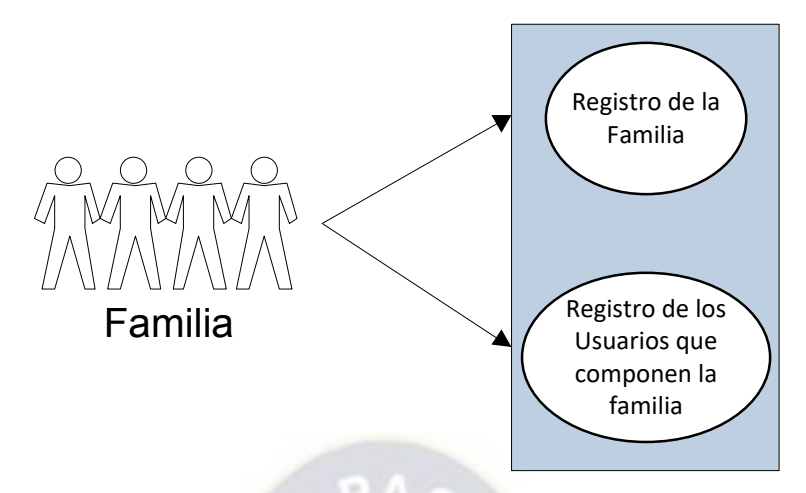

*Figura 3.21 Casos de uso envió de datos Rating Fuente: [Elaboración](https://www.scrummanager.net/bok/index.php?title=Modelo_original_de_Scrum_para_desarrollo_de_software) propia* 

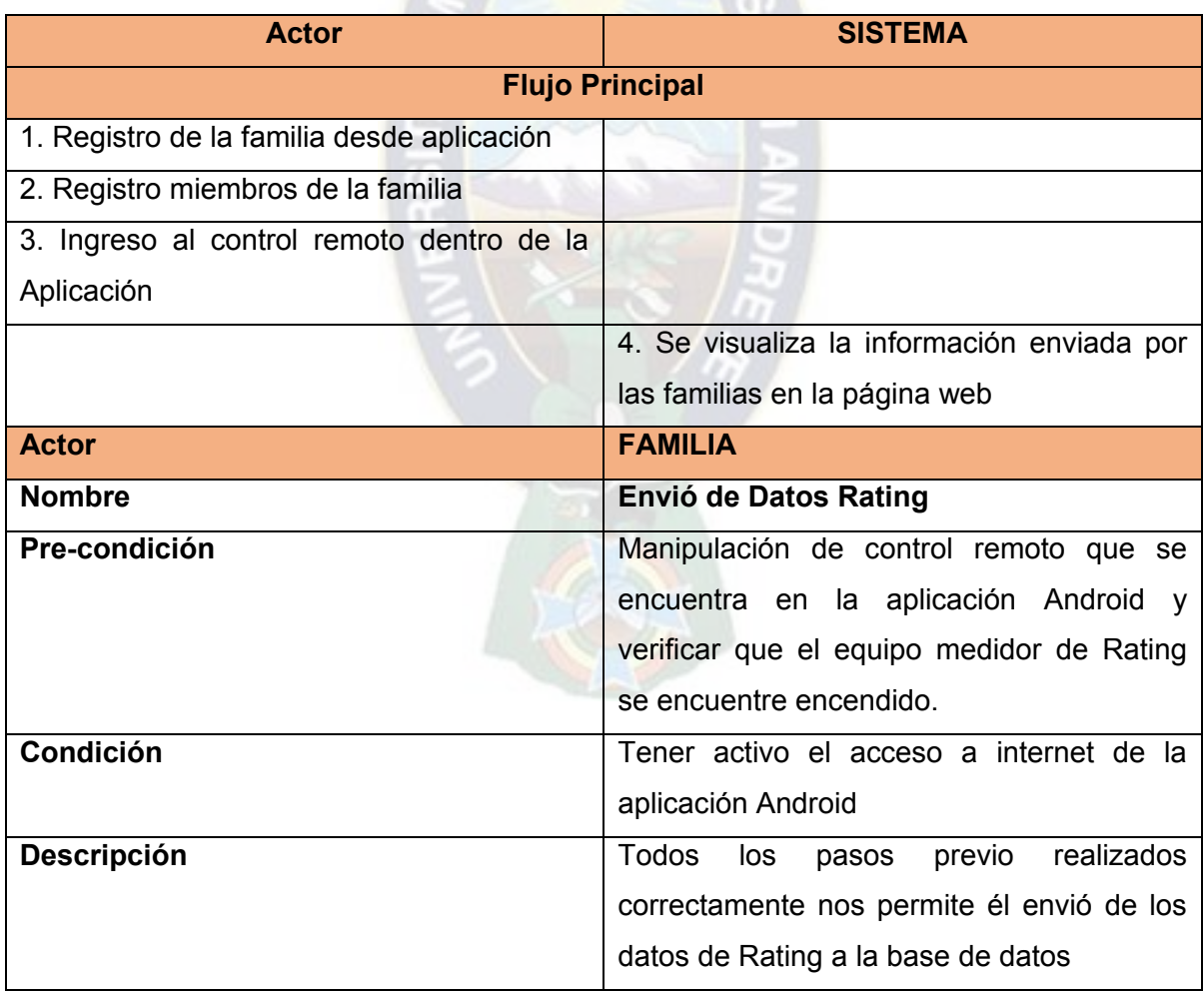

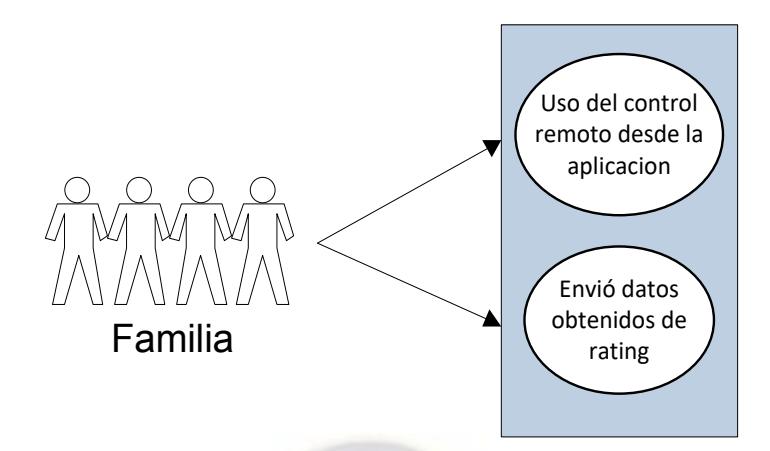

*Figura 3.22 Casos de uso monitoreo de información Fuente: [Elaboración](https://www.scrummanager.net/bok/index.php?title=Modelo_original_de_Scrum_para_desarrollo_de_software) propia* 

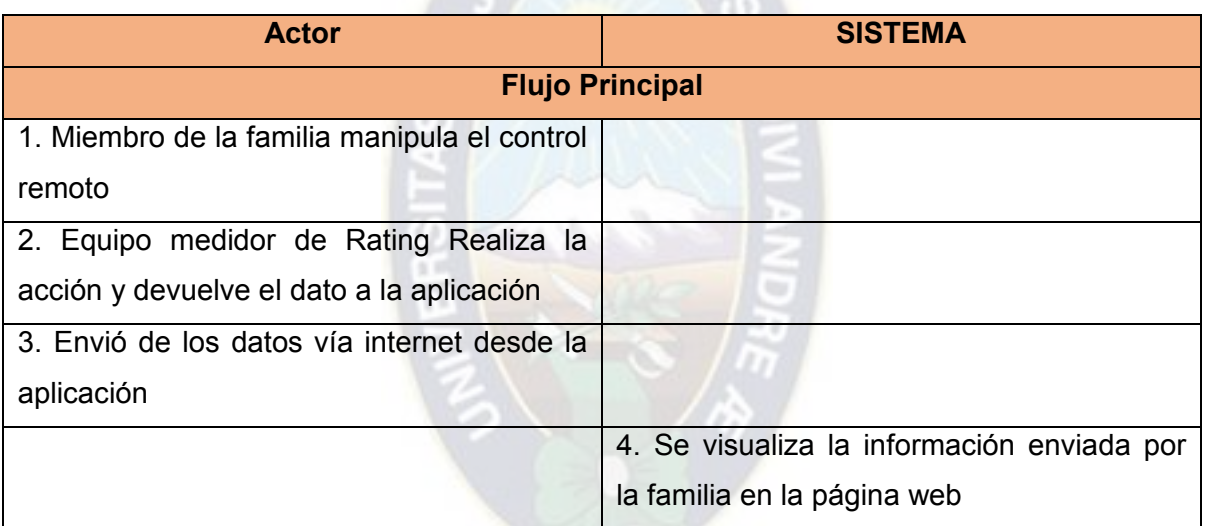

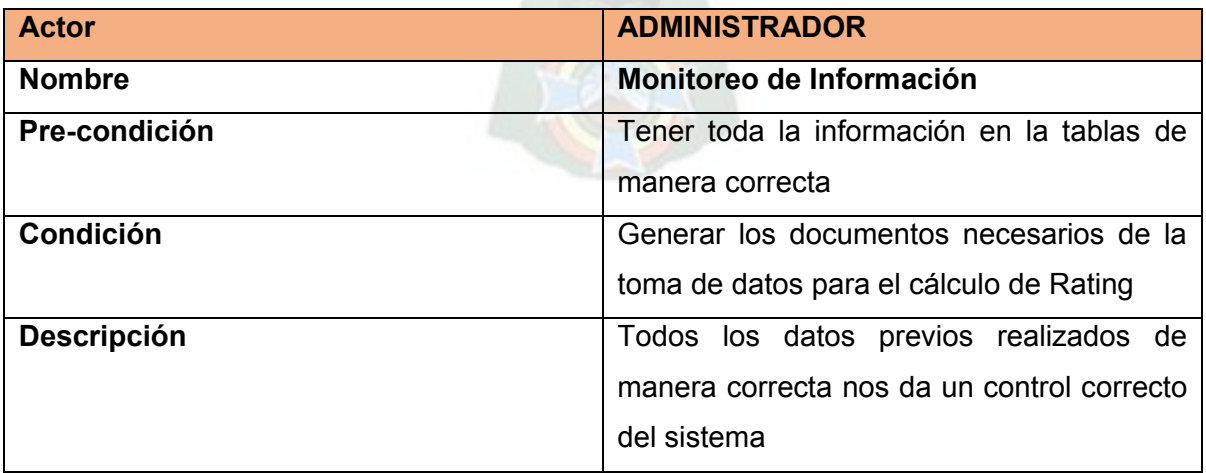

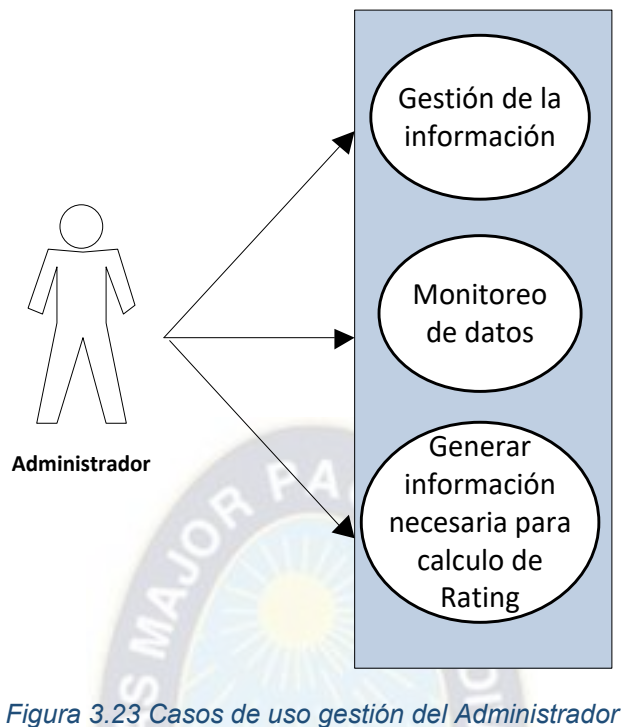

*Fuente: [Elaboración](https://www.scrummanager.net/bok/index.php?title=Modelo_original_de_Scrum_para_desarrollo_de_software) propia* 

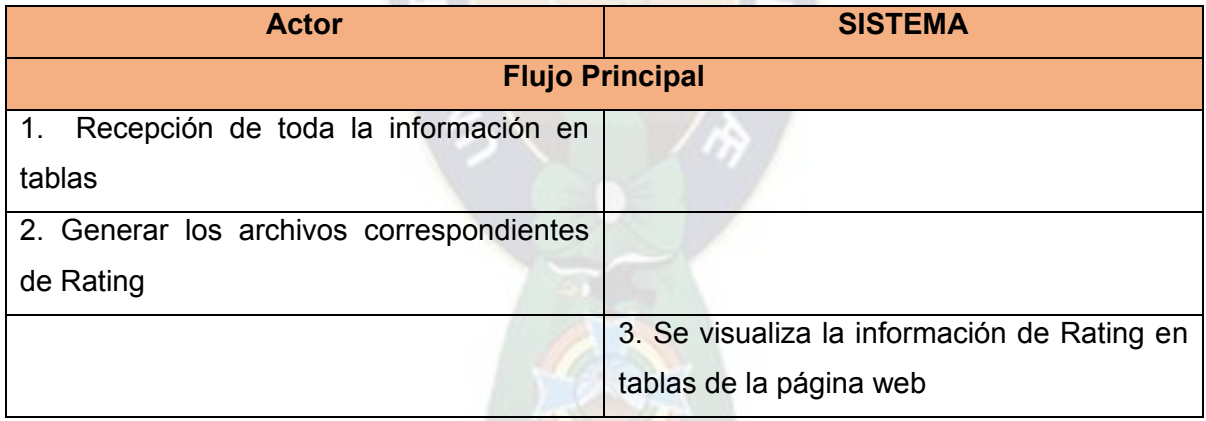

# **3.6.2. Aplicación Android**

La aplicación Android es la encargada del registro e inicio de sesión de las familias y también de contener el control remoto con el cual se manipula el equipo medidor de audiencias. El software usado para la programación, fue Android Studio que es uno de los pioneros en la creación de aplicaciones móviles y que brinda múltiples funciones como ventajas en su uso.

En general, será el medio de acceso y comunicación que tendrán los usuarios al sistema, se les permitirá el registro de su familia e inicio de sesión cada vez que vayan a usar el equipo medidor de rating. También tendrán la posibilidad de registrar, añadir o eliminar integrantes, según quienes estén al momento de usar el equipo. Mientras, que en segundo plano la aplicación estará registrando y enviando los datos requeridos para la medición.

#### **3.6.2.1. Diseño Aplicación Android**

El proyecto desarrollado en Android Studio contiene todo lo que define el lugar de trabajo para una aplicación: desde el código fuente y recursos, hasta el código de prueba y compilación. La estructura de archivos necesarios de Android Studio, fue útil para la visualización de la organización del proyecto, el cual se puede observar en la parte izquierda de la figura 3.24

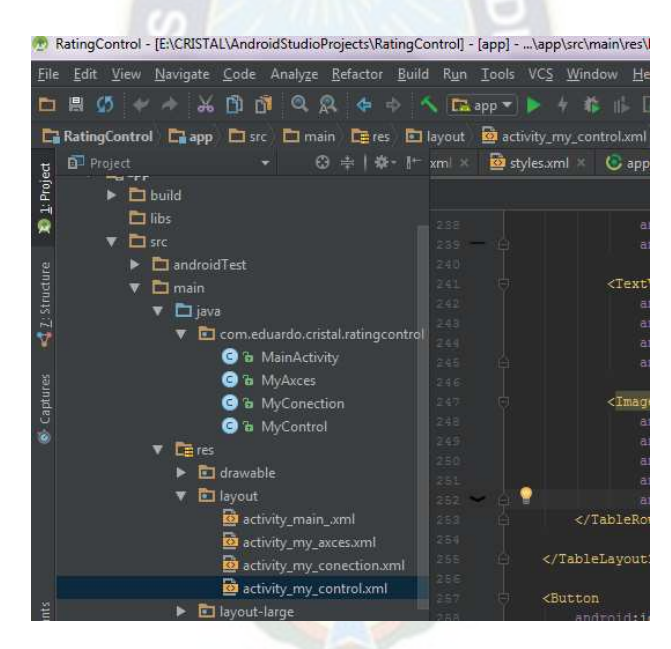

*Figura 3.24 Diseño aplicación Android Fuente: [Elaboración](https://www.scrummanager.net/bok/index.php?title=Modelo_original_de_Scrum_para_desarrollo_de_software) propia*

Para desarrollar la interfaz, se basó en los requerimientos de sistemas de control de usuarios, para poder implementar una aplicación versátil, robusta y amigable para la interacción del usuario.

Primeramente, describiremos la estructura de nuestra aplicación:

### **[AndroidManifest.xml](https://developer.android.com/guide/topics/manifest/manifest-intro.html?hl=es-419)**

Como se mencionó en el Marco Teórico, el archivo manifiesto es fundamental ya que proporciona la información esencial sobre la aplicación al sistema Android, información que debe tener para ejecutar el código de la aplicación.

En el archivo [AndroidManifest.xml](https://developer.android.com/guide/topics/manifest/manifest-intro.html?hl=es-419) del proyecto, se declara la estructura interna y los permisos necesarios que requiere la aplicación, como el uso de Internet, para el registro, inicio de sesión y envío de datos necesarios para la medición, y el permiso de uso de Bluetooth, para que el control remoto diseñado internamente pueda tener comunicación con el equipo medidor.

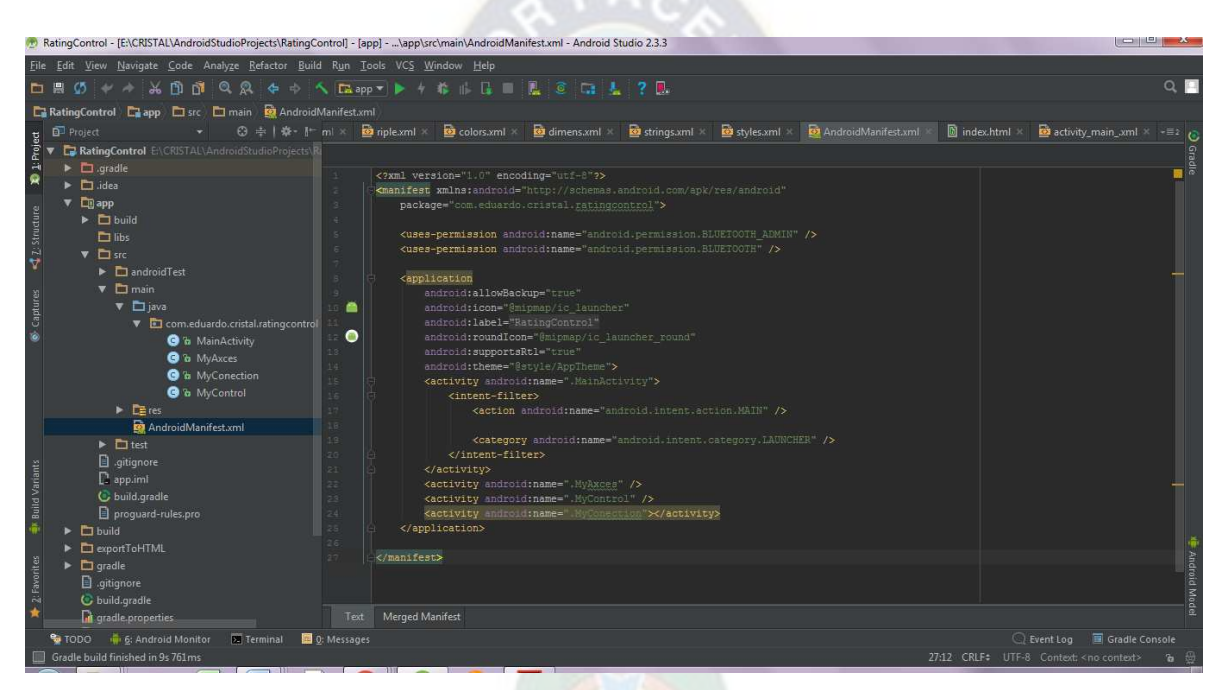

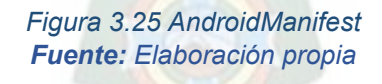

#### **Archivos Java**

En esta parte de la estructura están alojados los archivos que otorgan la funcionalidad al proyecto, desde el registro e inicio de sesión hasta el envío de datos, mediante el control remoto, en segundo plano.

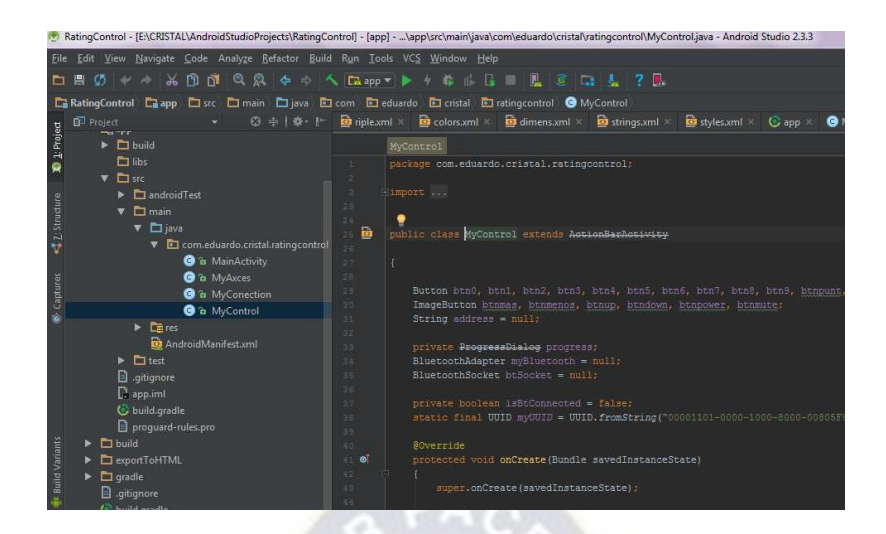

*Figura 3.26 Archivos Java Fuente: [Elaboración](https://www.scrummanager.net/bok/index.php?title=Modelo_original_de_Scrum_para_desarrollo_de_software) propia*

#### **Archivos res**

Es el modulo que contiene los recursos sin código, como diseños XML pertenecientes a cada actividad, cadenas de texto predeterminadas, diseños de fondos, botones, estructuración de márgenes, imágenes que requiere la aplicación, entre otros. Cada uno de ellos es organizado en si por la propia estructura de Android Studio, solo se fue implementando y diseñando los recursos que necesitan cada uno.

| RatingControl - [E:\CRISTAL\AndroidStudioProjects\RatingControl] - [app] - \app\src\main\res\layout\activity_my_control.xml - Android Studio 2.3.3                                                                                                    | الكالتصبا                                                                                                    |
|----------------------------------------------------------------------------------------------------|----------------------------------------------------------------------------------------------------|
| File Edit View Navigate Code Analyze Refactor Build Run Tools VCS Window Help                                                                                                    |                                                                                                    |
| <b>↓ A A B B © Q Q + + &lt; E B pp &gt; ▶ + + + E B E &amp; C E &amp; ? B</b><br>口目の                                                                                                    |                                                                                                    |
| RatingControl <b>Capp D</b> src <b>D</b> main <b>CE</b> res <b>E</b> layout <b>B</b> activity my control.xml                                                                                                    |                                                                                                    |
| © ÷   ※ - 【 xml × ■ styles.xml × © app × ● MainActivity.java × ● MyControl.java ×<br><b>D</b> Project                                                                                                    | <b>Ba</b> activity Preview                                                                                                    |
| <b>D</b> 1: Project<br>$\blacktriangleright$ $\Box$ build<br>$\Box$ libs<br>android:background="@drawable/bot redo"<br>$\nabla$ $\Box$ src<br>android:src="@mipmap/icon mengs" /><br><b>42 Structure</b><br>$\blacktriangleright$ $\blacksquare$ android Test<br>240<br><textview<br>241<br/><math>\nabla</math> <math>\Box</math> main<br/>android:1d="@+id/textView5"<br/>262<br/><math>\nabla</math> <math>\Box</math> java<br/>android:layout width="wrap content"<br/>143<br/>v <b>El</b> com.eduardo.cristal.ratingcontrol<br/>android: layout height-"wrap content"<br/><math>-44</math><br/><b>B</b> &amp; MainActivity<br/>android:text=" /&gt;<br/>245<br/>o Captures<br/><b>O</b> is MyAxces<br/>246<br/><imagebutton<br>247<br/><b>O</b> a MyConection<br/>android:id="8+1d/button chdown"<br/>248<br/><b>O</b> &amp; MyControl<br/>android: layout width="50dp"<br/>245<br/><math>V</math> Eines<br/>250<br/>android: layout height-"30dp"<br/><math>\triangleright</math> <math>\Box</math> drawable<br/>android:background="@drawable/bot redo"<br/>251<br/><b>v</b> El layout<br/>٠<br/><math>252 -</math><br/>android:src="@mipmap/icon abeno" /&gt;</imagebutton<br></textview<br>                                                      | 日日日<br>Nexus 4 - 2626 - © AppTheme Colanguage -<br>.ಾ<br>■良<br>$\Theta$ 29% $\Theta$ $\Box$<br>⊟<br>.86<br>△<br>100<br>200<br>300<br>400<br>Ξ<br>$=$ $\circ$<br>$\equiv$<br>7100<br>RatingControl<br>$\equiv$<br>$\Xi$ 8<br>Œ<br>$=$<br>1111111111<br>$\frac{1}{2}$<br>= 8 |
| activity_main_xml<br><br>253<br>2.5.6<br>23 activity_my_axces.xml<br>255<br><br>activity_my_conection.xml<br>26 E<br>as activity my control.xml<br>257<br><b><button< b=""><br/><b>Build Variants</b><br/><math>\blacktriangleright</math> <math>\blacksquare</math> layout-large<br/>258<br/>android:id-"B+id/button salir"<br/><math>\triangleright</math> <math>\blacksquare</math> layout-xlarge<br/>android: layout width="match parent"<br/>259<br/>android:layout height="wrap content"<br/><math>\blacktriangleright</math> <math>\Box</math> mipmap-hdpi<br/>260<br/><math>2.61 -</math><br/>android: layout marginTop-"10dp"<br/><math>\triangleright</math> <math>\square</math> mipmap-mdpi<br/>android:background="@color/colorPrimary"<br/><math>262 - 1</math><br/><math>\blacktriangleright</math> <math>\blacksquare</math> mipmap-xhdpi<br/>android:textStyle="hold"<br/>263<br/><math>\triangleright</math> <math>\square</math> mipmap-xxxhdpi<br/>android:text-"Salir" /&gt;<br/>2: Favorites<br/>264<br/><math>\triangleright</math> <math>\blacksquare</math> values<br/>265<br/>AndroidManifest.xml<br/>266<br/><math>\blacktriangleright</math> <math>\Box</math> test<br/>Design<br/>Text<br/><b>Bluaitianore</b></button<></b> | E B<br>$=$<br>-<br>-<br>⇔<br>ENTER<br>$\equiv 8$<br>◚<br><b>SALID</b><br>E 8<br>$\triangle$<br>Ο<br>$\circ$<br>∃ g                                                                                                    |
| 6: Android Monitor<br><b>Ril</b> Terminal<br><b>D</b> 0: Messages<br><b>COOT</b><br>Gradle build finished in 9s 761ms (today 15:10)                                                                                                    | Event Log<br>Gradle Console<br>252:46 CRLF: UTF-8 Context < no context><br>$\mathbf{a}$                                                                                                    |

*Figura 3.27 Archivos res Fuente: [Elaboración](https://www.scrummanager.net/bok/index.php?title=Modelo_original_de_Scrum_para_desarrollo_de_software) propia*

En este apartado intentamos mostrar la estructura fundamental del proyecto en sí y cómo fue su desarrollo en Android Studio. A continuación, se describe el diseño de la aplicación y cómo funciona.

Una vez que el usuario tiene instalada la aplicación en su celular, evidentemente porque también tiene instalado el aparatado medidor de rating, debe ingresar a la aplicación que se presenta de la siguiente manera:

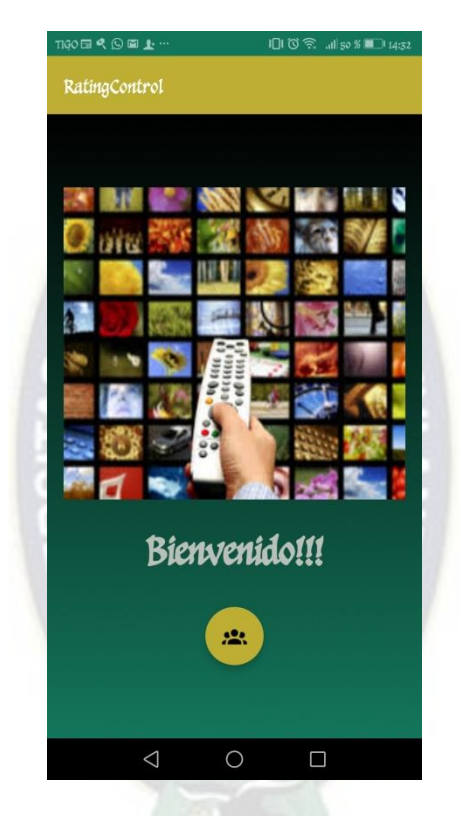

*Figura 3.28 Pantalla de inicio Aplicación Android Fuente: [Elaboración](https://www.scrummanager.net/bok/index.php?title=Modelo_original_de_Scrum_para_desarrollo_de_software) propia* 

Como es primera vez que hará uso del sistema, se pedirá al usuario que registre a la familia junto a los integrantes que viven en el lugar. Todos los integrantes de la familia pueden tener acceso al uso de la aplicación en sus distintos dispositivos móviles, pero solo se permitirá el uso de uno de ellos al momento de acceder a la conexión con el equipo medidor. Esto es estrictamente restringido para evitar una toma incorrecta de datos, duplicidad de datos y en especial porque cada equipo medidor cuenta con una sola conexión Bluetooth.

**Registro de usuarios:** 

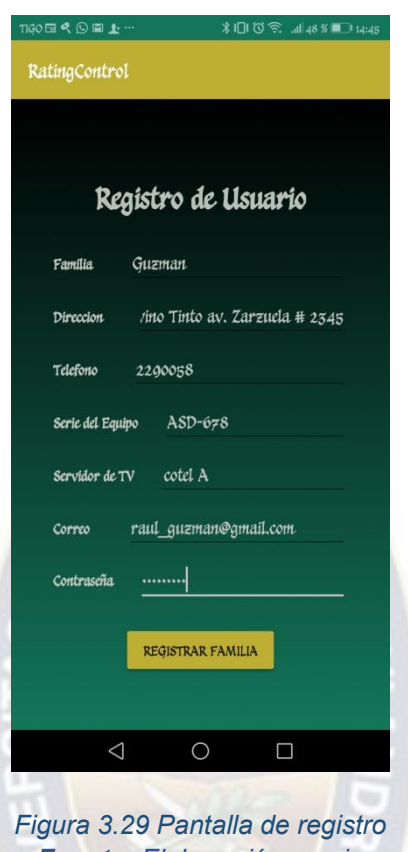

*Fuente: [Elaboración](https://www.scrummanager.net/bok/index.php?title=Modelo_original_de_Scrum_para_desarrollo_de_software) propia*

Como se puede observar en la figura superior, los datos requeridos para el registro son: apellido de la familia el cual le permitirá iniciar sesión más adelante, dirección, útil para reconocer a que zona pertenece y fundamental para las estadísticas de medición, el teléfono, la serie del equipo, que nos permitirá controlar la distribución correcta de los equipos medidores; el proveedor de televisión, que nos es útil para identificar el tipo de grilla de canales y así facilitar el manejo y cambio de canales mediante la aplicación, el correo electrónico que es importante para el control y agrupación de los datos, en el repositorio de información. Y, por último, se le pide ingresar una contraseña que conozca la familia y así puedan ingresar seguramente.

Al momento de presionar el botón "Registrar Familia", los datos son enviados mediante la red al servidor donde está alojado el repositorio de información. Posterior a esto, la aplicación cambia de pantalla a la actividad de registro de integrantes. En esta actividad se solicita que cada uno de los integrantes de la familia ingrese: nombre, parentesco, edad y sexo; siendo estos dos últimos datos fundamentales en la medición de Rating. En el diseño de esta plantilla se determinó que el dato de correo electrónico se extrajera del registro general, ya que cada uno de los integrantes se agrupara bajo este rasgo. A continuación, mostramos el proceso de registro:

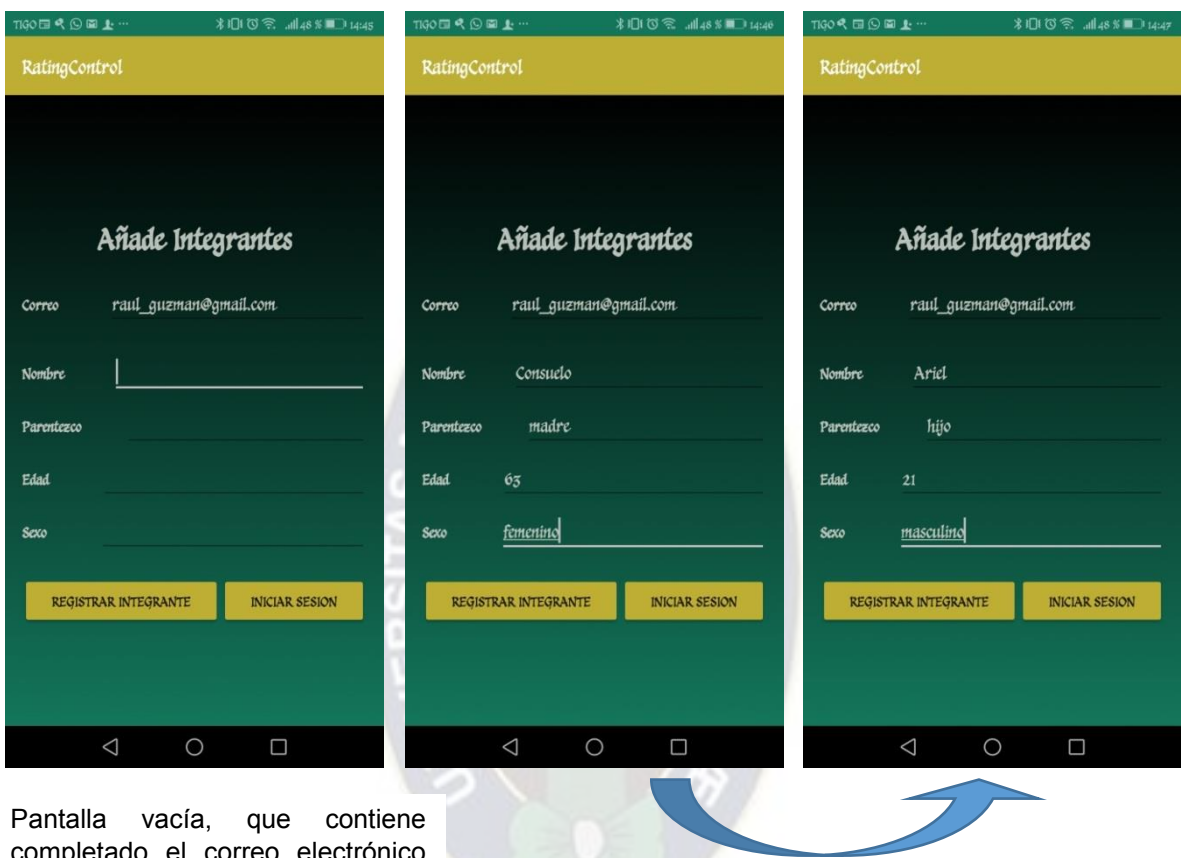

completado el correo electrónico

de manera automática Una vez llenados los campos requeridos, al presionar "Registrar Integrante", se hace el envío y, la pantalla se limpia para poder registrar otro integrante. Y así sucesivamente.

> *Figura 3.30 Pantalla Añadir integrantes Fuente: [Elaboración](https://www.scrummanager.net/bok/index.php?title=Modelo_original_de_Scrum_para_desarrollo_de_software) propia*

Como se detalla en la figura 3.30, se pueden ingresar n cantidad de usuarios que pertenezcan a la familia. Pero con la condición de que vivan en el lugar donde se instalara el equipo. Al concluir todos los ingresos se debe presionar el botón "Iniciar Sesión" y así culminar el registro.

#### **Inicio de sesión**

-

Una vez registrada la familia, el usuario puede iniciar sesión ingresando dos campos de control que son necesarios: la familia y la contraseña que creó. Luego presionar el botón "Iniciar Sesión" para que la aplicación envíe la información al servidor donde serán convalidados con los registros en el servidor y si son correctos, permitirá al usuario ingresar a la aplicación, caso contrario le pedirá verificar los mismos y repetir el proceso. Al iniciar sesión, no se ingresa directamente al manejo del televisor, previamente se hace la verificación de miembros e invitados de la familia, que usaran en ese momento el sistema de medición.

Todo los descrito anteriormente, se muestra en la siguiente figura, donde tomaremos el ejemplo de una familia ya registrada.

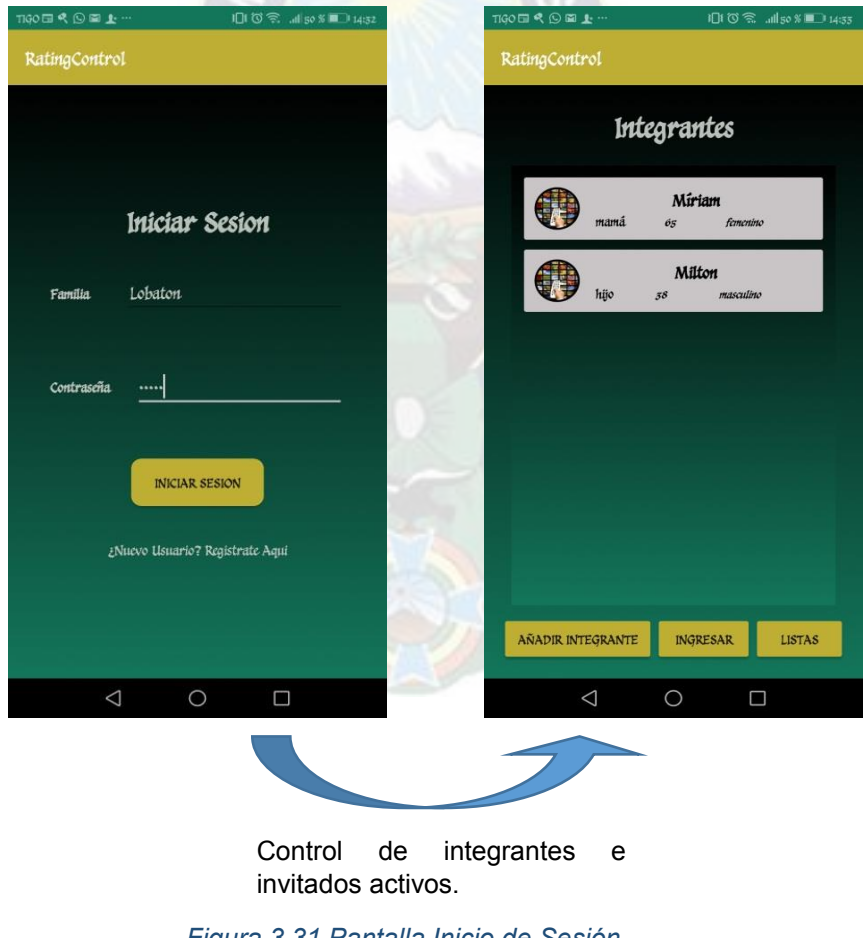

*Figura 3.31 Pantalla Inicio de Sesión Fuente: [Elaboración](https://www.scrummanager.net/bok/index.php?title=Modelo_original_de_Scrum_para_desarrollo_de_software) propia* 

En la figura anterior se observa que en la primera captura de pantalla se muestran dos opciones, una de ellas es registrar usuario, que ya explicamos anteriormente y la otra, es la de iniciar sesión, como ya mencionamos, una vez llenados los campos necesarios pasaremos a la verificación de miembros, parte que se observa en la captura de pantalla de la derecha. En este ejemplo podemos ver que se tienen ya dos integrantes de la familia añadidos, además de los botones que nos permiten añadir más integrantes o invitados, o ingresar al sistema de una vez.

Algo que debemos resaltar en esta sección, es que estamos hablando de "integrantes o invitados" y debemos aclarar que añadimos el término "invitados" porque en este punto se puede tomar en cuenta, si temporalmente están sintonizando los canales junto a alguno o algunos de los integrantes de la familia. En la parte de registro no se los toma en cuenta debido a que no son miembros permanentes del hogar. La variación está contemplada para incluir a todas las personas presentes en la habitación y así obtener datos lo más transparentemente posibles.

 **Botón "Añadir Integrante",** como su nombre lo dice nos permite añadir integrantes o invitados de la familia. Los invitados solo deberán ser añadidos como "Invitados" en el campo perteneciente al nombre, el resto se llena normalmente.

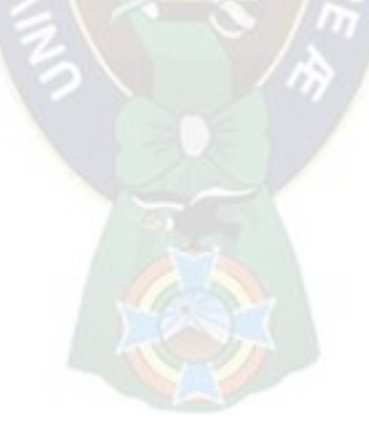

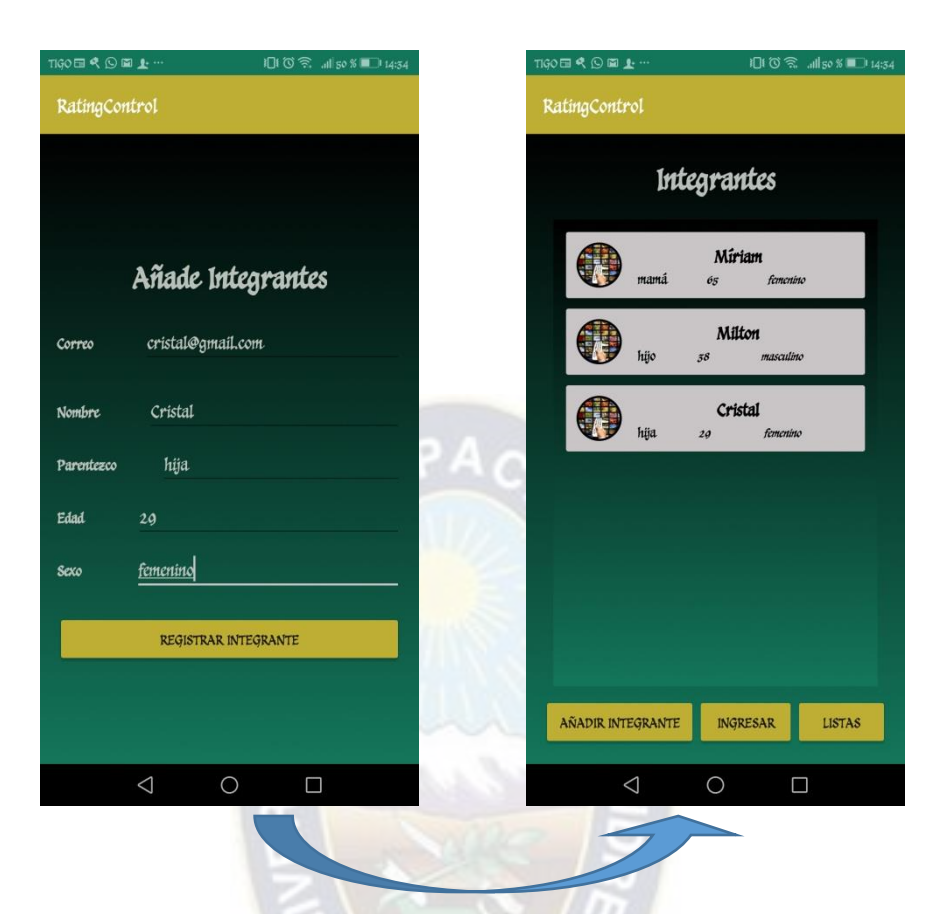

Una vez llenados los campos requeridos, se debe presionar "Registrar Integrante" y en la misma ventana de integrantes se podrá verificar la adición correcta, como se muestra en la imagen

> *Figura 3.32 Pantalla Añadir integrantes Fuente: [Elaboración](https://www.scrummanager.net/bok/index.php?title=Modelo_original_de_Scrum_para_desarrollo_de_software) propia*

 **Sección de miembros**, en este campo podemos modificar la información de cada miembro en caso de que haya habido alguna equivocación, o también eliminar a algún integrante si es necesario. Para modificar la información de algún miembro, se debe presionar la ficha correspondiente y este accederá a una pantalla emergente donde se pueden hacer los cambios, una vez concluidos se presiona "Modificar Integrante" y se retornara a la pantalla de "Integrantes", donde se puede verificar la información

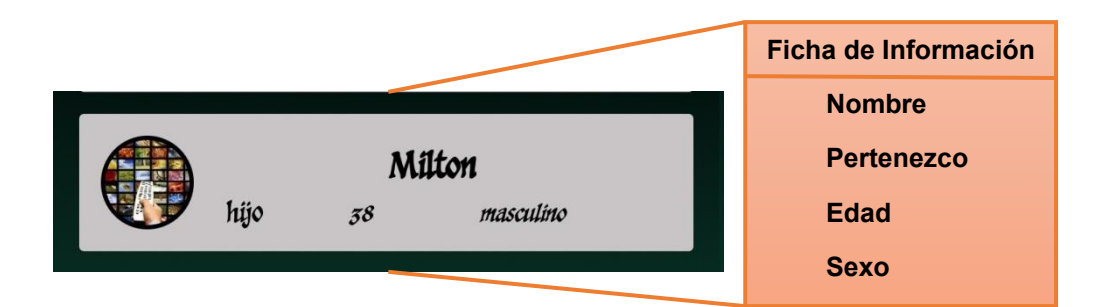

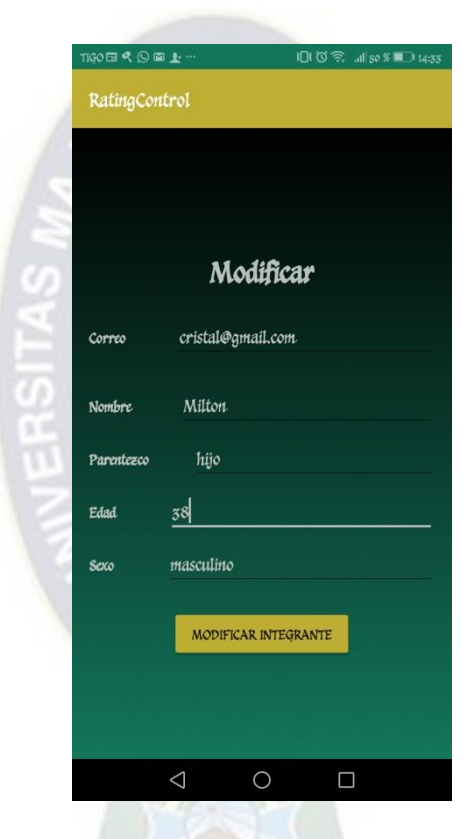

*Figura 3.33 Modificar integrante Fuente: [Elaboración](https://www.scrummanager.net/bok/index.php?title=Modelo_original_de_Scrum_para_desarrollo_de_software) propia*

Para eliminar a uno o varios miembros, basta con hacer una pulsación larga en la ficha de información y este se eliminará automáticamente.

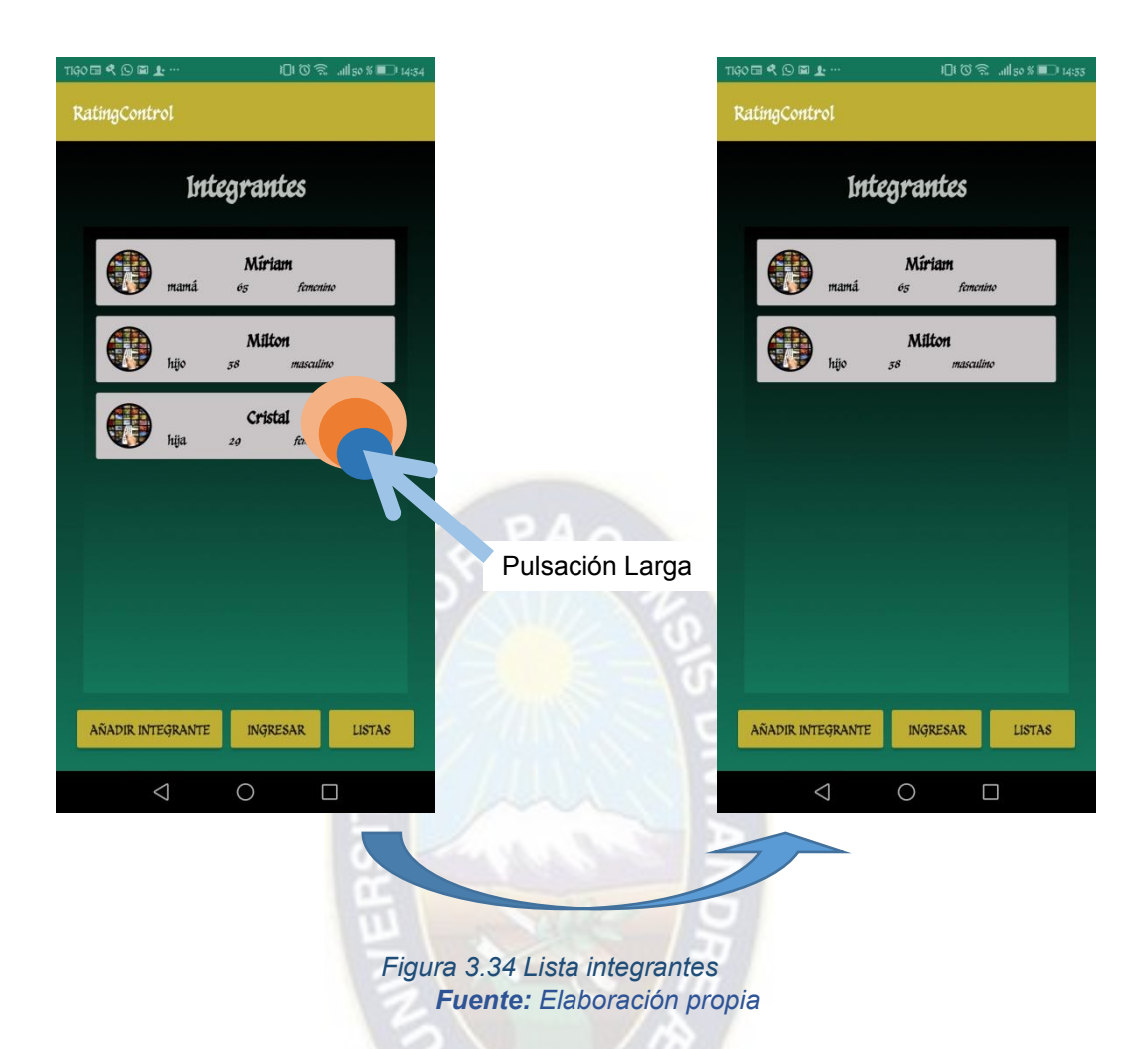

Finalizado las modificaciones que se requieran en el inicio de sesión ya se puede acceder al sistema de medición, basta con presionar el botón "Ingresar"

#### **Implementación del control remoto y envío de datos**

En el momento en que se presione "Ingresar", la aplicación enviara al usuario a una pantalla, donde pueden presentarse dos escenarios: una, en la que su dispositivo móvil no tenga activo el Bluetooth, en este caso la pantalla mostrara una ventana emergente que le preguntara si desea activar o no el acceso y así poder Buscar Dispositivos Bluetooth. El segundo escenario se presenta cuando el Bluetooth ya está activo, en este caso no emergerá ninguna ventana y se pasara directamente a la pantalla que contiene el botón "Buscar Dispositivos".

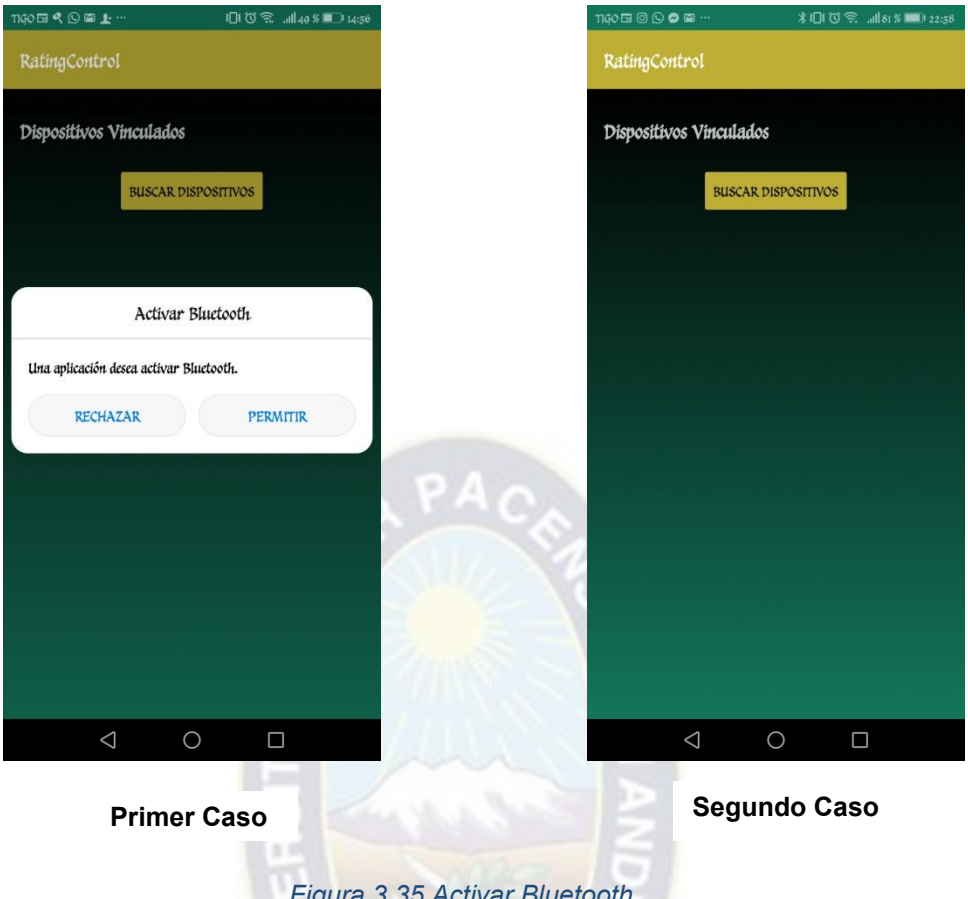

*Figura 3.35 Activar Bluetooth Fuente: [Elaboración](https://www.scrummanager.net/bok/index.php?title=Modelo_original_de_Scrum_para_desarrollo_de_software) propia*

En este punto es importante resaltar que previamente, es necesario vincular el Bluetooth del dispositivo móvil con Bluetooth del equipo medidor de Rating que estará instalado en el hogar del usuario y que una vez hecho esto, al momento de presionar el botón "Buscar Dispositivos" se desplegará una lista con los dispositivos vinculados, en la cual estará el nombre del Bluetooth del equipo denominado: HC-05. Se debe seleccionar el mismo para que el usuario pase a la pantalla que contiene el control remoto y así comenzar a seleccionar los canales de su preferencia en el televisor.

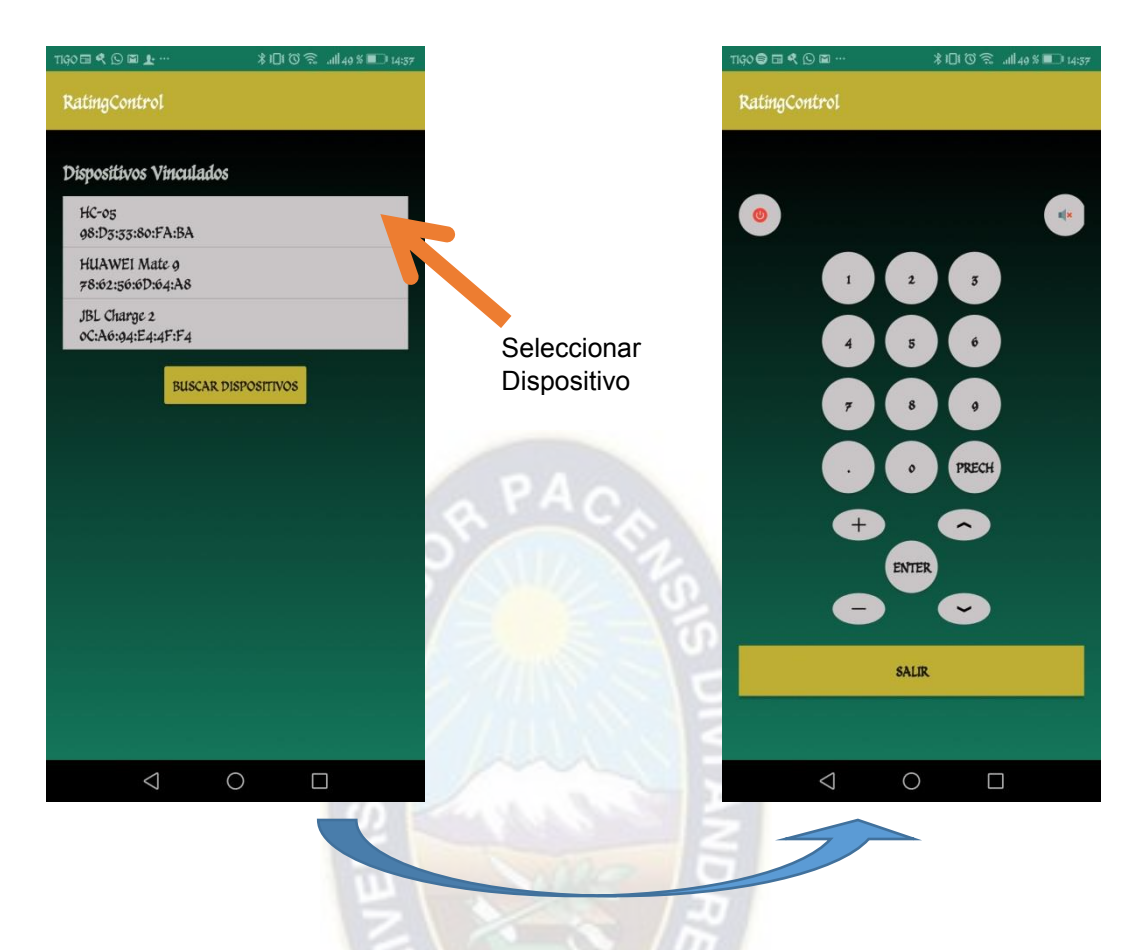

*Figura 3.36 Inicio del control remoto Fuente: [Elaboración](https://www.scrummanager.net/bok/index.php?title=Modelo_original_de_Scrum_para_desarrollo_de_software) propia*

Esta es la etapa final del diseño, donde la captura de pantalla de la derecha muestra el modelo del control remoto que usaran los integrantes e invitados de la familia para seleccionar los canales de su preferencia. Mientras pasa esto, en segundo plano se hará el envío de los datos minuto a minuto, datos como ser: correo electrónico con el que se inició sesión, canal, duración, fecha y hora de sintonización. Si se dejara de usar el sistema, el usuario deberá presionar "SALIR" para inhabilitarse, es en este punto que la aplicación deja procesar información.

#### **3.6.2.2. Diseño de alertas**

Como se mencionó en el marco teórico, este tipo de equipos también debe implementar métodos de seguridad para garantizar que se están registrando los datos correctos. En el desarrollo de la aplicación se configuró una serie de alertas que permiten el control de quienes ven los contenidos y cuánto tiempo lo hacen. Estas se detallarán en los párrafos siguientes.

# **Alerta del "Estado del televisor"**

Es la primera alerta que aparece una vez se ingresa a la ventana que contiene el control remoto. Consiste en saber si el televisor se encendió antes de hacer uso del sistema, si no lo está pide encenderlo en ese momento. Y si ya está encendido, la aplicación direcciona al cliente, a la siguiente alerta, que es la de "Emisión Correcta".

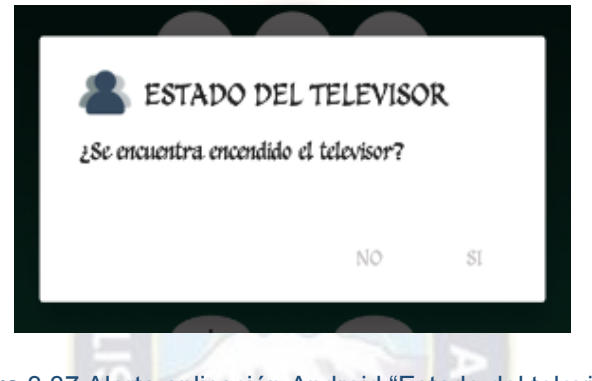

Figura 3.37 Alerta aplicación Android "Estado del televisor*" Fuente: [Elaboración](https://www.scrummanager.net/bok/index.php?title=Modelo_original_de_Scrum_para_desarrollo_de_software) propia*

# **Alerta de "Emisión correcta"**

Esta bandera es la que gestiona la sintonía correcta en el momento de acceder al sistema de medición, es decir, que controla si aún se permanece en el canal que se marcó antes de apagar el equipo la última vez. Si es afirmativo, se puede acceder al control remoto. Caso contrario, pide se seleccione la sintonía actual.

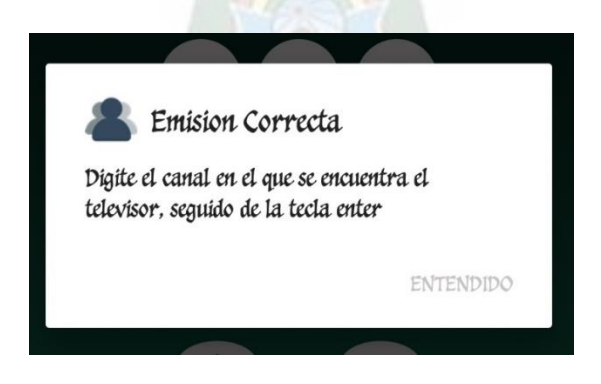

*Figura 3.38 Alerta aplicación Android "Emisión Correcta" Fuente: [Elaboración](https://www.scrummanager.net/bok/index.php?title=Modelo_original_de_Scrum_para_desarrollo_de_software) propia* 

#### **Alerta de "Confirmación de emisión"**

Cuando los integrantes de la familia seleccionaron el contenido de su agrado, se envía el primer conjunto de datos recopilado. Y cada minuto se repiten los mismos, si es que no vario su elección. Pero si el sistema registra que el contenido no ha variado pasados 30 minutos, es que envía una alerta al celular haciendo recuerdo al usuario del manejo correcto del sistema. Esta alerta consiste en emitir vibraciones y sonido hasta que el usuario la pulse y confirme si aún está en el mismo canal. Se pueden presentar dos escenarios, una donde permanece en el mismo canal, entonces la aplicación se dirige a la alerta de "Confirmación de usuarios activos". Y el caso contrario, donde se pide ingresar el actual canal visionado, además de también, direccionar a la alerta de "Confirmación de usuarios activos".

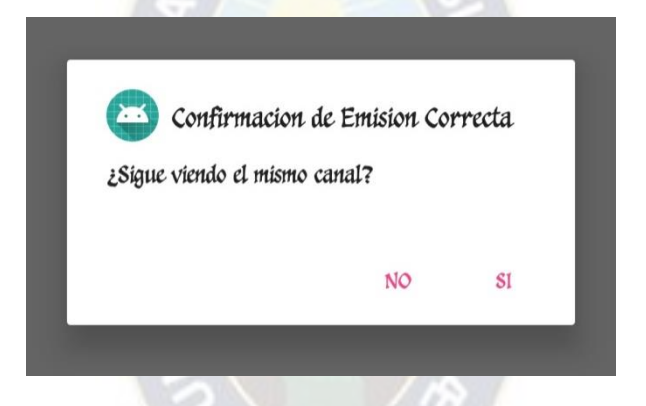

*Figura 3.39 Alerta aplicación Android "Confirmación de emisión" Fuente: [Elaboración](https://www.scrummanager.net/bok/index.php?title=Modelo_original_de_Scrum_para_desarrollo_de_software) propia*

#### **Alerta de "Confirmación de usuarios activos"**

En la explicación de la anterior alerta se observa que, en ambos escenarios expuestos, existe un direccionamiento hacia esta alarma, "Confirmación de usuarios activos". El motivo es que, por más de que se confirma la permanencia en el canal más de 30 minutos, o no, es necesario confirmar también si aún están presentes los mismos integrantes e invitados, frente al televisor. Si se da el caso de que siguen los mismos, el sistema continúa con la toma de datos e invita al usuario a seguir empleando el sistema. Caso contrario, se pasa a la ventada "Integrantes", para que se hagan las modificaciones necesarias, y se reingrese al control.

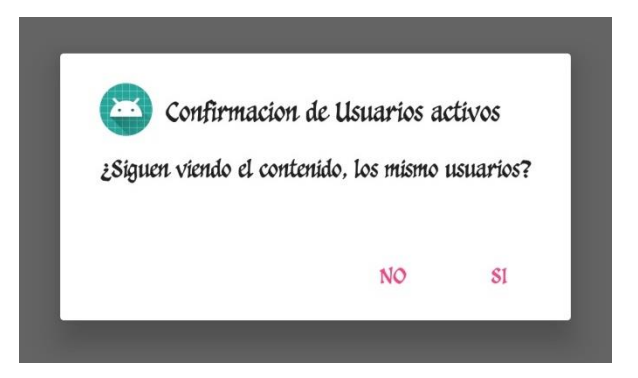

*Figura 3.40 Alerta aplicación Android "Confirmación de usuarios activos" Fuente: [Elaboración](https://www.scrummanager.net/bok/index.php?title=Modelo_original_de_Scrum_para_desarrollo_de_software) propia*

Las últimas dos alertas descritas, detienen la toma de datos mientras se hacen las confirmaciones o modificantes correspondientes.

# **3.3.2.3. Diseño lógico de programación**

Para el envío de los formularios se hizo empleo del método POST, tanto para el registro e inicio de sesión, como para el envío de los datos necesarios para la medición del Rating. El uso de este método fue seleccionado debido a la seguridad que brinda, ya que no permite que los datos sean vistos o manipulados por terceros o, por los propios usuarios al momento de enviarlos a la URL especificada. En la lógica de programación, se presentan dos casos que serán detallados a continuación

**Caso A:** Que la familia no esté registrada aun, por lo cual el sistema aplicara el siguiente diagrama de flujo:

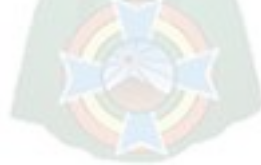

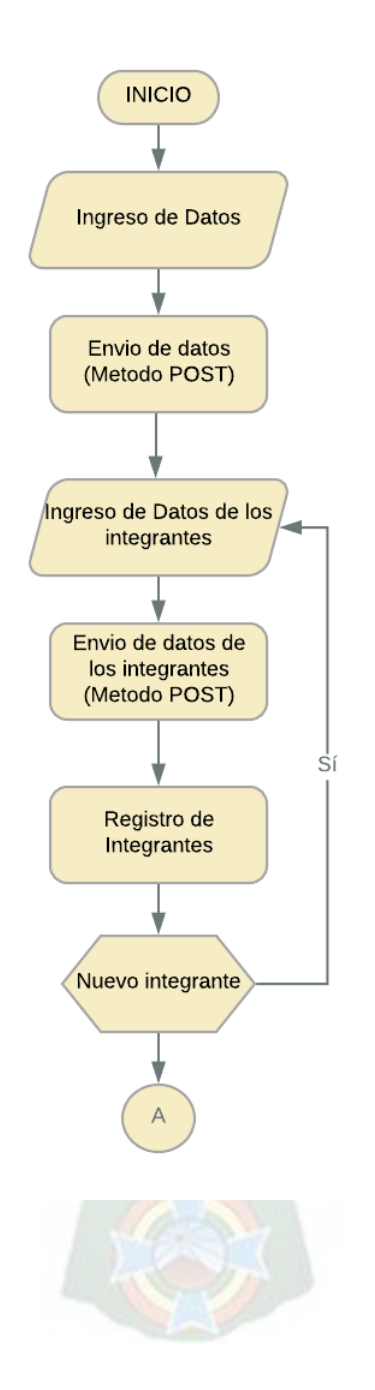

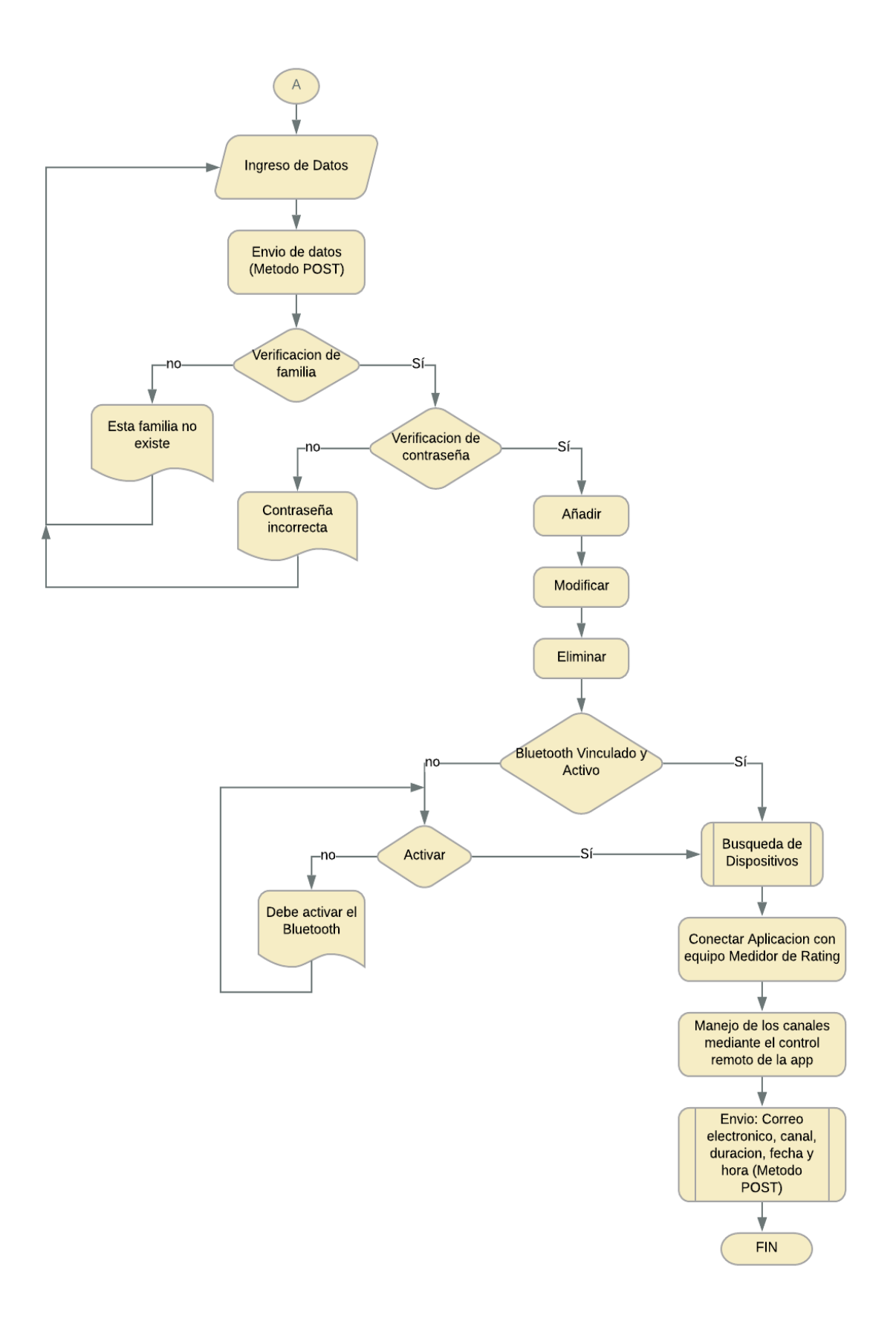

**Caso B:** Que la familia ya este registrada e intente iniciar sesión, en este caso se aplicará el siguiente diagrama de flujo:

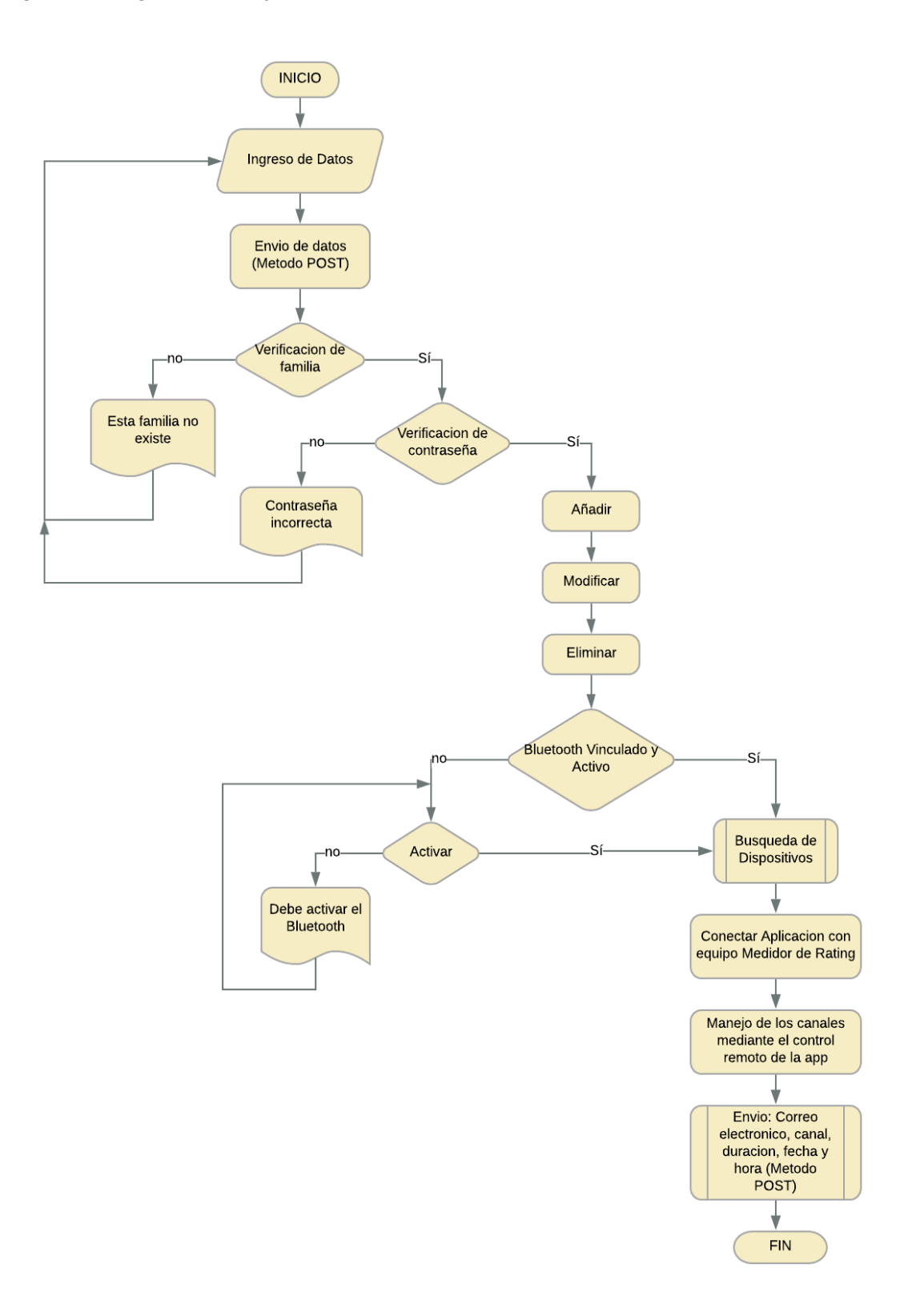

#### **3.6.2.4. Esquema de procesos**

En el esquema general del sistema desarrollado, la aplicación representa el nivel de presentación, porque será la interfaz entre el usuario y el equipo medidor de Rating. Básicamente, el medio de comunicación entre Administrador-Cliente.

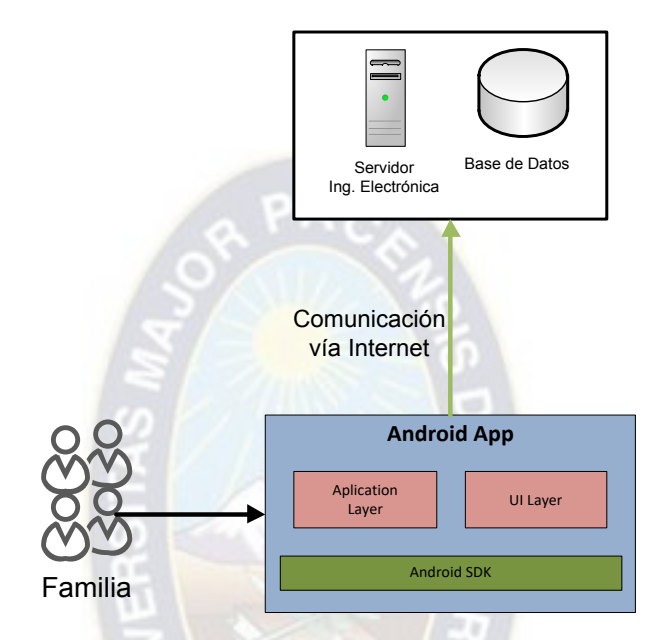

*Figura 3.41 Esquema de proceso aplicación Android Fuente: [Elaboración](https://www.scrummanager.net/bok/index.php?title=Modelo_original_de_Scrum_para_desarrollo_de_software) propia* 

Como ya conocimos como funciona nuestra aplicación Android esta quedo establecida de la siguiente manera

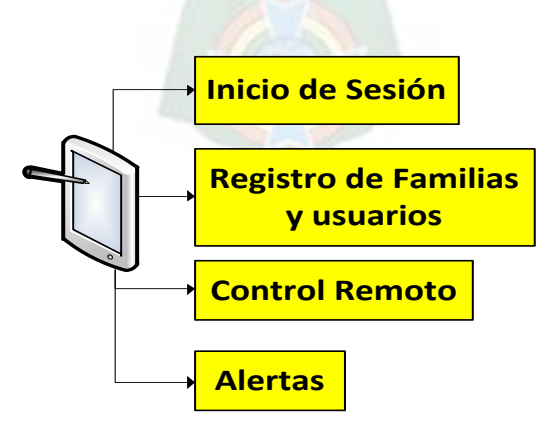

*Figura 3.42 Funciones de la app Android Fuente: [Elaboración](https://www.scrummanager.net/bok/index.php?title=Modelo_original_de_Scrum_para_desarrollo_de_software) propia* 

# **3.6.3. Repositorio de Datos e Información**

Con todos los requerimientos ya vistos anteriormente se identificó los parámetros necesarios para la creación de las tablas necesarias en la estructura.

# **3.6.3.1. Identificación de parámetros**

Diseño de cada una de las tablas a actuar y los campos definidos.

| Ingreso         | Datos de los usuarios para el ingreso a la   |
|-----------------|----------------------------------------------|
|                 | página Web como ser Nombre, email,           |
|                 | password y Estado (Activo o Desactivado).    |
| Familia         | Los datos de las Familias registradas son:   |
|                 | número de serie, empresa plan contratado,    |
|                 | nombre de la familia, dirección, teléfono de |
|                 | referencia, correo y contraseña.             |
| <b>Usuarios</b> | Los datos enviados por cada miembro de la    |
|                 | familia son: nombre, parentesco, edad,       |
|                 | sexo.                                        |
| Datos           | La información enviada por los equipos       |
|                 | medidores de rating son: nombre, canal,      |
|                 | nombre del canal, tiempo de permanencia,     |
|                 | fecha y hora de recibido, Hora de envió,     |
|                 | Fecha de envió.                              |

Tabla 3.8 Identificación de parámetros

*Fuente: [Elaboración](https://www.scrummanager.net/bok/index.php?title=Modelo_original_de_Scrum_para_desarrollo_de_software) propia* 

# **3.6.3.2. Definición de tablas y Campos**

# **Tabla Ingreso**

La tabla que contiene los datos de los usuarios en la página web cuenta con la siguiente estructura

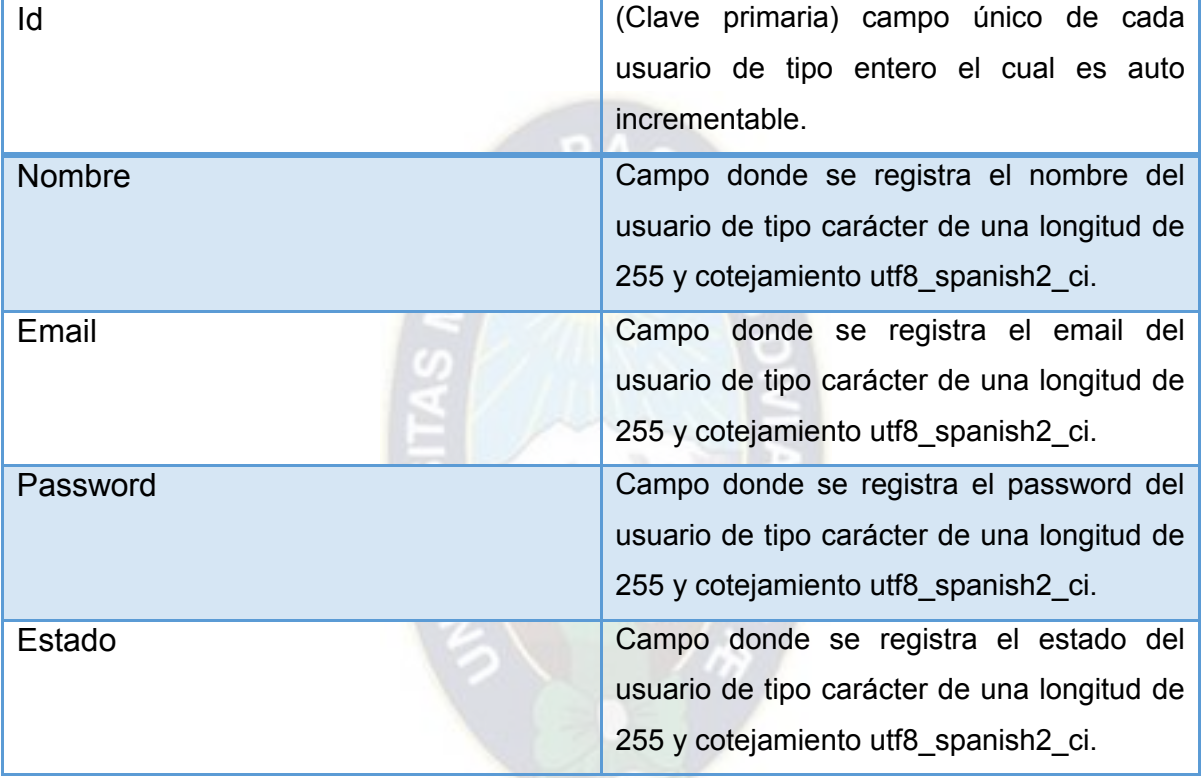

### Tabla 3.9 *Tabla Ingreso*

# *Fuente: [Elaboración](https://www.scrummanager.net/bok/index.php?title=Modelo_original_de_Scrum_para_desarrollo_de_software) propia*

### **Tabla Familia**

Esta tabla contiene los datos que se envían desde la aplicación móvil

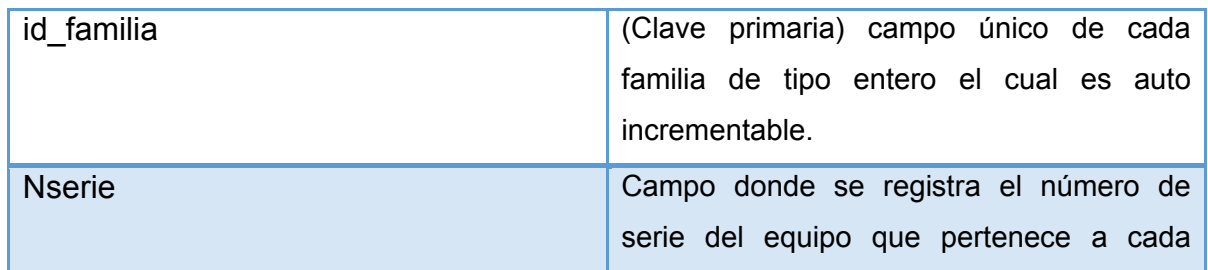

#### Tabla 3.10 *Tabla Familia*

|                 | familia, es de tipo carácter de una longitud      |
|-----------------|---------------------------------------------------|
|                 | de 255 y cotejamiento utf8_spanish2_ci.           |
| Empresa         | Campo donde se registra el<br>nombre              |
|                 | empresa y plan el cual cuenta la familia, es      |
|                 | de tipo carácter de una longitud de 255 y         |
|                 | cotejamiento utf8_spanish2_ci.                    |
| <b>Nfamilia</b> | Campo donde se registra el nombre de la           |
|                 | familia, es de tipo carácter de una longitud      |
|                 | de 255 y cotejamiento utf8_spanish2_ci.           |
| <b>Direc</b>    | Campo donde se registra la dirección en la        |
|                 | que vive la familia, es de tipo carácter de       |
|                 | longitud<br>de 255 y cotejamiento<br>una          |
|                 | utf8 spanish2 ci.                                 |
| Tel             | Campo donde se registra el teléfono de            |
|                 | referencia, es<br>de tipo entero de<br>una        |
|                 | longitud<br>de<br>255<br>cotejamiento<br><b>y</b> |
|                 | utf8_spanish2_ci.                                 |
| Email           | Campo donde se registra el correo para la         |
|                 | validación en la aplicación móvil, es de tipo     |
|                 | carácter de una<br>longitud de 255<br><b>V</b>    |
|                 | cotejamiento utf8_spanish2_ci.                    |
| Pass            | Campo donde se registra el password para          |
|                 | el ingreso de la aplicación móvil, es de tipo     |
|                 | carácter<br>de<br>longitud de 255<br>una<br>y     |
|                 | cotejamiento utf8_spanish2_ci.                    |
|                 |                                                   |

*Fuente: [Elaboración](https://www.scrummanager.net/bok/index.php?title=Modelo_original_de_Scrum_para_desarrollo_de_software) propia* 

# **Tabla Usuarios**

Esta tabla contiene los datos que se envían desde la aplicación móvil

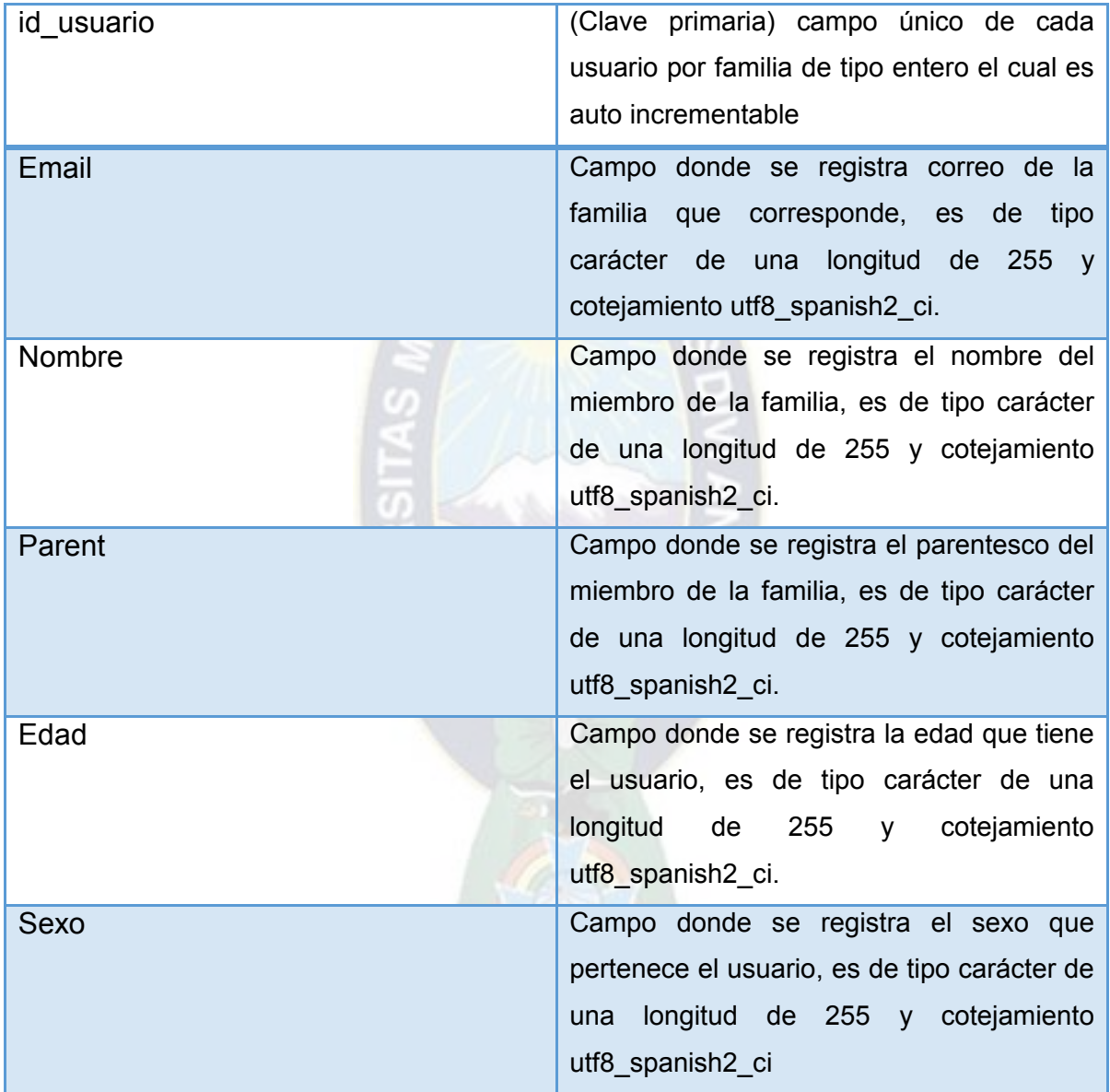

# Tabla 3.11 *Tabla de Usuarios*

*Fuente: [Elaboración](https://www.scrummanager.net/bok/index.php?title=Modelo_original_de_Scrum_para_desarrollo_de_software) propia* 

# **Tabla Datos**

Esta tabla contiene los datos enviados desde el equipo medidor de rating

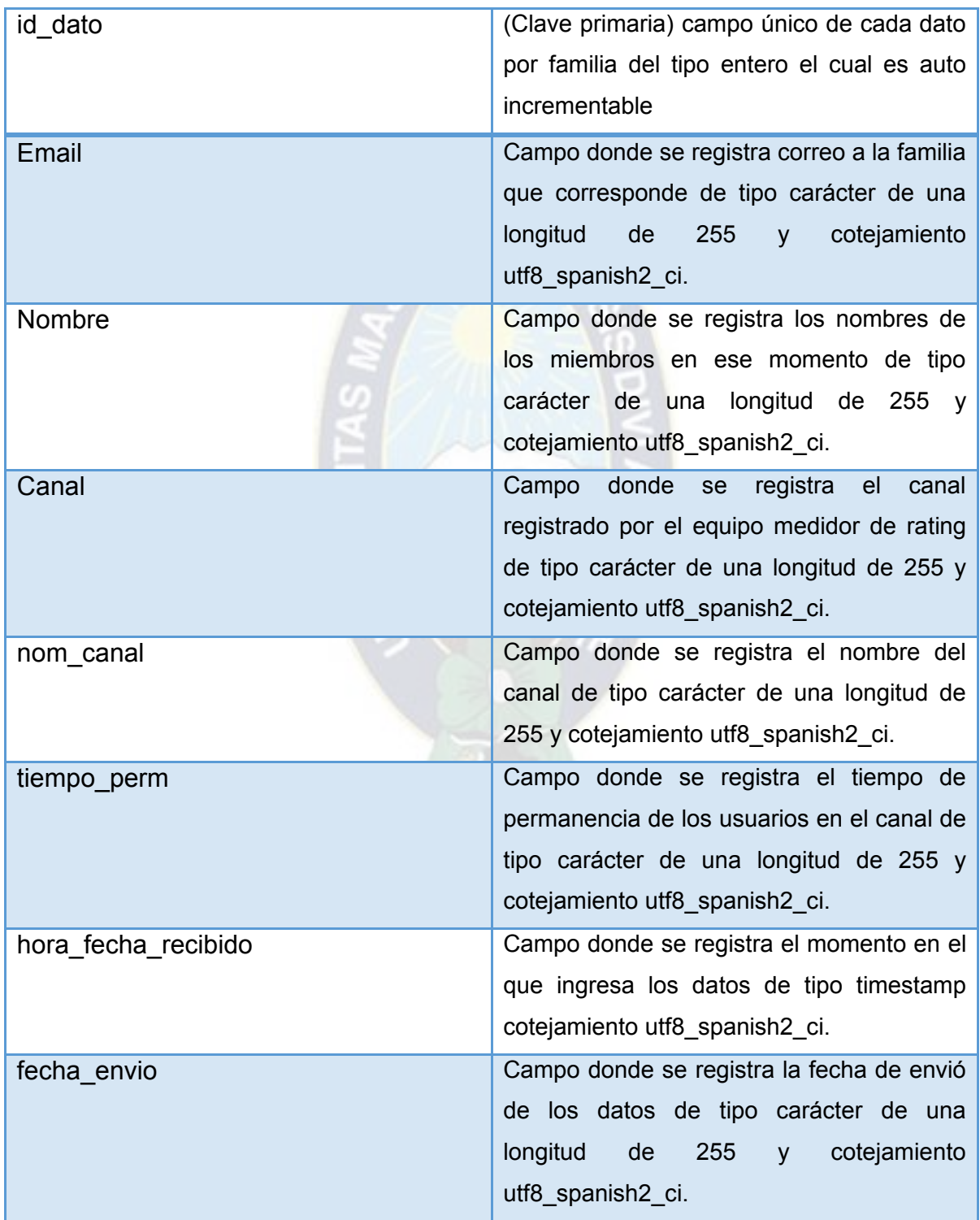

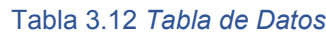

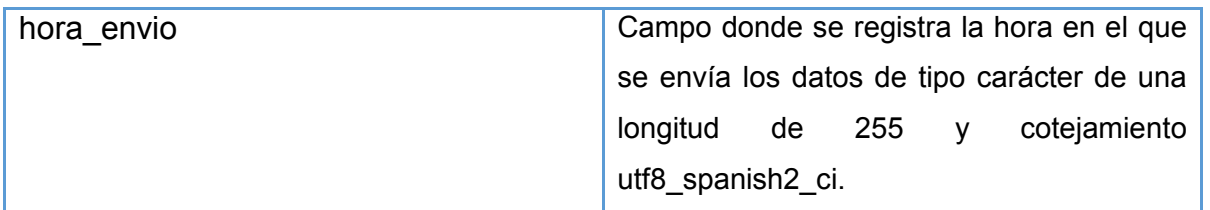

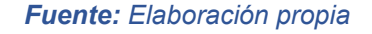

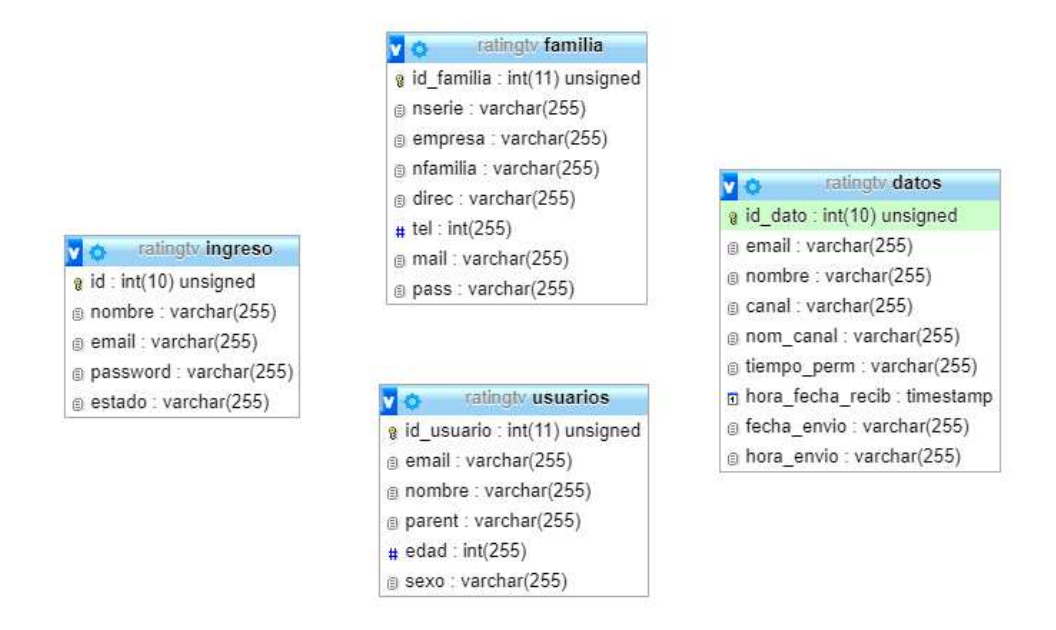

*Figura 3.43 Diagrama de tablas medición de rating Fuente: [Elaboración](https://www.scrummanager.net/bok/index.php?title=Modelo_original_de_Scrum_para_desarrollo_de_software) propia* 

#### **Tabla Familiar**

Esta tabla familiar es creada con los datos de registro por cada familia, conformada por: el nombre de la familia y su password.

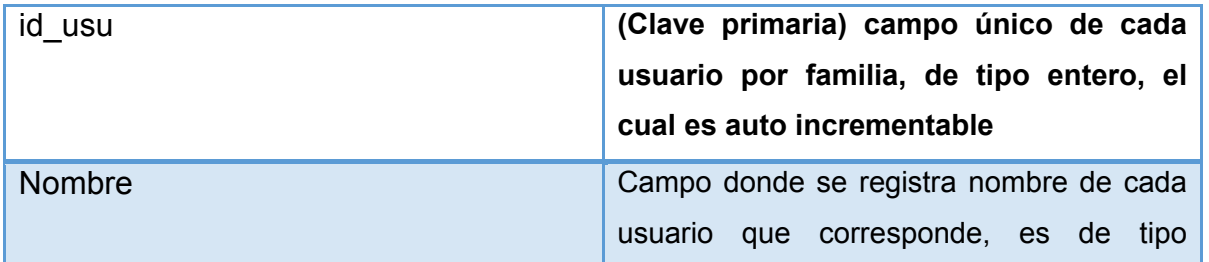

#### Tabla 3.13 *Tabla Familiar*

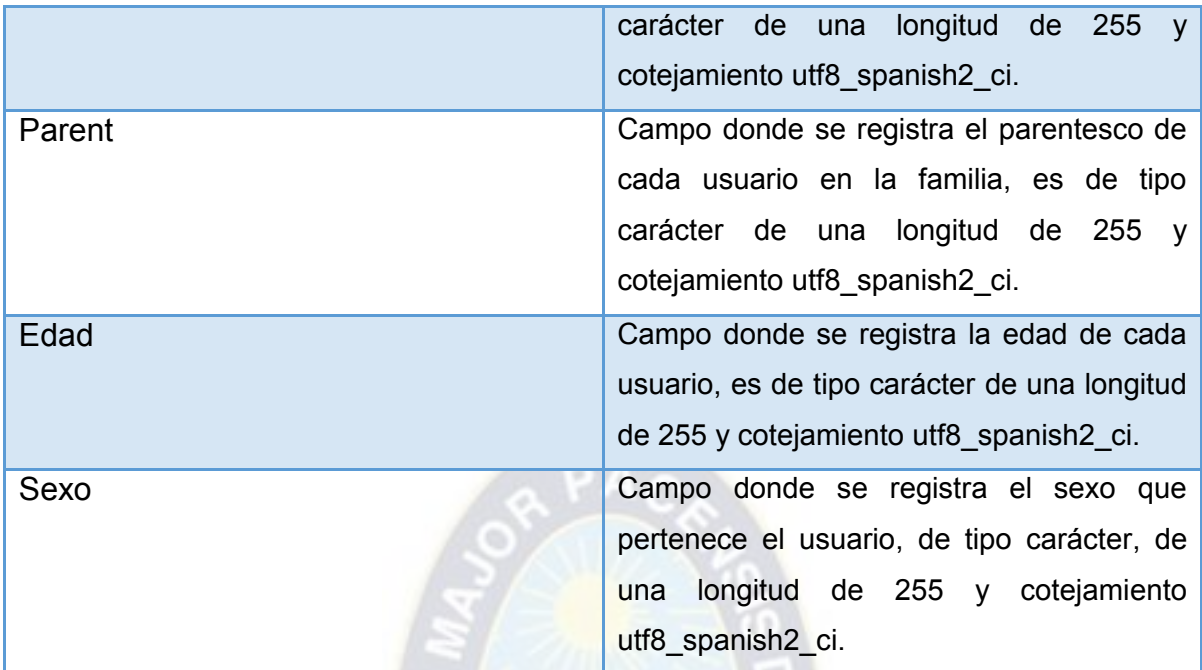

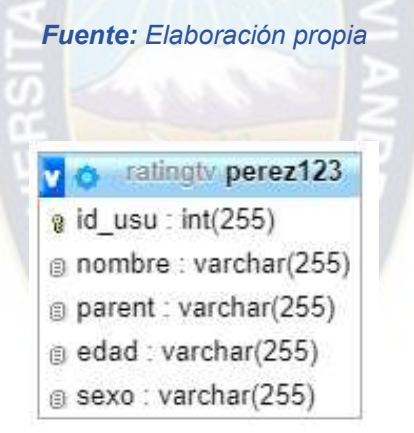

 $\Omega$   $\sim$ 

*Figura 3.44 Tabla creación de familias Fuente: [Elaboración](https://www.scrummanager.net/bok/index.php?title=Modelo_original_de_Scrum_para_desarrollo_de_software) propia*
#### **3.6.4. Página Web**

#### **3.6.4.1. Estructura de la página Web**

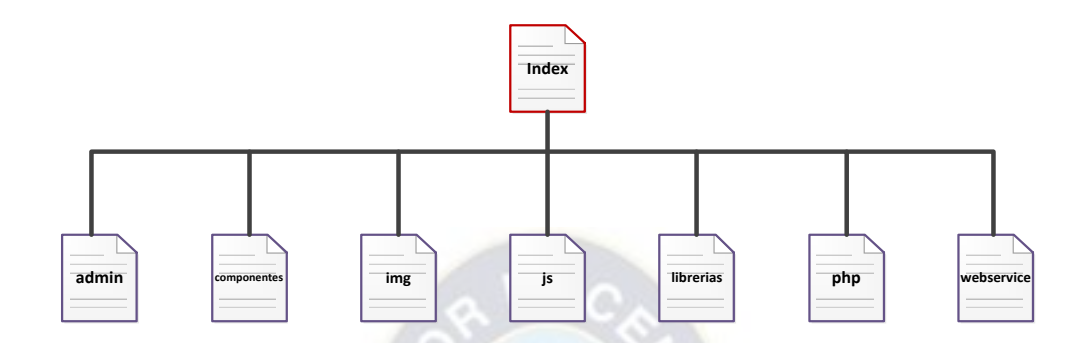

*Figura 3.45 Estructura página Web Fuente: [Elaboración](https://www.scrummanager.net/bok/index.php?title=Modelo_original_de_Scrum_para_desarrollo_de_software) propia*

Como se puede ver la página web está conformada por 7 partes las cuales las describiremos a continuación:

**admin. -** esta carpeta se encuentra compuesta por las partes principales para la interacción con la página Web, que son: admin, usuarios, datos, reporte, familia.

**componentes. -** se encuentra compuesta por las tablas de la página Web, también se encuentran la parte de generación de documentos tanto Excel y Pdf, y a su vez por los archivos de búsqueda

**img. -** en esta carpeta se encuentra las imágenes que visualizamos al inicio de la página Web como también el fondo de pantalla

**librerías. -** en esta sección se encuentran las librearías instaladas para la interacción en la página y estos son: alertify, bootstrap, chartJS, fpdf, PHPExcel-1.8, jquery

**js. -** en esta carpeta están los archivos javascript los cuales otorgan funcionalidad a las diferentes partes de la página

**php. -** en esta carpeta están los archivos php los cuales cumplen funciones como ser: la validación de ingreso, conexiones, actualizaciones y eliminar datos

**webservice. -** en esta sección de la página se encuentran los archivos que permiten a la aplicación Android interactuar con el repositorio datos como, por ejemplo, el ingreso de datos y registro de los usuarios

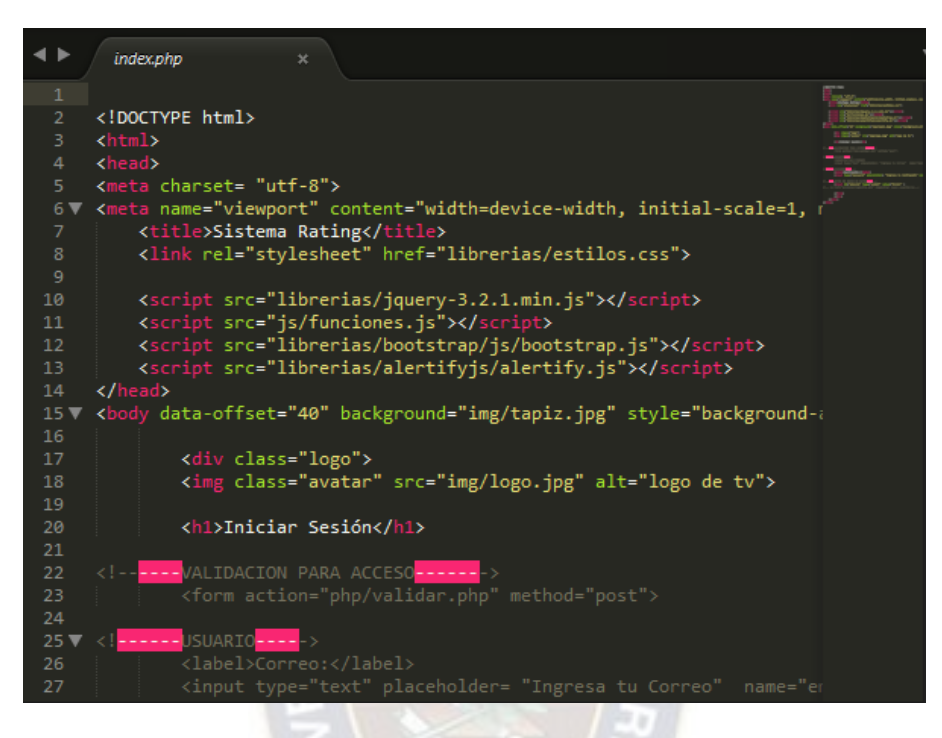

*Figura 3.46 Diseño index Página Web Fuente: [Elaboración](https://www.scrummanager.net/bok/index.php?title=Modelo_original_de_Scrum_para_desarrollo_de_software) propia*

# **3.6.4.2. Diseño de la página Web**

El diseño de la página Web consta con las siguientes funciones: agregar, eliminar, editar y mantener activos a los nuevos administradores como a las familias registradas y sus integrantes, filtro de búsqueda, generador de documento PDF y Excel. El tratamiento de datos esta aplicado tanto en los usuarios de cada familia como en los datos recibidos por los equipos medidores de Rating.

# **Página de Ingreso**

Esta es la ventana de ingreso en la cual para iniciar sesión se requiere dos datos muy importantes que son Correo y Contraseña, estos datos son validados al presionar el botón enviar y así se podrá ingresar a la siguiente ventana.

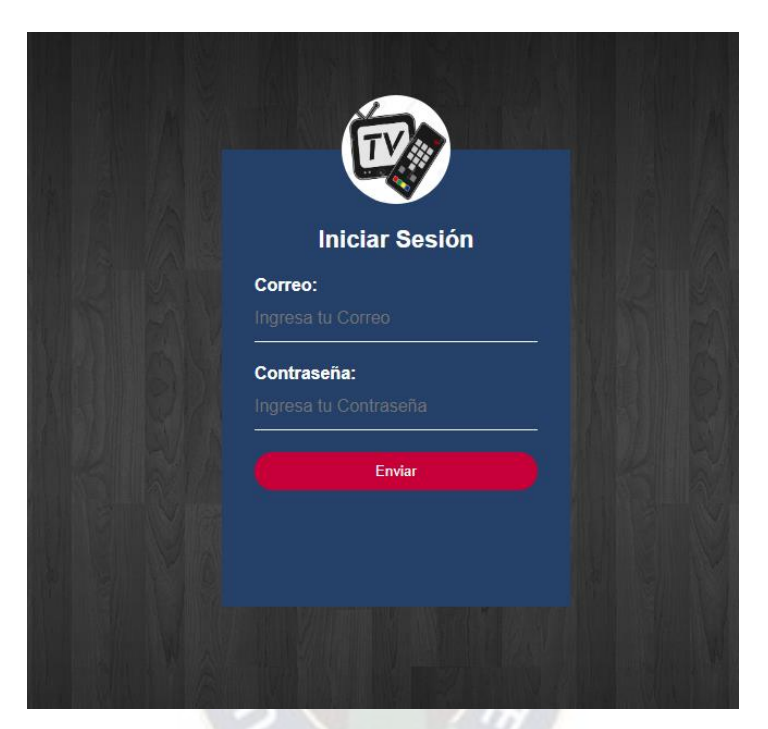

*Figura 3.47 Inicio de sesión página web Fuente: [Elaboración](https://www.scrummanager.net/bok/index.php?title=Modelo_original_de_Scrum_para_desarrollo_de_software) propia* 

# **Menú de la Página**

El menú de la página consta de una barra de navegación, la cual permite el desplazamiento por las diferentes ventanas.

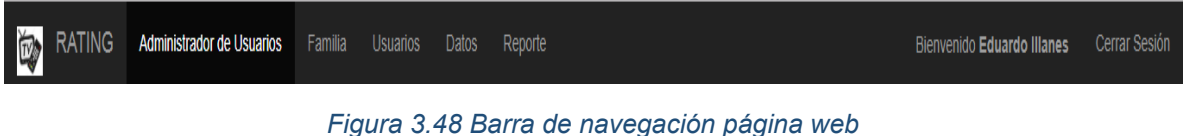

*Fuente: [Elaboración](https://www.scrummanager.net/bok/index.php?title=Modelo_original_de_Scrum_para_desarrollo_de_software) propia* 

## **Administrador de usuarios**

En esta ventana existe un listado de todos los administradores que tendrán acceso a la página, se los podrá activar o desactivar para su ingreso, como también editar si algún dato esta erróneo o eliminarlos si ese fuere el caso.

|                |                                  | Usuarios Registrados |               |               |                           |
|----------------|----------------------------------|----------------------|---------------|---------------|---------------------------|
|                | Agregar nuevo $+$                |                      |               |               |                           |
| ID             | <b>NOMBRE</b><br>Eduardo Illanes | <b>EMAIL</b>         | <b>ESTADO</b> | <b>EDITAR</b> | <b>ELIMINAR</b>           |
|                |                                  | admin@gmail.com      | activo        |               | $\boldsymbol{\mathsf{x}}$ |
| $\overline{2}$ | Cristal Lobaton                  | admin2@gmail.com     | activo        |               | $\pmb{\times}$            |

*Figura 3.49 Tabla Administración de Usuarios Fuente: [Elaboración](https://www.scrummanager.net/bok/index.php?title=Modelo_original_de_Scrum_para_desarrollo_de_software) propia* 

# **Agregar Nuevo Usuario**

Al presionar el botón "Agregar nuevo", se desplegará una ventana en la aparecerá tres cuadros para el registro: Nombre, Email y Password. Al presionar el botón "Agregar", saldrá un letrero de confirmación en la parte inferior derecha de la página, el cual indicará si fue agregado con éxito.

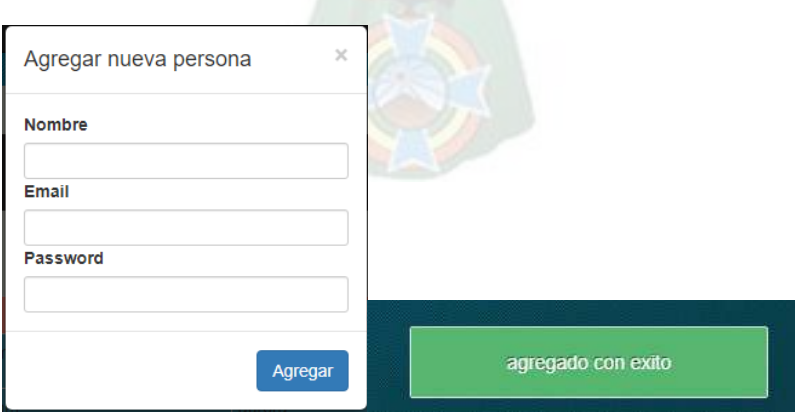

*Figura 3.50 Ingreso nuevo Usuario y alerta de confirmación Fuente: [Elaboración](https://www.scrummanager.net/bok/index.php?title=Modelo_original_de_Scrum_para_desarrollo_de_software) propia* 

#### **Editar Usuario**

Al presionar el botón editar se podrá actualizar los datos ya registrados como ser: Nombre, Email y Password. Se debe introducir la condición de ingreso, que es el estado activo o desactivado. Después de actualizar los datos del usuario se debe presionar el botón actualizar, si este no presenta ningún inconveniente, saldrá un letrero de confirmación que dirá "Actualizado con éxito".

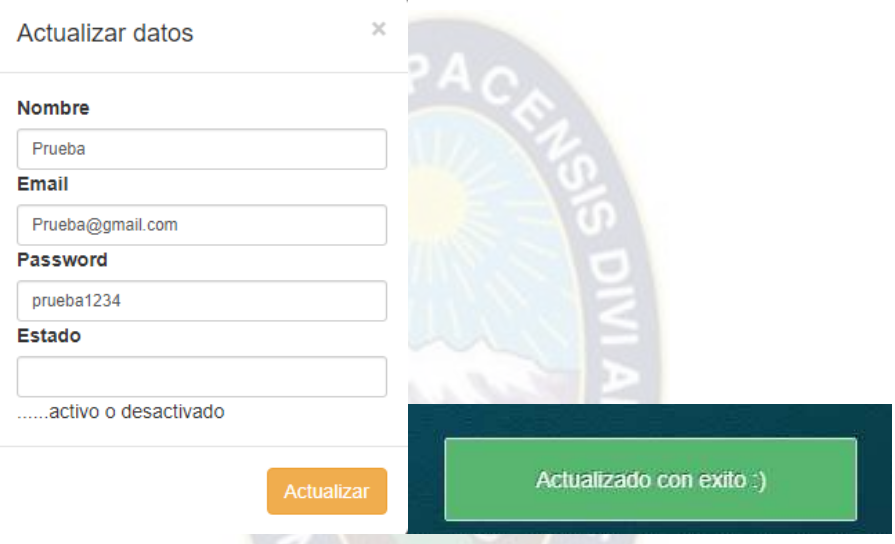

*Figura 3.51 Editar datos usuarios y alerta de actualización Fuente: [Elaboración](https://www.scrummanager.net/bok/index.php?title=Modelo_original_de_Scrum_para_desarrollo_de_software) propia* 

#### **Eliminar Usuario**

El botón eliminar se encuentra en el lado derecho de cada usuario registrado y al presionarlo sale un letrero que pregunta si se desea eliminar ese registro, cuenta con dos opciones que es de Ok o Cancel, una vez escogida la opción Ok saldrá un letrero de confirmación en el lado inferior derecho que dirá "Eliminado con éxito" y se actualizará la tabla mostrando que ya no existe ese usuario.

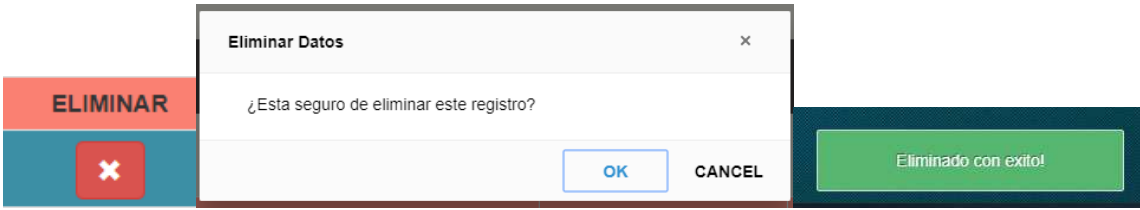

*Figura 3.52 Opciones para eliminar usuario y alerta de confirmación Fuente: [Elaboración](https://www.scrummanager.net/bok/index.php?title=Modelo_original_de_Scrum_para_desarrollo_de_software) propia* 

## **Familia**

La ventana familia es donde llegan los datos enviados por la aplicación móvil, muestra un listado de todas las familias que se registran y cuenta con los siguientes datos:

- · Número de Serie. Este número es único y se encuentra en el equipo medidor de Rating
- Empresa TV Cable. Este es el dato de la empresa con la que la familia cuenta como ser cotel A, cotel B o Aire
- Familia. Aquí llega el dato del Apellido de la Familia
- Dirección. Aquí llega la dirección de la familia en la cual vive: zona, calle y número de puerta.
- Teléfono. Numero de referencia con el que cuenta la familia
- Email. Correo electrónico con el cual se podrá enviar cualquier comunicado a las familias
- Password. Dato con el cual las familias podrán ingresar a la aplicación

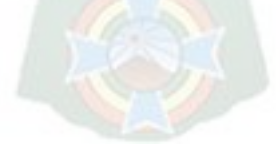

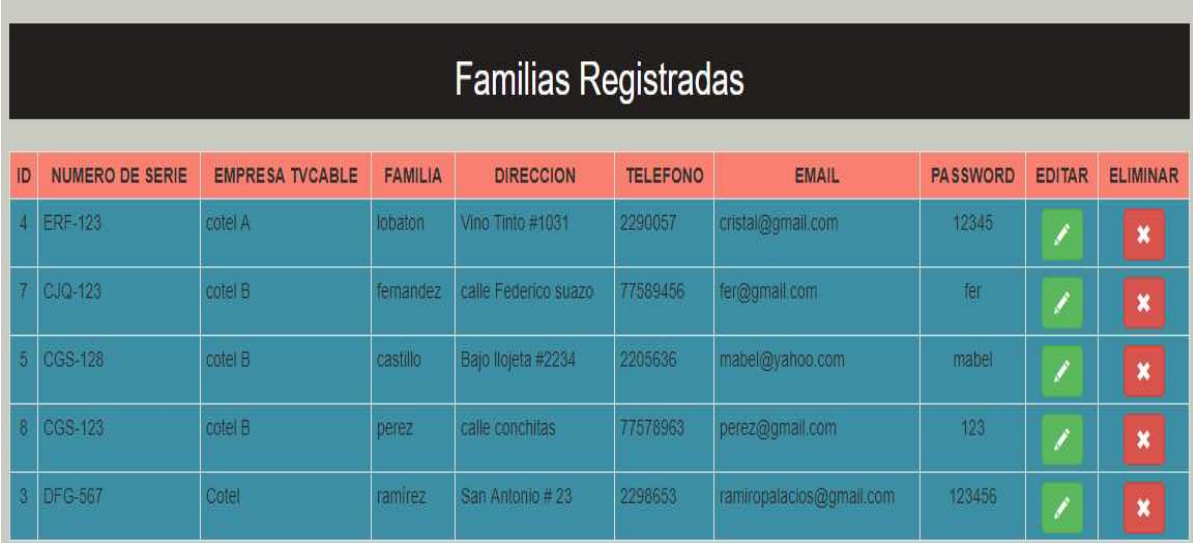

*Figura 3.53 Tabla familias registradas Fuente: [Elaboración](https://www.scrummanager.net/bok/index.php?title=Modelo_original_de_Scrum_para_desarrollo_de_software) propia* 

Al presionar el botón editar nos permite actualizar los datos registrados como ser Numero de Serie, Empresa TVCable, Familia, Dirección, Teléfono, Email, Password. En caso de actualizar los datos necesarios, una vez finalizado, se debe presionar el botón "Actualizar" y si no presenta ningún inconveniente aparecerá un letrero que dirá "Actualización con éxito".

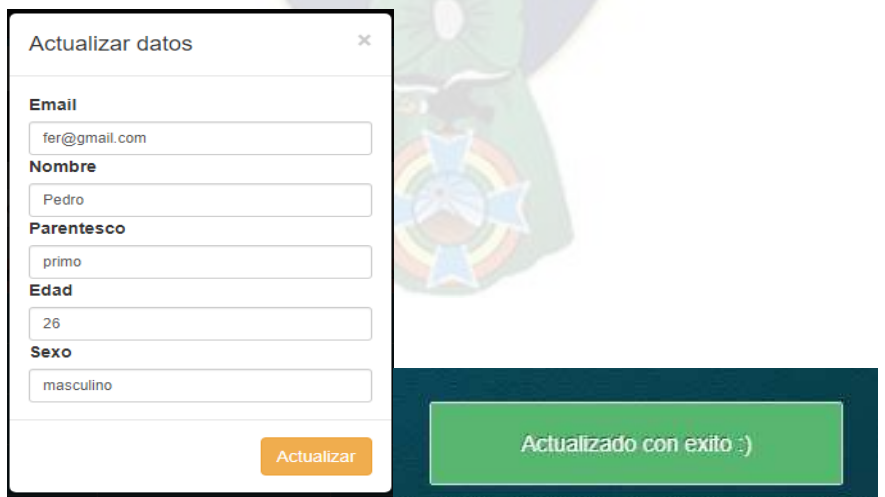

*Figura 3.54 Ejemplo actualizar datos y alerta de actualización Fuente: [Elaboración](https://www.scrummanager.net/bok/index.php?title=Modelo_original_de_Scrum_para_desarrollo_de_software) propia* 

# **Eliminar Familia**

El botón eliminar cumple la función de borrar el registro que se selecciona y cuando se lo presiona sale un letrero que pregunta si se desea eliminar ese registro, cuenta con dos opciones a responder que es Ok o Cancel, una vez escogida la opción Ok nos saldrá un letrero de confirmación en la parte inferior derecha que dirá "Eliminado con éxito".

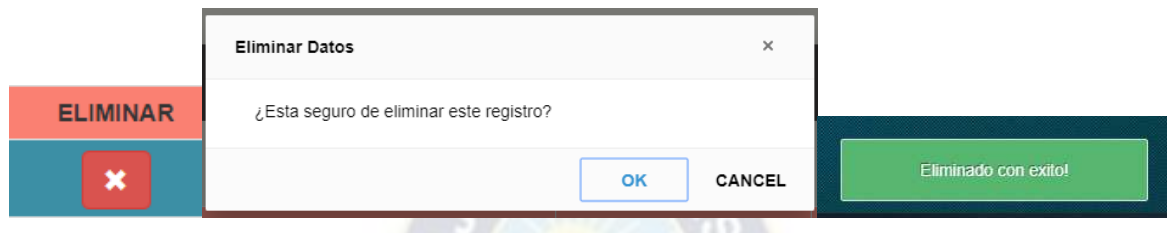

*Figura 3.55 Eliminar datos de usuario y alerta de confirmación Fuente: [Elaboración](https://www.scrummanager.net/bok/index.php?title=Modelo_original_de_Scrum_para_desarrollo_de_software) propia* 

# **Usuarios**

A esta ventana llegan los datos enviados por la aplicación móvil que muestra un listado de todos los miembros de cada familia que se registraron con los siguientes datos:

- Email. Este es correo que corresponde a la familia
- Nombre. Nombre de la persona registrada
- Parentesco. Este dato corresponde a la relación entre parientes que existe como ser Papá, Mamá, Hijo, Hija etc.
- Edad. La edad que tiene la persona registrada.
- Sexo. En esta casilla se llena el sexo el cual pertenece como ser masculino y femenino

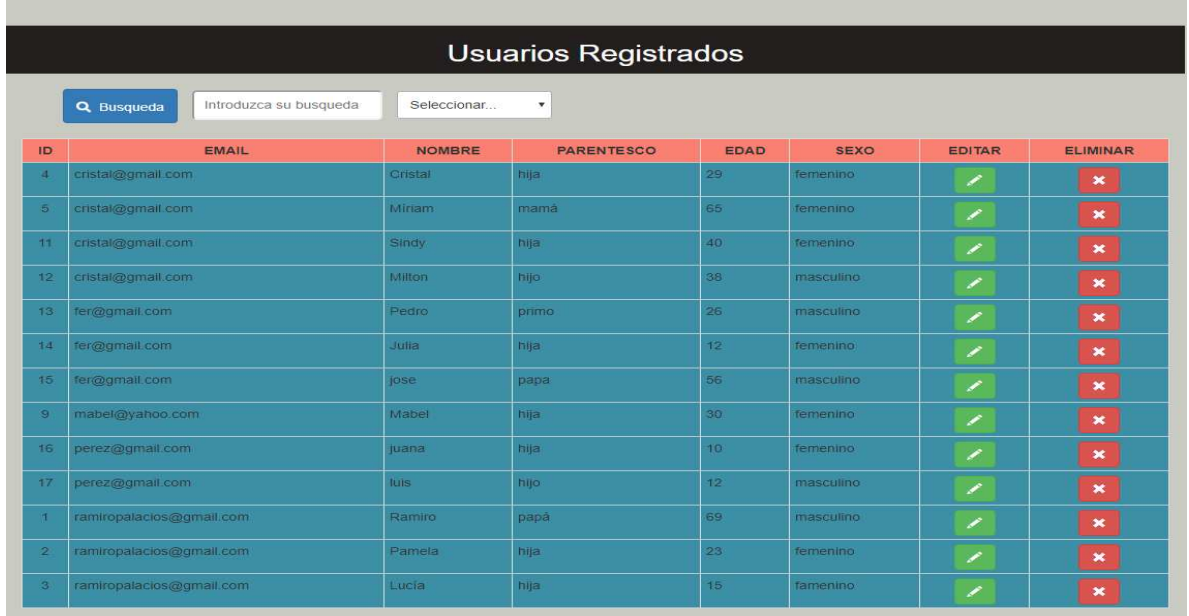

*Figura 3.56 Tabla de Usuarios Fuente: [Elaboración](https://www.scrummanager.net/bok/index.php?title=Modelo_original_de_Scrum_para_desarrollo_de_software) propia* 

## **Búsqueda**

Para realizar una búsqueda se debe dirigir a la opción seleccionar y escoger una de las opciones que son Edad, Sexo, Parentesco, Correo. Una vez seleccionado se debe introducir el dato a buscar como por ejemplo hijo y presionar el botón búsqueda

|    | Q Busqueda        | Introduzca su busqueda | Seleccionar          |      |
|----|-------------------|------------------------|----------------------|------|
|    |                   |                        | Seleccionar          |      |
| ID |                   | <b>EMAIL</b>           | Edad<br>Sexo         |      |
| 18 | cristal@gmail.com |                        | Parentesco<br>Correo |      |
| 19 | cristal@gmail.com |                        | Milton               | hijo |
| 20 | cristal@gmail.com |                        | Cristal              | hija |
|    | fer@amail.com     |                        | <b>Trafis</b>        | hiio |

*Figura 3.57 Búsqueda de datos en tabla usuarios Fuente: [Elaboración](https://www.scrummanager.net/bok/index.php?title=Modelo_original_de_Scrum_para_desarrollo_de_software) propia* 

Cuando ya se haya presionado el botón búsqueda, aparecerá una ventana con los datos que corresponda a la palabra buscada, en nuestro caso será hijo

|    | <b>BUSQUEDA</b>   |               |                   |              |             |
|----|-------------------|---------------|-------------------|--------------|-------------|
| ID | <b>EMAIL</b>      | <b>NOMBRE</b> | <b>PARENTESCO</b> | <b>EDAD</b>  | <b>SEXO</b> |
| 17 | perez@gmail.com   | luis          | hijo              | 12           | masculino   |
| 19 | cristal@gmail.com | Milton        | hijo              | 38           | masculino   |
| 22 | cristal@gmail.com | Milton        | hijo              | 38           | masculino   |
|    |                   |               |                   |              |             |
|    |                   |               | <b>B</b> PDF      | <b>EXCEL</b> | Cerrar      |
|    |                   |               |                   |              |             |

*Figura 3.58 Resultado de Búsqueda Fuente: [Elaboración](https://www.scrummanager.net/bok/index.php?title=Modelo_original_de_Scrum_para_desarrollo_de_software) propia* 

Se presentarán tres opciones: una es presionar el botón cerrar y así cancelar la búsqueda, otra es presionar el botón PDF que nos generará, un documento PDF de los datos filtrados y la última opción ocurre al presionar el botón Excel, que también genera un documento, pero esta vez en formato Excel.

| <b>Rating Contro</b><br><b>Reporte de Usuarios</b><br>09/05/2019<br>Edad<br>Email<br>Nombre<br>Parentesco<br>Sexo<br>$_{\rm Np}$<br>12.<br>kis<br>perez@gmail.com<br>masculino<br>Miton<br>38<br>$b\bar{b}b$<br>cristal@gmail.com<br>masculino<br>Milton<br>$b\bar{q}a$<br>38<br>cristal@gmail.com<br>masculino | $\leftarrow$ $\rightarrow$ $\mathbb{C}$ $\circ$ $\mathbb{D}$ No es seguro   www.electronica.umsa.bo/RatingControl/componentes/archivo2.pdf |  |  |  | $\begin{picture}(20,20) \put(0,0){\line(1,0){10}} \put(15,0){\line(1,0){10}} \put(15,0){\line(1,0){10}} \put(15,0){\line(1,0){10}} \put(15,0){\line(1,0){10}} \put(15,0){\line(1,0){10}} \put(15,0){\line(1,0){10}} \put(15,0){\line(1,0){10}} \put(15,0){\line(1,0){10}} \put(15,0){\line(1,0){10}} \put(15,0){\line(1,0){10}} \put(15,0){\line(1$ |
|----------------------------------------------------------------------------------------------------|----------------------------------------------------------------------------------------------------|--|--|--|----------------------------------------------------------------------------------------------------|
|                                                                                                    |                                                                                                    |  |  |  |                                                                                                    |
|                                                                                                    |                                                                                                    |  |  |  |                                                                                                    |
|                                                                                                    |                                                                                                    |  |  |  |                                                                                                    |
|                                                                                                    |                                                                                                    |  |  |  |                                                                                                    |
|                                                                                                    |                                                                                                    |  |  |  |                                                                                                    |
|                                                                                                    |                                                                                                    |  |  |  |                                                                                                    |
|                                                                                                    |                                                                                                    |  |  |  |                                                                                                    |
|                                                                                                    |                                                                                                    |  |  |  |                                                                                                    |
|                                                                                                    |                                                                                                    |  |  |  |                                                                                                    |
|                                                                                                    |                                                                                                    |  |  |  |                                                                                                    |
|                                                                                                    |                                                                                                    |  |  |  |                                                                                                    |
|                                                                                                    |                                                                                                    |  |  |  |                                                                                                    |
|                                                                                                    |                                                                                                    |  |  |  |                                                                                                    |
|                                                                                                    |                                                                                                    |  |  |  |                                                                                                    |
|                                                                                                    |                                                                                                    |  |  |  |                                                                                                    |
|                                                                                                    |                                                                                                    |  |  |  |                                                                                                    |
|                                                                                                    |                                                                                                    |  |  |  |                                                                                                    |
|                                                                                                    |                                                                                                    |  |  |  |                                                                                                    |
|                                                                                                    |                                                                                                    |  |  |  |                                                                                                    |
|                                                                                                    |                                                                                                    |  |  |  |                                                                                                    |
|                                                                                                    |                                                                                                    |  |  |  |                                                                                                    |
|                                                                                                    |                                                                                                    |  |  |  |                                                                                                    |
|                                                                                                    |                                                                                                    |  |  |  |                                                                                                    |
|                                                                                                    |                                                                                                    |  |  |  |                                                                                                    |
|                                                                                                    |                                                                                                    |  |  |  |                                                                                                    |
|                                                                                                    |                                                                                                    |  |  |  |                                                                                                    |
|                                                                                                    |                                                                                                    |  |  |  |                                                                                                    |
|                                                                                                    |                                                                                                    |  |  |  |                                                                                                    |
|                                                                                                    |                                                                                                    |  |  |  |                                                                                                    |
|                                                                                                    |                                                                                                    |  |  |  |                                                                                                    |
|                                                                                                    |                                                                                                    |  |  |  |                                                                                                    |
|                                                                                                    |                                                                                                    |  |  |  |                                                                                                    |
|                                                                                                    |                                                                                                    |  |  |  |                                                                                                    |
|                                                                                                    |                                                                                                    |  |  |  |                                                                                                    |
|                                                                                                    |                                                                                                    |  |  |  |                                                                                                    |
|                                                                                                    |                                                                                                    |  |  |  |                                                                                                    |
|                                                                                                    |                                                                                                    |  |  |  |                                                                                                    |
|                                                                                                    |                                                                                                    |  |  |  |                                                                                                    |

*Figura 3.59 Informe Formato PDF de la búsqueda Fuente: [Elaboración](https://www.scrummanager.net/bok/index.php?title=Modelo_original_de_Scrum_para_desarrollo_de_software) propia* 

| $\mathbf{H}$                     | ちゃせんね                                                                                                    | Insertar Diseño de página Fórmulas Datos Revisar Vista Vista (2) Contidense hacen? | archivo1 [Vista protegida] - Excel |             |             | 面<br>A soruyo2018@hotmail.com Q. Compartir | в<br>$\boldsymbol{\mathsf{x}}$ |
|----------------------------------|----------------------------------------------------------------------------------------------------|------------------------------------------------------------------------------------|------------------------------------|-------------|-------------|--------------------------------------------|--------------------------------|
| Archivo                          | Inicio<br>VISTA PROTEGIDA Cuidado-los archivos de Internet pueden contener virus. Si no tiene que editarlo, es mejor que siga en Vista protegida. |                                                                                    | Habilitar edición                  |             |             |                                            |                                |
| AS.                              | $\tau$ = $\times$ $\times$ fr<br>RatingControl                                                                                                    |                                                                                    |                                    |             |             |                                            |                                |
|                                  | $\overline{A}$                                                                                                    | B                                                                                  | C                                  | D           | E           |                                            | E<br>G                         |
|                                  |                                                                                                    |                                                                                    |                                    |             |             |                                            |                                |
|                                  |                                                                                                    |                                                                                    |                                    |             |             |                                            |                                |
|                                  |                                                                                                    |                                                                                    | <b>REPORTE DE USUARIOS</b>         |             |             |                                            |                                |
|                                  |                                                                                                    |                                                                                    |                                    |             |             |                                            |                                |
| $\overline{4}$<br>$\overline{5}$ | <b>RatingControl</b>                                                                                                    |                                                                                    |                                    |             |             |                                            |                                |
| 6                                | <b>EMAIL</b>                                                                                                    | <b>NOMBRE</b>                                                                      | <b>PARENTESCO</b>                  | <b>EDAD</b> | <b>SEXO</b> |                                            |                                |
| $\overline{7}$                   | perez@gmail.com                                                                                                    | luis                                                                               | hijo                               | 12          | masculino   |                                            |                                |
| 8                                | cristal@gmail.com                                                                                                    | Milton                                                                             | hijo                               | 38          | masculino   |                                            |                                |
| $\overline{9}$                   | cristal@gmail.com                                                                                                    | Milton                                                                             | hijo                               | 38          | masculino   |                                            |                                |
| 10                               |                                                                                                    |                                                                                    |                                    |             |             |                                            |                                |
| 11                               |                                                                                                    |                                                                                    |                                    |             |             |                                            |                                |
| 12                               |                                                                                                    |                                                                                    |                                    |             |             |                                            |                                |
| 13                               |                                                                                                    |                                                                                    |                                    |             |             |                                            |                                |
| 14                               |                                                                                                    |                                                                                    |                                    |             |             |                                            |                                |
| 15                               |                                                                                                    |                                                                                    |                                    |             |             |                                            |                                |
| 16                               |                                                                                                    |                                                                                    |                                    |             |             |                                            |                                |
| 17                               |                                                                                                    |                                                                                    |                                    |             |             |                                            |                                |
| 18<br>19                         |                                                                                                    |                                                                                    |                                    |             |             |                                            |                                |
| 20                               |                                                                                                    |                                                                                    |                                    |             |             |                                            |                                |
| 21                               |                                                                                                    |                                                                                    |                                    |             |             |                                            |                                |
| 22                               |                                                                                                    |                                                                                    |                                    |             |             |                                            |                                |
| 23                               |                                                                                                    |                                                                                    |                                    |             |             |                                            |                                |
| 24                               |                                                                                                    |                                                                                    |                                    |             |             |                                            |                                |
| 25                               |                                                                                                    |                                                                                    |                                    |             |             |                                            |                                |
| $-1$                             | <b>Datos Rating</b><br>$\circ$                                                                                                    |                                                                                    |                                    | $1 - 1$     |             |                                            | ٠.<br>$\overline{\phantom{a}}$ |
| Lister.                          |                                                                                                    |                                                                                    |                                    |             |             |                                            |                                |

*Figura 3.60 Informe Formato Excel de la búsqueda Fuente: [Elaboración](https://www.scrummanager.net/bok/index.php?title=Modelo_original_de_Scrum_para_desarrollo_de_software) propia* 

#### **Datos**

En esta ventana llegan los datos enviados desde el equipo medidor de Rating, estos se muestran en un listado quedando de la siguiente manera:

- Email. Correo en el cual está registrado la Familia
- Nombre. Nombre de los miembros del hogar que se encuentran viendo la televisión en ese momento
- Canal. Canal el cual se está viendo en nuestro caso lo codificamos de la siguiente manera
- Nombre Canal. Nombre del Canal Observado
- Tiempo de Permanencia. Tiempo de permanencia en el canal el cual es enviado desde el equipo medidor de Rating
- Fecha-Hora Recibido. Fecha y Hora extraída del servidor en el momento de recibir un dato.
- Fecha Envió. Fecha de envió al momento de mandar el cambio de un canal
- Hora Envió. Hora de envió al momento de mandar el cambio de un canal

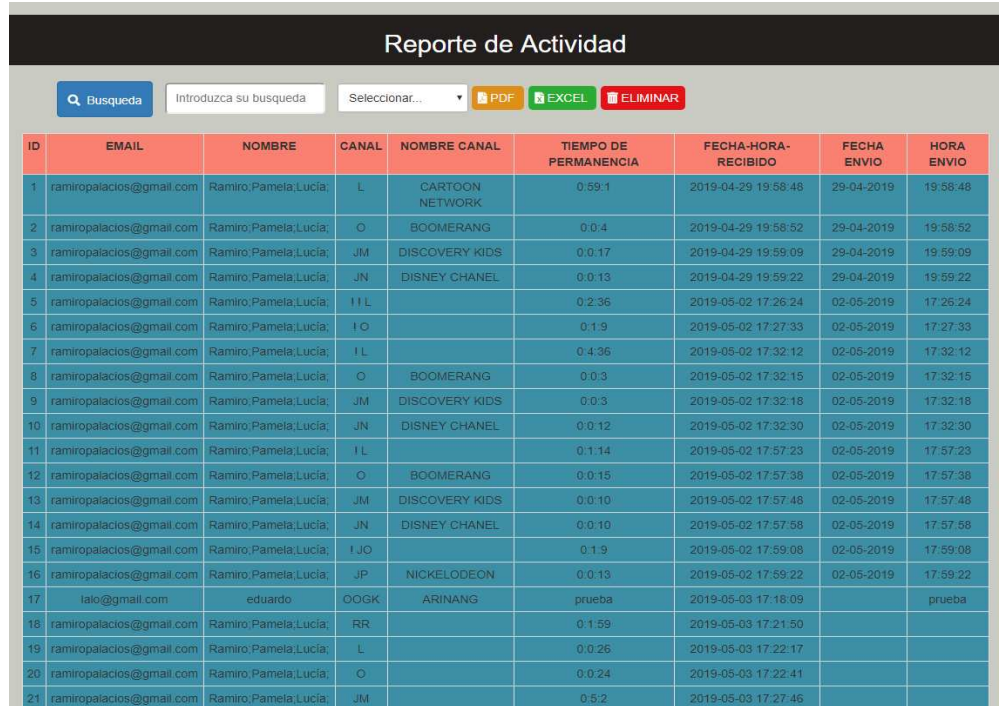

*Figura 3.61 Tabla de datos Fuente: [Elaboración](https://www.scrummanager.net/bok/index.php?title=Modelo_original_de_Scrum_para_desarrollo_de_software) propia* 

## **Búsqueda**

Para realizar una búsqueda se debe dirigir a la opción seleccionar y escoger una de las opciones que son Email, Canal y Nombre de Canal. Una vez seleccionado se debe introducir el dato a buscar como por ejemplo L (L representa el canal 3) y presionar el botón búsqueda.

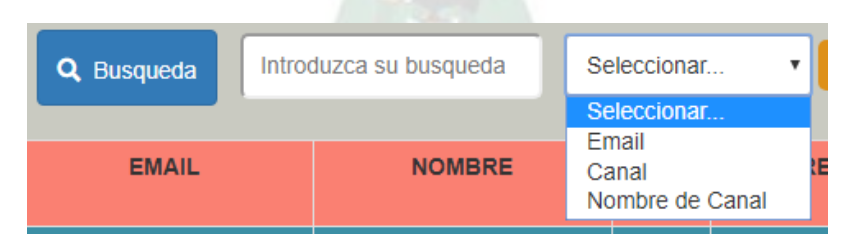

*Figura 3.62 Búsqueda de datos tabla datos Fuente: [Elaboración](https://www.scrummanager.net/bok/index.php?title=Modelo_original_de_Scrum_para_desarrollo_de_software) propia* 

Una vez realizado se abrirá una ventana, la cual nos mostrará todos los datos que contengan el canal L

| ID | <b>EMAIL</b>             | <b>NOMBRE</b>            | CANAL | <b>NOMBRE</b><br><b>CANAL</b>    | <b>TIEMPO</b><br><b>PERMANENCIA</b> | <b>HORA/FECHA</b><br><b>RECIBIDO</b> | <b>FECHA</b><br><b>ENVIO</b> | <b>HORA</b><br><b>ENVIO</b> |
|----|--------------------------|--------------------------|-------|----------------------------------|-------------------------------------|--------------------------------------|------------------------------|-----------------------------|
| 4  | ramiropalacios@gmail.com | Ramiro; Pamela; Lucía;   | L     |                                  | 0:0:57                              | 2019-05-09<br>17:35:00               | $09-05-$<br>2019             | 17:35:00                    |
| 10 | fer@gmail.com            | Julia                    | L     | CARTOON<br><b>NETWORK</b>        | 2:3:12                              | 2019-05-09<br>17:51:13               | $09-05-$<br>2019             | 17:51:13                    |
| 11 | cristal@gmail.com        | Miriam; Milton; Cristal; | L     | CARTOON<br><b>NETWORK</b>        | 0:25:22                             | 2019-05-09<br>18:06:49               | $09-05-$<br>2019             | 18:06:49                    |
| 14 | cristal@gmail.com        | Miriam; Milton; Cristal; | L     | <b>CARTOON</b><br><b>NETWORK</b> | 0:1:41                              | 2019-05-09<br>18:08:57               | $09-05-$<br>2019             | 18:08:57                    |

*Figura 3.63 Resultado de la búsqueda Fuente: [Elaboración](https://www.scrummanager.net/bok/index.php?title=Modelo_original_de_Scrum_para_desarrollo_de_software) propia*

Se presentarán tres opciones: una es presionar el botón cerrar y así cancelar la búsqueda, otra es presionar el botón PDF que nos generará, un documento PDF de los datos filtrados y la última opción ocurre al presionar el botón Excel, que también genera un documento, pero esta vez en formato Excel.

| $\leftarrow$ $\rightarrow$ $\mathbf{C}$ $\oplus$ No es seguro   www.electronica.umsa.bo/RatingControl/componentes/archivo1.pdf |                      |               |                         |       |                                                                   |               |             |  |
|----------------------------------------------------------------------------------------------------|----------------------|---------------|-------------------------|-------|-------------------------------------------------------------------|---------------|-------------|--|
|                                                                                                    |                      |               |                         |       |                                                                   |               |             |  |
|                                                                                                    |                      |               |                         |       |                                                                   |               |             |  |
|                                                                                                    |                      |               |                         |       |                                                                   |               |             |  |
|                                                                                                    |                      |               |                         |       |                                                                   |               |             |  |
|                                                                                                    |                      |               | <b>Reporte de Datos</b> |       |                                                                   |               |             |  |
| 09/05/2019                                                                                                    |                      |               |                         |       |                                                                   |               |             |  |
| Email                                                                                                    | Nombre               | Canal         |                         |       | Nom. Canal Permanencia Fecha/Hora Recibido Fecha Envio Hora envio |               |             |  |
| enroeienebaseten                                                                                                    | NewsPennislank       | $\mathcal{X}$ |                         | 1187  | <b>ROSEWITHIN</b>                                                 | detailet.     | <b>VISH</b> |  |
| he gan at con-                                                                                                    | $\delta\delta\delta$ | $\sim$        | GARDINARYWWW.           | 1118  | 0193549178118                                                     | 1945-0016     | 17.013      |  |
| annealganation.                                                                                                    | Marktin Conc.        | $\lambda$     | LARTEDMARTASIN          | aasar | <b>Although Leasure</b>                                           | <b>DEALER</b> | 10.0044     |  |
| craw@prail.com                                                                                                    | Workfine Crest       | $\mathbf{r}$  | DATEDVALTADEA           | 810   | 20926-0110337                                                     | destates.     | $_{max}$    |  |
|                                                                                                    |                      |               |                         |       |                                                                   |               |             |  |
|                                                                                                    |                      |               |                         |       |                                                                   |               |             |  |
|                                                                                                    |                      |               |                         |       |                                                                   |               |             |  |
|                                                                                                    |                      |               |                         |       |                                                                   |               |             |  |
|                                                                                                    |                      |               |                         |       |                                                                   |               |             |  |
|                                                                                                    |                      |               |                         |       |                                                                   |               |             |  |
|                                                                                                    |                      |               |                         |       |                                                                   |               |             |  |
|                                                                                                    |                      |               |                         |       |                                                                   |               |             |  |
|                                                                                                    |                      |               |                         |       |                                                                   |               |             |  |
|                                                                                                    |                      |               |                         |       |                                                                   |               |             |  |
|                                                                                                    |                      |               |                         |       |                                                                   |               |             |  |
|                                                                                                    |                      |               |                         |       |                                                                   |               |             |  |
|                                                                                                    |                      |               |                         |       |                                                                   |               |             |  |
|                                                                                                    |                      |               |                         |       |                                                                   |               |             |  |

*Figura 3.64 Informe formato PDF de tabla datos*  **Fuente:** *[Elaboración](https://www.scrummanager.net/bok/index.php?title=Modelo_original_de_Scrum_para_desarrollo_de_software) propia* 

| Inicio Insertar                      | Diseño de página - Fórmulas - Datos - Revisar - Vista - Q ¿Qué desea hacer?                                                             |                   |                                    | archivo2 [Vista protegida] - Excel |                                                               |                          | A soruyo2018@hot     |
|--------------------------------------|----------------------------------------------------------------------------------------------------|-------------------|------------------------------------|------------------------------------|---------------------------------------------------------------|--------------------------|----------------------|
|                                      | VISTA PROTEGIDA Cuidado-los archivos de Internet pueden contener virus. Si no tiene que editarlo, es mejor que siga en Vista protegida. |                   | Habilitar edición                  |                                    |                                                               |                          |                      |
|                                      |                                                                                                    |                   |                                    |                                    |                                                               |                          |                      |
|                                      | B                                                                                                    | $\subset$         | $\mathbb{D}$                       | $\mathbb E$                        | F.<br>$\sim$ $\sim$ $\sim$ $\sim$ $\sim$ $\sim$ $\sim$ $\sim$ | $\mathsf{G}$             | H                    |
|                                      |                                                                                                    |                   |                                    | <b>REPORTE DE DATOS</b>            |                                                               |                          |                      |
| <b>RatingControl</b><br><b>EMAIL</b> |                                                                                                    | CANAL             |                                    |                                    |                                                               |                          |                      |
|                                      | <b>NOMBRE</b>                                                                                                    |                   | <b>NOMBRE CANAL</b>                | <b>TIEMPO DE PERMANENCIA</b>       | <b>HORA FECHA RECIBIDO</b>                                    | <b>FECHA ENVIO</b>       | <b>HORA ENVIO</b>    |
| ramiropalacios@gmail.com             | Ramiro Pamela Lucía                                                                                                    | $\mathbf{L}$      |                                    | 0.0.57                             | 2019-05-09 17:35:00                                           | 09-05-2019<br>09-05-2019 | 17:35:00<br>17:51:13 |
| fer@gmail.com<br>cristal@gmail.com   | Julia<br>Miriam: Milton: Cristal:                                                                                                    | L<br>$\mathbf{L}$ | CARTOON NETWORK<br>CARTOON NETWORK | 2:3:12<br>0.25.22                  | 2019-05-09 17:51:13<br>2019-05-09 18:06:49                    | 09-05-2019               | 18:06:49             |
| cristal@gmail.com                    | Minam; Milton; Cristal;                                                                                                    |                   | CARTOON NETWORK                    | 0:1:41                             | 2019-05-09 18:08:57                                           | 09-05-2019               | 18:08:57             |
|                                      |                                                                                                    |                   |                                    |                                    |                                                               |                          |                      |
|                                      |                                                                                                    |                   |                                    |                                    |                                                               |                          |                      |
|                                      |                                                                                                    |                   |                                    |                                    |                                                               |                          |                      |
|                                      |                                                                                                    |                   |                                    |                                    |                                                               |                          |                      |
|                                      |                                                                                                    |                   |                                    |                                    |                                                               |                          |                      |
|                                      |                                                                                                    |                   |                                    |                                    |                                                               |                          |                      |
|                                      |                                                                                                    |                   |                                    |                                    |                                                               |                          |                      |
|                                      |                                                                                                    |                   |                                    |                                    |                                                               |                          |                      |
|                                      |                                                                                                    |                   |                                    |                                    |                                                               |                          |                      |
|                                      |                                                                                                    |                   |                                    |                                    |                                                               |                          |                      |
|                                      |                                                                                                    |                   |                                    |                                    |                                                               |                          |                      |
|                                      |                                                                                                    |                   |                                    |                                    |                                                               |                          |                      |
|                                      |                                                                                                    |                   |                                    |                                    |                                                               |                          |                      |
|                                      | $\circledcirc$                                                                                                    |                   |                                    |                                    | $\frac{1}{2}$                                                 |                          |                      |

*Figura 3.65 Informe formato Excel de tabla datos Fuente: [Elaboración](https://www.scrummanager.net/bok/index.php?title=Modelo_original_de_Scrum_para_desarrollo_de_software) propia*

En la misma ventana también contamos con los botones de PDF y Excel que generaran un documento, pero ya de todos los registros existentes en la lista de datos. También se cuenta con un botón llamado "Eliminar", este se colocó en caso de reiniciar el registro de datos y así liberar espacio en el servidor.

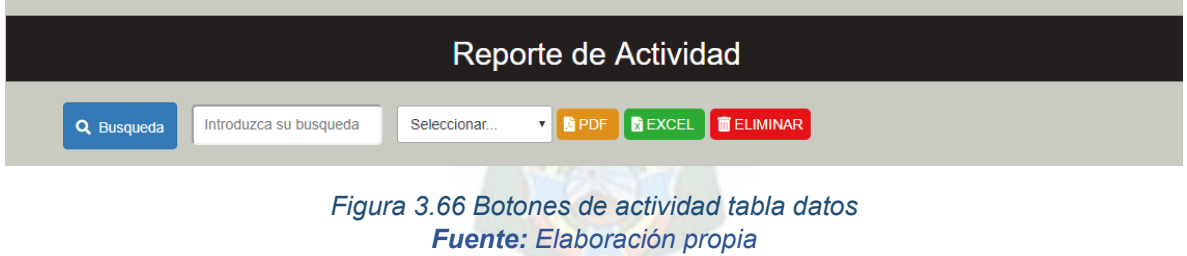

#### **Reporte**

En esta ventana se visualiza el ingreso de los datos, cuando estos ingresan en el repositorio de información, creado en los servidores de la carrera, esta se actualiza de manera automática pudiendo ver el comportamiento en el que llegan uno a uno.

|                         |       |             |                           | <b>Monitoreo</b>    |             |            |
|-------------------------|-------|-------------|---------------------------|---------------------|-------------|------------|
| Email                   | Canal |             | <b>Tiempo Permanencia</b> | Fecha-Hora Recibido | Fecha Envio | Hora Envio |
| cristal@gmail.com       |       | JN.         | 0:0:1                     | 2019-05-03 17:51:12 |             |            |
| lalo edu102@hotmail.com |       | MJ          | 00:04:00                  | 2019-05-06 15:16:12 | 06-05-2019  | 15:16:12   |
| lalo edu102@hotmail.com |       | $\circ$     | 00:04:00                  | 2019-05-06 15:16:54 | 06-05-2019  | 15:16:54   |
| lalo edu102@hotmail.com |       | $\circ$     | 00:04:00                  | 2019-05-06 15:17:12 | 06-05-2019  | 15:17:12   |
| lalo edu102@hotmail.com |       | MJ          | 00:04:00                  | 2019-05-06 15:17:26 | 06-05-2019  | 15:17:26   |
| lalo@gmail.com          |       | <b>OOGK</b> | prueba                    | 2019-05-08 09:17:20 | 08-05-2019  | 09:17:20   |
| fer@gmail.com           |       | <b>OOGK</b> | 0:0:17                    | 2019-05-08 09:18:16 | 08-05-2019  | 09:18:16   |
| fer@gmail.com           |       | $\Omega$    | 0:0:8                     | 2019-05-08 09:28:13 | 08-05-2019  | 09:28:13   |
| fer@gmail.com           |       | <b>JM</b>   | 0:0:13                    | 2019-05-08 09:28:26 | 08-05-2019  | 09:28:26   |
| fer@gmail.com           |       | <b>JN</b>   | 0:0:7                     | 2019-05-08 09:28:33 | 08-05-2019  | 09:28:33   |
| fer@gmail.com           |       | JO.         | 0:0:11                    | 2019-05-08 09:28:45 | 08-05-2019  | 09:28:45   |
| fer@gmail.com           |       | <b>JP</b>   | 0:0:26                    | 2019-05-08 09:29:11 | 08-05-2019  | 09:29:11   |
| fer@gmail.com           |       |             | 0:0:9                     | 2019-05-08 09:29:20 | 08-05-2019  | 09:29:20   |
| fer@gmail.com           |       |             | 0:0:12                    | 2019-05-08 09:29:32 | 08-05-2019  | 09:29:32   |
| fer@gmail.com           |       |             | 0:0.23                    | 2019-05-08 09:29:56 | 08-05-2019  | 09:29:56   |
| fer@gmail.com           |       | <b>NO</b>   | 0:0:15                    | 2019-05-08 09:30:10 | 08-05-2019  | 09:30:10   |
| fer@gmail.com           |       | <b>MN</b>   | 0:0:6                     | 2019-05-08 09:30:17 | 08-05-2019  | 09:30:17   |
| fer@gmail.com           |       | <b>NO</b>   | 0:0:25                    | 2019-05-08 09:30:43 | 08-05-2019  | 09:30:43   |
| perez@gmail.com         |       | L           | 0:4:18                    | 2019-05-08 09:35:02 | 08-05-2019  | 09:35:02   |
| perez@gmail.com         |       | <b>NN</b>   | 0:0:7                     | 2019-05-08 09:35:10 | 08-05-2019  | 09:35:10   |
| perez@gmail.com         |       | <b>NO</b>   | 0:1:27                    | 2019-05-08 09:36:38 | 08-05-2019  | 09:36:38   |
| perez@gmail.com         |       | <b>NP</b>   | 0:0:13                    | 2019-05-08 09:36:51 | 08-05-2019  | 09:36:51   |
| perez@gmail.com         |       | NQ.         | 0:0:11                    | 2019-05-08 09:37:02 | 08-05-2019  | 09:37:02   |
| perez@gmail.com         |       | <b>NR</b>   | 0:0:10                    | 2019-05-08 09:37:12 | 08-05-2019  | 09:37:12   |

*Figura 3.67 Monitor de ingreso de datos Fuente: [Elaboración](https://www.scrummanager.net/bok/index.php?title=Modelo_original_de_Scrum_para_desarrollo_de_software) propia* 

## **3.6.4.3. Diseño Lógico de programación**

#### **Ingreso**

Para ingresar al sistema se debe llenar los datos requeridos y presionar el botón Enviar, al realizar esta acción los datos son enviados por el método POST de PHP y estos se comparar con los datos ya registrados en la tabla ingreso del repositorio datos. El proceso que cumple se muestra en el siguiente gráfico.

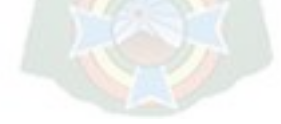

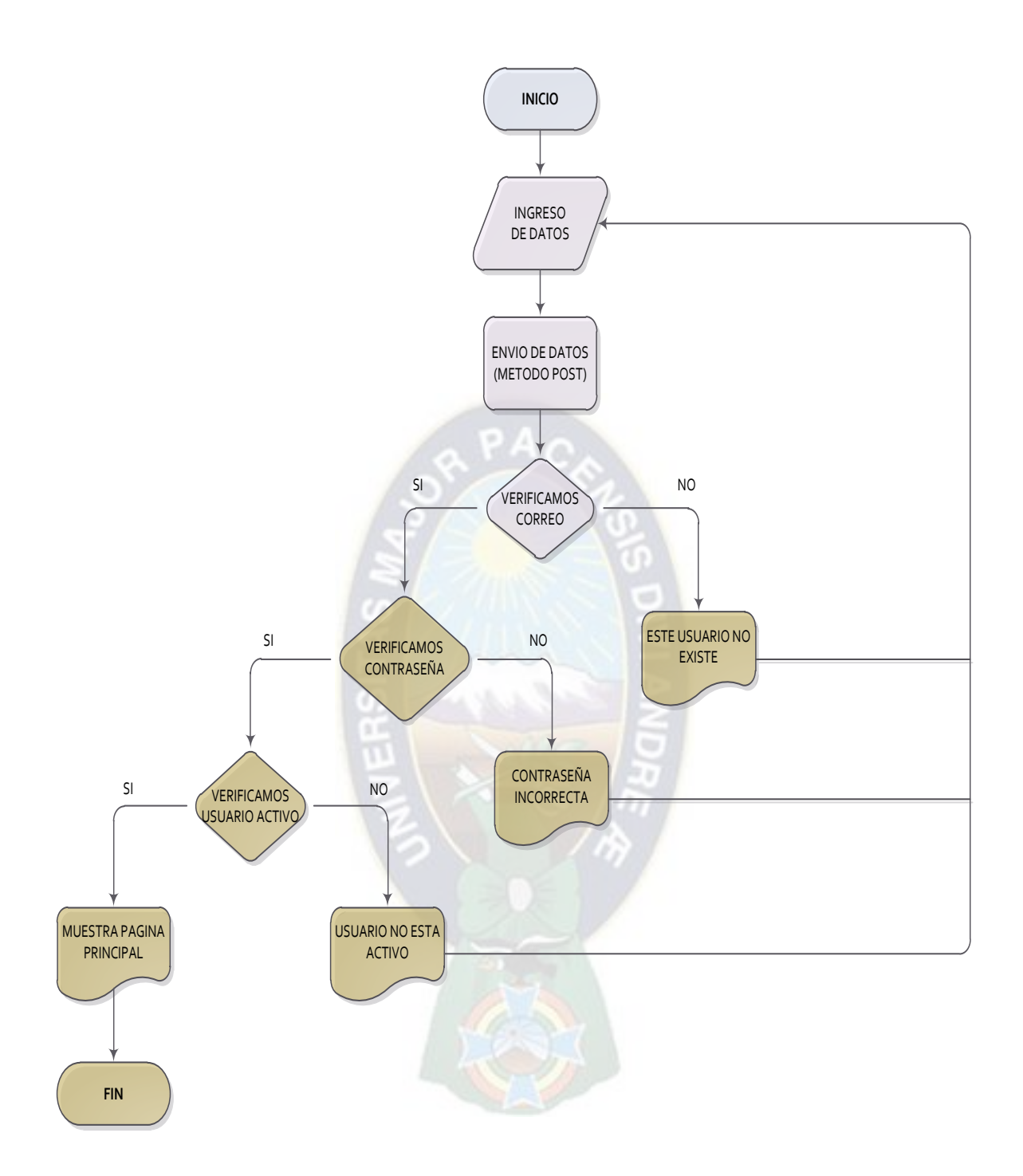

# **3.6.4.4. Esquema de procesos**

**Ingreso** 

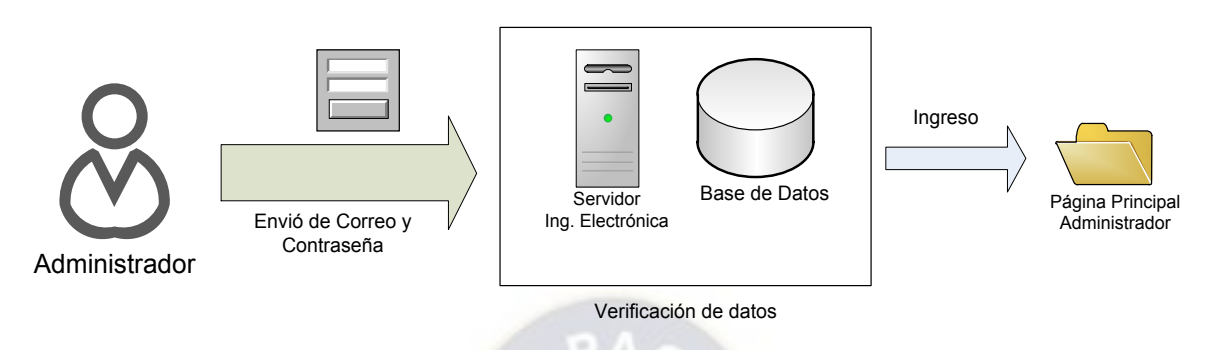

*Figura 3.68 Esquema de proceso ingreso a página web Fuente: [Elaboración](https://www.scrummanager.net/bok/index.php?title=Modelo_original_de_Scrum_para_desarrollo_de_software) propia*

Para el ingreso el administrador debe enviar la información del correo y contraseña, los cuales son verificados en el repositorio de información, alojada en los servidores. Con esta información se logra ingresar a la página principal.

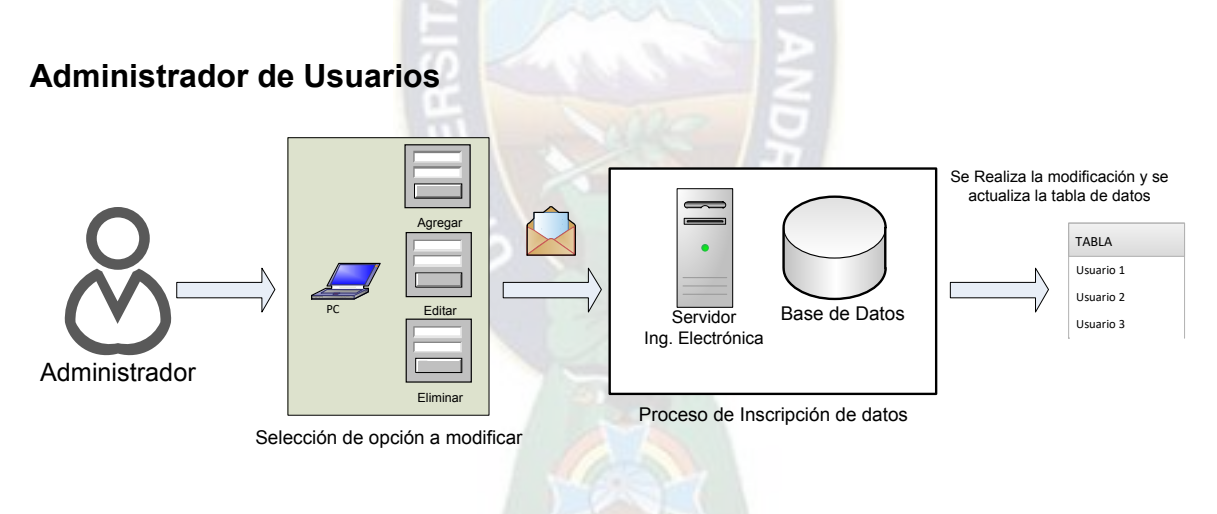

*Figura 3.69 Esquema de proceso administración de usuarios Fuente: [Elaboración](https://www.scrummanager.net/bok/index.php?title=Modelo_original_de_Scrum_para_desarrollo_de_software) propia*

En esta ventana se modifican datos de los usuarios, este proceso se lo realiza verificando la información para efectuar el cambio en la tabla que le corresponde.

#### **Familias**

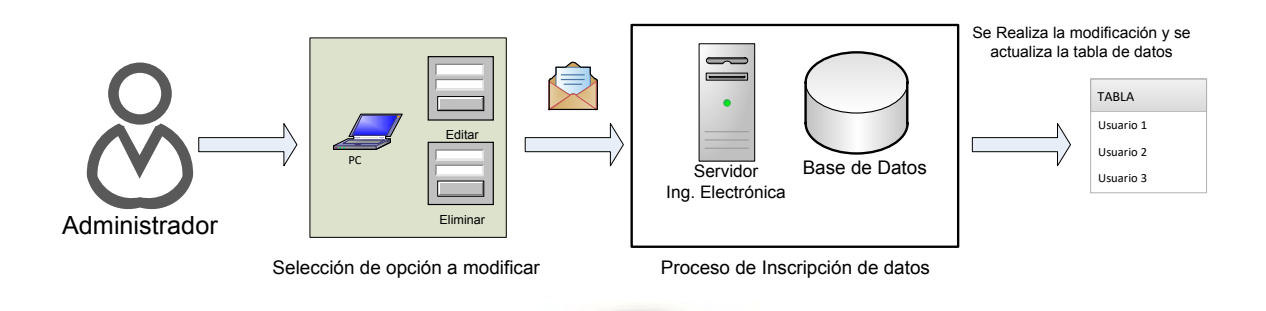

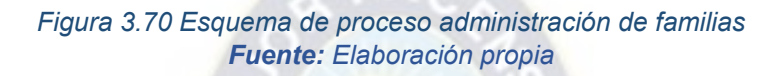

En esta ventana se modifica datos de las familias registradas, este proceso se lo realiza haciendo una petición al repositorio de información para que haga los cambios respectivos a la tabla indicada. Una vez realizado el cambio se modifica y actualiza la tabla que le corresponde.

## **Usuarios**

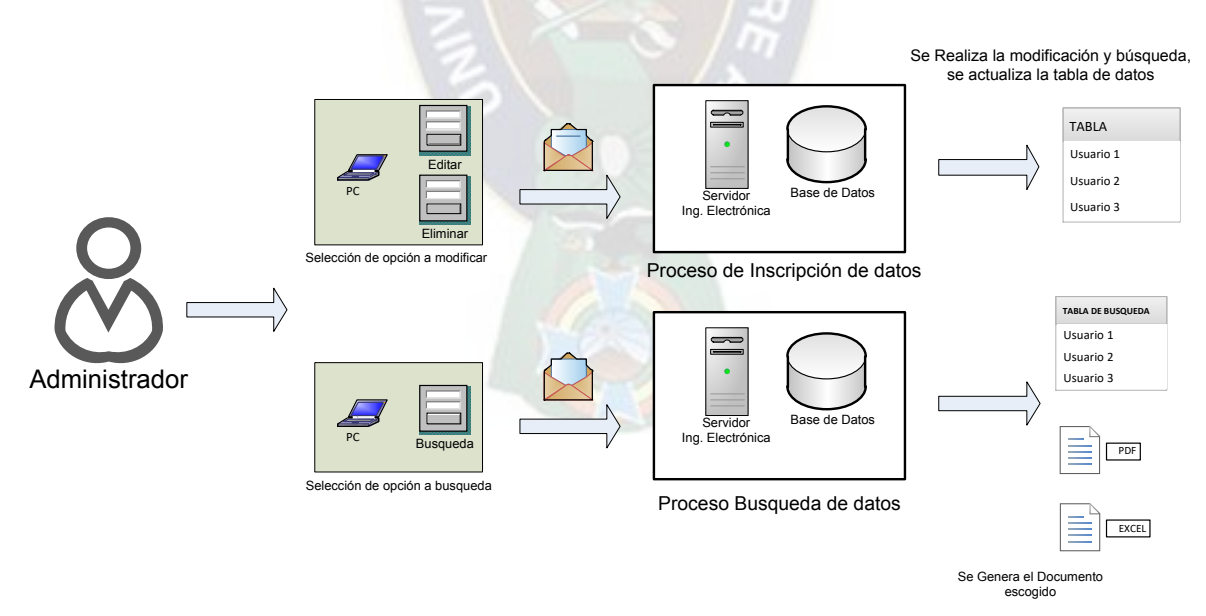

*Figura 3.71 Esquema de proceso administración de usuarios de las familias Fuente: [Elaboración](https://www.scrummanager.net/bok/index.php?title=Modelo_original_de_Scrum_para_desarrollo_de_software) propia*

En esta ventana el administrador puede modificar datos de los integrantes de las familias y también, buscar datos correspondientes a ellas, esto se realiza haciendo una petición al repositorio de datos para que genere la tabla y actualice los datos necesarios como también, el documento que se requiera.

#### **Datos**

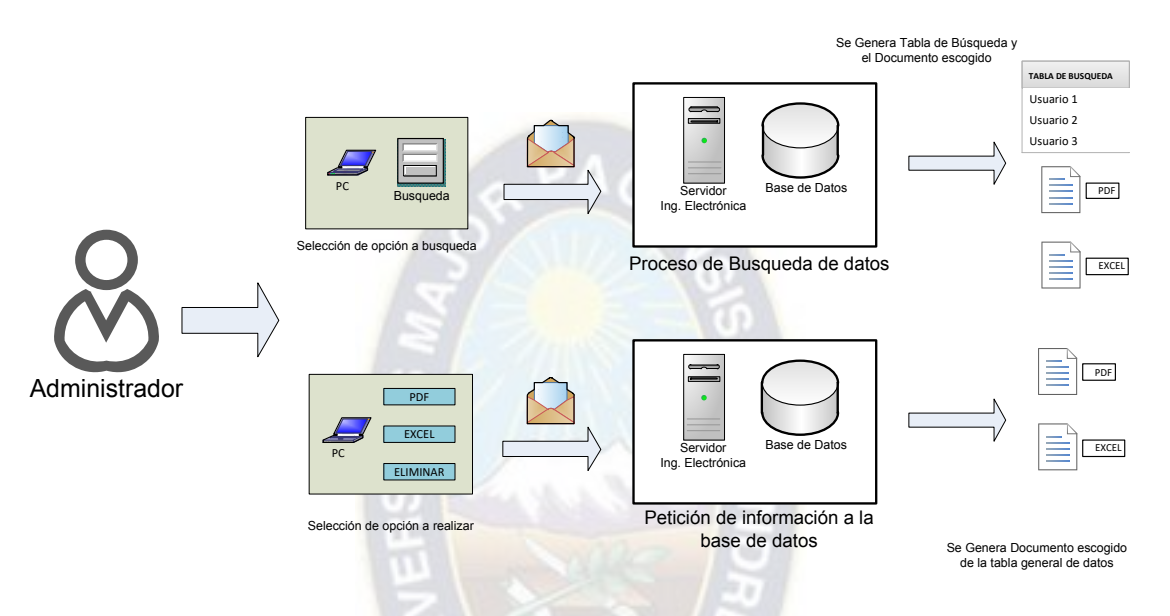

*Figura 3.72 Esquema de proceso administración datos recibidos Fuente: [Elaboración](https://www.scrummanager.net/bok/index.php?title=Modelo_original_de_Scrum_para_desarrollo_de_software) propia*

En esta ventana se realiza las opciones de búsqueda PDF y Excel haciendo una petición al repositorio de datos para que genere la tabla de búsqueda correspondiente como también, el documento necesario. En este se presenta un botón llamado eliminar el cual sirve para vaciar el contenido de su respectiva tabla, este se lo utiliza en caso de alguna emergencia por acumulación de información.

## **Reporte**

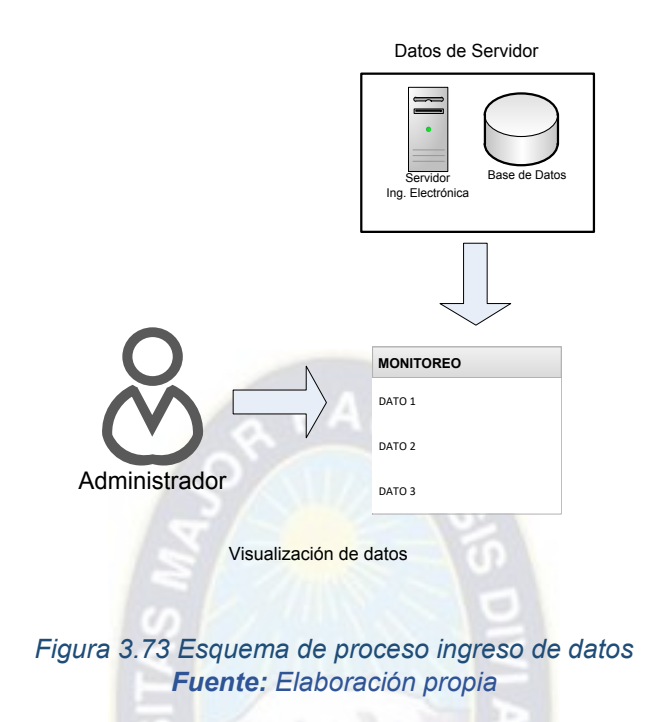

En esta ventana se visualiza todos los datos correspondientes a la tabla de datos, observando en tiempo real su ingreso

## **3.7. Diseño sistema de captura y transmisión de datos**

#### **3.7.1. Visión General**

Como ya mencionamos el diseño y desarrollo de las diferentes partes que componen el proyecto, a continuación, se mostrara el bosquejo general de como es el funcionamiento del mismo, se encuentra comprendido de lo siguiente: Equipo Medidor de Rating, Aplicación Android, Página Web y Base de datos

- Las flechas color negro nos indican el registro y lectura de datos principales, los actores son las familias registradas y el administrador de la página web, encargado de monitorear los datos que ingresan al repositorio.
- Las flechas color azul señalan la comunicación vía Bluetooth, que se realiza entre el equipo medidor de rating y la aplicación Android, esta comunicación garantiza él envió de datos de manera correcta
- La flecha color verde corresponde a la inserción de datos hacia los servidores de la carrera, estos datos son enviados desde el celular de las familias participantes.
- La flecha color rojo corresponde a la comunicación entre el equipo medidor de rating y el televisor, todo esto mediante el emisor infrarrojo y el método de interferencia de la señal, para que la comunicación sea única entre los dos.

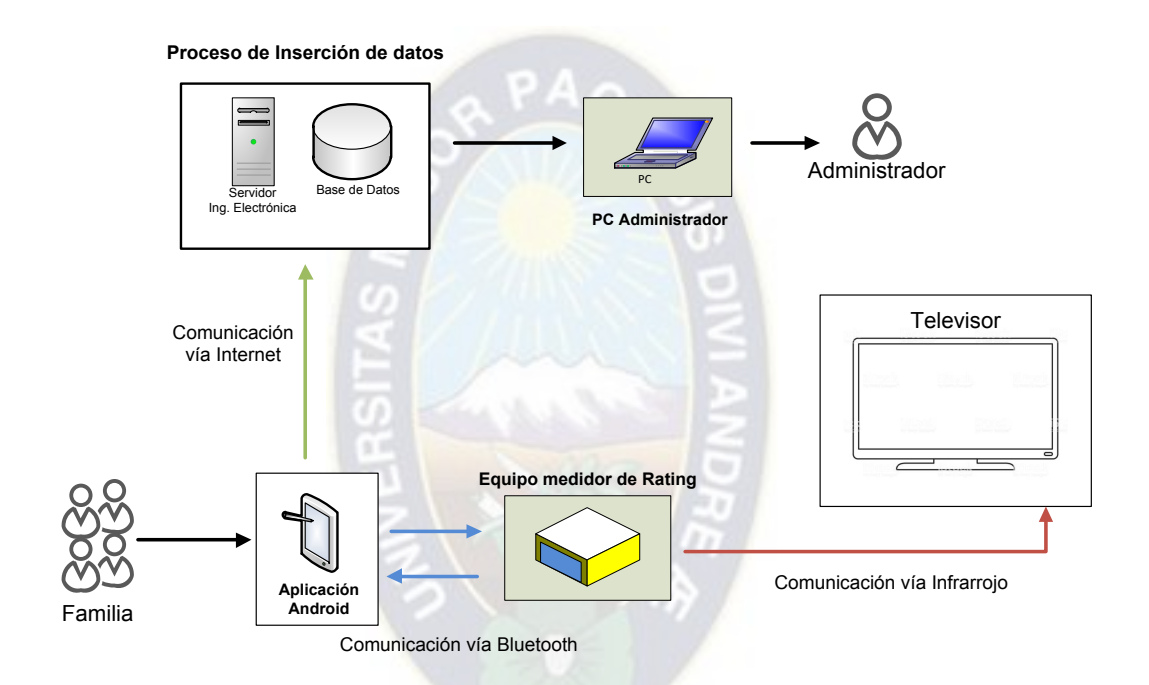

*Figura 3.74 Diseño sistema de captura y transmisión Fuente: [Elaboración](https://www.scrummanager.net/bok/index.php?title=Modelo_original_de_Scrum_para_desarrollo_de_software) propia* 

# **3.7.2. Esquema de Proceso General**

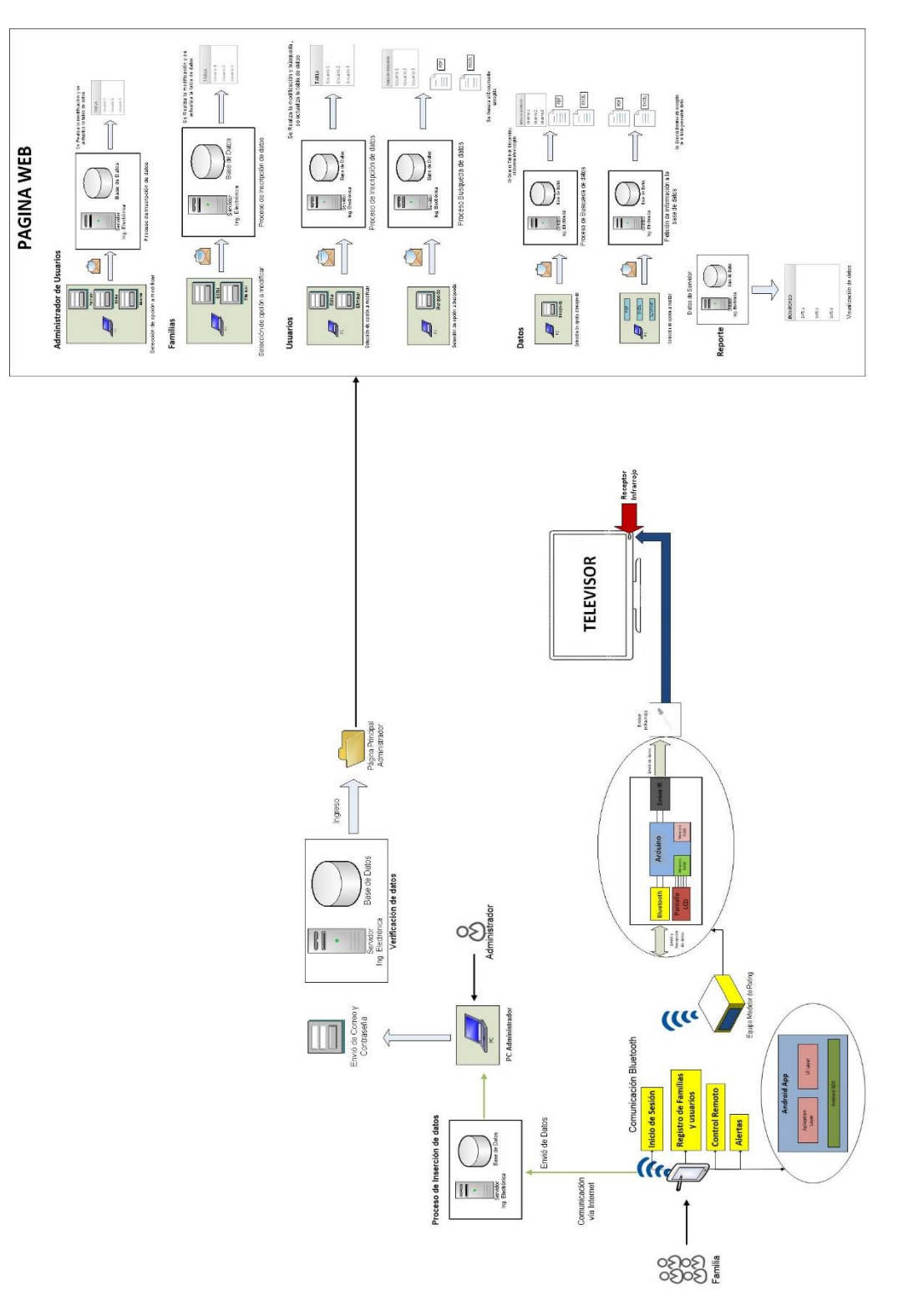

*Figura 3.75 Diseño sistema de captura y transmisión Fuente: [Elaboración](https://www.scrummanager.net/bok/index.php?title=Modelo_original_de_Scrum_para_desarrollo_de_software) propia* 

# **CAPÍTULO IV – IMPLEMENTACIÓN**

# **4.1. Configuración del Servidor**

Para la implementación de la página Web se utilizará el servicio y dominio con el que cuenta la carrera, asignado por el departamento de sistemas y red DTIC. El servicio de alojamiento, de la Web, consta de una máquina virtual ubicada en los servidores de la carrera, la herramienta que se utiliza para este proceso es PROXMOX que sirve como una plataforma de virtualización.

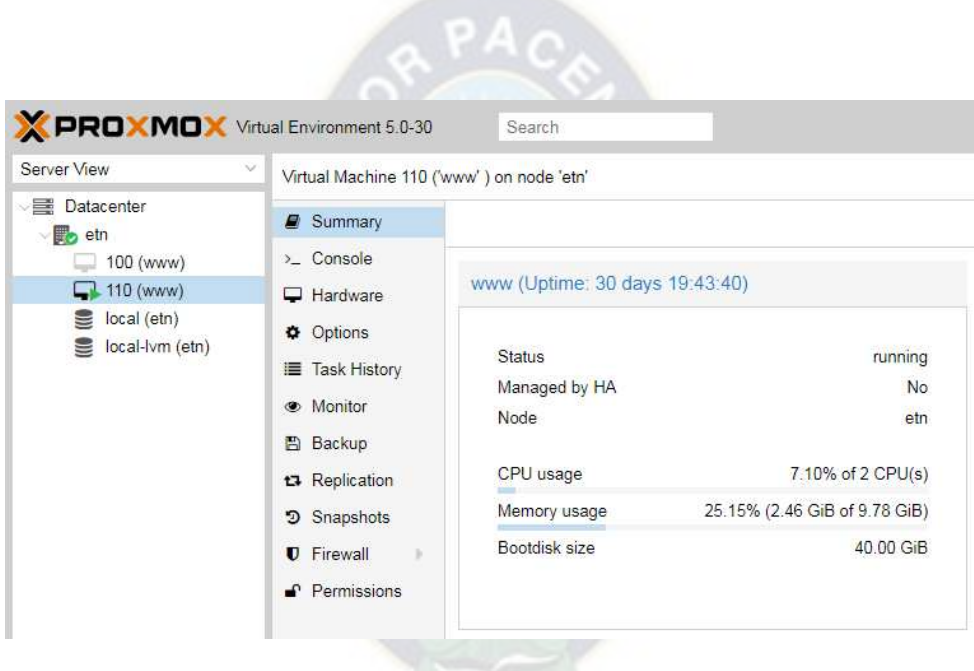

*Figura 4.1 Parámetros PROXMOX Fuente: [Elaboración](https://www.scrummanager.net/bok/index.php?title=Modelo_original_de_Scrum_para_desarrollo_de_software) propia*

#### Características de la máquina virtual

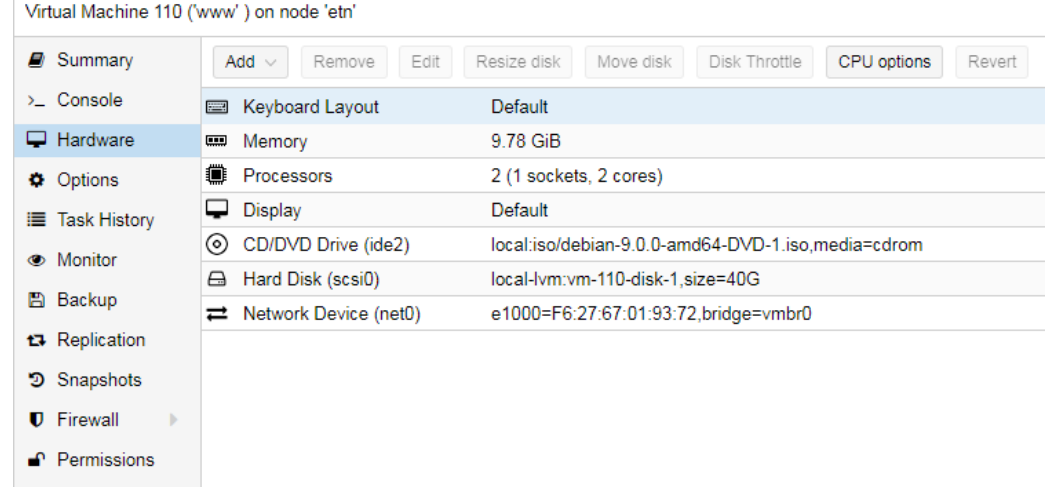

*Figura 4.2 Características máquina virtual Fuente: [Elaboración](https://www.scrummanager.net/bok/index.php?title=Modelo_original_de_Scrum_para_desarrollo_de_software) propia* 

## **4.1.1. Instalación de Pagina Web**

## **4.1.1.1. Procesos Preliminares**

Como primer paso se debe acceder al contenedor PROXMOX mediante una conexión SFTP, esta es necesaria para mantener segura la transferencia de información y cargar el código correspondiente. Luego se procede a cargar los archivos mediante el protocolo SSH, en la ubicación interna de la máquina virtual.

Luego, hay que dirigirse WinSCP, que se encarga de la transferencia remota desde la maquina asignada de la carrera hacia los servidores físicos. Al arrancarla se debe iniciar sesión conectándose al servidor SSH con los siguientes datos: IP del sitio web, Puerto SSH y el usuario asignado con su correspondiente contraseña.

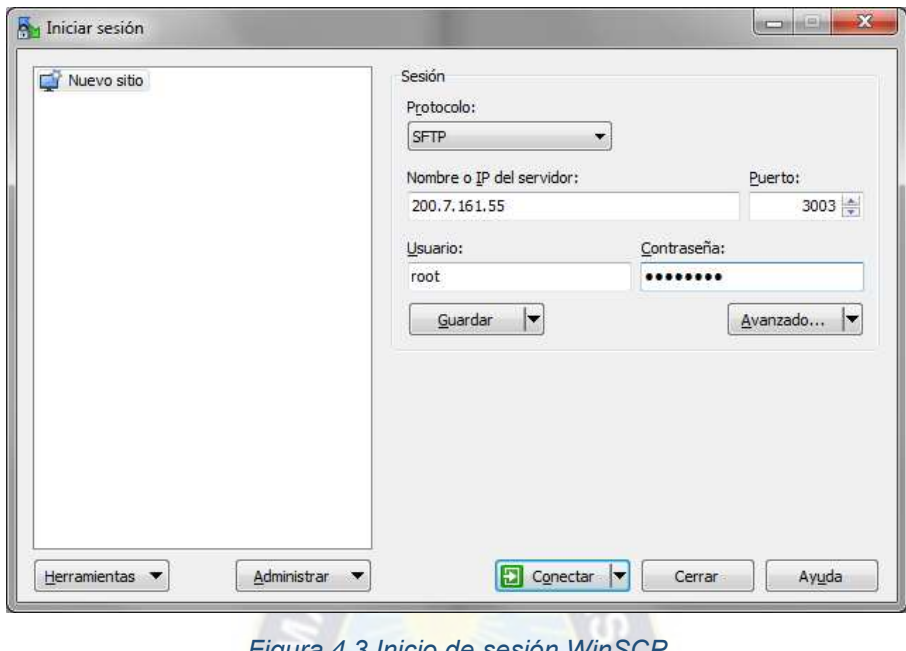

*Figura 4.3 Inicio de sesión WinSCP Fuente: [Elaboración](https://www.scrummanager.net/bok/index.php?title=Modelo_original_de_Scrum_para_desarrollo_de_software) propia*

,

Ya conectados, se selecciona el código PHP programado, para ser transferido desde la maquina asignada hacia el servidor.

| Per var - root@200.7.161.55 - WinSCP<br>FRES Sincremizer. New York Marcar Archives Comandos Sesión Opciones Remoto Ayuda (@ GOIa +   Preajustes Predeterminado<br>$\cdot$ $\theta$<br>root@200.7.161.55 S Nueva sesión<br>a Mis documentos → 各図   中 → 中 - 白面介記号<br>● 图 ← 自由合意 Buscarachivos Ba<br>Ver<br>ing Sair - 7 Este - X of in Properties & Nuevo - 田田園<br>S Decarge + 17 Editor + X = 1 Dempetado   P Nuevo + H = W<br>har/<br>Cillsen labETM Documents<br>Nombre<br>Nombre<br>Modificado<br>Tamaño Tipo<br>Tamaño Modificado<br>Propiet<br>Permisos<br>碩<br>Directorio superior 21/05/2019 03:08:39 p.m.<br>23/10/2017 03:40:44 р.т. пит-т-х<br>root<br>4-<br>ARADumo<br>Carpeta de archivos 19/02/2018 06:54:30 p.m.<br>acreditacion<br>25/01/2019 12:18:01 р.т. гипт-кг-х<br>root<br>archivero<br>25/03/2019 01:24:07 р.т. пиат-от-х<br>Assure<br>root<br>Blocs de notas de OneNote<br>Carpeta de archivos 24/04/2018 02:30:49 p.m.<br>22/05/2019 06:25:01 a.m. non-ar-x<br>backups<br>mot<br>Camtasia Studio<br>23/10/2017 03:40:26 p.m. пиат-кг-х<br>cache<br>mot<br>CyberLink<br>Carpeta de archivos 19/02/2018 06:54:27 p.m.<br>06/11/2018 05:01:59 p.m. nigg-ar-x<br>chat<br>root<br>documentos<br>Carpeta de archivos  20/11/2018 05:41:32 p.m.<br>23/10/2018 10:33:46 a.m. ninn-ar-x<br>etneeb<br>root<br>Fifa 05<br>Carpeta de archivos 20/10/2017 11:30:11 a.m.<br>前陆<br>23/10/2017 03:52:07 р.т. пеат-кг-х<br>root |  |
|----------------------------------------------------------------------------------------------------|--|
|                                                                                                    |  |
|                                                                                                    |  |
|                                                                                                    |  |
|                                                                                                    |  |
|                                                                                                    |  |
|                                                                                                    |  |
|                                                                                                    |  |
|                                                                                                    |  |
|                                                                                                    |  |
|                                                                                                    |  |
|                                                                                                    |  |
|                                                                                                    |  |
|                                                                                                    |  |
|                                                                                                    |  |
| FIFA 2005<br>Carpeta de archivos 20/10/2017 12:18:05 p.m.<br>13/07/2017 09:04:04 a.m. neanwsr-x<br>ll local<br>root                                                                                                    |  |
| <b>Fillock</b><br>HALF LIFE 1<br>23/10/2017 03:37:59 р.т. гиплиалих<br>root                                                                                                    |  |
| LabVIEW Data<br>22/05/2019 06:25:01 a.m. nam-er-x<br>Carpeta de archivos 25/03/2017 01:35:06 p.m.<br>log<br>rect                                                                                                    |  |
| MAGIX<br>Carpeta de archivos 12/08/2017 12:24:14 p.m.<br>10/08/2017 08:09:41 a.m. nonwsr-x<br>mail<br>root                                                                                                    |  |
| MAGIX downloads<br>17/04/2019 05:06:32 p.m. гипе-и-х<br>Carpeta de archivos 12/08/2017 12:10:53 p.m.<br>root<br>mensajena                                                                                                    |  |
| MAGIX MusicEditor<br>Carpeta de archivos 20/06/2018 11:54:24 a.m.<br>22/11/2018 12:05:49 р.т. пол-хг-х<br>moode<br>root                                                                                                    |  |
| <b>MATLAB</b><br>10/08/2017 08:09:41 a.m. near-ar-x<br>Carpeta de archivos 26/06/2017 03:22:48 p.m.<br>opt<br>root                                                                                                    |  |
| 11/11/2017 09:55:28 a.m. near-ar-x<br>mensaieria<br>root<br>pagetn                                                                                                    |  |

*Figura 4.4 Transferencia de archivos Fuente: [Elaboración](https://www.scrummanager.net/bok/index.php?title=Modelo_original_de_Scrum_para_desarrollo_de_software) propia*

El siguiente paso es dirigirse nuevamente al PROXMOX y en el navegador, acceder a la página Web e introducir la dirección IP asignada

 $\leftarrow$   $\rightarrow$  C **A** No es seguro | https://200.7.161.55:8006/#v1:0:18:4:::::

*Figura 4.5 Dirección IP ingreso a PROXMOX Fuente: [Elaboración](https://www.scrummanager.net/bok/index.php?title=Modelo_original_de_Scrum_para_desarrollo_de_software) propia* 

Una vez introducida, se dirigirá a un panel de acceso, en el cual se deben llenar las credenciales correspondientes

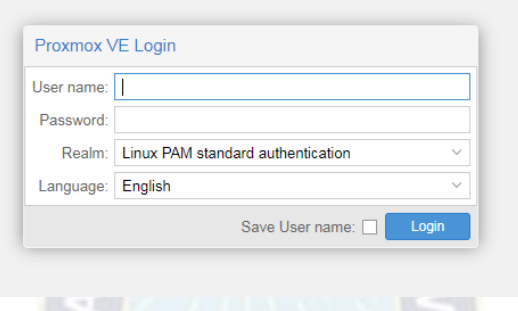

#### *Figura 4.6 Panel de ingreso a PROXMOX Fuente: [Elaboración](https://www.scrummanager.net/bok/index.php?title=Modelo_original_de_Scrum_para_desarrollo_de_software) propia*

En las opciones de consola, se debe ingresar al sistema operativo de la máquina virtual y realizar la trasferencia con los siguientes comandos:

- **sftp –oPort=3003 [root@200.7.161.55](mailto:root@200.7.161.55)**.- Conexión mediante el protocolo SFTP
- **/var/www/html/Carpeta\_asignada**.- Direccionamiento de manera local a la carpeta correspondiente
- **/var/carpeta. -** Dirección de la carpeta que contiene el código php
- **get Archivo.extencion. -** Método de copia de archivos
- **get -r Nombre carpeta. -** Método de copia de carpeta con contenido
- **exit. -** finaliza conexión

#### **4.1.1.1.2. Creación de Tablas**

Para verificar el correcto funcionamiento de la página Web es necesario crear las tablas correspondientes en el repositorio de datos, con los parámetros ya explicados anteriormente. El código que se muestra a continuación es un ejemplo que nos indica cómo se crean estas tablas

 \$sql1= "CREATE TABLE ingresar ( Id\_usu int(10) UNSIGNED AUTO\_INCREMENT PRIMARY KEY, nombre\_usuario varchar(255) NOT NULL, email usuario varchar(255) NOT NULL, password varchar(255) NOT NULL, estado\_de\_conexion varchar(255) NOT NULL)";

Luego se procede a cargar estos archivos en un buscador Web para realizar el proceso de creación de nuevas tablas en el repositorio de MySQL. En la figura se muestran la creación de las tablas y de familias que ya se registraron.

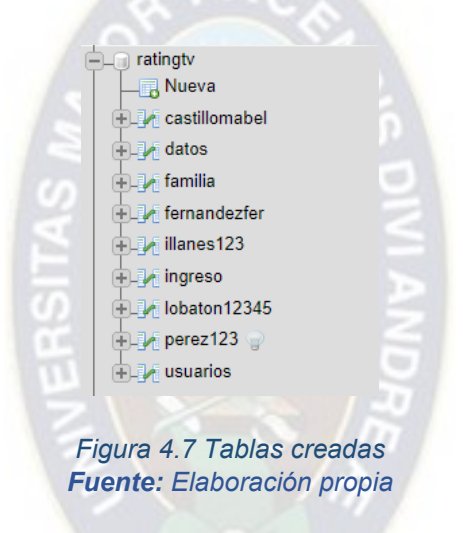

# **4.1.1.1.3. Ubicación Página Web**

La página Web, se encuentra alojada dentro del sitio Web de la carrera. Al cual se le asigna un botón que permite el ingreso. En la figura se muestra como ingresar a la página del sistema Rating Control

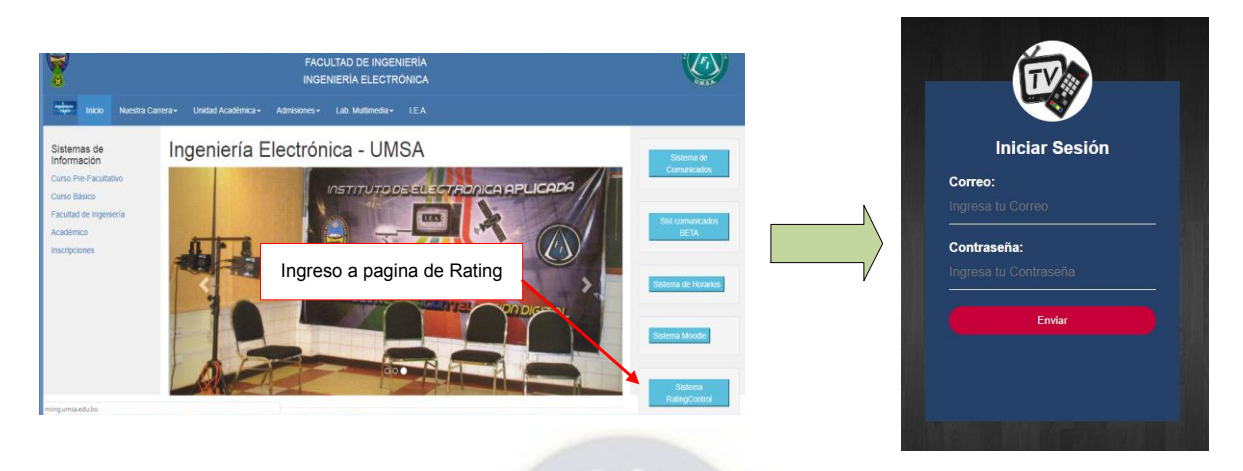

*Figura 4.8 Ubicación para ingreso a la página web Fuente: [Elaboración](https://www.scrummanager.net/bok/index.php?title=Modelo_original_de_Scrum_para_desarrollo_de_software) propia* 

# **4.1.1.1.4. Instalación de Equipo Medidor de Rating**

Para la instalación del equipo medidor de rating se debe conectar la fuente de alimentación.

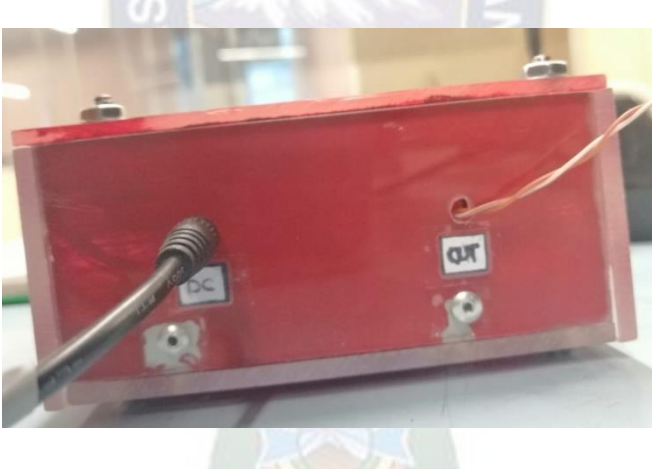

*Figura 4.9 Parte Trasera del equipo Fuente: [Elaboración](https://www.scrummanager.net/bok/index.php?title=Modelo_original_de_Scrum_para_desarrollo_de_software) propia*

Colocar el tubo negro que contiene el Led infrarrojo emisor, alineado con el receptor del televisor, para interferir el uso del control remoto original. En la prueba se usó un televisor marca SURE, el cual tiene el receptor infrarrojo en la parte baja del lado izquierdo.

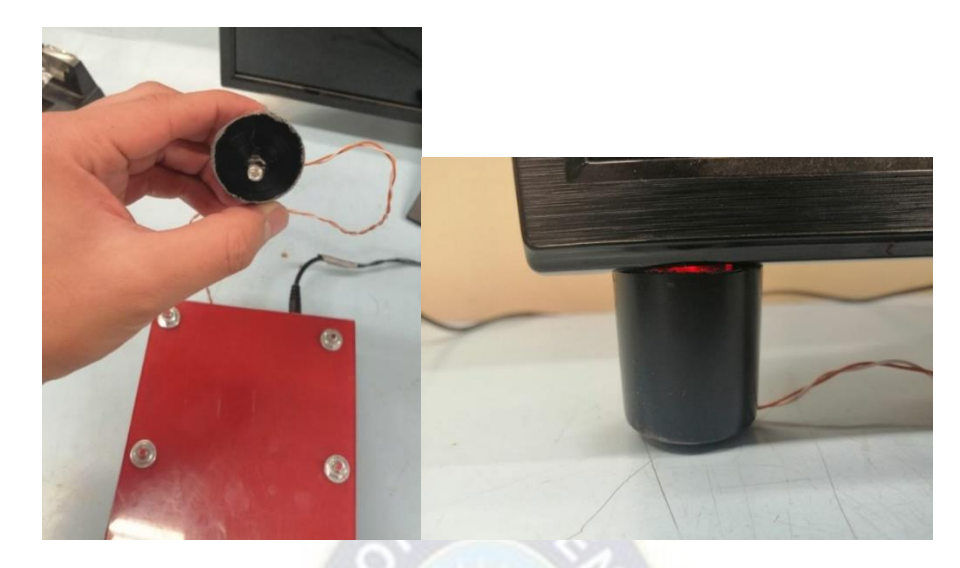

*Figura 4.10 Método de interferencia conectado al televisor Fuente: [Elaboración](https://www.scrummanager.net/bok/index.php?title=Modelo_original_de_Scrum_para_desarrollo_de_software) propia*

Una vez hecho esto, encender el equipo mediante el interruptor añadido, que se encuentra al lado derecho del mismo.

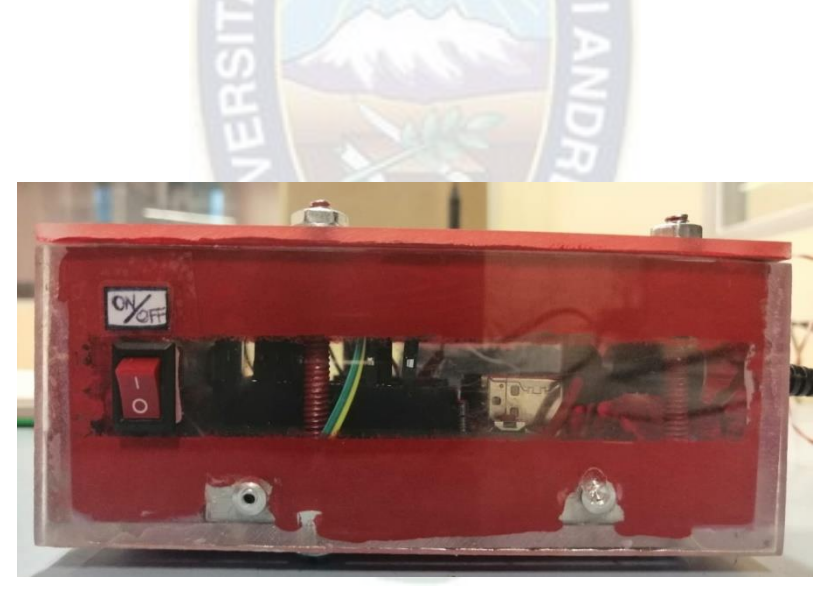

*Figura 4.11 Botón de encendido Fuente: [Elaboración](https://www.scrummanager.net/bok/index.php?title=Modelo_original_de_Scrum_para_desarrollo_de_software) propia*

#### Quedando la instalación de esta manera

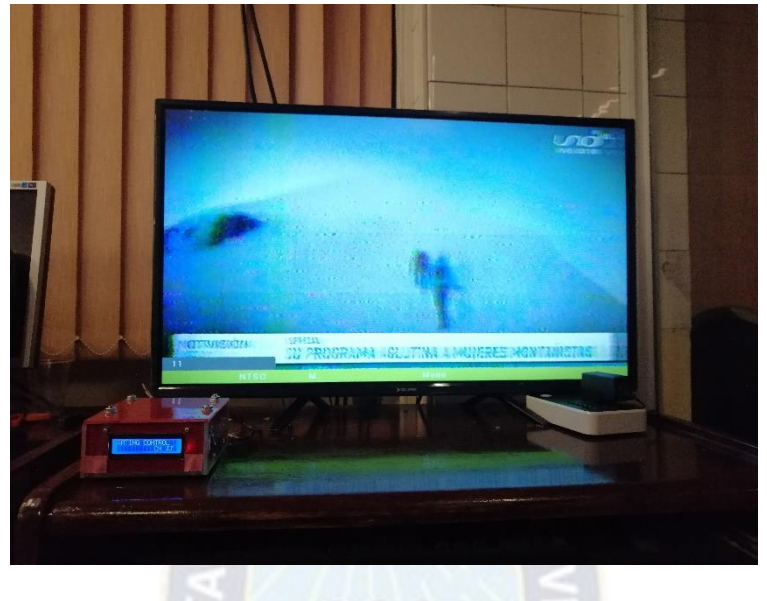

*Figura 4.12 Conexión del equipo Fuente: [Elaboración](https://www.scrummanager.net/bok/index.php?title=Modelo_original_de_Scrum_para_desarrollo_de_software) propia* 

# **4.2. Pruebas de sistema de captura y transmisión de datos**

# **4.2.1. Pruebas Registro de Familias**

Abrir la aplicación y registrar a la nueva familia en la pantalla mostrada, se debe dirigir a "¿Usuario nuevo? Regístrate aquí", e ingresar los datos correspondientes a la familia. Una vez llenado todos los campos presionar el botón REGISTRAR FAMILIA.

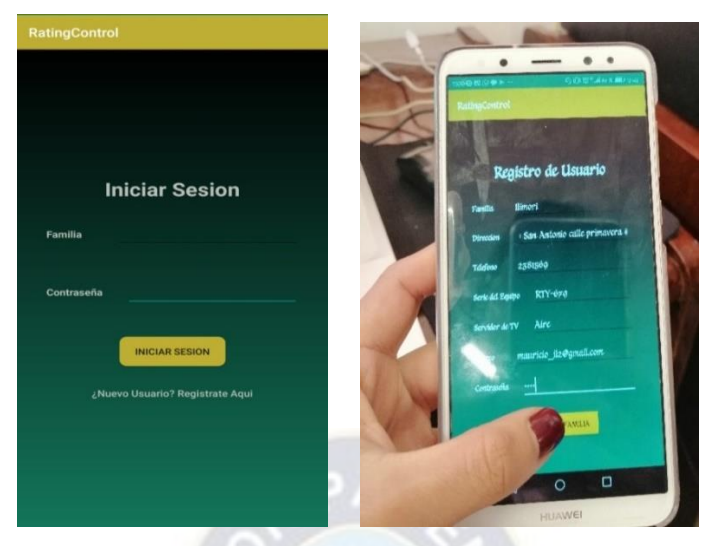

*Figura 4.13 Registro de familias Fuente: [Elaboración](https://www.scrummanager.net/bok/index.php?title=Modelo_original_de_Scrum_para_desarrollo_de_software) propia*

Cuando la familia se registra en la aplicación, paralelamente se está registrando en el repositorio de datos. Esto se verifica al dirigirse a la página Web donde se observa el nuevo registro.

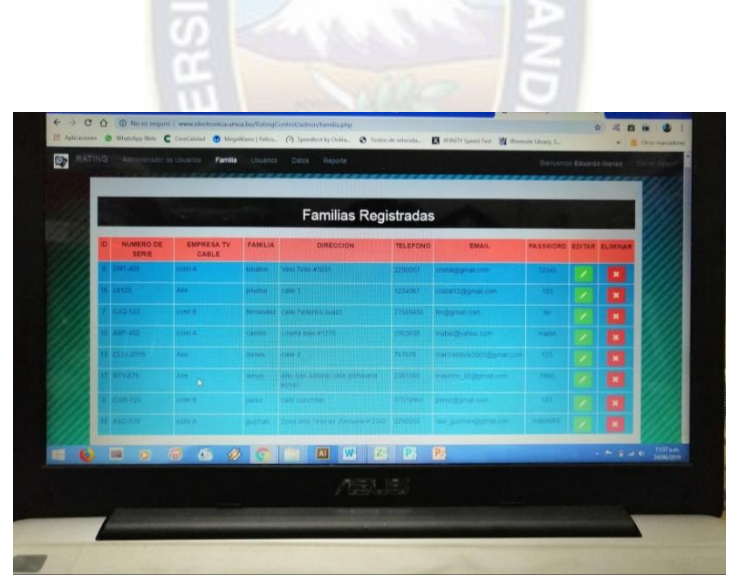

*Figura 4.14 Pagina web Fuente: [Elaboración](https://www.scrummanager.net/bok/index.php?title=Modelo_original_de_Scrum_para_desarrollo_de_software) propia*

# **4.2.2. Pruebas Registro de Integrantes de la Familia**

Cuando se termina el registro de la familia, la aplicación se dirigirá a la siguiente ventana en la cual se hace el registro de los integrantes.

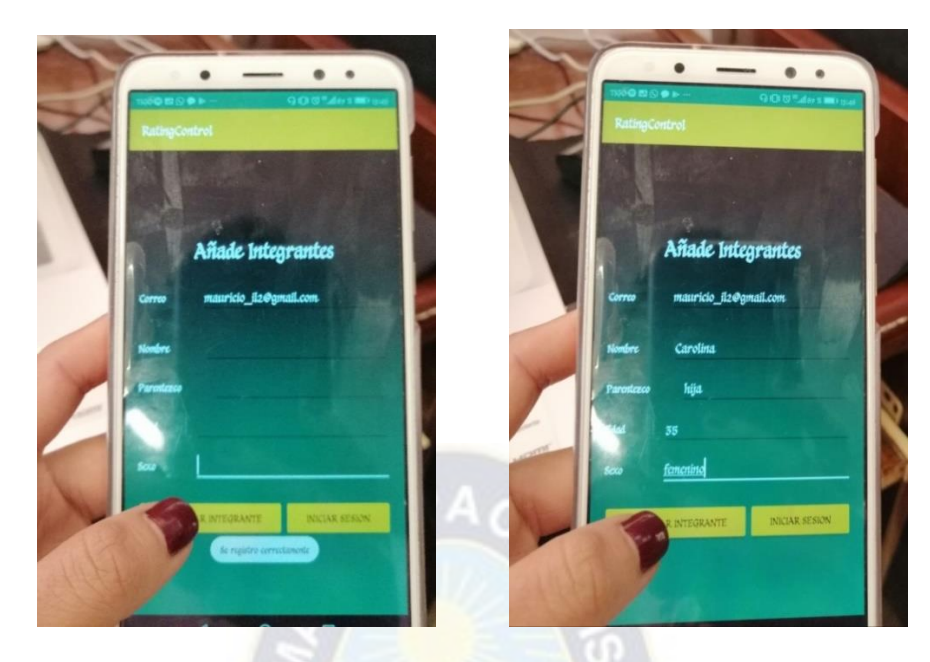

*Figura 4.15 Registro de integrantes de familia Fuente: [Elaboración](https://www.scrummanager.net/bok/index.php?title=Modelo_original_de_Scrum_para_desarrollo_de_software) propia*

Para nuestro ejemplo de prueba, los datos introducidos son los siguientes:

#### Tabla 4.1 *Tabla de Prueba*

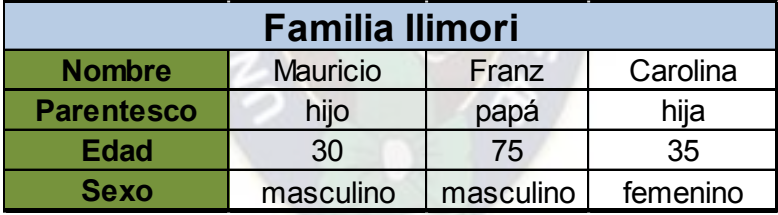

#### **Fuente:** *[Elaboración](https://www.scrummanager.net/bok/index.php?title=Modelo_original_de_Scrum_para_desarrollo_de_software) propia*

Una vez concluido el registro de integrantes, ya se puede iniciar sesión normalmente mediante el ingreso de los datos de familia y contraseña, en el caso de ejemplo, llimori y \*\*\*\*, respectivamente. Dentro de la sesión, en otra pantalla, se puede visualizar a los integrantes de la familia registrados. En este punto es necesario poner especial atención, ya que solo deben estar agregados los integrantes que vayan a estar frente al televisor durante la medición, si existe alguna variación, la aplicación permite al usuario agregar, como eliminar un integrante, momentáneamente.

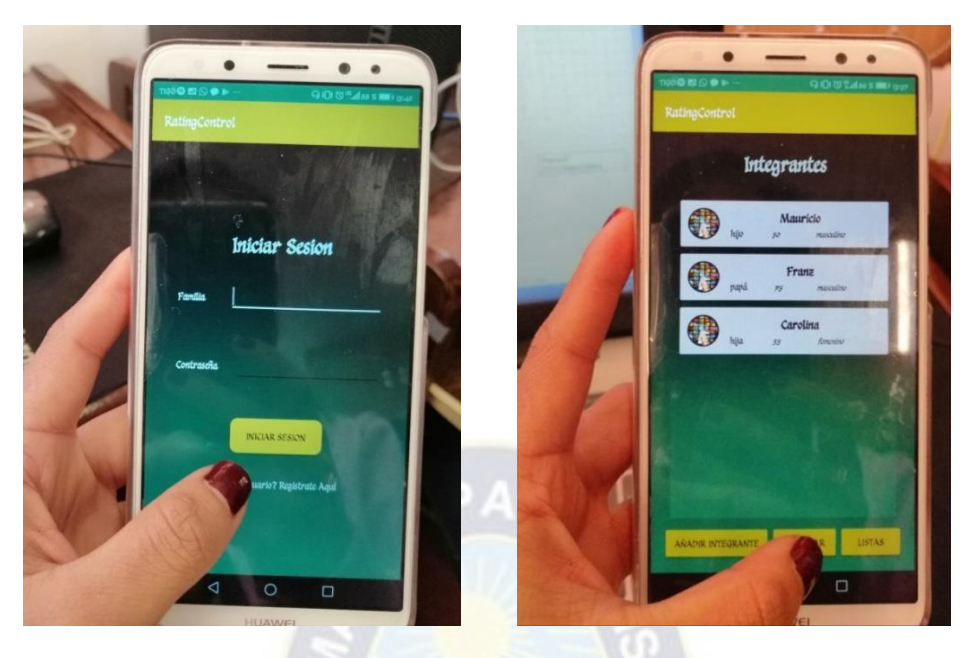

*Figura 4.16 Inicio de sesión Fuente: [Elaboración](https://www.scrummanager.net/bok/index.php?title=Modelo_original_de_Scrum_para_desarrollo_de_software) propia*

Si todo fue realizado correctamente los datos se reflejan en el repositorio de datos como en la página Web:

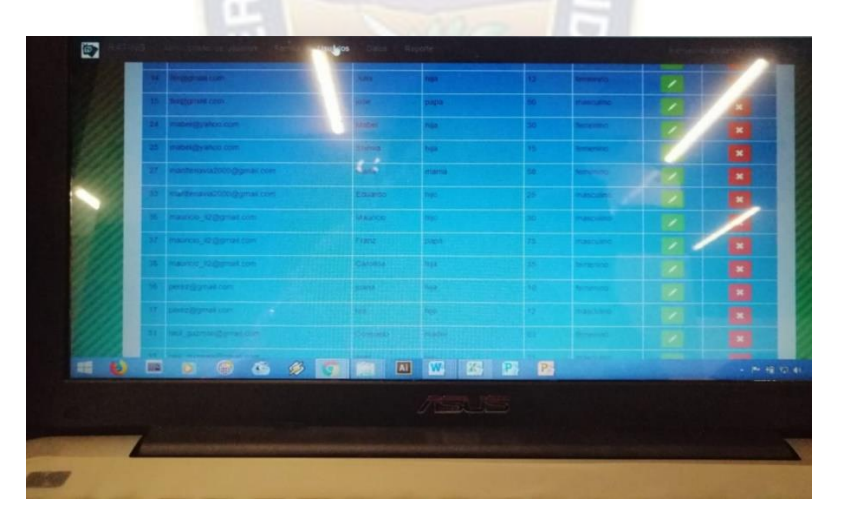

*Figura 4.17 Lista de los usuarios registrados Fuente: [Elaboración](https://www.scrummanager.net/bok/index.php?title=Modelo_original_de_Scrum_para_desarrollo_de_software) propia*

# **4.2.3. Pruebas Equipo Medidor de Audiencias**

Previamente debemos conectar la aplicación con el equipo medidor de Rating mediante la conexión Bluetooth, de la siguiente manera:

Una vez verificado la lista de integrantes, al presionar INGRESAR se dirigirá a la ventana de conexión Bluetooth donde se debe presionar el botón BUSCAR DISPOSITIVOS, es acá donde aparecerá una lista de equipos Bluetooth vinculados con el celular, seleccionar el nombre del equipo a conectarse, en este caso es HC-05

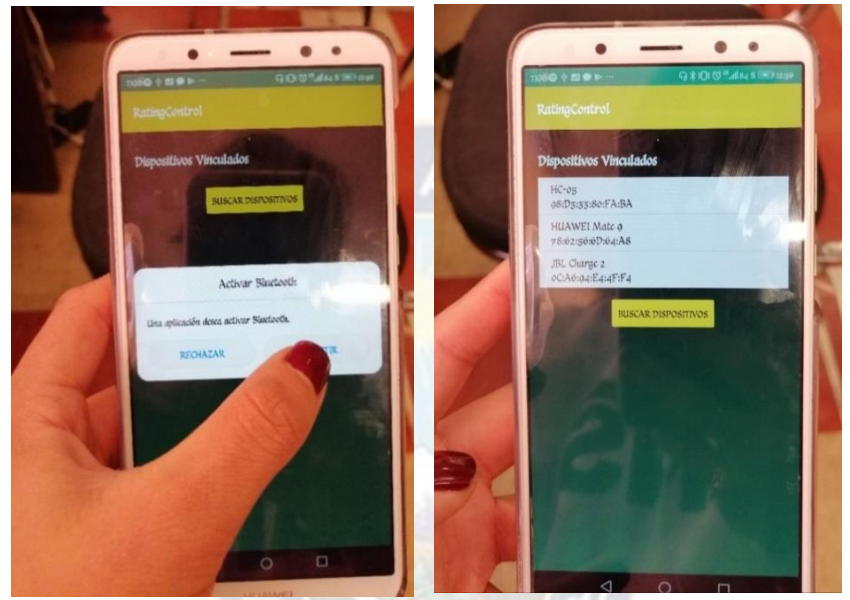

*Figura 4.18 Conexión con el equipo Fuente: [Elaboración](https://www.scrummanager.net/bok/index.php?title=Modelo_original_de_Scrum_para_desarrollo_de_software) propia* 

Para verificar que el equipo medidor y el celular emparejaron la conexión Bluetooth, se pude observar que, en el lado izquierdo, del equipo, hay una luz roja que parpadea constantemente y si el emparejamiento fue correcto, parpadeara de forma más pausada. Realizada la conexión, la aplicación activará la ventana que contiene al control remoto donde se inicia la medición.

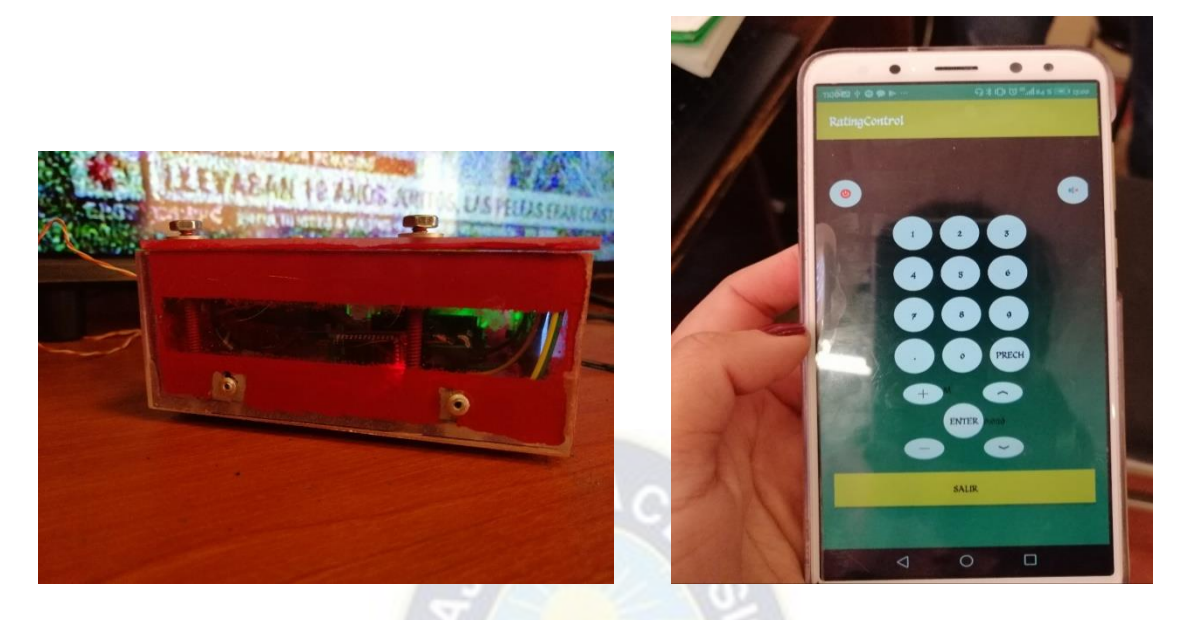

*Figura 4.19 Equipo y Aplicación conectados Fuente: [Elaboración](https://www.scrummanager.net/bok/index.php?title=Modelo_original_de_Scrum_para_desarrollo_de_software) propia*

# **Funcionamiento del equipo**

Ya instalado y acomodado el equipo junto al televisor, al encenderlo, en la pantalla LCD aparecerá un letrero de bienvenida que permanece visible un momento, luego pide iniciar sesión, otorgando al usuario el tiempo necesario para ingresar a la aplicación y verificar los datos de los integrantes de la familia.

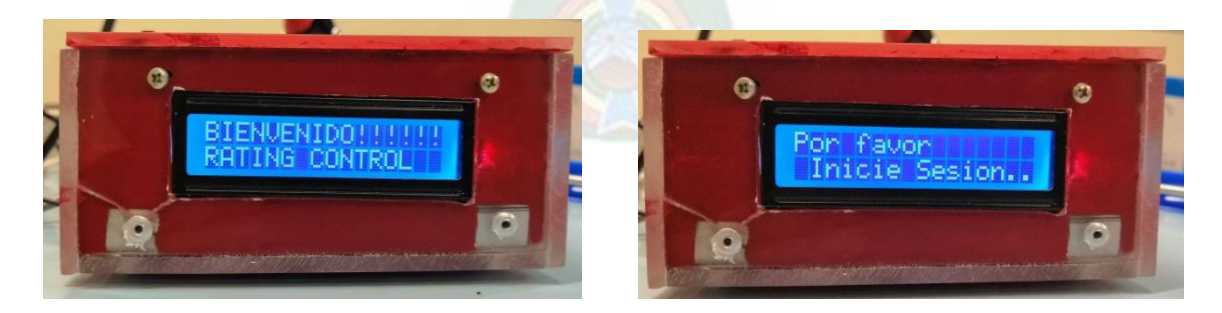

*Figura 4.20 Saludo de Bienvenida al equipo Fuente: [Elaboración](https://www.scrummanager.net/bok/index.php?title=Modelo_original_de_Scrum_para_desarrollo_de_software) propia* 

Una vez este todo listo, la pantalla se pondrá en blanco y podremos hacer uso del equipo.

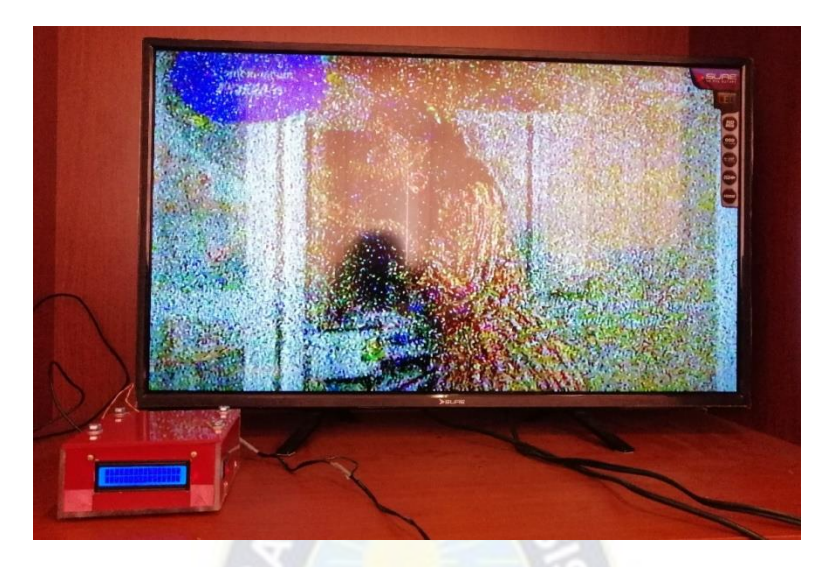

*Figura 4.21 Equipo listo para registro de canales Fuente: [Elaboración](https://www.scrummanager.net/bok/index.php?title=Modelo_original_de_Scrum_para_desarrollo_de_software) propia*

Al momento de realizar algún cambio de canal, en la pantalla del equipo se mostrará la selección.

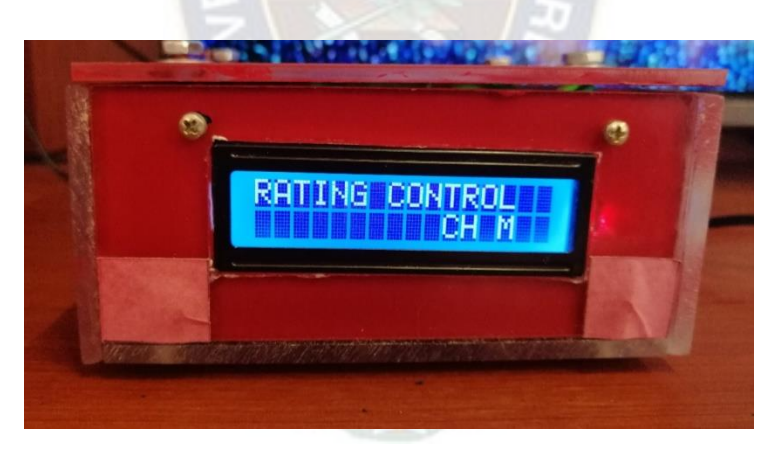

*Figura 4.22 Registro de canal Fuente: [Elaboración](https://www.scrummanager.net/bok/index.php?title=Modelo_original_de_Scrum_para_desarrollo_de_software) propia* 

Cada cambio de canal que registren los equipos, será enviado al repositorio de datos junto a la información de: correo, tiempo de permanecía, hora y fecha de sintonización.
| Monitoreo                                     |                    |             |                                                  |                          |                      |
|-----------------------------------------------|--------------------|-------------|--------------------------------------------------|--------------------------|----------------------|
| Email<br>Canal                                | Tiempo Permanencia |             | Fecha-Hora Recibido                              | Fecha Envio              | Hora Envio           |
| mauricio 12@gmail.com                         |                    | 0.4         | 2019-06-24 17:58:46                              | 24-06-2019               | 17:55:46             |
| maundio 1263gmail.com                         | KII                | <b>UGLE</b> | 2019.05.24 17.59 00                              | 24-06-2019               | 17.59.00             |
| mauncio @@gmail.com                           | Ň                  | 003         | 2019-06-24 17:59:17                              | 24-06-2019               | 17提17                |
| mauren 1224 a izen                            | X                  | 068         | 2019-04-24 17:5-9:48                             | 24:06:2019               | 17.59.48             |
| mauricio @@gmail.com                          | N                  | 0056        | 2019-06-24 17:59:56                              | 24-06-2019               | 17 59 56             |
| mautout all comes com                         | P                  | 0.001       | 2019-18:24 18:06:18                              | 24/06-2019               | 18 00 18             |
| mauriclo #2@gmail.com                         | N                  | 008         | 2019-06-24 18:00:19                              | 24-06-2019               | 18:00:19             |
| mating all in annual tom                      | R                  | 0.0.14      | 2019-06-24 18:00:37                              | 24064019                 | 18 00 37             |
| mauncio II2@omail.com                         | JJ                 | 0.0.14      | 2019-06-24 18:00:46                              | 24-06-2019               | 18 00:45             |
| maurus/ 42@gmail.com                          | nı                 | 13.12       | 2019-05-24 18:00:00                              | 24062019                 | 18:00:58             |
| mauncio #2@gmail.com                          |                    | 0.021       | 2019-06-24 18:01:07                              | 24-05-2019               | 18:01:07             |
| maurico, szegmai com                          | M                  | 009         | 20121524180116                                   | 74-17-2019               | 接价 倍                 |
| mauricio il2@omail.com                        | pi                 | 0.0.10      | 2019-06-24 18:01:21                              | 24-06-2019               | 18 01:21             |
| maurico #2@gmail.com                          | KR.                | 0.04        | 2019-06-24 18 02:07                              | 24-06-2019               | 18:02:07             |
| mauntro #2@gmail.com                          | U.                 | 005         | 2019-06-24 18:02:07                              | 24-06-2019               | 15:02:07             |
| mauntio a compact com                         | K                  | 015         | 2019-06-24 10:02:07                              | 24-06-2019               | 18:02:07             |
| mauricio ID Domail com                        | Þ                  | 0010        | 2019-06-24 18:02:05                              | 24-06-2019               | 18:02:09             |
| mauncio 42@kmsd.com                           | W                  | 006         | 2019-06-24 16:02:06                              | 24-06-2019               | 16:02.08             |
| mauricio il Morrial com                       | I.O                | 00.4        | 2019-06-24 18:02:08                              | 24-06-2019               | 18.02.08             |
| mauricio i 2 @gmail.com                       | IR.<br>'N          | 0.04        | 2015-06-24 18:02:08                              | 24-06-2019               | 18 02:08             |
| mauricio (2020mail com                        | <b>XAN</b>         | 0012        | 2019-06-24 18:02:16                              | 24-06-2019               | 18:02:16             |
| mauricio Il Silginian com                     | IMR.               | 053         | 2019-06-24 18:02:20                              | 24-06-2019               | 18.02.20             |
| mauricio 12@great.com<br>material 1239 marcul | P.<br>þ.           | 取负体<br>001  | 2019-06-24 18:02:24<br><b>EXTRACTLY IN IN 14</b> | 24-96-2019<br>24-06-2019 | 18:02:24<br>16 02 54 |

*Figura 4.23 Monitoreo de datos Fuente: [Elaboración](https://www.scrummanager.net/bok/index.php?title=Modelo_original_de_Scrum_para_desarrollo_de_software) propia*

En la imagen de arriba se puede verificar los cambios que se realizan con el televisor, junto a los datos necesarios.

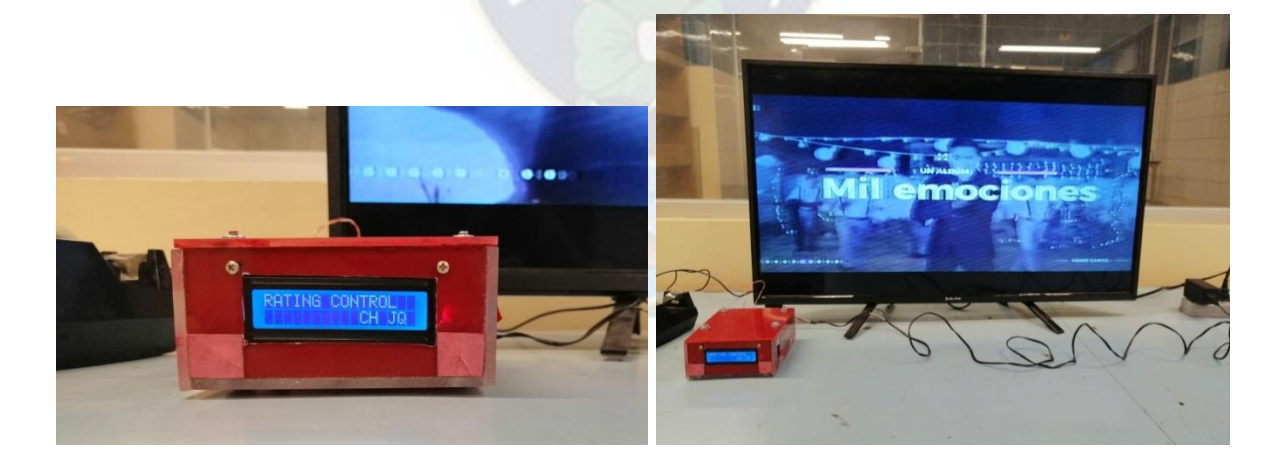

*Figura 4.24 Cambio de canal Fuente: [Elaboración](https://www.scrummanager.net/bok/index.php?title=Modelo_original_de_Scrum_para_desarrollo_de_software) propia* 

## **4.2.4. Pruebas de las Alertas**

A continuación, se mostrará como las alertas interactúan con el usuario cuando estas requieren ciertas confirmaciones para garantizar la toma correcta de datos.

Al momento de acceder al mando a distancia, se presenta la primera alerta con la cual se verifica que el equipo y el televisor estén encendidos, si el televisor no lo está, se pide al integrante encenderlo en ese momento y digitar el canal en el que se encuentra.

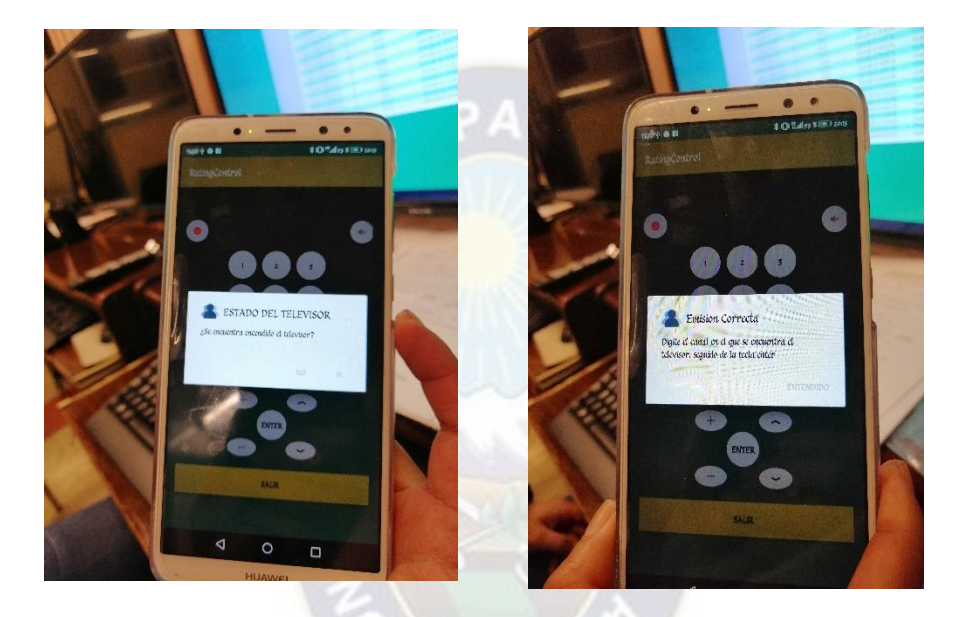

*Figura 4.25 Alerta estado del Televisor Fuente: [Elaboración](https://www.scrummanager.net/bok/index.php?title=Modelo_original_de_Scrum_para_desarrollo_de_software) propia*

Si el funcionamiento es correcto, entonces las alertas desaparecen y permiten el uso normal del mando a distancia.

La otra alerta importante se presenta a los 30 minutos, desde la última vez que se seleccionó el canal preferido por el usuario. Consiste en una notificación que emerge en la parte superior del celular, emitiendo sonido y vibraciones para confirmar la permanencia de los integrantes frente al televisor. Esta notificación emerge indistintamente si la aplicación esta en primer plano o no es ese momento, e interrumpe él envió de datos en segundo plano, hasta que se confirme la permanencia o cantidad inicial de usuarios que estén presentes.

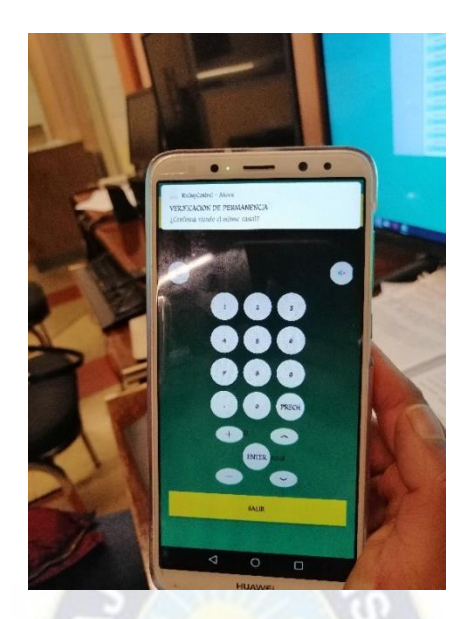

*Figura 4.26 Alerta pasado los 30 minutos Fuente: [Elaboración](https://www.scrummanager.net/bok/index.php?title=Modelo_original_de_Scrum_para_desarrollo_de_software) propia*

Una vez que se presione la notificación, se presentan dos alertas en una pantalla auxiliar propia de la aplicación: la primera verifica permanencia y la segunda, cantidad de usuarios.

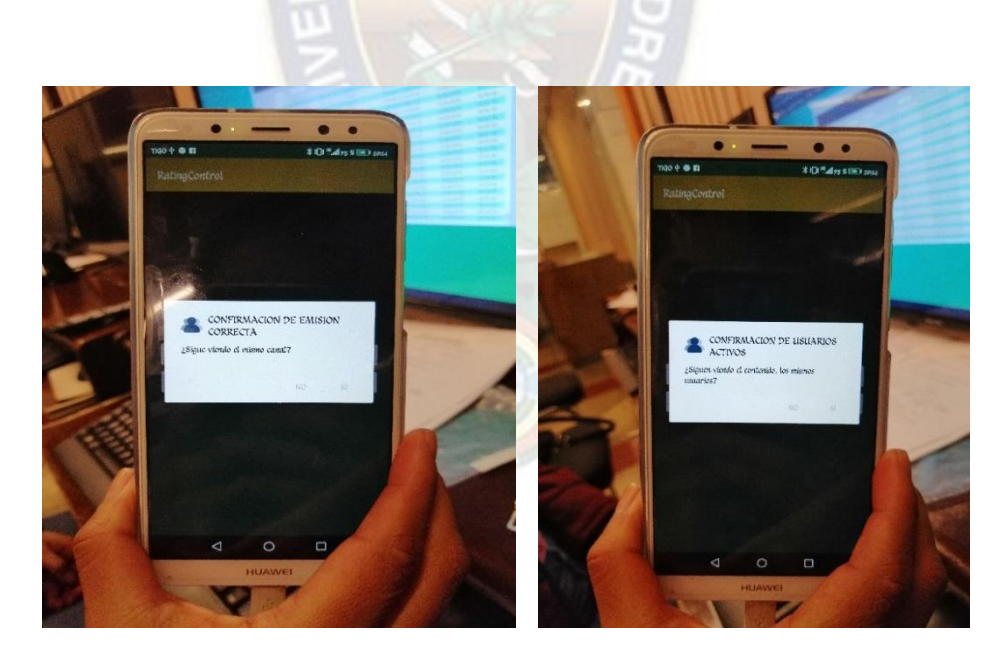

*Figura 4.27 Alerta de confirmación de emisión Fuente: [Elaboración](https://www.scrummanager.net/bok/index.php?title=Modelo_original_de_Scrum_para_desarrollo_de_software) propia*

# **CAPÍTULO V – PRESUPUESTO Y BENEFICIOS**

## **5.1. Presupuesto del equipo**

Para la implementación del proyecto se tuvo un presupuesto, tanto en el diseño como en la fabricación del equipo medidor, estos se referencian en la siguiente tabla, se considera el costo de un solo equipo:

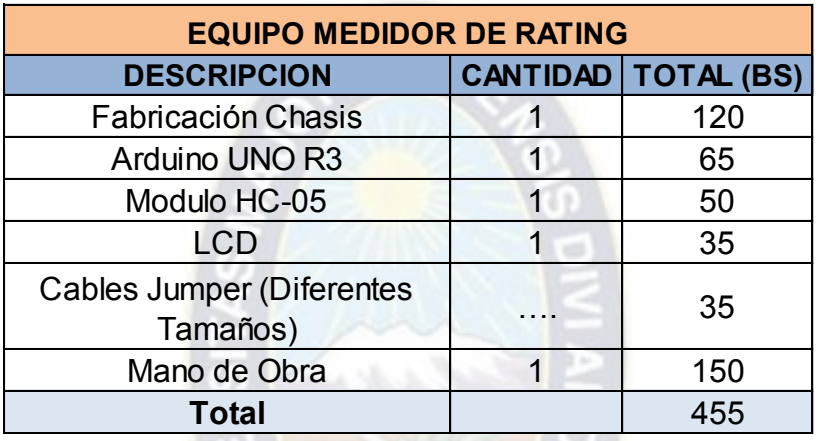

#### Tabla 5.1 *Presupuesto en la fabricación del equipo*

*Fuente: [Elaboración](https://www.scrummanager.net/bok/index.php?title=Modelo_original_de_Scrum_para_desarrollo_de_software) propia*

En el caso hipotético de tomar en cuenta una muestra para las ciudades de La Paz y el Alto, en las cuales se estiman una población de 2.883.000 habitantes, se debería considerar la fabricación de 1000, como muestra mínima. Entonces el presupuesto para la fabricación disminuiría un porcentaje y este quedaría de la siguiente manera:

Costo Ciudad de La Paz = 1000 equipos x Costo unitario

 $Costo Total [Bs] = 1000 \times 455 = 455.000 \text{ Bs}$ 

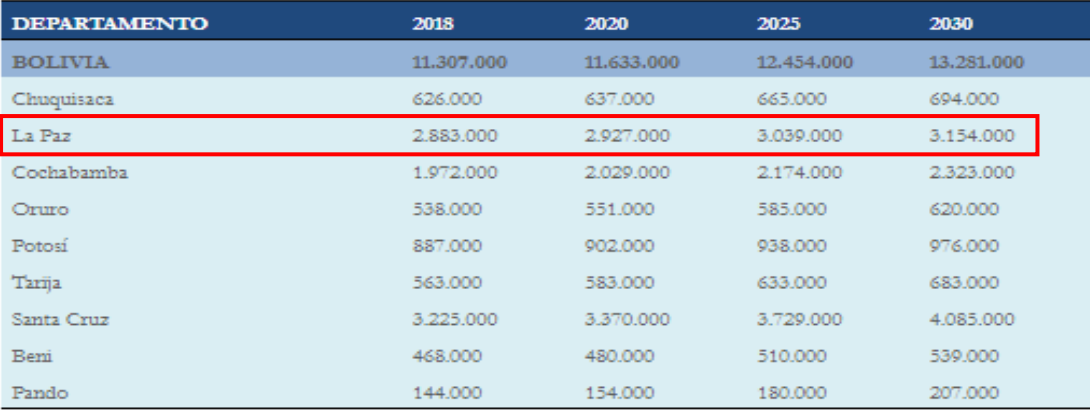

*Figura 5.1 Cantidad Poblacional Fuente: [https://www.ine.gob.bo/index.php/notas-de-prensa-y](https://www.ine.gob.bo/index.php/notas-de-prensa-y%20monitoreo/itemlist/tag/Poblaci%C3%B3n)  [monitoreo/itemlist/tag/Poblaci%C3%B3n](https://www.ine.gob.bo/index.php/notas-de-prensa-y%20monitoreo/itemlist/tag/Poblaci%C3%B3n)*

#### **5.2. Beneficios del equipo medidor de Audiencias**

En los siguientes puntos se indicará los beneficios de la fabricación e implementación de los equipos medidores de audiencia, en el departamento de La paz.

- Permite conocer qué medio de comunicación televisivo es más atrayente a los usuarios.
- Para los medios de comunicación, el estudio de la medición de audiencias los beneficia en la administración del contenido de su canal televisivo, si un programa tiene alto Rating, habrá más compañías interesadas en anunciar en sus tandas publicitarias, lo que ocasiona que el costo de la publicidad por segundo se eleve.
- Los empresarios lo requieren, para ver la rentabilidad de su inversión publicitaria en el medio de comunicación que elijan, según el nivel de Rating que alcancen en determinados horarios.
- La fabricación de los equipos, es de bajo costo.
- Garantiza un buen grado de confiabilidad en el manejo de los datos, sustituyendo así a métodos pasados.

## **CAPITULO VI – CONCLUSIONES Y RECOMENDACIONES**

#### **6.1. Conclusiones**

Luego de investigar distintas maneras de captar la información básica para la medición de Rating, y emplear métodos efectivos de monitoreo de datos, se logró diseñar e implementar el "Sistema de captura y transmisión de datos para la medición de Rating", cumpliendo así con los requisitos previstos; como ser confiabilidad, estabilidad, eficacia y bajo costo.

Por un lado, gracias al análisis y tratamiento de señales infrarrojas, se obtuvo un medio solido de comunicación entre el equipo medidor de audiencias y el televisor del usuario, además de ser el medio de captura de canales sintonizados para la toma de datos en el sistema. Por otro lado, tenemos al análisis y tratamiento de señales Bluetooth, que permitió conectar el celular del usuario con el equipo medidor de audiencias logrando así un control de mando a distancia, que es cómodo y sencillo de adquirir, porque en la era que nos encontramos, es un elemento de uso cotidiano. Claro que tampoco debemos olvidar del uso bidireccional que ofrece el modulo Bluetooth, que facilita el reconocimiento de señales y tiempo de permanencia en el equipo.

Se seleccionó un sistema electrónico embebido que se adaptara a los requerimientos específicos que señalamos en apartados anteriores. El Arduino es la base de medición del sistema, pero en si lo aplicamos más que nada como un medio de comunicación entre los distintos módulos acoplados, que nos ayudan en la toma de datos.

Para el desarrollo de la aplicación se seleccionó la plataforma Android, debido al amplio rango de mercado que cubre a nivel mundial, ya que esto facilita una adaptación continúa y versátil de las diferentes funciones que cumple la aplicación.

El diseño del repositorio de datos e información, alojado en el servidor de la carrera de Ingeniaría Electrónica, se desarrolló de manera que la obtención de datos en general, sea sencilla para la implementación de etapas posteriores. Pues los administradores cuentan con una plataforma, para el monitoreo constante de la información recibida de los equipos instalados en cada hogar. Incluso se logra tener informes de los datos obtenidos gracias a que se cuenta con un generador de documentos Pdf y Excel, implementados en la página Web

La aplicación del método SCRUM fue un factor importante para obtener un producto robusto, estable y de fácil acceso para los usuarios. Permitió manejar una estructura organizada que, en cada etapa de revisión, iba mejorando parámetros y estándares establecidos en el campo de la medición de Rating.

## **6.2. Recomendaciones**

Como se planteó desde un principio, el presente proyecto se realizó con el objetivo de desarrollar y culminar la primera etapa, de tres, que pertenecen al sistema de medición de Rating. Se recomienda que en etapas posteriores se continúe con la toma de datos, pero esta vez, obtenidos desde el repositorio implementado en los servidores de la carrera. Es necesario que se use una herramienta compatible con el software empleado.

Por el momento no se logró capturar datos que emitan otros operadores distintos a COTEL. No por el impedimento de adaptación de la herramienta, sino por falta de fuentes que tengan instalados este servicio. Se recomienda que, en la etapa de implementación, al tener un rango más amplio de aplicación, se tomen los datos de captura que manejan dichas empresas distribuidores de televisión.

Es necesario que cada usuario sea responsable de la veracidad de los datos introducidos, al momento de usar la Aplicación, pues como desarrolladores del sistema también se dependerá del usuario, es decir, que por más que el sistema trabaje correctamente al final son los integrantes de los hogares quienes manipulan la selección de datos y una toma de datos incorrecta, reduce la confiabilidad del equipo.

# **REFERENCIAS BIBLIOGRAFICAS**

### **Direcciones Electrónicas.**

#### **Rating**

- <http://www.elfrancotirador.cl/2014/02/22/tv-cual-es-la-diferencia-entre-ra>
- <http://www.ricarte.com.mx/que-es-y-para-que-sirve-el-rating>
- <https://www.significados.com/share/>
- <https://chequeado.com/el-explicador/icomo-se-mide-el-rating-en-el-mundo/>
- [https://www.taringa.net/+info/que-es-el-rating-y-como-se-mide\\_12q14b](https://www.taringa.net/+info/que-es-el-rating-y-como-se-mide_12q14b)

#### **Páginas web**

- <https://www.desarrollolibre.net/blog/html>
- [https://www.aprenderaprogramar.com/index.php?option=com\\_content&view=articl](https://www.aprenderaprogramar.com/index.php?option=com_content&view=article&id=492&catid=70&Itemid=193) [e&id=492&catid=70&Itemid=193](https://www.aprenderaprogramar.com/index.php?option=com_content&view=article&id=492&catid=70&Itemid=193)
- <https://getbootstrap.com/>
- <https://www.drouiz.com/blog/2016/05/22/javascript-y-jquery/>
- [https://support.office.com/es-es/article/access-sql-conceptos-b%C3%A1sicos](https://support.office.com/es-es/article/access-sql-conceptos-b%C3%A1sicos-vocabulario-y-sintaxis-444d0303-cde1-424e-9a74-e8dc3e460671)[vocabulario-y-sintaxis-444d0303-cde1-424e-9a74-e8dc3e460671](https://support.office.com/es-es/article/access-sql-conceptos-b%C3%A1sicos-vocabulario-y-sintaxis-444d0303-cde1-424e-9a74-e8dc3e460671)

#### **Android**

- <https://developer.android.com/studio/intro?hl=es-419>
- <https://okhosting.com/blog/android-studio-herramienta-crear-aplicaciones/>
- <https://yiminshum.com/mobile-dispositivo-moviles-2019/>
- <https://dtyoc.com/2016/10/03/sistemas-operativos-moviles/>
- [https://es.wikipedia.org/wiki/Sistema\\_operativo\\_m%C3%B3vil](https://es.wikipedia.org/wiki/Sistema_operativo_m%C3%B3vil)
- <http://www.jtech.ua.es/dadm/restringido/android/sesion01-apuntes.pdf>
- [https://www.rastreator.com/telefonia/articulos-destacados/el-sistema-operativo](https://www.rastreator.com/telefonia/articulos-destacados/el-sistema-operativo-android.aspx)[android.aspx](https://www.rastreator.com/telefonia/articulos-destacados/el-sistema-operativo-android.aspx)
- <https://developer.android.com/guide/platform?hl=es-419>
- [https://sites.google.com/site/swcuc3m/home/android/generalidades/2-2](https://sites.google.com/site/swcuc3m/home/android/generalidades/2-2-arquitectura-de-android) [arquitectura-de-android](https://sites.google.com/site/swcuc3m/home/android/generalidades/2-2-arquitectura-de-android)
- [https://www.rankmyapp.com/es/mercado-es/conozca-los-tipos-de-aplicativos-e](https://www.rankmyapp.com/es/mercado-es/conozca-los-tipos-de-aplicativos-e-sepa-cuando-usarlos/)[sepa-cuando-usarlos/](https://www.rankmyapp.com/es/mercado-es/conozca-los-tipos-de-aplicativos-e-sepa-cuando-usarlos/)

## **Arduino**

- <http://www.ardumania.es/descargas/>
- <http://arduino.cl/primeros-pasos-con-arduino/>
- [http://www.geekfactory.mx/tutoriales/bluetooth-hc-05-y-hc-06-tutorial-de](http://www.geekfactory.mx/tutoriales/bluetooth-hc-05-y-hc-06-tutorial-de-configuracion/)[configuracion/](http://www.geekfactory.mx/tutoriales/bluetooth-hc-05-y-hc-06-tutorial-de-configuracion/)
- [https://programarfacil.com/tutoriales/fragmentos/arduino/texto-en-movimiento-en](https://programarfacil.com/tutoriales/fragmentos/arduino/texto-en-movimiento-en-un-lcd-con-arduino/)[un-lcd-con-arduino/](https://programarfacil.com/tutoriales/fragmentos/arduino/texto-en-movimiento-en-un-lcd-con-arduino/)
- <http://diwo.bq.com/variables-en-arduino/>

#### **Libros.**

- "PHP y MySQL" Primera Edición 2008 Michelle E. Davis y Jon A. Phillips.
- "Del AGora al Rating La investigacion y medicion de audiencia" Fidela Navarro Rodriguez México 2010
- "JavaScript. La guía definitiva" Primera Edición 2007 -Michelle E. Davis y Jon A. Phillips..
- "El gran libro de HTML5, CSS3 y JavaScript" Primera Edición Juan Diego Gauchat.
- "Piensa en Java" Editorial Pearson, 2007 Bruce Eckel.
- "El Gran Libro de Android Avanzado" Primera Edición, 2013- Jesús Tomás Gironés.

## **ANEXOS**

## **ANEXO A: Actividades preliminares.**

Para comenzar el desarrollo del proyecto es necesario contar con el software necesario, como también los códigos de los diferentes televisores que manejaremos:

## **Instalación y Configuración de Xampp**

Para el desarrollo de la página Web se debe contar con el servidor necesario que nos permita ejecutar de manera local los archivos que vayamos a desarrollar.

Los pasos a seguir son muy sencillos y se los describe a continuación

- Iniciamos con la descargar del software de la página oficial el cual es: <https://www.apachefriends.org/es/index.html>
- Una vez obtenido el archivo de instalación de Xampp, se ejecuta el instalador

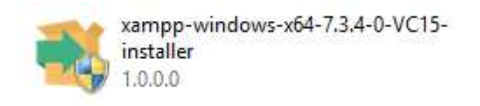

Aviso Importante: Al ejecutar nos muestra un aviso que aparece si está activado el Control de Cuentas de Usuario y recuerda que algunos directorios tienen permisos restringidos

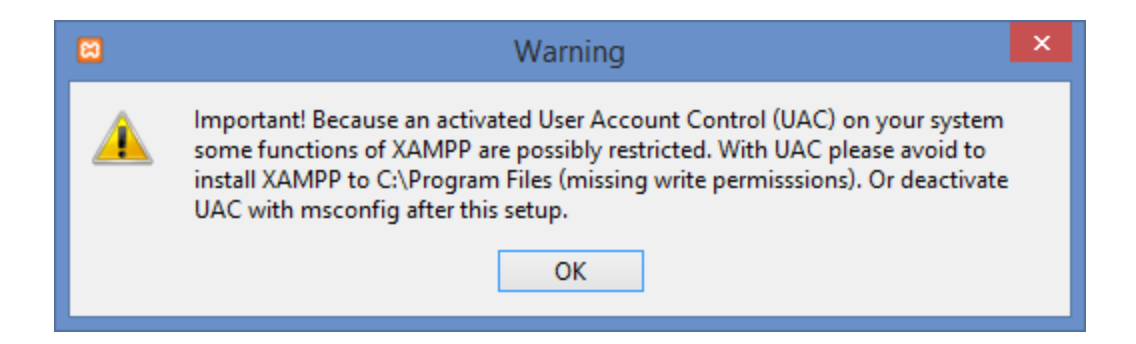

Se inicia el Asistente de Instalación

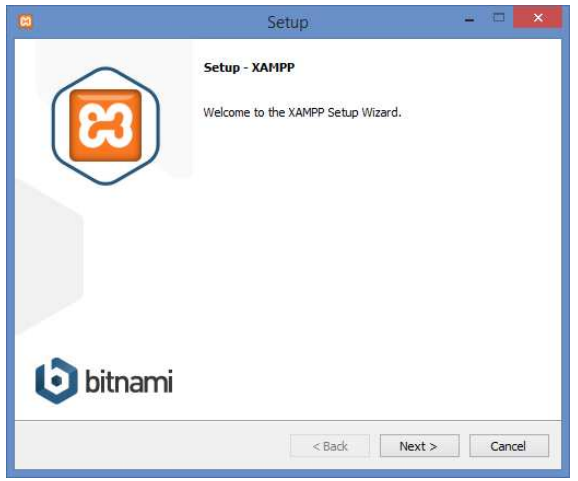

 Se selecciona los componentes necesarios como ser Apache para Xampp y el lenguaje Php, también instalamos Mysql para PhpMyadmin

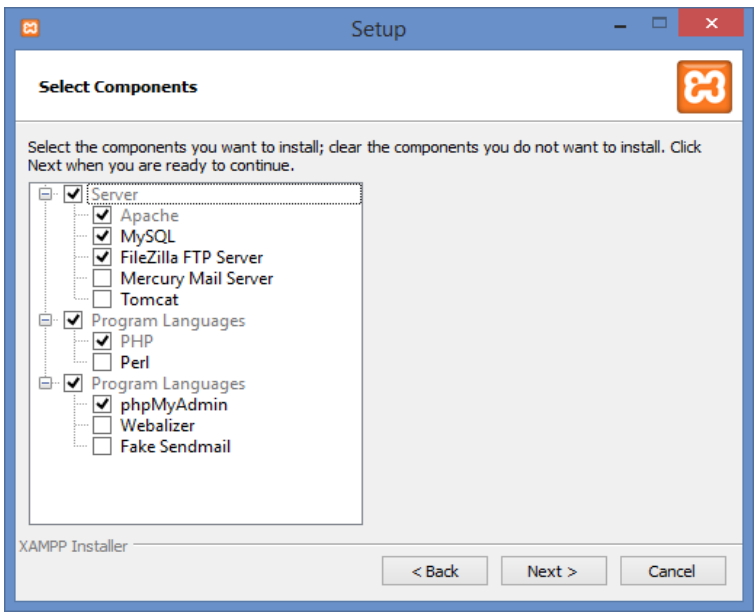

Seleccionamos ruta de instalación del software

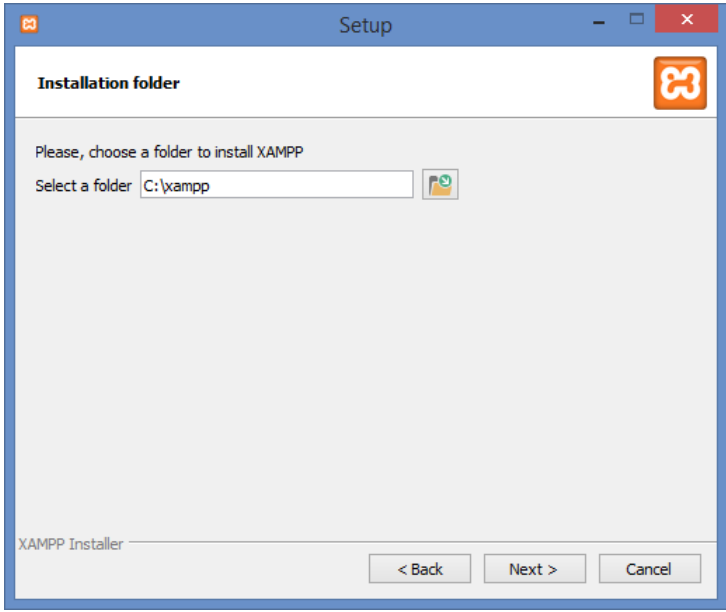

**Información de las herramientas a instalar y presionamos siguiente** 

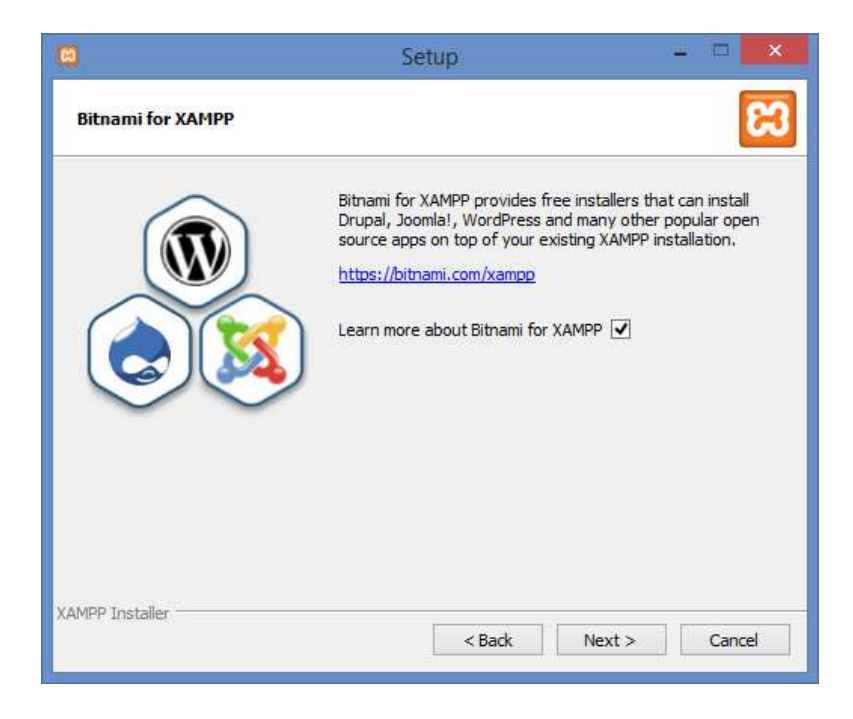

El programa está listo para su instalación

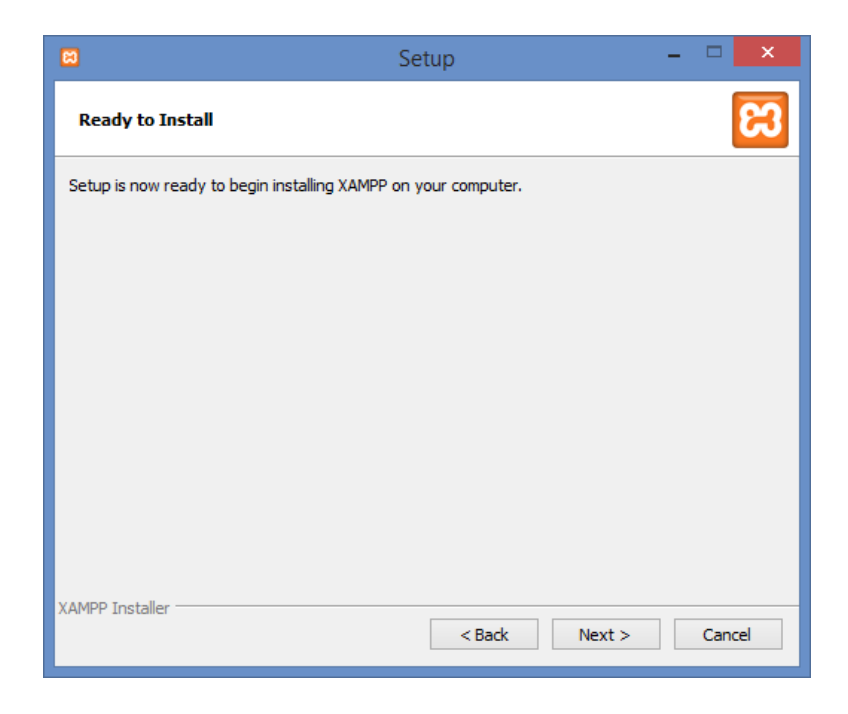

Comienza el proceso de Instalación

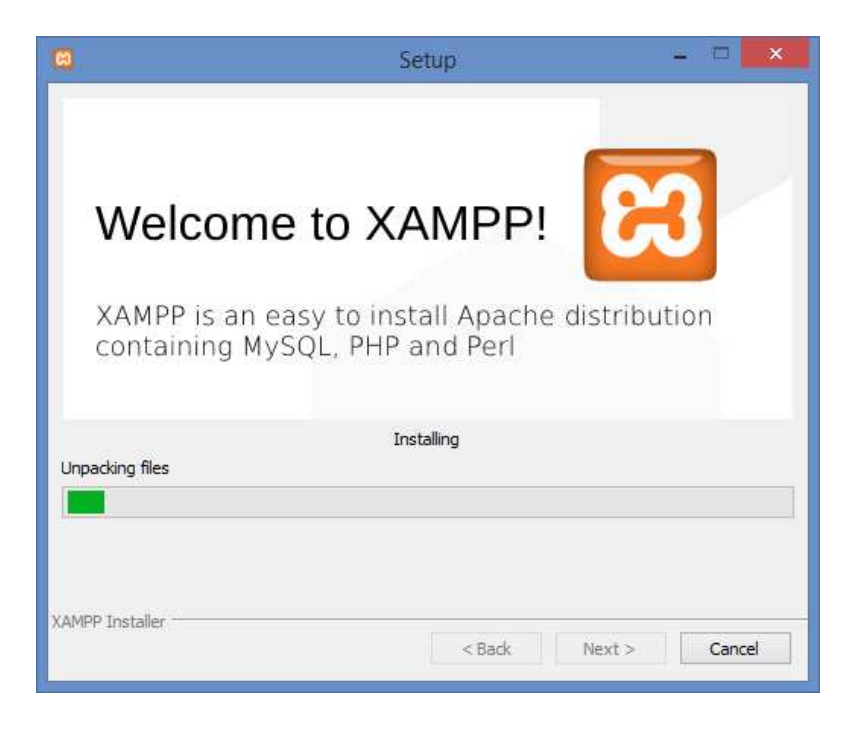

 Terminada la Instalación verificamos si existe en la barra de navegación el icono de xammp.

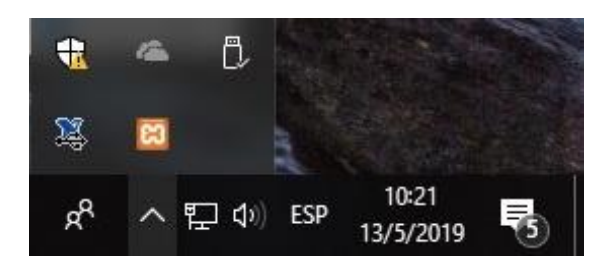

 Verificamos si funciona correctamente ejecutamos Xampp ejecutándolo desde la barra de navegación y nos saldrá la siguiente ventana.

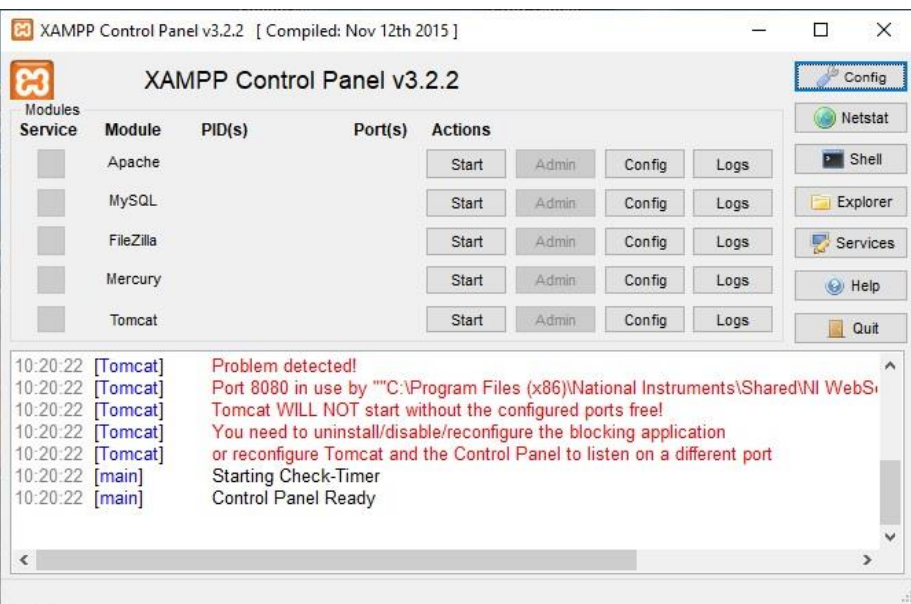

**Presionamos start sobre los componentes necesarios que son Apache y MySQL si** todo salió correctamente nos saldrá de esta manera

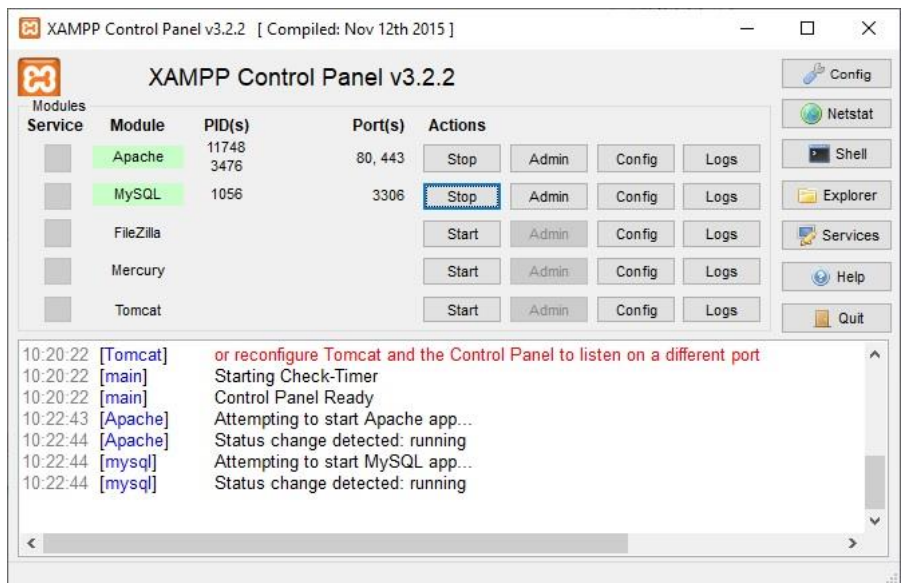

**Iniciamos Xampp dirigiéndonos al navegador y escribimos localhost el cual nos** dirigirá a la página principal del programa

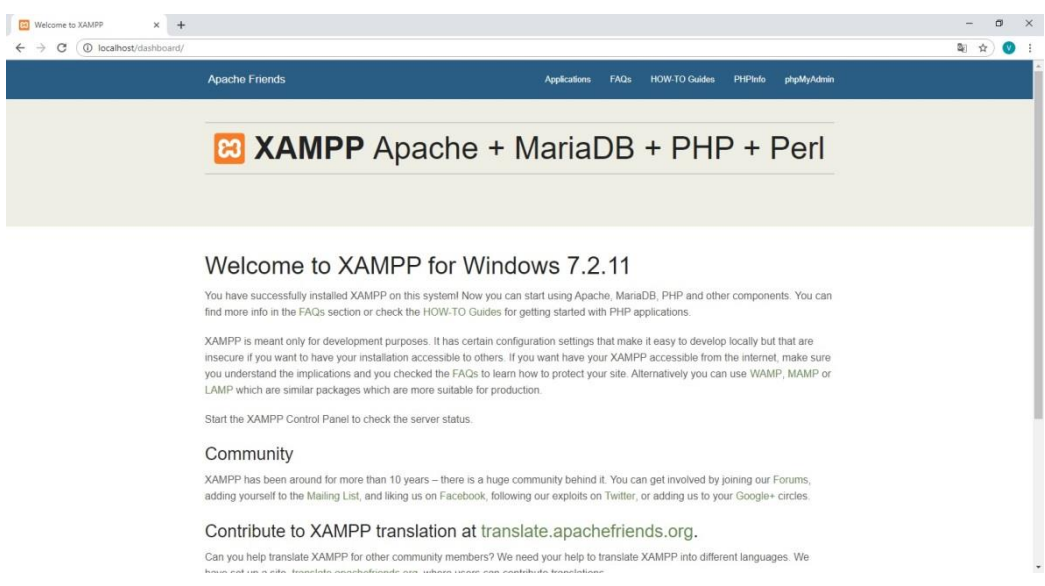

## **Instalación de Sublime Text**

Sublime Text 3 es el editor de código que usaremos para la programación y desarrollo de la página Web

 Iniciamos con la descarga del software de la página oficial el cual es: <https://www.sublimetext.com/3>

Una vez obtenido el archivo de instalación de Sublime Text 3, se ejecuta el instalador

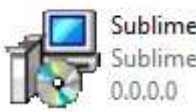

Sublime Text 3 + Licencia Sublime Text Setup

Ejecutamos el Instalador

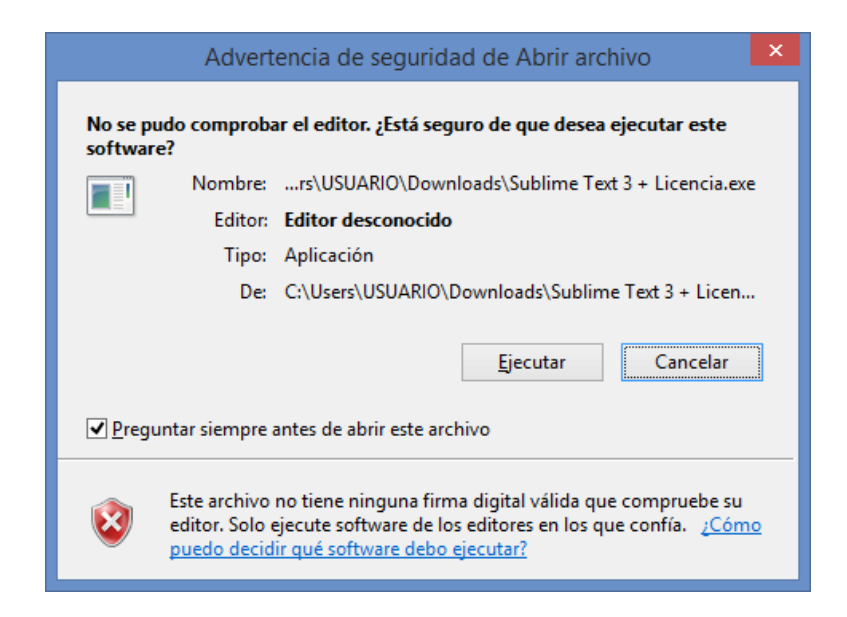

Seleccionamos la carpeta de instalación y presionamos siguiente

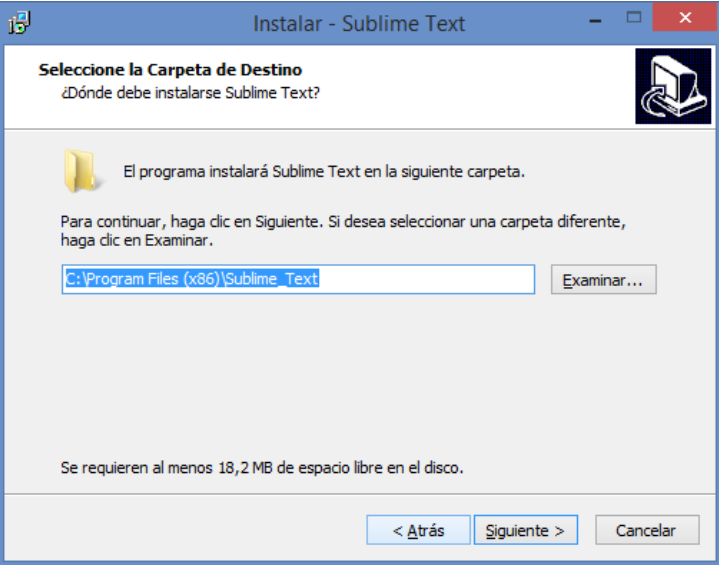

**Presionamos Instalar** 

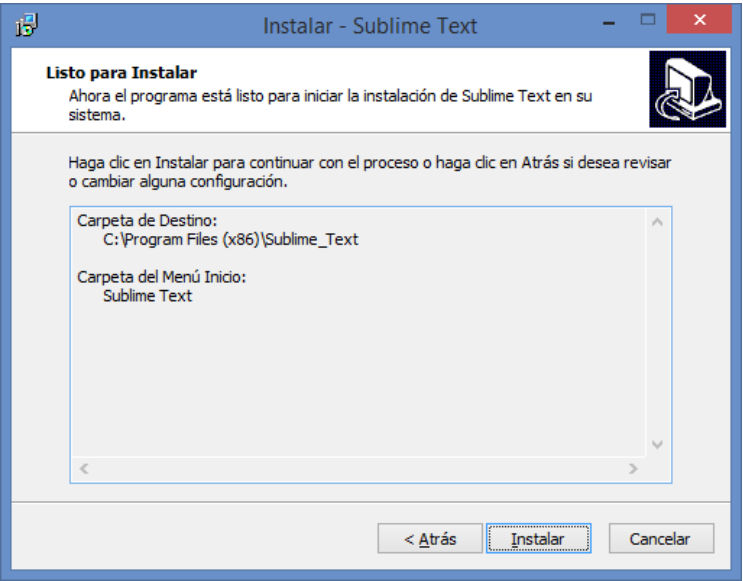

 Terminada la instalación tendremos un icono en el escritorio el cual al ejecutarlo obtendremos la ventana de trabajo en el que funciona el programa y ahí podremos iniciar un nuevo proyecto.

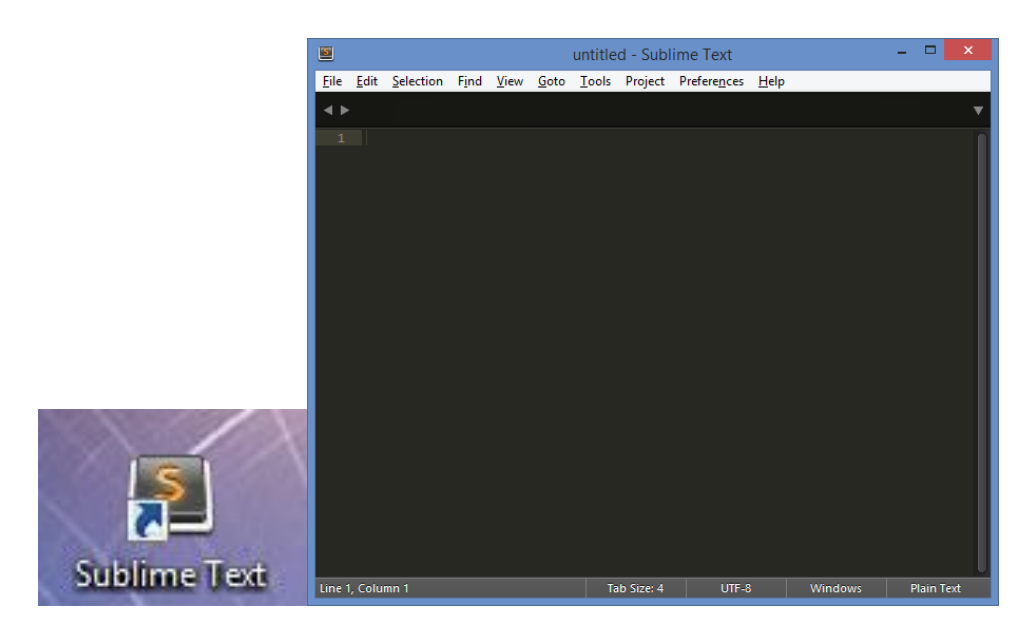

## **Instalación de Android Studio**

Primeramente, se debe hacer descarga de la versión más reciente de Android Studio.

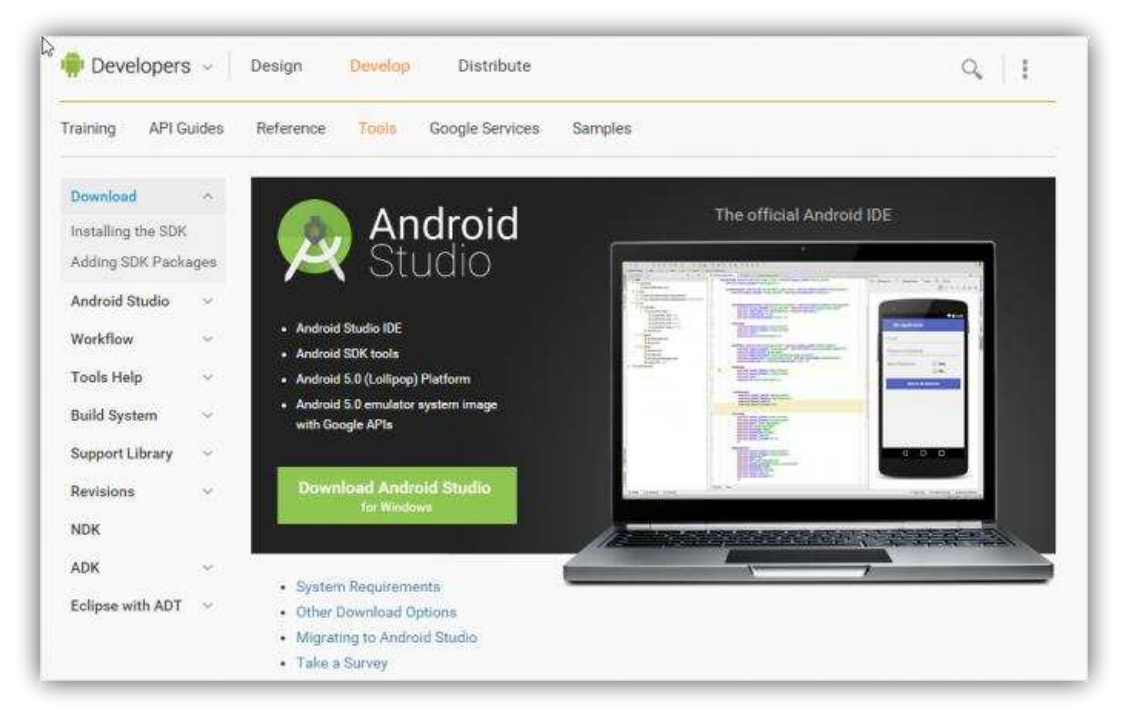

Una vez descargado el instalador correspondiente a nuestro sistema operativo, se debe ejecutar en la PC para iniciar la instalación.

A continuación, se mostrará el asistente de instalación de Android

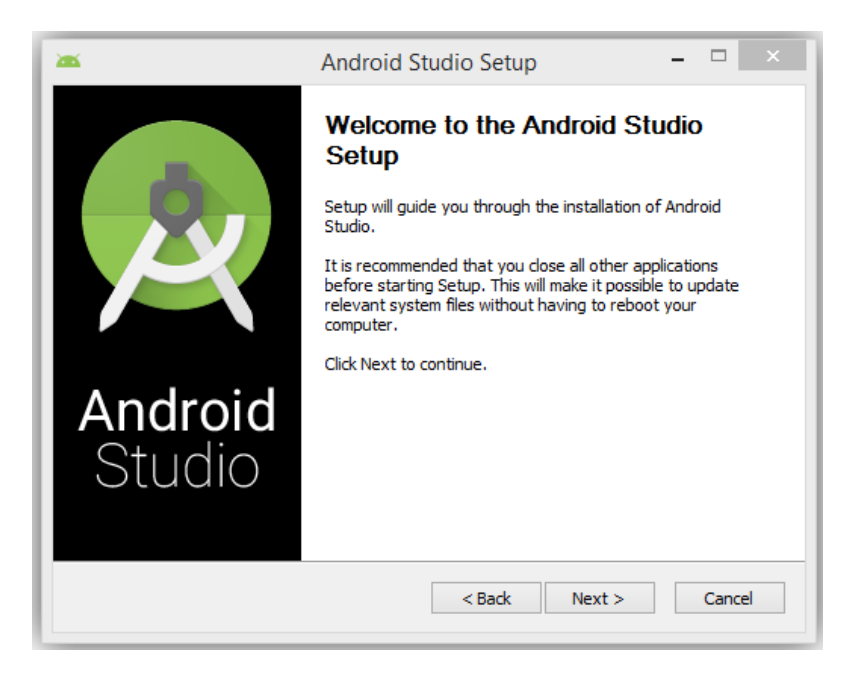

Al presionar Next nos mostrara una ventana donde el asistente consultara que componentes queremos instalar de esta suite de programación, Lo más recomendable es instalar todos para tener todas las funciones disponibles en caso de que queramos

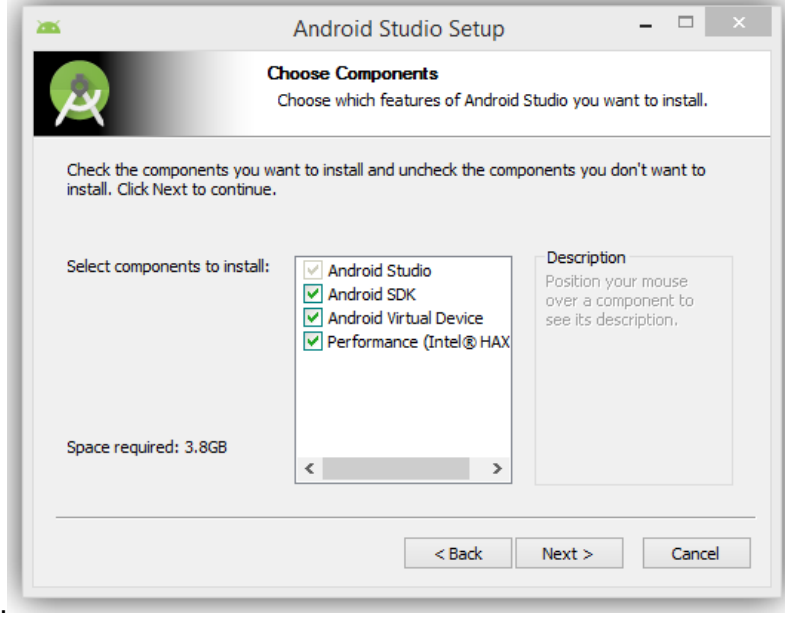

Seguimos con la instalación y llegamos a la licencia a los términos de uso, presionar aceptar.

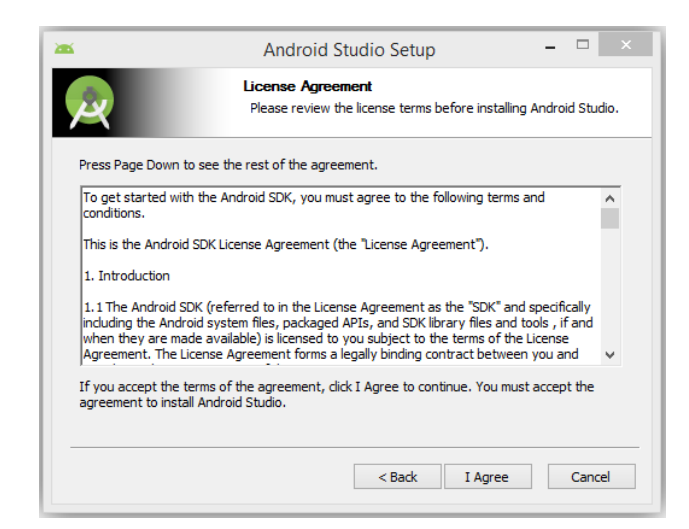

El siguiente paso es seleccionar la ruta donde se instalará Android Studio, debe contar con bastante espacio ya que las actualizaciones y componentes suelen usar bastante espacio.

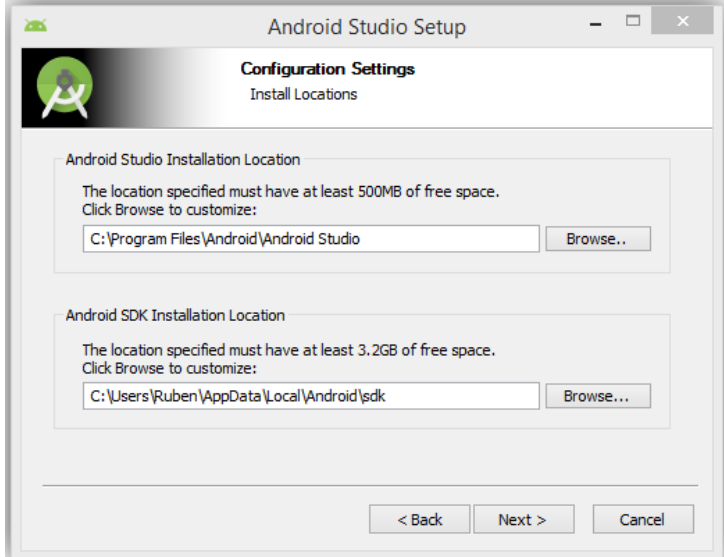

En el siguiente paso el asistente nos preguntará por la cantidad de memoria RAM que queremos asignar para el uso de máquinas virtuales y emuladores de Android. Es conveniente seleccionar el recomendado por el asistente.

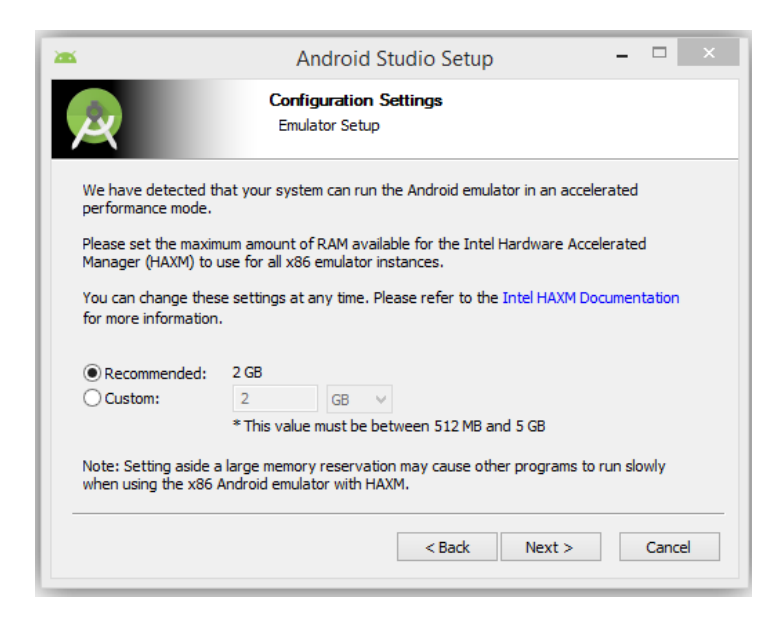

Con esto comenzara ya la copia de los archivos al disco duro, este proceso puede tardar más o menos tiempo, dependiendo de la velocidad de nuestro sistema.

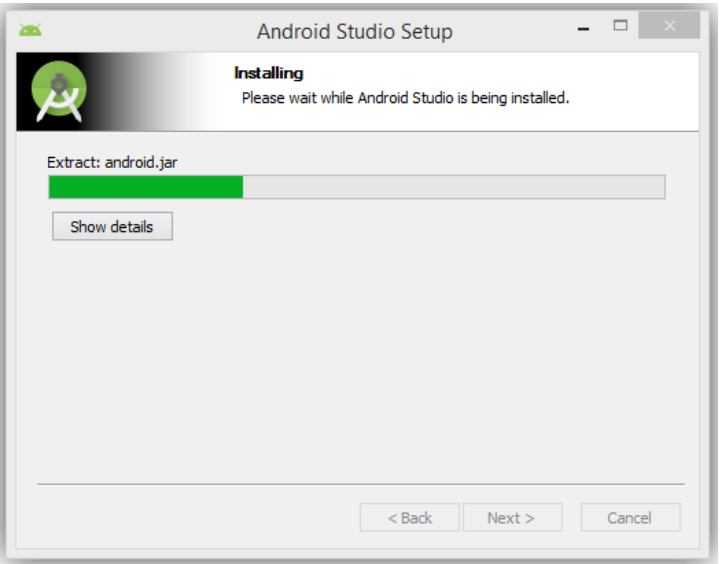

Una vez finalice la instalación Android Studio se conectará a Internet y descargará los elementos del SDK necesarios para funcionar correctamente.

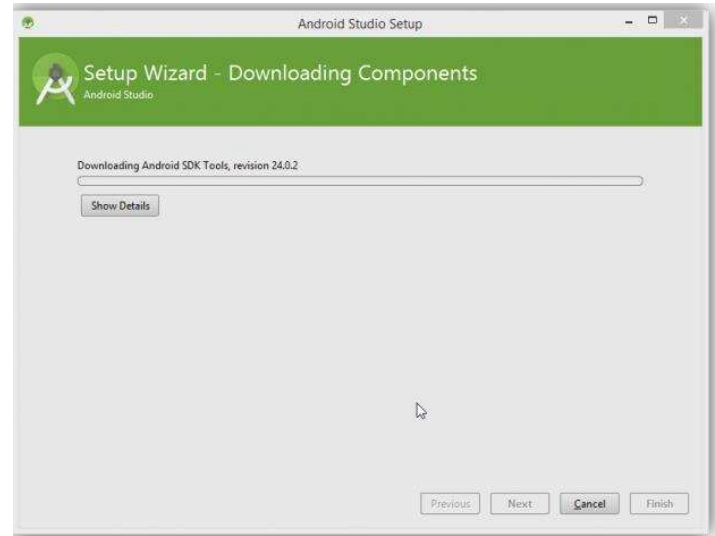

Una vez finalice esta copia de datos ya estaremos listos para utilizar nuestro entorno de programación de Android.

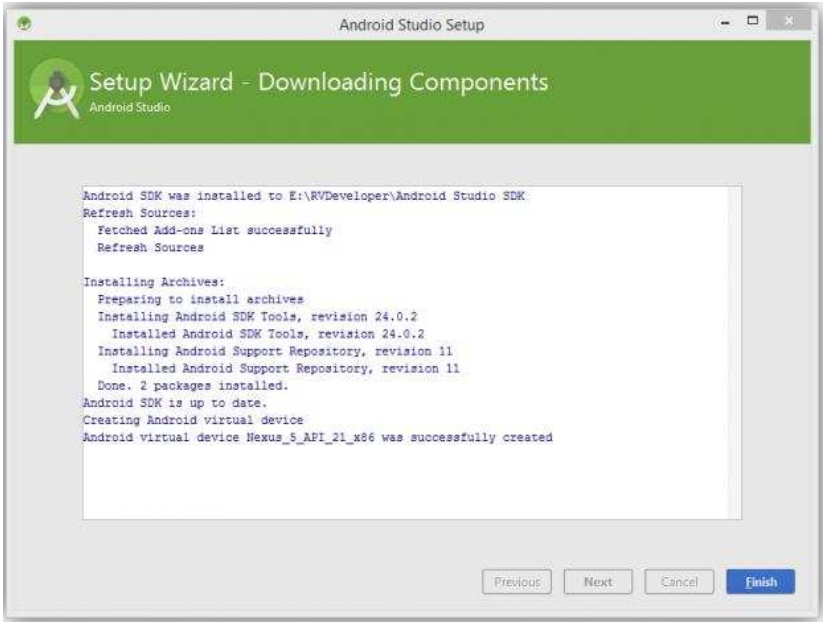

## **Instalación IDE Arduino**

Para la Instalación de IDE Arduino debemos seguir los siguientes pasos:

• Descargar el programa gratuito de la página web el cual es [www.arduino.cc](https://arduino.cc/) y se descarga de la sección download. Hacemos click en nuestro sistema operativo que maneje nuestra computadora, guardamos el archivo y lo descargamos

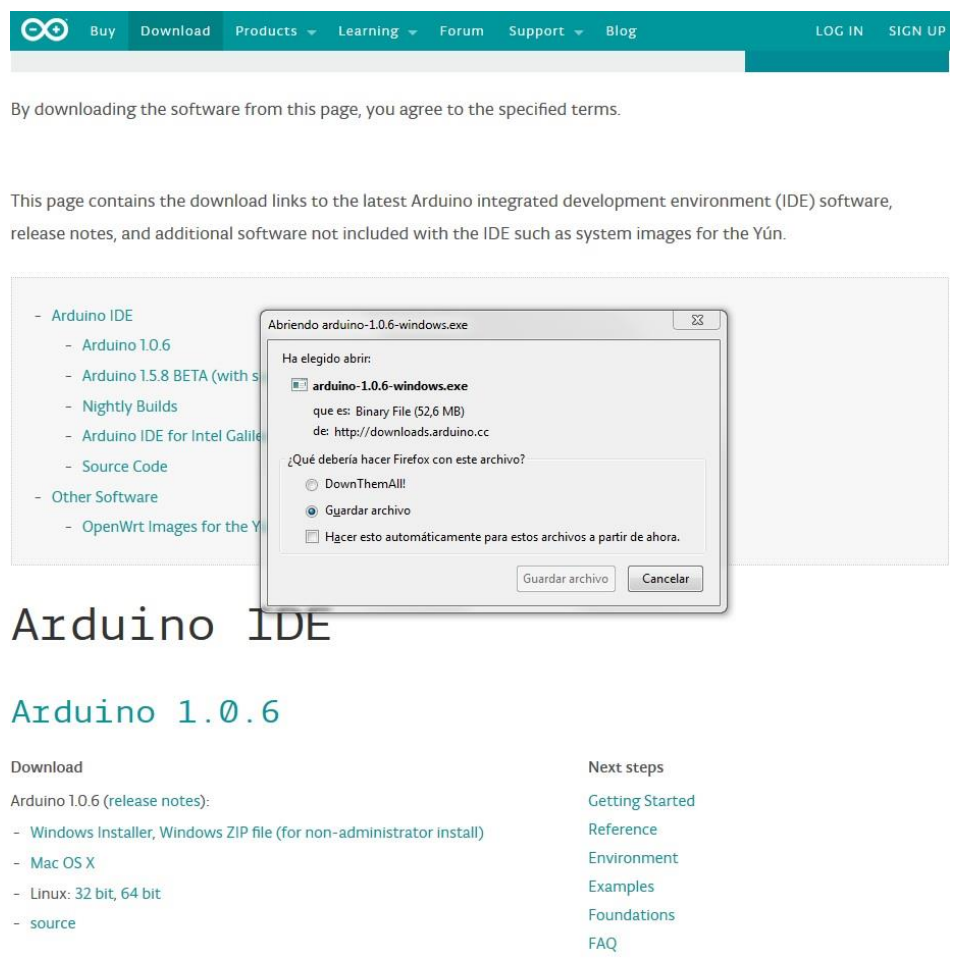

 Al momento de realizar la instalación nos parecerá la siguiente ventana y aceptamos la condición que nos marca pulsando en "I Agree"

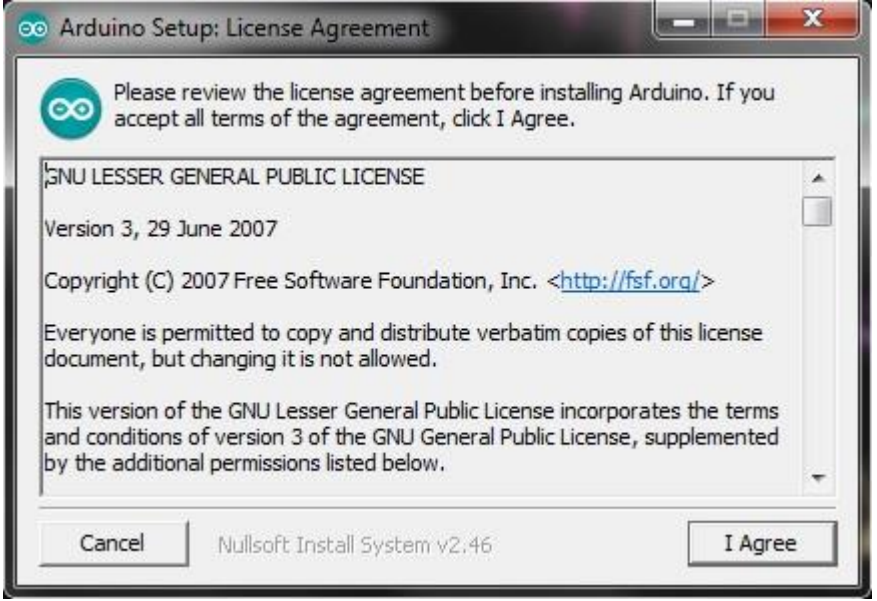

 En este cuadro procedemos a marcar todas las opciones que nos aparece y presionamos Next

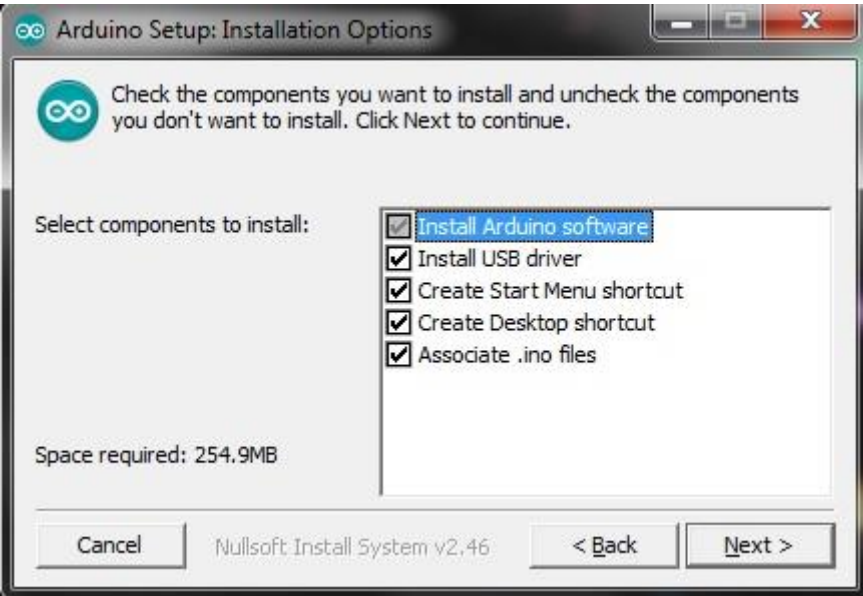

Seleccionamos la carpeta de instalación y presionamos la opción Install

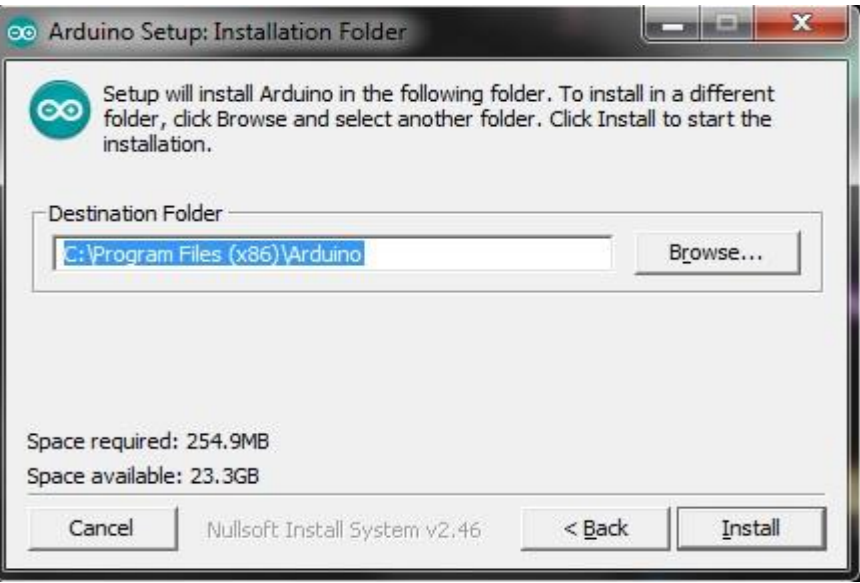

 Una vez instalado el programa presionamos la opción Close y ya tendremos instalado IDE de Arduino en nuestra computadora

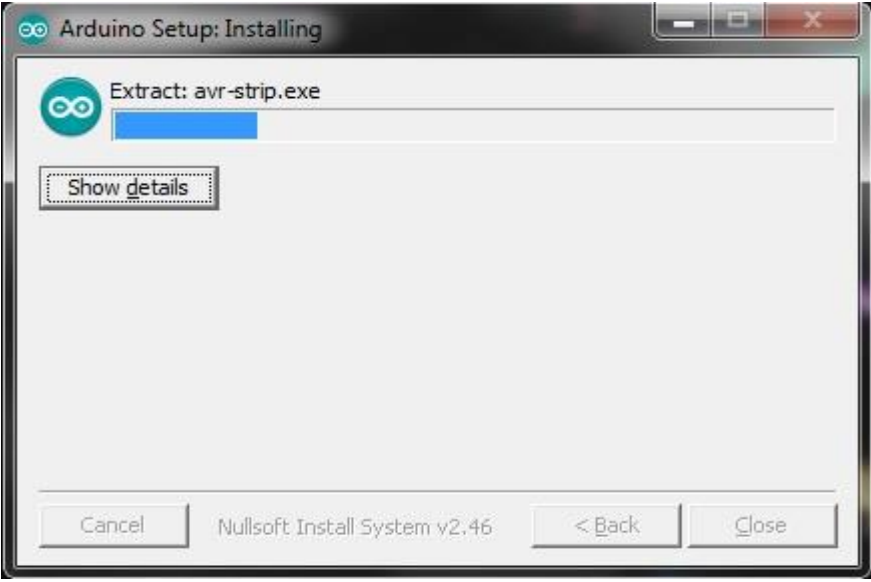

## **ANEXO B: Código Fuente Pagina Web.**

Por lo extenso del código fuente del sistema, guardamos y publicamos el código completo, en el repositorio de Gitub utilizado para el proyecto.

<https://github.com/Rating2019/paginaweb>

#### **ANEXO C: Código Fuente equipo medidor de Rating.**

Por lo extenso del código fuente del sistema, guardamos y publicamos el código completo, en el repositorio de Gitub utilizado para el proyecto.

<https://github.com/Rating2019/codigoArduino>

#### **ANEXO D: Código Fuente Aplicación Android.**

Por lo extenso del código fuente del sistema, guardamos y publicamos el código completo, en el repositorio de Gitub utilizado para el proyecto

<https://github.com/Rating2019/codigoArduino>